การเพิ่มความมั่นคงของข้อมูลผู้เอาประกันด้วยแอปพลิเคชันมือถือคิวอาร์โค้ด

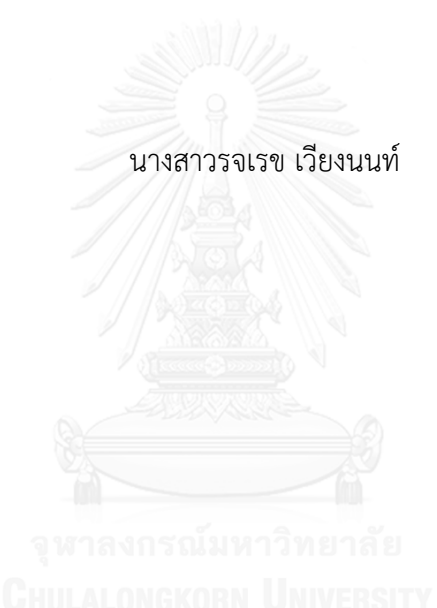

้บทคัดย่อและแฟ้มข้อมูลฉบับเต็มของวิทยานิพนธ์ตั้งแต่ปีการศึกษา 2554 ที่ให้บริการในคลังปัญญาจุฬาฯ (CUIR) ้เป็นแฟ้มข้อมูลของนิสิตเจ้าของวิทยานิพนธ์ ที่ส่งผ่านทางบัณฑิตวิทยาลัย

The abstract and full text of theses from the academic year 2011 in Chulalongkorn University Intellectual Repository (CUIR) are the thesis authors' files submitted through the University Graduate School.

> วิทยานิพนธ์นี้เป็นส่วนหนึ่งของการศึกษาตามหลักสูตรปริญญาวิทยาศาสตรมหาบัณฑิต สาขาวิชาวิศวกรรมซอฟต์แวร์ ภาควิชาวิศวกรรมคอมพิวเตอร์ คณะวิศวกรรมศาสตร์ จุฬาลงกรณ์มหาวิทยาลัย ปีการศึกษา 2557 ลิขสิทธิ์ของจุฬาลงกรณ์มหาวิทยาลัย

#### SECURITY ENHANCEMENT OF INSURED DATA WITH QR CODE MOBILE APPLICATION

Miss Rojareak Wengnoon

A Thesis Submitted in Partial Fulfillment of the Requirements for the Degree of Master of Science Program in Software Engineering Department of Computer Engineering Faculty of Engineering Chulalongkorn University Academic Year 2014 Copyright of Chulalongkorn University

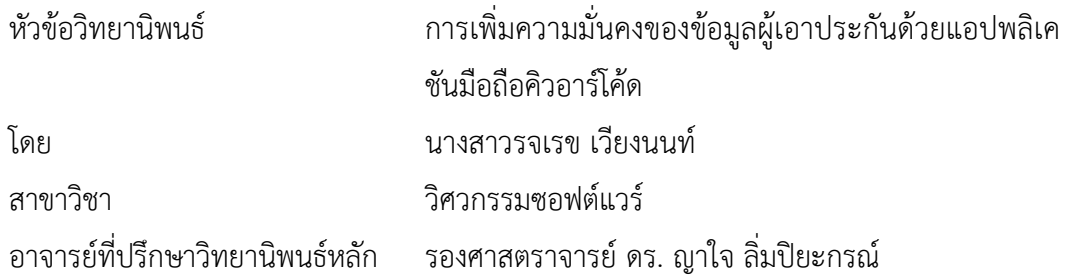

คณะวิศวกรรมศาสตร์ จุฬาลงกรณ์มหาวิทยาลัย อนุมัติให้นับวิทยานิพนธ์ฉบับนี้เป็นส่วน หนึ่งของการศึกษาตามหลักสูตรปริญญามหาบัณฑิต

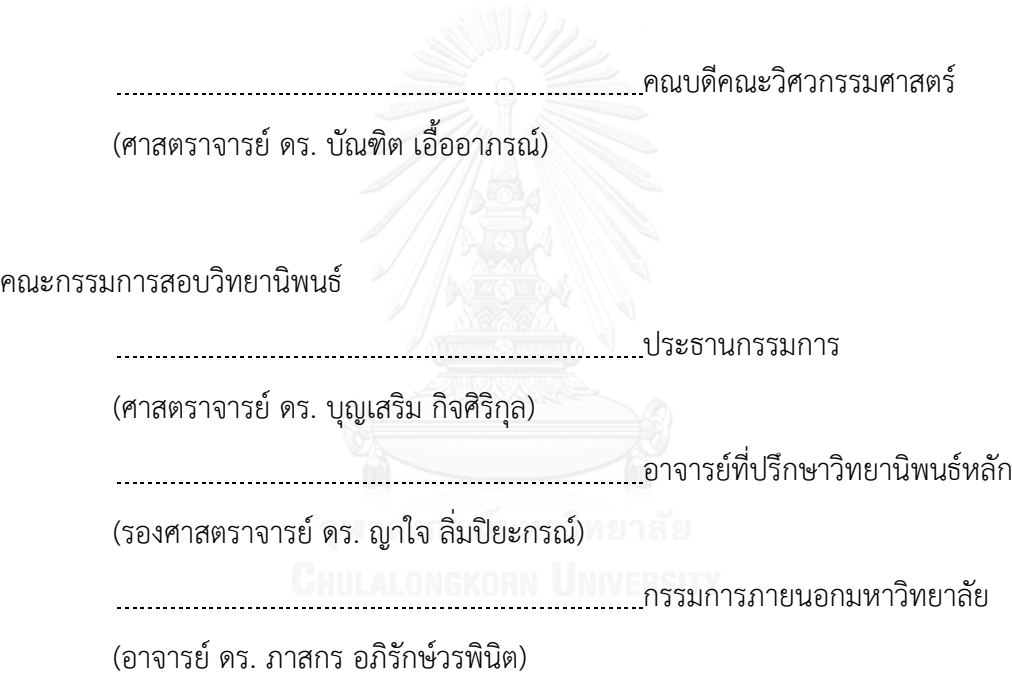

รจเรข เวียงนนท์ : การเพิ่มความมั่นคงของข้อมูลผู้เอาประกันด้วยแอปพลิเคชันมือถือคิว อาร์โค้ด (SECURITY ENHANCEMENT OF INSURED DATA WITH QR CODE MOBILE APPLICATION) อ.ที่ปรึกษาวิทยานิพนธ์หลัก: รศ. ดร. ญาใจ ลิ่มปิยะกรณ์, 106 หน้า.

ปัจจุบัน ผู้เอาประกันได้รับใบแจ้งเบี้ยประกันภัยผ่านทางไปรษณีย์ เพื่อนำไปชำระเบี้ย ประกันผ่านช่องทางต่างๆ ที่บริษัทประกันจัดไว้ให้ อย่างไรก็ตาม ช่องทางชำระเงินเหล่านี้ล้วนเป็น ้คู่แข่งทางการค้า กระบวนการชำระเบี้ยประกันผ่านช่องทางดังกล่าวจึงเป็นการเปิดเผยข้อมูลของกลุ่ม ลูกค้ากลุ่มเป้าหมาย ซึ่งเป็นการเอื้อประโยชน์ให้กับคู่แข่งโดยปริยาย สถานการณ์ที่เลวร้ายยิ่งไปกว่า ้นั้นคือสูญเสียพื้นที่ทางการตลาดและโอกาสทางธุรกิจ บทความนี้ได้นำเสนอแนวทางที่จะปรับปรุง ึกระบวนการชำระเบี้ยประกัน โดยการประยุกต์ใช้คิวอาร์โค้ดเพื่อเพิ่มความมั่นคงให้กับข้อมูลผู้เอา ิ ประกัน และอาศัยเทคโนโลยีเว็บเซอร์วิสทำงานร่วมกับแอปพลิเคชันบนสมาร์ทโฟน เพื่ออำนวยความ ี สะดวกแก่ลูกค้าในการชำระเบี้ยประกันด้วยช่องทางใหม่ที่สะดวกขึ้นกว่าเดิม นอกจากนี้ แนวทางที่ น าเสนอยังจะช่วยป้องกันไม่ให้บริษัทประกันสูญเสียโอกาสทางธุรกิจอันเกิดจากช่องโหว่ในการ เปิดเผยข้อมูลลูกค้าแก่บริษัทธุรกิจคู่แข่ง

ภาควิชา วิศวกรรมคอมพิวเตอร์ สาขาวิชา วิศวกรรมซอฟต์แวร์ ปีการศึกษา 2557

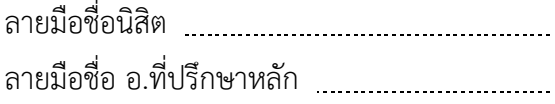

#### # # 5570991221 : MAJOR SOFTWARE ENGINEERING

**IMPROVEMENT** KEYWORDS: MOBILE APPLICATION / QR CODE / WEB SERVICE / PROCESS

ROJAREAK WENGNOON: SECURITY ENHANCEMENT OF INSURED DATA WITH QR CODE MOBILE APPLICATION. ADVISOR: ASSOC. PROF. DR. YACHAI LIMPIYAKORN, 106 pp.

Currently, insurance policy holders will be notified for their premium payment by means of postal mail. Thereafter, the customers can make the payment through the channels provided by the company. These channels are entirely the company's business competitors, though. The process of paying the insurance premium through these channels will therefore disclose the information of the target customers to the competitors that will implicitly be their benefit. The situation could be worse due to the loss of shared market and business opportunity. This article presents an approach to improving the insurance premium payment process. QR code is used for security enhancement of insured data. And the web-service technology is applied for developing the application on smart phones that can facilitate the customers for more convenient channel of premium payment. Moreover, the proposed approach will prevent the company from the loss of business opportunity caused by the vulnerability of disclosing customer information to the business competitors. ALONGKORN UNIVERSITY

Department: Computer Engineering Field of Study: Software Engineering Academic Year: 2014

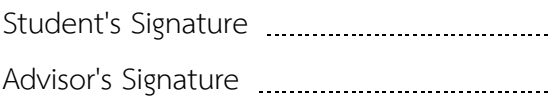

#### **กิตติกรรมประกาศ**

้วิทยานิพนธ์ฉบับนี้สำเร็จลุล่วงได้ด้วยความอนุเคราะห์อย่างดียิ่งของ รองศาสตราจารย์ ดร.ญาใจ ลิ่มปิยะกรณ์ อาจารย์ที่ปรึกษาวิทยานิพนธ์ ซึ่งได้ให้ความรู้ คำแนะนำแนวทางการวิจัย สนับสนุน ติดตามและช่วยแก้ไขข้อบกพร่องต่างๆ ด้วยความเอาใจใส่ อีกทั้งยังชี้แนวทางการ ดำเนินงาน เพื่อให้การทำวิทยานิพนธ์ฉบับนี้สมบูรณ์ ผู้วิจัยมีความซาบซึ้งในความกรุณาอันดีจาก อาจารย์ และขอกราบขอบพระคุณเป็นอย่างสูงไว้ ณ โอกาสนี้

ขอขอบพระคุณศาสตราจารย์ ดร.บุญเสริม กิจศิริกุล และดร.ภาสกร อภิรักษ์วรพินิต ึกรรมการสอบวิทยานิพนธ์ ที่กรุณาเสียสละเวลา ให้คำแนะนำ ตรวจสอบ และแก้ไขวิทยานิพนธ์ ฉบับนี้

ท้ายที่สุด ผู้เสนอวิทยานิพนธ์ขอกราบขอบพระคุณมารดา และครอบครัวสำหรับ ก าลังใจที่มีค่ายิ่ง รวมถึงขอขอบพระคุณผู้บังคับบัญชาในสายงาน เพื่อนร่วมงานที่คอยช่วยเหลือ แบ่งเบาภาระงานในระหว่างการศึกษา และเพื่อนๆ กลุ่ม Club Sunday ที่คอยส่งกำลังใจ แบ่งปัน ช่วยเหลือกันด้วยดีตลอดมา คุณประโยชน์และคุณค่าอันเกิดจากการศึกษาวิจัยครั้งนี้ ผู้วิจัยขอ มอบแด่บิดา มารดา ครู อาจารย์ และผู้มีพระคุณทุกท่านด้วยความซาบซึ้งใจเป็นอย่างยิ่ง

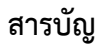

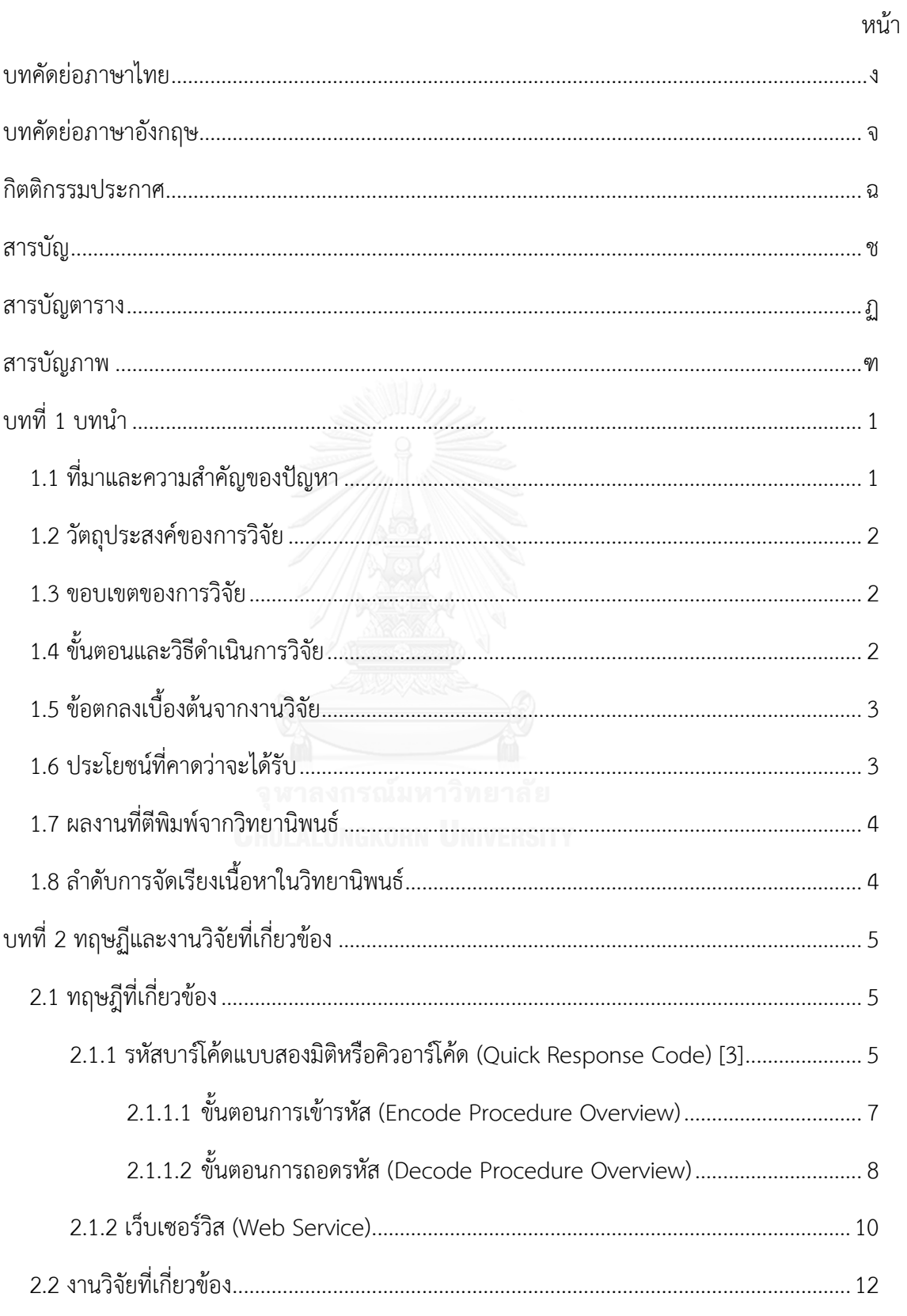

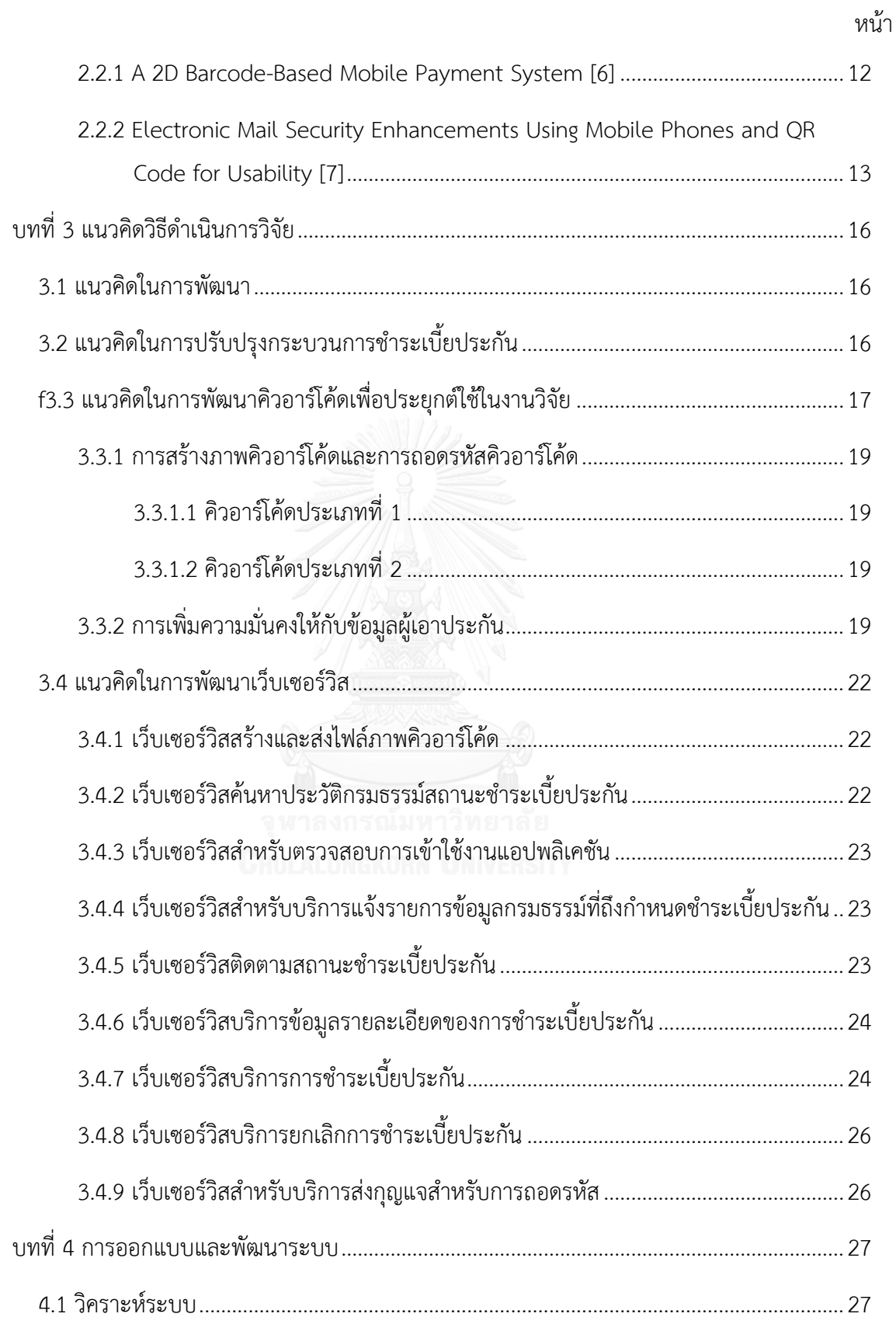

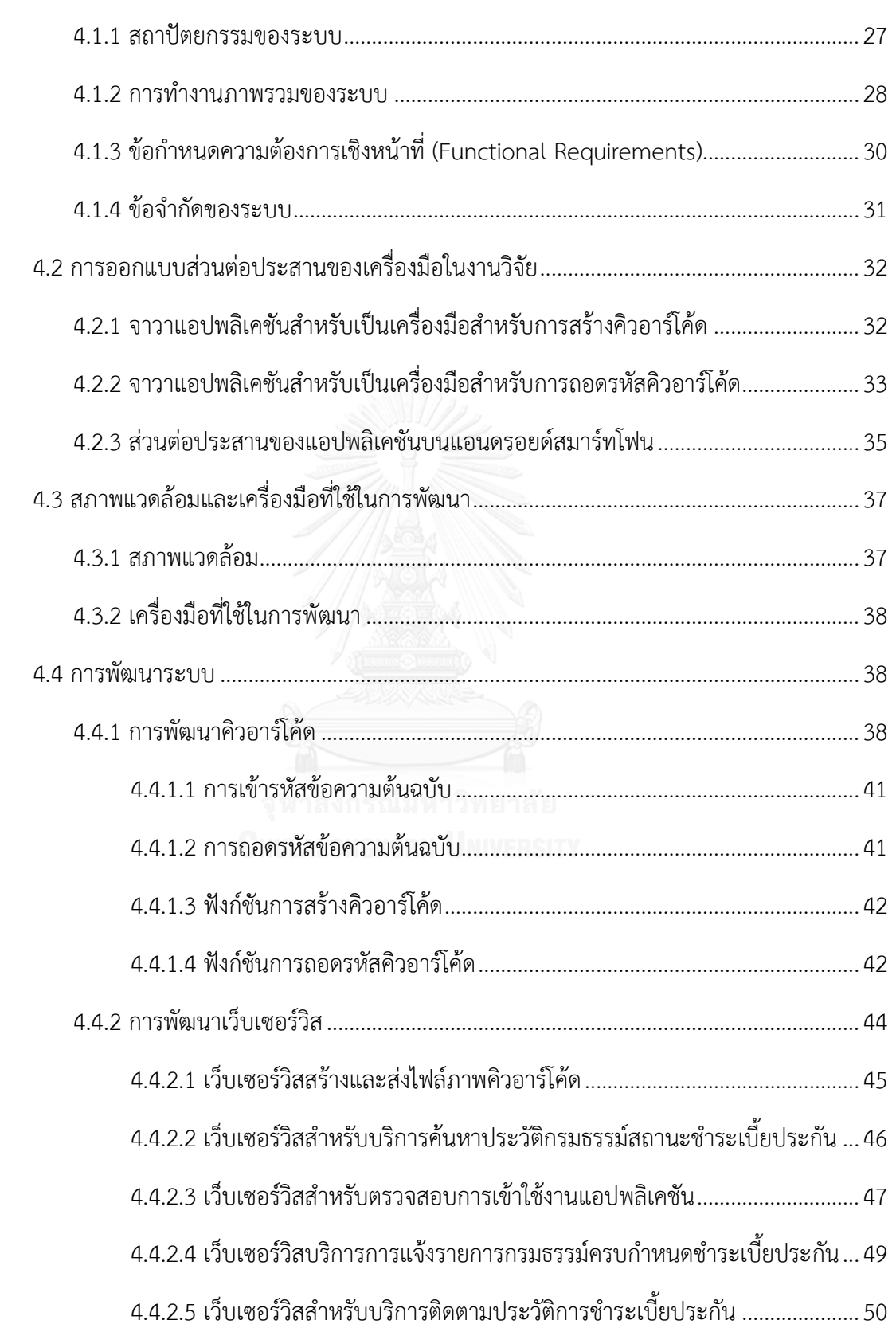

ฌ

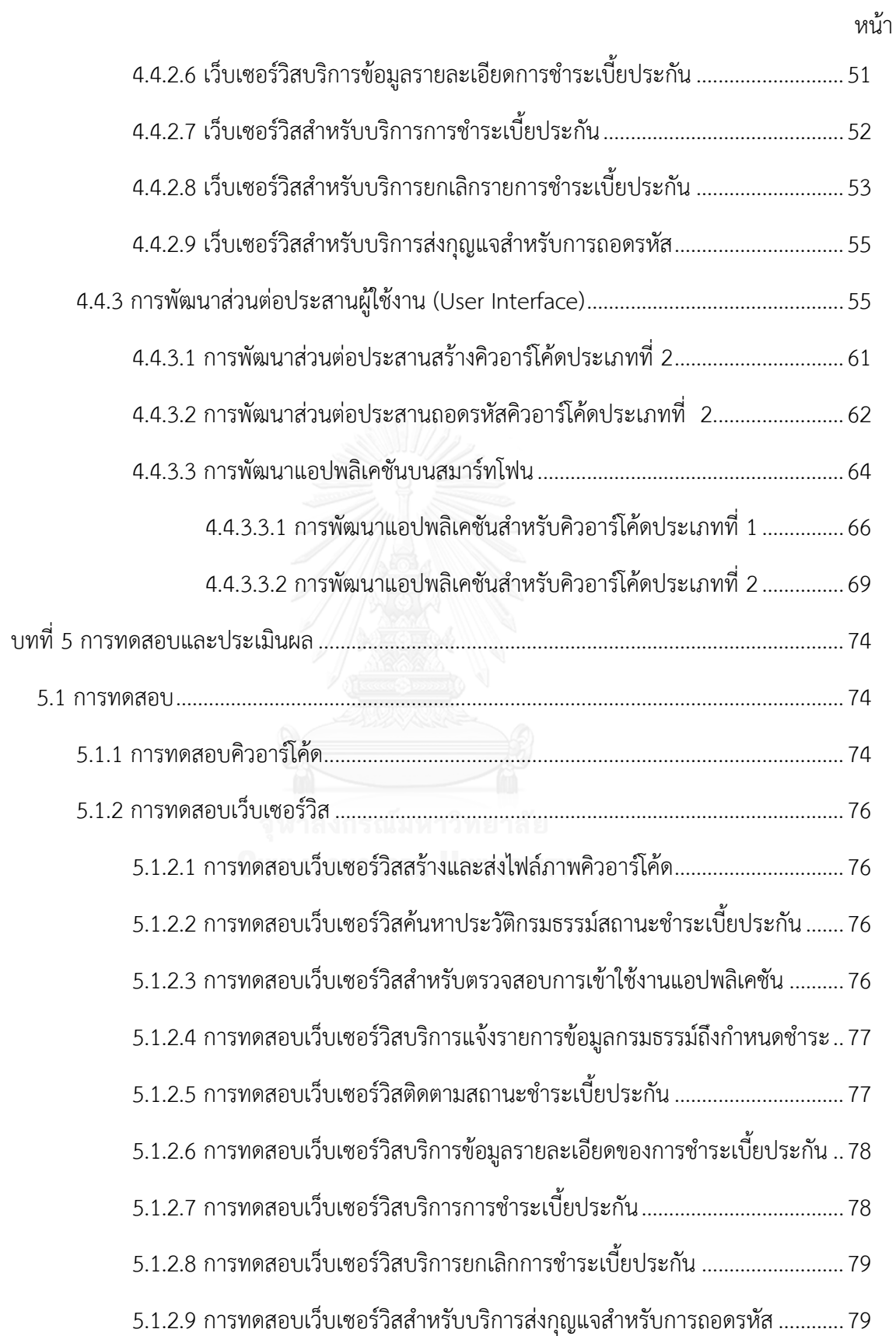

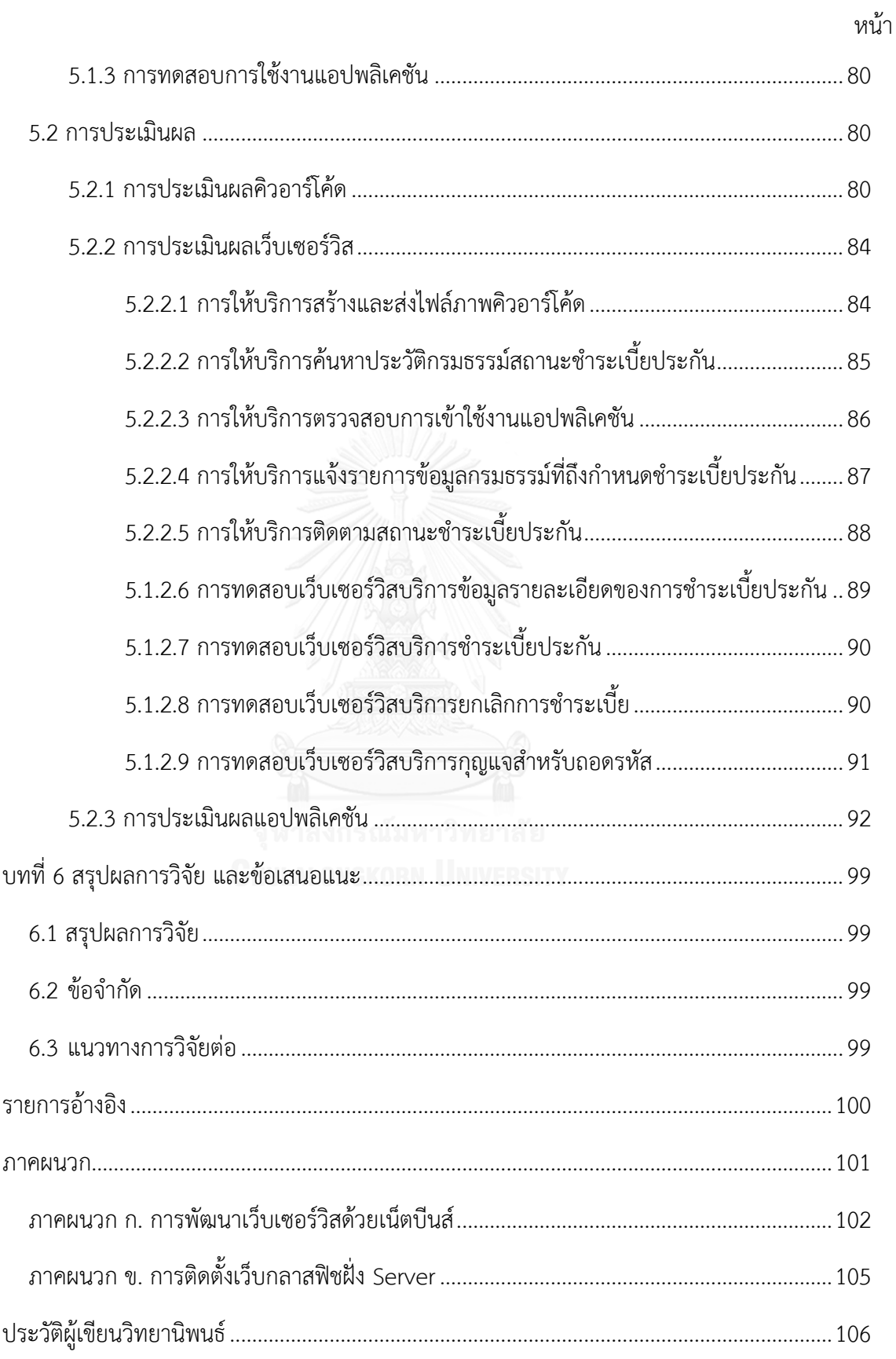

# **สารบัญตาราง**

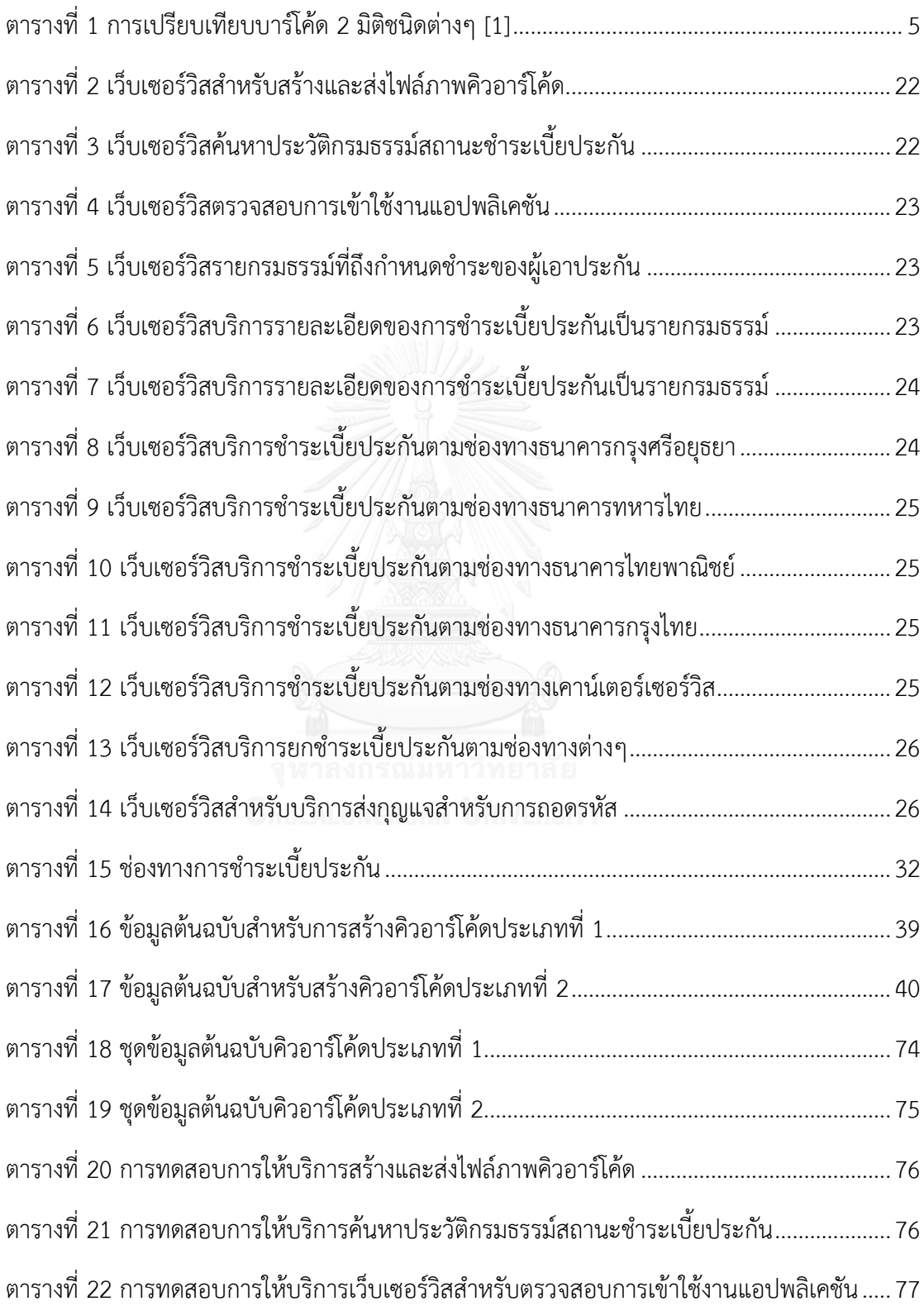

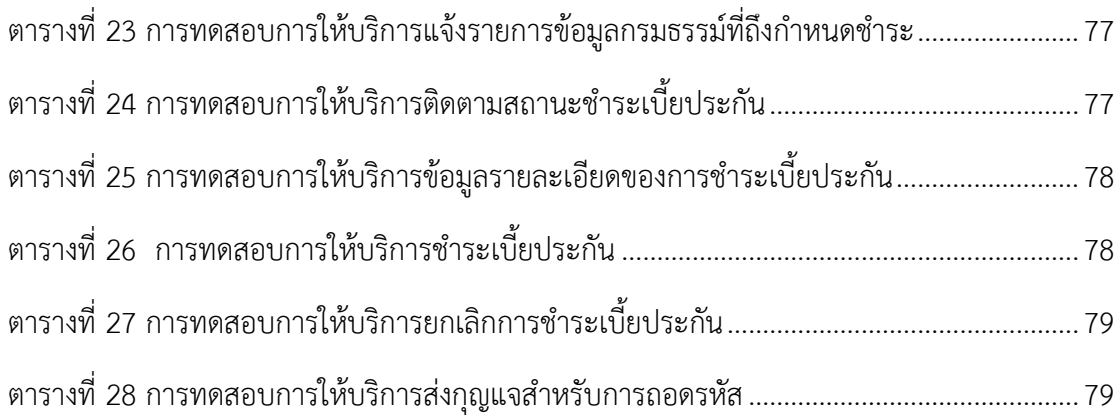

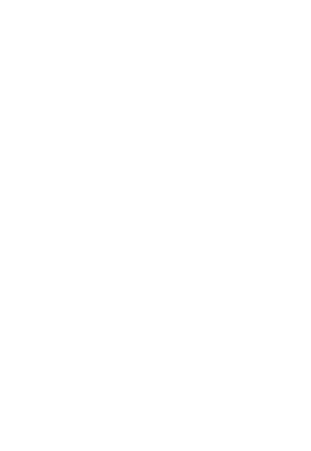

# **สารบัญภาพ**

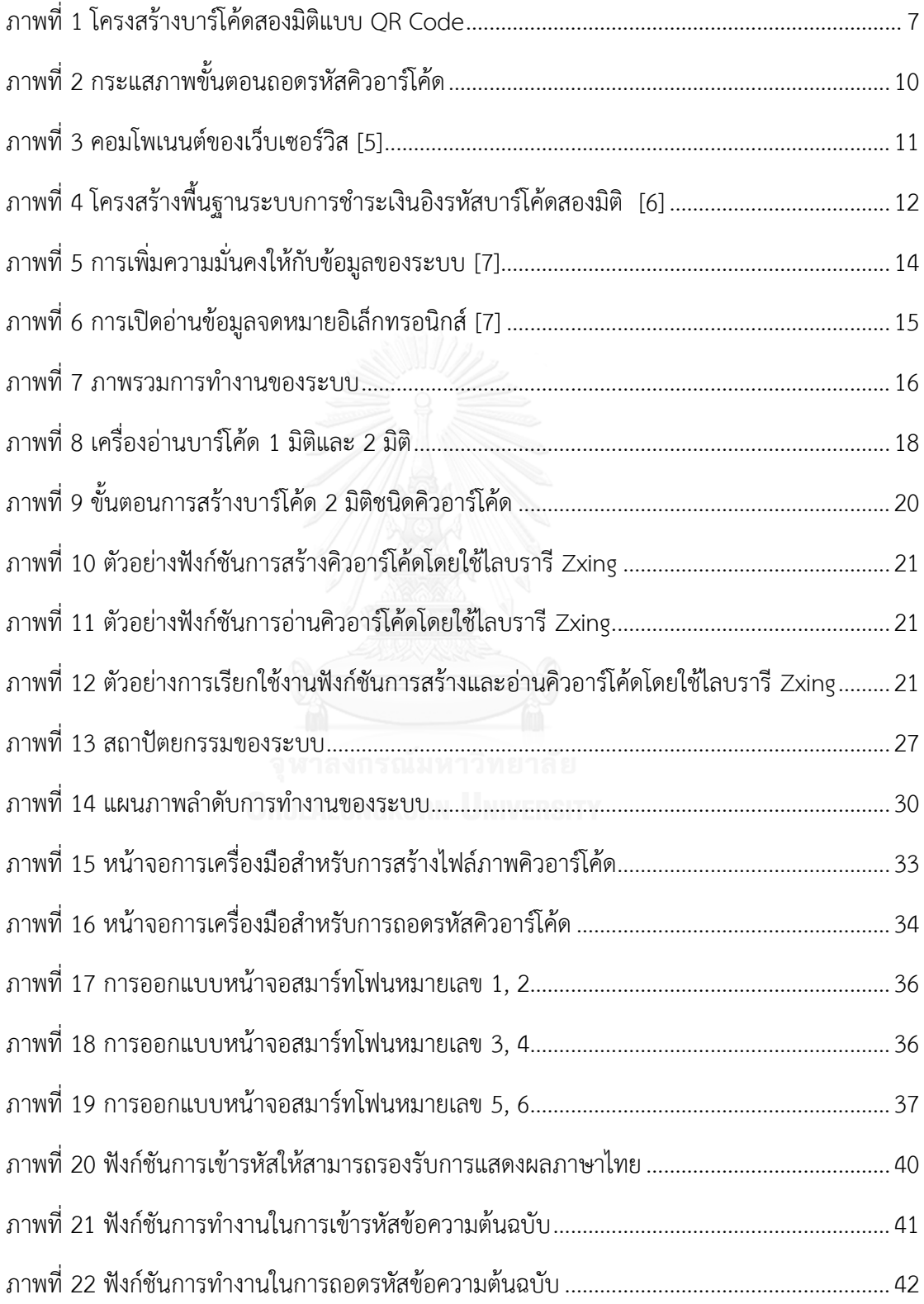

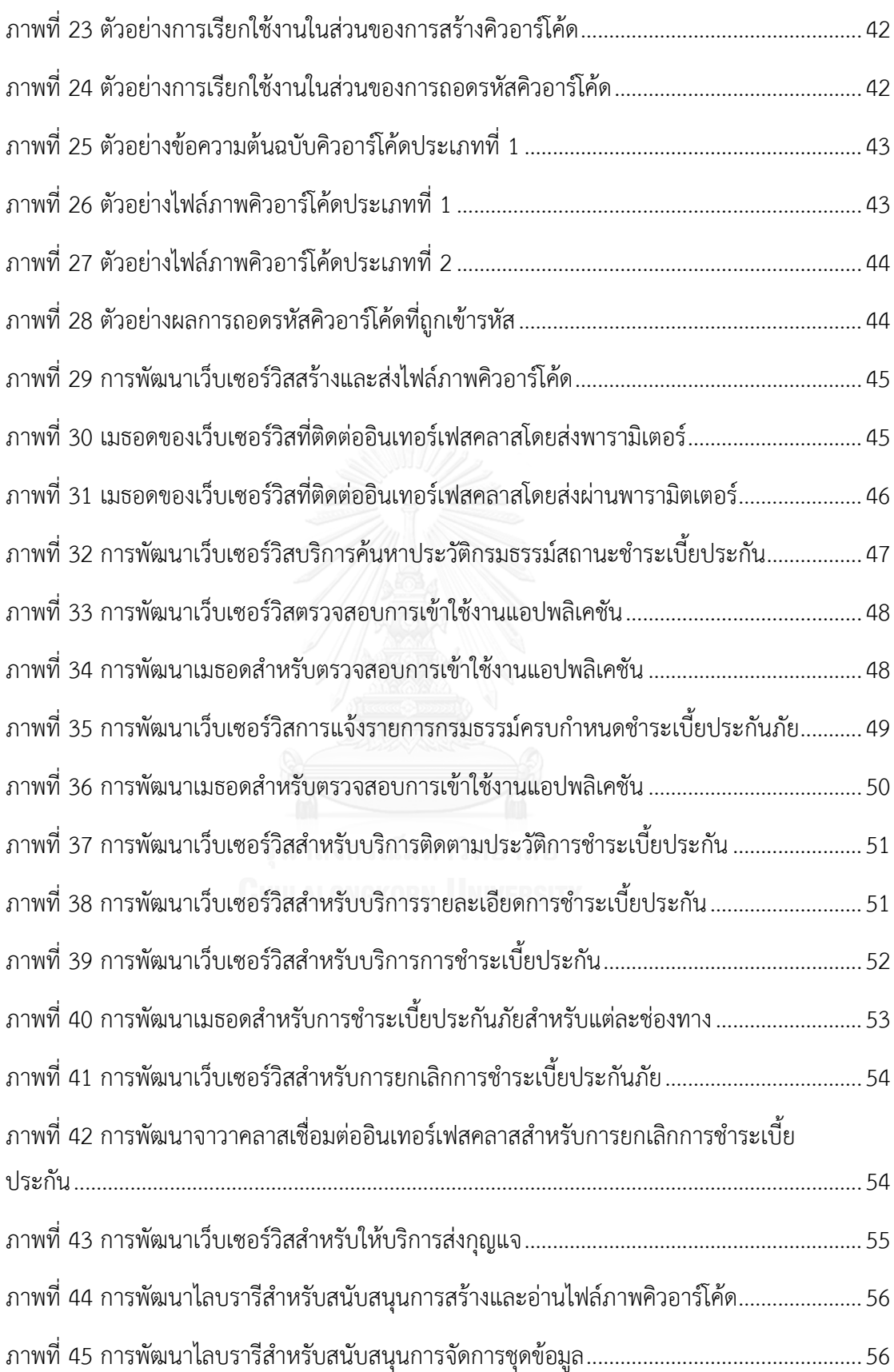

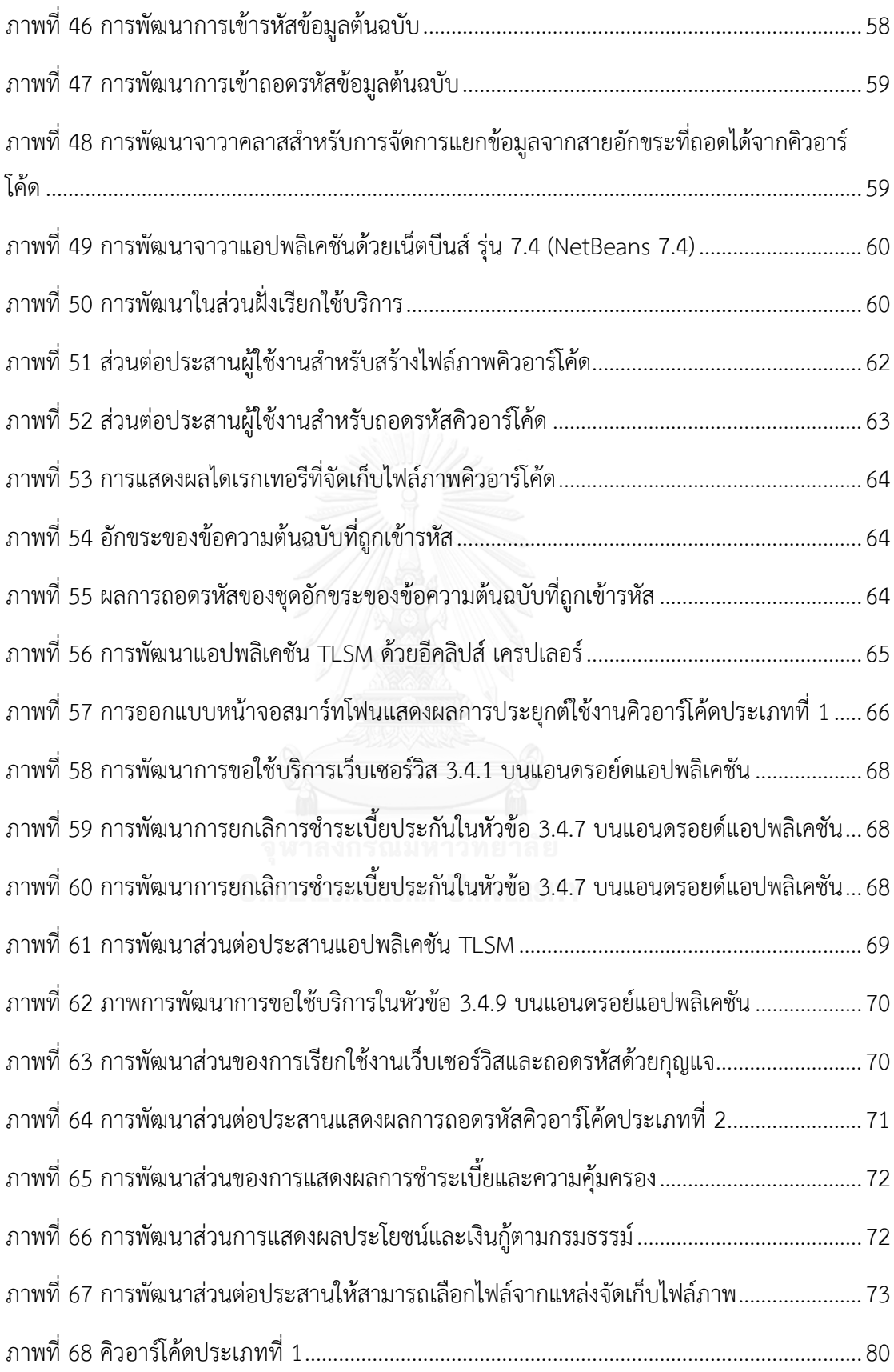

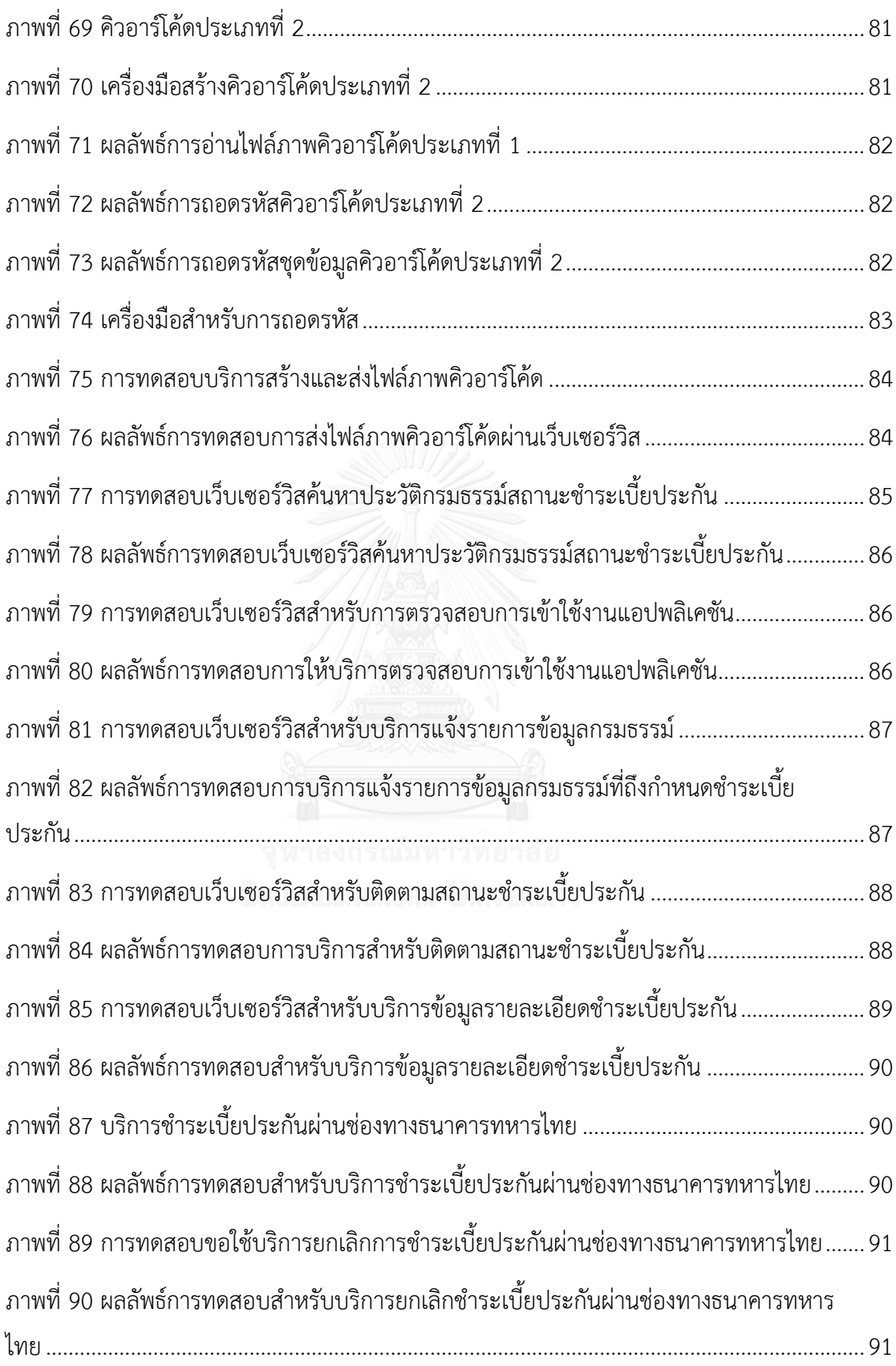

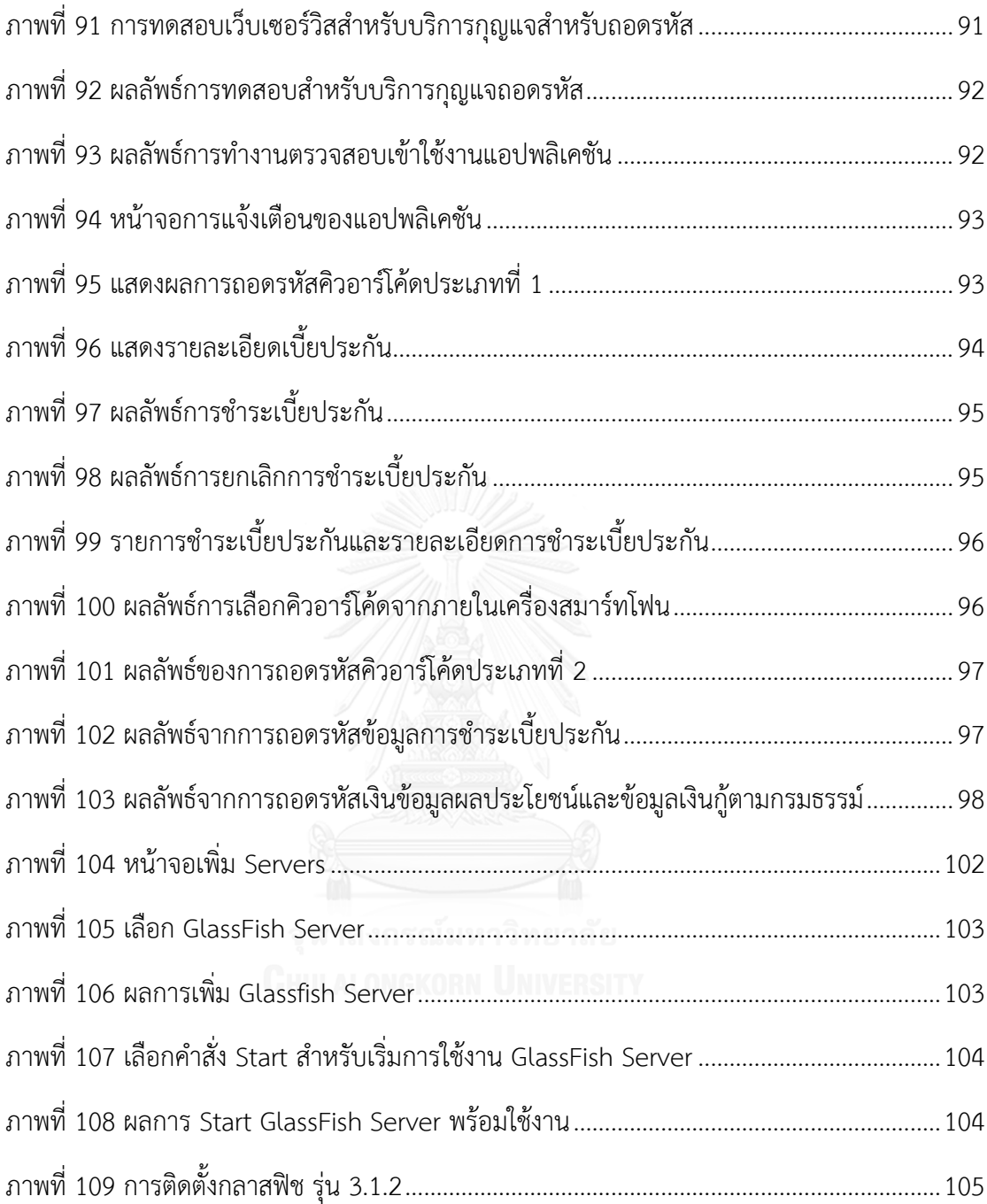

**บทที่1 บทน า**

# **1.1 ที่มาและความส าคัญของปัญหา**

ธุรกิจประกันมีแนวโน้มการเติบโตของธุรกิจอย่างต่อเนื่องโดยเฉพาะธุรกิจประกันชีวิต เนื่องจากปัจจุบันประชาชนหันมาให้ความสนใจและมีความเข้าใจในเรื่องการทำประกันมากยิ่งขึ้น ประกอบกับได้รับแรงสนับสนุนจากกฎเกณฑ์ต่างๆ ของทางการ ทำให้เกิดการขยายตัวของธุรกิจและ การแข่งขันเพื่อเพิ่มส่วนแบ่งทางการตลาดมีมากขึ้น ดังจะเห็นได้จากเกิดช่องทางการขายใหม่ๆ นอกเหนือจากตัวแทนและนายหน้า ไม่ว่าจะเป็นการขายประกันผ่านธนาคาร ไปรษณีย์ เคาน์เตอร์ เซอร์วิส การขายผ่านทางโทรศัพท์ จากรายงานการรับประกันภัยจำแนกตามช่องทางการขาย ของ สมาคมประกันชีวิตไทย ช่องทางการขายเหล่านี้โดยเฉพาะช่องทางผ่านธนาคารมีแนวโน้มส่วน แบ่งทางการตลาดมาก เป็นสาเหตุให้บริษัทประกันตระหนักถึงส่วนแบ่งทางการตลาดที่ลดลง[1], [2] เริ่มให้ความส าคัญกับฐานข้อมูลลูกค้าของตนมากยิ่งขึ้น โดยมองหาเทคโนโลยีสารสนเทศเข้ามาช่วย ้สนับสนุนการบริการกับลูกค้าให้สะดวกมากยิ่งขึ้น ในขณะเดียวกันข้อมูลที่มีนัยสำคัญทางการตลาด เช่น ข้อมูลผู้เอาประกัน ข้อมูลแบบประกันที่ลูกค้าสนใจ แม้แต่เบี้ยประกันที่ลูกค้าชำระเองก็ล้วนเป็น ข้อมูลที่สามารถน าไปท าการตลาดได้ทั้งสิ้น

ี สำหรับกระบวนการชำระเบี้ยประกันในปัจจุบัน ลูกค้าที่มีกรมธรรม์จะได้รับใบแจ้งชำระเบี้ย ประกันจัดส่งทางไปรษณีย์ เมื่อถึงกำหนดชำระเบี้ยประกัน ซึ่งภายในใบแจ้งชำระเบี้ยประกันมี รายละเอียดส าคัญๆ เช่น ชื่อ นามสกุล ที่อยู่ลูกค้า รายละเอียดการแบบประกันและความคุ้มครอง เบี้ยประกัน ยอดชำระเบี้ย ฯลฯ พร้อมทั้งบาร์โค้ด เพื่อให้ลูกค้าสามารถนำไปชำระตามช่องทางบริการ ที่บริษัทได้เปิดไว้ให้ ซึ่งช่องทางเหล่านี้ก็ล้วนเป็นคู่แข่งทางการค้า ไม่ว่าจะเป็นธนาคาร หรือแม้แต่ ้ เคาน์เตอร์เซอร์วิสเอง ทำให้กระบวนการชำระเบี้ยประกันภผ่านช่องทางดังกล่าว เป็นการเปิดเผย ่ ข้อมูลลูกค้าเป้าหมายซึ่งเป็นประโยชน์ให้กับคู่แข่งทางการค้าโดยปริยาย อีกทั้งกระบวนการชำระเบี้ย โดยการใช้ ใบแจ้งเบี้ยประกันในปัจจุบันนั้น ยังพบปัญหาอันเนื่องจากข้อจำกัดของแบบฟอร์มใบ แจ้งเบี้ยประกัน เมื่อมีการเปลี่ยนแปลงเนื้อหาการพิมพ์ การเพิ่มหรือลดข้อความอันเนื่องจาก ข้อจำกัดการพิมพ์ของพื้นที่ ใบแจ้งเบี้ยประกันเอง และการจัดส่งทางไปรษณีย์ดังกล่าวยังพบปัญหา เรื่องการจัดส่งไม่ถึงผู้เอาประกัน จากรายงานการตีกลับจดหมายแจ้งเบี้ยประกันทำให้ทราบถึงปัญหา ดังกล่าว

้จากปัญหาข้างต้น และความต้องการขององค์กรที่จะปรับปรุงกระบวนการดังกล่าว โดยนำ เทคโนโลยีสารสนเทศที่ทันสมัยมาสนับสนุนการดำเนินงานและอำนวยความสะดวกแก่ลูกค้า ให้ได้รับ ี ข้อมูลที่ถูกต้อง เหมาะสม โดยไม่เปิดเผยข้อมูลที่มีนัยสำคัญต่อคู่แข่งทางการค้า งานวิจัยนี้จึงได้ นำเสนอวิธีการปรับปรุงกระบวนการชำระเบี้ยประกันโดยการประยุกต์ใช้คิวอาร์โค้ด (QR Code) ร่วมกับเทคโนโลยีเว็บเซอร์วิส เพื่อพัฒนาแอปพลิเคชันบนสมาร์ทโฟนสำหรับอำนวยความสะดวกการ ่ ชำระเบี้ยประกันสำหรับลูกค้า รวมทั้งป้องกันความสูญเสียโอกาสทางธุรกิจให้กับคู่แข่งทางการค้า

### **1.2 วัตถุประสงค์ของการวิจัย**

เพื่อนำเสนอวิธีการปรับปรุงกระบวนการชำระเบี้ยประกันซึ่งเพิ่มความมั่นคงปลอดภัยของข้อมูล ผู้เอาประกัน และเป็นการประยุกต์ใช้นวัตกรรมหรือเทคโนโลยีที่เหมาะสมเพื่อพัฒนาช่องทาง การชำระเบี้ยประกันที่ช่วยอำนวยความสะดวกให้กับลูกค้า พร้อมทั้งได้รับข้อมูลการชำระเบี้ยที่ ถูกต้องเป็นปัจจุบัน

#### **1.3 ขอบเขตของการวิจัย**

- 1. แอปพลิเคชันที่พัฒนาขึ้นบนสมาร์ทโฟนรองรับการใช้งานบนระบบปฏิบัติการแอนดรอยด์
- 2. เครื่องอ่านของผู้ให้บริการรับชำระเบี้ยประกันต้องรองรับบาร์โค้ด 2 มิติชนิดคิวอาร์โค้ด
- 3. การประเมินงานวิจัยพิจารณาจาก
	- 3.1 การรองรับการใช้งานได้จริงของรหัสคิวอาร์โค้ดที่คิดค้นขึ้น
	- 3.2 ความถูกต้องของข้อมูลที่แปลงได้เปรียบเทียบกับฐานข้อมูลการชำระเบี้ยประกัน จาก การทดสอบการส่งคิวอาร์โค้ด เพื่อใช้สำหรับแสดงแทนใบแจ้งเบี้ยประกัน โดยทำการ ส่งผ่านเว็บเซอร์วิสเข้าสมาร์ทโฟนและสามารถแสดงผลคิวอาร์โค้ดดังกล่าว เพื่อ สนับสนุนการชำระเบี้ยประกันได้

# **1.4 ขั้นตอนและวิธีด าเนินการวิจัย**

- 1. ศึกษาและวิเคราะห์กระบวนการชำระเบี้ยประกันผ่านช่องทางต่างๆ
- 2. ศึกษาแนวทางการเอานวัตกรรม/เทคโนโลยีที่เหมาะสมเข้ามาใช้เพื่อปรับปรุงกระบวนการ ช าระเบี้ยประกัน เพื่อเพิ่มความมั่นคงปลอดภัยของข้อมูลผู้เอาประกัน
- 3. ศึกษาวิธีการแปลงค่าข้อมูลใบแจ้งชำระเบี้ยประกันให้อยู่ในรูปแบบการเก็บข้อมูลบนบาร์โค้ด สองมิติชนิดคิวอาร์โค้ด
- 4. ศึกษาหลักการทำงานของระบบการอ่านข้อมูลบนหน้าจอมือถือระบบสัมผัส
- 5. วิเคราะห์และออกแบบระบบโดยคำนึงถึงความสะดวกของลูกค้าและตรงตามวัตถุประสงค์ ของงานวิจัย
- 6. พัฒนาระบบเว็บเซอร์วิสที่มีความมั่นคงปลอดภัย เพื่อรับส่งข้อมูลรายละเอียดใบแจ้งชำระ เบี้ยประกันซึ่งอยู่ในรูปแบบการเก็บข้อมูลด้วยคิวอาร์โค้ด
- 7. พัฒนาแอปพลิเคชันบนสมาร์ทโฟนบนระบบปฎิบัติการแอนดรอยด์ เพื่อให้สามารถแสดงผล ้บาร์โค้ด 2 มิติชนิดคิวอาร์โค้ดแทนใบแจ้งชำระเบี้ยประกัน
- 8. ตรวจสอบความถูกต้องของข้อมูลเบี้ยประกันที่แสดงผลในลักษณะของข้อความ
- 9. ประเมินและสรุปผลงานวิจัย
- 10. ตีพิมพ์ผลงานวิชาการ
- 11. จัดทำรูปเล่มวิทยานิพนธ์

## **1.5 ข้อตกลงเบื้องต้นจากงานวิจัย**

การปรับปรุงกระบวนการชำระเบี้ยประกัน ผู้วิจัยได้ทำการศึกษากระบวนการชำระเบี้ย ประกันโดยใช้ใบแจ้งเบี้ยประกันเดิมของบริษัทประกันที่ใช้ในการอ้างอิง อีกทั้งได้ใช้ข้อมูลผู้เอาประกัน และรายการข้อมูลที่แสดงในใบแจ้งเบี้ยประกันไม่ว่าจะเป็นรายละเอียดสำคัญต่างๆ ขึ้นอยู่กับ ข้อกำหนดภายใต้เงื่อนไขและข้อกำหนดของบริษัทประกันเป็นการให้บริการเว็บเซอร์วิสไม่เปิดเป็น สาธารณะ จัดทำขึ้นเพื่อใช้สำหรับงานวิจัยนี้เท่านั้น

### **1.6 ประโยชน์ที่คาดว่าจะได้รับ**

- 1) ได้กระบวนการชำระเบี้ยประกันที่สามารถเก็บรักษาข้อมูลลูกค้า โดยไม่เปิดเผยต่อคู่แข็งทาง การค้า
- 2) ได้กระบวนการชำระเบี้ยประกันผ่านช่องทางมือถือที่ให้ความสะดวกแก่ลูกค้า และข้อมูลการ ช าระเบี้ยประกันที่ถูกต้องเป็นปัจจุบัน

#### **1.7 ผลงานที่ตีพิมพ์จากวิทยานิพนธ์**

ส่วนหนึ่งของวิทยานิพนธ์นี้ได้รับการตีพิมพ์เป็นบทความวิชาการเรื่อง "Extension of Insurance Premium Payment to Mobile Application with QR Code", International Conference on Information Science and Applications (ICISA), Vol. 5, May 2014, pp.528-531

#### **1.8 ล าดับการจัดเรียงเนื้อหาในวิทยานิพนธ์**

้วิทยานิพนธ์นี้แบ่งเนื้อหาออกเป็น 6 บทดังต่อไปนี้ บทที่ 1 เป็นบทนำกล่าวถึงความเป็นมา และความสำคัญของปัญหา วัตถุประสงค์ของการวิจัย ขอบเขตของการวิจัย ประโยชน์ที่คาดว่าจะ ได้รับและผลงานตีพิมพ์ บทที่ 2 กล่าวถึงทฤษฎีและงานวิจัยที่เกี่ยวข้อง บทที่ 3 กล่าวถึงวิธีดำเนินการ ้วิจัยทั้งในเชิงแนวคิดและวิธีการดำเนินงานวิจัย บทที่ 4 กล่าวถึงการออกแบบและพัฒนาระบบตาม แนวทางการวิจัยที่นำเสนอ โดยแยกการออกแบบและพัฒนาออกตามหน้าที่การทำงาน ประกอบด้วย ส่วนของแอปพลิเคชันบนสมาร์ทโฟน เว็บเซอร์วิส จาวาแอปพลิเคชัน จาวาอินเตอร์เฟสเพื่อติดต่อกับ ฐานข้อมูลอ้างอิงของงานวิจัย บทที่ 5 กล่าวถึงวิธีการประเมินและวัดผลการทดลอง และท้ายสุดบทที่ 6 กล่าวถึงสรุปผลการวิจัย ข้อเสนอแนะ และแนวทางสำหรับการวิจัยต่อไปในอนาคต

# **บทที่ 2 ทฤษฏีและงานวิจัยที่เกี่ยวข้อง**

# **2.1 ทฤษฎีที่เกี่ยวข้อง**

# **2.1.1 รหัสบาร์โค้ดแบบสองมิติหรือคิวอาร์โค้ด (Quick Response Code) [3]**

เนื่องจากข้อมูลที่มีปริมาณมากขึ้นในปัจจุบัน จึงเกิดการพัฒนาบาร์โค้ด 2 มิติขึ้น เพื่อให้ สามารถรองรับความจุที่มากขึ้น ตารางที่ 1 แสดงตัวอย่างรหัสบาร์โค้ดแบบสองมิติที่มีลักษณะและ คุณสมบัติที่แตกต่างกัน งานวิจัยนี้สนใจรหัสบาร์โค้ดแบบสองมิติที่เรียกว่า คิวอาร์โค้ด ซึ่งคิดค้นขึ้นใน ปี พ.ศ. 2537 โดยบริษัทญี่ปุ่นชื่อว่า Denso-Wave

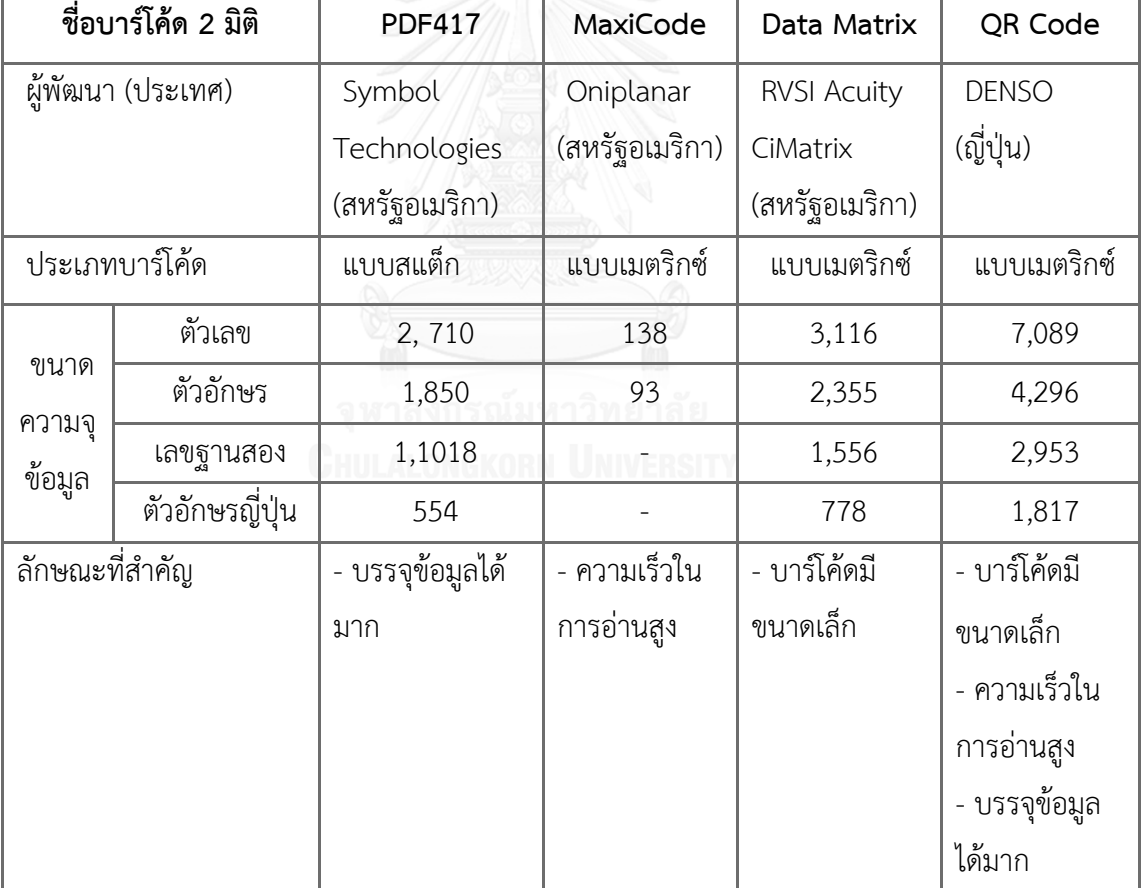

<span id="page-22-0"></span>ตารางที่ 1 การเปรียบเทียบบาร์โค้ด 2 มิติชนิดต่างๆ

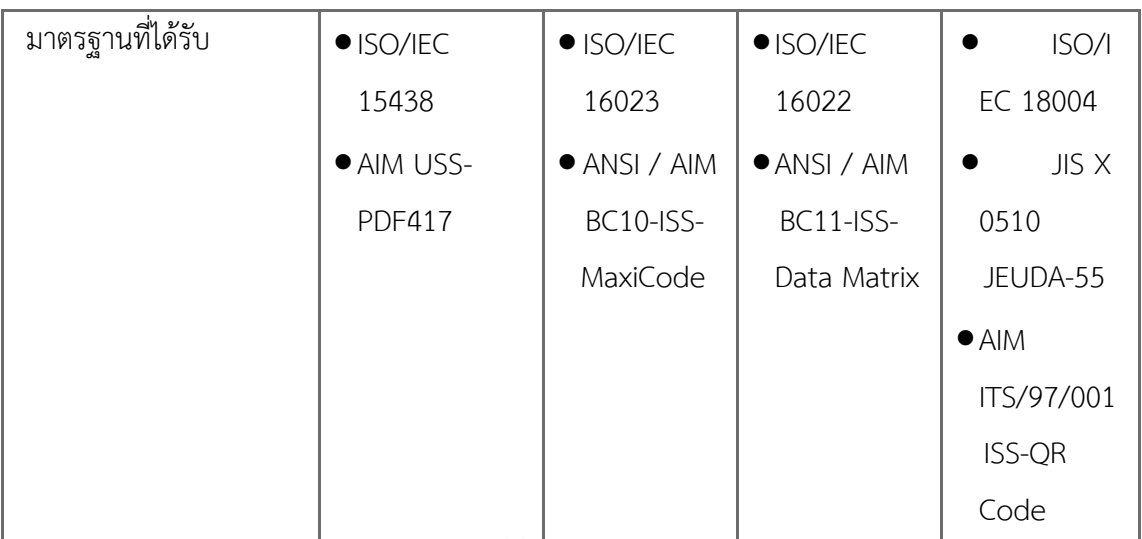

ตัวอักษรที่สามารถเข้ารหัสเป็น QR Code ได้ มีดังนี้

- 1. ตัวเลข (Numeric) ประกอบด้วย เลข 0-9 ใช้เข้ารหัสขนาด 10 บิต ต่อ 3 ตัวเลข สามารถ เข้ารหัสเป็น QR Code ได้มากถึง 7,089 ตัวเลข
- 2. อักขระ (Alphanumeric) ประกอบด้วยกลุ่มของ 45 Character ตัวเลข 10 ตัว (0-9), ตัวอักษร ภาษาอักกฤษ 26 ตัว (A-Z) และเครื่องหมายสัญลักษณ์ 9 ตัว (SP, \$, %, \*, +, -, ., /, :) ใช้ เข้ารหัส 11 บิต ต่อ 2 ตัวอักษร สามารถเข้ารหัสเป็น QR Code ได้ถึง 4,249 ตัวอักษร
- 3. ข้อมูล (Data) ใช้เข้ารหัสขนาด 8 บิต สามารถเข้ารหัสเป็น QR Code ได้ 2,953 ตัวอักษร
- 4. ตัวอักษร KANJI ของญี่ปุ่น ใช้เข้ารหัสขนาด 13 บิต สามารถเข้ารหัสเป็น QR Code ได้1,817 ตัวอักษร

ทั้งนี้ ระดับความสามารถอ่าน QR Code ได้เมื่อบาร์โค้ดไม่สมบูรณ์อันเกิดจากการลบเลือน หรือถูกขีดเขียนบนบาร์โค้ด แบ่งเป็น 4 ระดับสากลที่ใช้ในทุกประเทศเพื่อความเข้าใจตรงกัน ดังนี้

- 1. ระดับ L สามารถอ่านได้เมื่อมีความไม่สมบูรณข์องบาร์โค้ด 7%
- 2. ระดับ M สามารถอ่านได้เมื่อมีความไม่สมบูรณข์องบาร์โค้ด 15%
- 3. ระดับ Q สามารถอ่านได้เมื่อมีความไม่สมบูรณข์องบาร์โค้ด 25%
- 4. ระดับ H สามารถอ่านได้เมื่อมีความไม่สมบูรณข์องบาร์โค้ด 30%

จากตารางที่ 1 จะเห็นได้ว่าลักษณะของบาร์โค้ดสองมิติแบบ QR code ได้รับการรับรอง มาตรฐานมากที่สุดไม่ว่าจะเป็น ISO, JIS และ AIM อีกทั้งยังมีความจุของข้อมูลในแบบของตัวอักษร และตัวเลขได้สูงสุด จำนวน 4,296 ตัวอักษร เฉพาะตัวเลขได้ 7,089 ตัวอักษร และมีคุณลักษณะ

เฉพาะมีขนาดเล็กความไวในการอ่านบาร์โค้ดหรือเข้าถึงข้อมูลได้อย่างรวดเร็ว และสามารถรองรับการ ท างานของอุตสาหกรรมต่างๆ ได้ทุกประเภท โครงสร้างของบาร์โค้ดสองมิติชนิด QR Code

รายละเอียดของการจัดเก็บข้อมูลอยู่ 6 ส่วนประกอบที่ส าคัญด้วยกัน ดังแสดงใ[นภาพที่](#page-24-0) 1 ประกอบด้วย

- 1. Finder pattern คือส่วนหมายเลข (1) ใช้สำหรับระบุตำแหน่งบาร์โค้ดเพื่อถอดรหัส (แทนด้วยสีขาวในรูป)
- 2. Timing pattern คือส่วนหมายเลข (2) ใช้สำหรับระบุพิกัดของสัญลักษณ์ในบาร์โค้ด เพื่อถอดรหัส (แทนด้วยสีดำในรป)
- 3. Encode data คือส่วนหมายเลข (3) เป็นตำแหน่งของข้อความที่ถูกเข้ารหัส (แทนด้วย สีเหลือง ในรูป)
- 4. Format information คือส่วนหมายเลข (4) ใช้เก็บข้อมูลของระดับการตรวจสอบ ข้อผิดพลาด (แทนด้วยสีฟ้าในรูป)
- 5. Encoding Region เป็นการแสดงถึง Error Correcting Code words, Format Information และ Version Information
- 6. Quiet Zone คือส่วนที่เป็นอิสระอยู่รอบๆ ทั้ง 4 ด้านของ QR Code

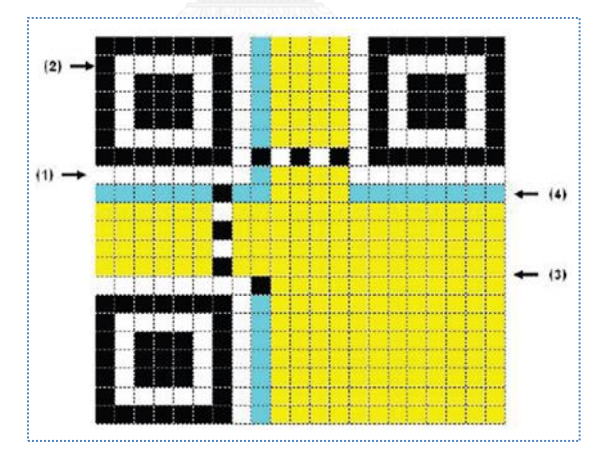

ภาพที่ 1 โครงสร้างบาร์โค้ดสองมิติแบบ QR Code

# <span id="page-24-0"></span>**2.1.1.1 ขั้นตอนการเข้ารหัส (Encode Procedure Overview)**

ส่วนนี้เป็นภาพรวมของขั้นตอนที่จำเป็นในการแปลงข้อมูล (Input Data) เป็นสัญลักษณ์ QR Code โดยมีขั้นตอนดังต่อไปนี้[4]

> 1. วิเคราะห์ข้อมูล (Data analysis) คือ การวิเคราะห์ข้อมูลเพื่อระบุถึง ความแตกต่างของอักขระต่างๆ ที่ต้องการเข้ารหัสโดย Extended

Channel Interpretation ช่วยให้อักขระที่มีความแตกต่างกันสามารถ ท าการเข้ารหัสได้

- 2. การเข้ารหัสข้อมูล (Data encodation) คือ การแปลงข้อมูลที่เป็น อักขระให้เป็นบิตที่ตรงกับโหมด โดยทำการแทรก Mode Indicators ส าหรับการเปลี่ยนโหมดและเพื่อให้สามารถระบุได้ว่าข้อมูลแบบใด และ Terminator ท้ายสุดของข้อมูล เป็นการบอกให้ทราบถึงการ สิ้นสุดของข้อมูลและทำการแบ่งบิตข้อมูลให้เป็น Codewords ให้ครบ ตามเวอร์ชั่นที่กำหนด
- 3. วิเคราะห์ Error Correcting Codewords (Error correction coding) โดยใช้ Reed-Solomon Error Correcting ช่วยในการ วิเคราะห์หา Error Correcting Codewords
- 4. Finally codwords (Structure final message) เป็นขั้นตอนการ สร้างลำดับสุดท้ายของ Codeworde โดยมีการแบ่ง Codeworde ออกเป็น n Block ตามเวอร์ชันและ Error Correcting Level เพื่อทำ การคำนวณ Block ที่เกี่ยวข้องกับ Frror Correction Codewords
- 5. การวาง Codewords (Module placement in matrix) มี 2 ลักษณะคือ วางเรียงตามแนวตั้งและแนวนอนแบบที่ถูกใช้เมื่อมีการ เปลี่ยนทิศทาง โดยจำนวนของ Modules ในการจัดเรียงขึ้นอยู่กับ เวอร์ชัน และตำแหน่งการจัดวางในทุกเวอร์ชันเหมือนกัน (ยกเว้น
- เวอร์ชัน 1 ถึง 6) ซึ่งจะขึ้นอยู่กับ Finder Pattern, Separator, Timing Pattern และ Alignment Patterns
- 6. การวาง Data Masking (Data Masking) คือ ขั้นตอนการปรับสมดุล โมดูลดำและขาว โดยแยกพื้นที่ที่กำหนดไว้
- 7. Format and version information คือ ขั้นตอนนี้เกี่ยข้องกับ Error Correcting และเป็นข้อมูลในการคำนวณ Error Correcting

# **2.1.1.2 ขั้นตอนการถอดรหัส (Decode Procedure Overview)**

ส่วนนี้เป็นขั้นตอนการถอดรหัสจากการอ่าน QR Code ให้กลับเป็นข้อมูล Characters มีขั้นตอนตรงกันข้ามกับการเข้ารหั[สภาพที่](#page-27-0) 2 โดยมีขั้นตอนดังต่อไปนี้

> 1. Recognize Black/White Modules คือ ขั้นตอนตอนการนำภาพ QR Code เพื่อตรวจจับโมลดูลสีดำและขาว

- 2. Decode Format Information คือ ขั้นตอนของการอ่าน Format Information เพื่อปลด Masking pattern จากนั้นระบุ Error Correction Level และ Data Mask Pattern
- 3. Determine Version คือ ขั้นตอนการอ่าน Version Information ส าหรับเวอร์ชัน 7 ขึ้นไป
- 4. Release Masking คือ ขั้นตอนการปลด Data Masking ด้วยวิธี XOR ในส่วนที่ถูกเข้ารหัสด้วย Data Mask Pattern
- 5. Restore Data and RS Codewords คือ ขั้นตอนการอ่าน Characters ตามแบบแผนการวางเพื่อทำการแก้ไข Data และ Error Correction Codewords
- 6. Error Detection using Error Correction Codewords คือ ขั้นตอน การตรวจสอบความผิดพลาดที่สอดคล้องกับ Level Information
- 7. Error Correction คือ ขั้นตอนการแบ่ง Data Codewords ออกเป็น ส่วนๆ สอดคล้องกับ Mode Indicator
- 8. Decode Data Codewords คือ ขั้นตอนการถอดรหัสตาม Modes ที่ ใช้เพื่อให้ได้ผลลัพธ์

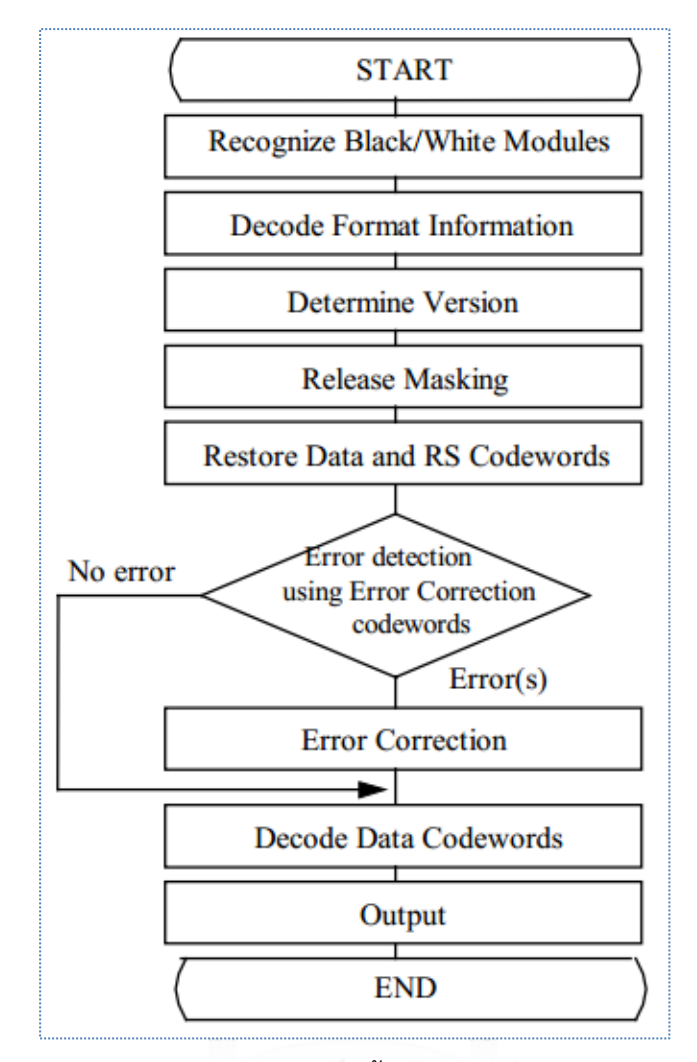

ภาพที่ 2 กระแสภาพขั้นตอนถอดรหัสคิวอาร์โค้ด

#### <span id="page-27-0"></span>**2.1.2 เว็บเซอร์วิส (Web Service)**

เว็บเซอร์วิส คือ ระบบซอฟต์แวร์ที่ออกแบบเพื่อสนับสนุนการแลกเปลี่ยนข้อมูลระหว่าง เครื่องคอมพิวเตอร์ผ่านระบบเครือข่าย เว็บเซอร์วิสมีอินเตอร์เฟสที่อธิบายรูปแบบข้อมูลที่เครื่อง คอมพิวเตอร์ประมวลผลได้ ลักษณะการให้บริการจะถูกเรียกใช้งานจากแอปพลิเคชันต่างๆ ในรูปแบบ RPC (Remote Procedure Call) การให้บริการจะมีเอกสารที่อธิบายคุณสมบัติของบริการกำกับไว้ และใช้ภาษาเอ็กซ์เอ็มแอลในการแลกเปลี่ยนข้อมูลสื่อสารระหว่างกัน ท าให้สามารถเรียกใช้คอม โพเนนท์ใดๆ ในต่างแพลตฟอร์มได้ บน HTTP protocol ซึ่งเป็นโพรโทคอลที่ได้รับการยอมรับทั่วโลก ในการติดต่อสื่อสารกันในปัจจุบัน

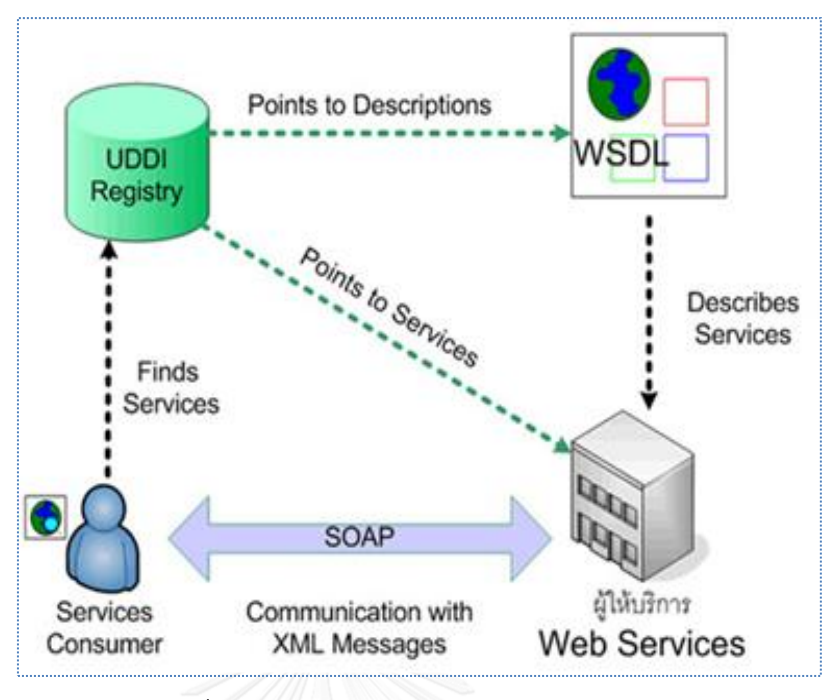

ภาพที่ 3 คอมโพเนนต์ของเว็บเซอร์วิส [5]

<span id="page-28-0"></span>มาตรฐานสถาปัตยกรรมของเว็บเซอร์วิสประกอบด้วยคอมโพเนนท์(ภาพที่ 3) ดังนี้

- 1. XML (Extensible Markup Language) ภาษามาร์กอัพที่ใช้อธิบายข้อมูลในเอกสาร เนื่องจาก XML มีลักษณะเป็นไฟล์ข้อความธรรมดาและเป็นภาษาที่ไม่ขึ้นกับแพลตฟอร์ม จึงใช้เป็นรูปแบบมาตรฐานในการส่งข้อมูลข้ามเครือข่ายของเว็บเซอร์วิส
- 2. SOAP (Simple Object Access Protocol) โพรโทคอลมาตรฐานในการส่งผ่านข้อมูล ของเว็บเซอร์วิส เหตุผลที่เว็บเซอร์วิสเลือกใช้SOAP เนื่องจากมีความง่ายและมีกลไกไม่ ซับซ้อน การส่งผ่านข้อมูลด้วย SOAP จะใช้XML ซึ่งสามารถส่งผ่านโดยใช้โพรโตคอลได้ หลายโพรโตคอลเช่น FTP หรือ HTTP
- 3. WSDL (Web Service Description Language) เอกสารที่อธิบายการทำงานของเว็บ เซอร์วิสซึ่งอยู่ในรูปแบบของภาษา XML รายละเอียดที่อธิบายไว้ใน WSDL ประกอบด้วย ้ รายละเอียดของเว็บเซอร์วิส ที่ตั้งของเว็บเซอร์วิส วิธีการเชื่อมต่อ เมธอดสำหรับการ เข้าถึงเว็บเซอร์วิส เป็นต้น
- 4. UDDI (Universal Discovery Description and Integration) ฐานข้อมูลทางทะเบียน เว็บเซอร์วิส เพื่อให้ผู้จัดทำเว็บเซอร์วิสทำการลงทะเบียนเพื่อเผยแพร่เว็บเซอร์วิสของตน และเป็นที่ให้ผู้ใช้ค้นหาเว็บเซอร์วิสมาใช้งาน

#### **2.2 งานวิจัยที่เกี่ยวข้อง**

จากการศึกษาเอกสารและงานวิจัยที่เกี่ยวข้องกับการประยุกต์ใช้งาน QR Code พบว่าการ ประยุกต์ใช้กับงานธุรกิจและการบริการในหลายๆ ด้านตัวอย่างเช่น การประยุกต์ใช้งานในห้องสมุด การประยุกต์ใช้งานทางด้านการแพทย์ การประยุกต์ใช้งานในด้านความปลอดภัยของข้อมูล เช่น ใช้ เพื่อเก็บข้อมูลรหัสที่ยากแก่การจดจำเช่นรหัสผ่าน แต่ต้องการให้เพิ่มความปลอดภัยให้กับข้อมูล ดังกล่าวโดยการบรรจุลงคิวอาร์โค้ดการถอดรหัสจะต้องผ่านเครื่องอ่านคิวอาร์โค้ดถึงจะสามารถ ถอดรหัสได้ เป็นต้น

#### **2.2.1 A 2D Barcode-Based Mobile Payment System [6]**

งานวิจัยนี้นำเสนอนวัตกรรมสำหรับการปรับปรุงกระบวนการการชำระเงินโดยใช้บาร์โค้ด 2 ้มิติ เพื่อชำระค่าบริการและสินค้าผ่านมือถือ โดยนำเสนอโครงสร้างพื้นฐานชองระบบที่แตกต่างจาก ระบบอื่นดังแสดงใ[นภาพที่](#page-29-0) 4 กล่าวคือ มีการนำเอารหัสบาร์โค้ด 2 มิติ ชนิดดาต้าเมตริกซ์ มาใช้ใน การจัดเก็บข้อมูลการชำระเงิน พร้อมทั้งออกแบบและพัฒนาแนวทางการทำงานของระบบให้รองรับ การท าธุรกรรมการเงินผ่านมือถือ โดยเน้นคุณสมบัติเรื่องความปลอดภัยของข้อมูล และความง่ายต่อ การใช้งานสำหรับผู้ทำธุรกรรมผ่านมือถือ

้จากงานวิจัยนี้ผ้วิจัยได้นำแนวคิดของการประยุกต์ใช้บาร์โค้ด 2 มิติ มาปรับใช้ในการจัดเก็บ ่ ข้อมูลผู้เอาประกันเพื่อให้การชำระเบี้ยประกันภัยของผู้เอาประกันผ่านมือถือหรือสามาร์ทโฟนโดย สามารถใช้งานผ่านอินเตอร์เน็ต

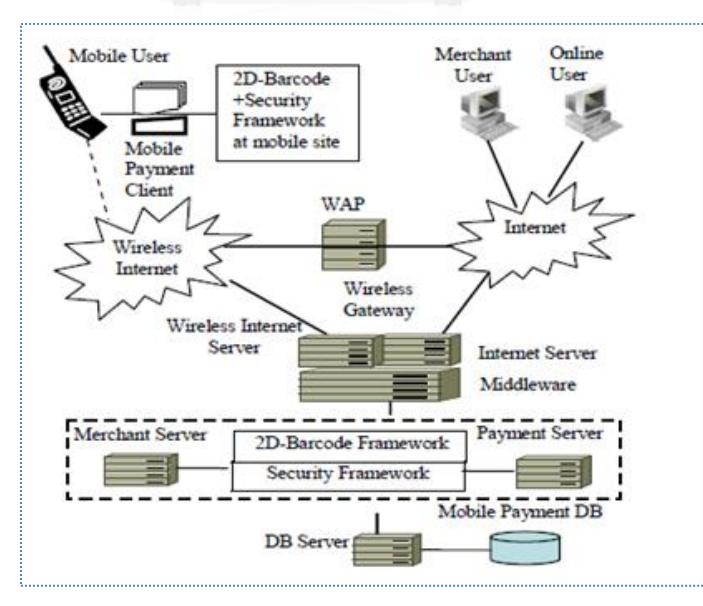

<span id="page-29-0"></span>ภาพที่ 4 โครงสร้างพื้นฐานระบบการชำระเงินอิงรหัสบาร์โค้ดสองมิติ [6]

## **2.2.2 Electronic Mail Security Enhancements Using Mobile Phones and QR Code for Usability [7]**

งานวิจัยนี้นี้นำเสนอแอปพลิเคชันบนมือถือ มีวัตถุประสงค์เพื่อสร้างทางเลือกสำหรับการเพิ่ม ความมั่นคงปลอดภัยให้กับการใช้งานจดหมายอิเล็กทรอนิกส์อาศัยเทคโนโลยีพีจีพี และใช้บาร์โค้ด สองมิติมาประยุกต์ใช้เพื่อลดข้อจำกัดในการพิมพ์จดหมายอิเล็กทรอนิกส์บนโทรศัพท์มือถือ และ เอื้ออ านวยความสะดวกต่อการรับและส่งจดหมายอิเล็กทรอนิกส์ดังนี้

ึกระบวนการทำงานของการส่งจดหมายอิเล็กทรอนิกส์ แบ่งออกเป็น 2 ทางเลือก

- การป้อนข้อมูลผ่านแบบฟอร์มของแอปพลิเคชันบนโทรศัพท์มือถือเพื่อสร้างเป็น QR Code
- การป้อนข้อมูลผ่านแอปพลิเคชันที่พัฒนาด้วยเทคโนโลยี Java Applet สามารถ เลือกใช้เป็นแบบ Standalone หรือเข้าไปที่ Website เพื่อสร้าง QR Code

กระบวนการสร้างกุญแจแบ่งออกเป็นสองประเภทคือ กุญแจสาธารณะและกุญแจส่วนตัว ซึ่ง จะถูกเข้ารหัสไว้ด้วย Symmetic Algorithm บริหารจัดการผ่าน CA (Certificate Authority) เมื่อได้ ึกุญแจจึงนำข้อมูลเข้าสู่กระบวนการเพิ่มความมั่นคง เช่น การเข้ารหัสและการสร้างลายมือชื่อดิจิทัล แล้วน าข้อมูลที่ได้สร้างเป็น QR Code ออกมาแนบกับจดหมายอิเล็กทรอนิกส์แสดงขั้นตอนการ ท างานดัง

การทำงานของฝั่งรับจดหมายอิเล็กทรอนิกส์ แสดงการเปิดอ่านข้อมู[ลภาพที่](#page-31-0) 5 ผู้ใช้งานตั้ง ติดตั้งแอปพลิเคชันสำหรับการการอ่านคิวอาร์โค้ด เพื่อให้สำหรับเปิดอ่านคิวอาร์โค้ด ที่ถูกส่งแนบมา กับจดหมายอิเล็กทรอนิกส์มายังมือถือ ในกรณีข้อความถูกเข้ารหัสผู้ใช้งานสามารถใช้กุญแจส่วนตัวใน การถอดรหัส หากมีการลงลายมือชื่อดิจิทัล จะมีการยืนยันตัวบุคคลโดยใช้กุญแจสาธารณะของผู้ส่ง จาก Public Key Server เมื่อเสร็จกระบวนการยืนยันตัวบคคลดังกล่าวจึงจะสามารถถอดรหัส ข้อความได้เป็นข้อมูลต้นฉบับ แสดงการเปิดอ่านข้อมูลโดยการสแกนคิวอาร์โค้ดที่ส่งแนบมากับ จดหมายอิเล็กทรอนิกส์ไปยังมือถือดั[งภาพที่](#page-32-0) 6

ส าหรับงานวิจัยนี้ ผู้วิจัยได้แนวคิดการประยุกต์ใช้คิวอาร์โค้ดเพื่อเพิ่มความมั่นคงปลอดภัย ให้กับข้อมูที่ต้องการโดยการใช้กุญแจสาธารณะ เพื่อเข้ารหัสข้อความหรือข้อมูลที่ต้องการ ขั้นตอน การเข้ารหัสข้อมูล การบีบอัดข้อมูล การสร้างคิวอาร์โค้ด และแนวทางการพัฒนาแอปพลิเคชันเพื่อ ลดข้อจ ากัดในการพิมพ์จดหมายอิเล็กทรอนิกส์บนโทรศัพท์มือถือ

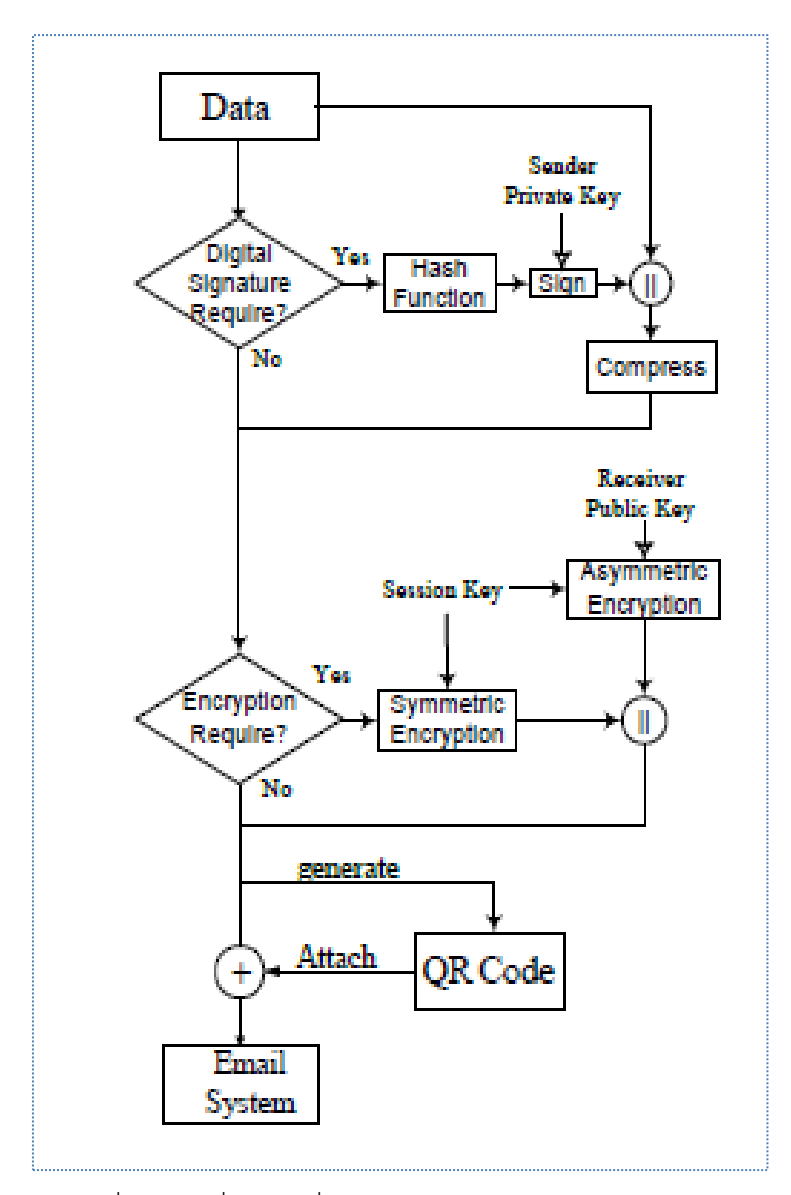

<span id="page-31-0"></span>ภาพที่ 5 การเพิ่มความมั่นคงให้กับข้อมูลของระบบ [7]

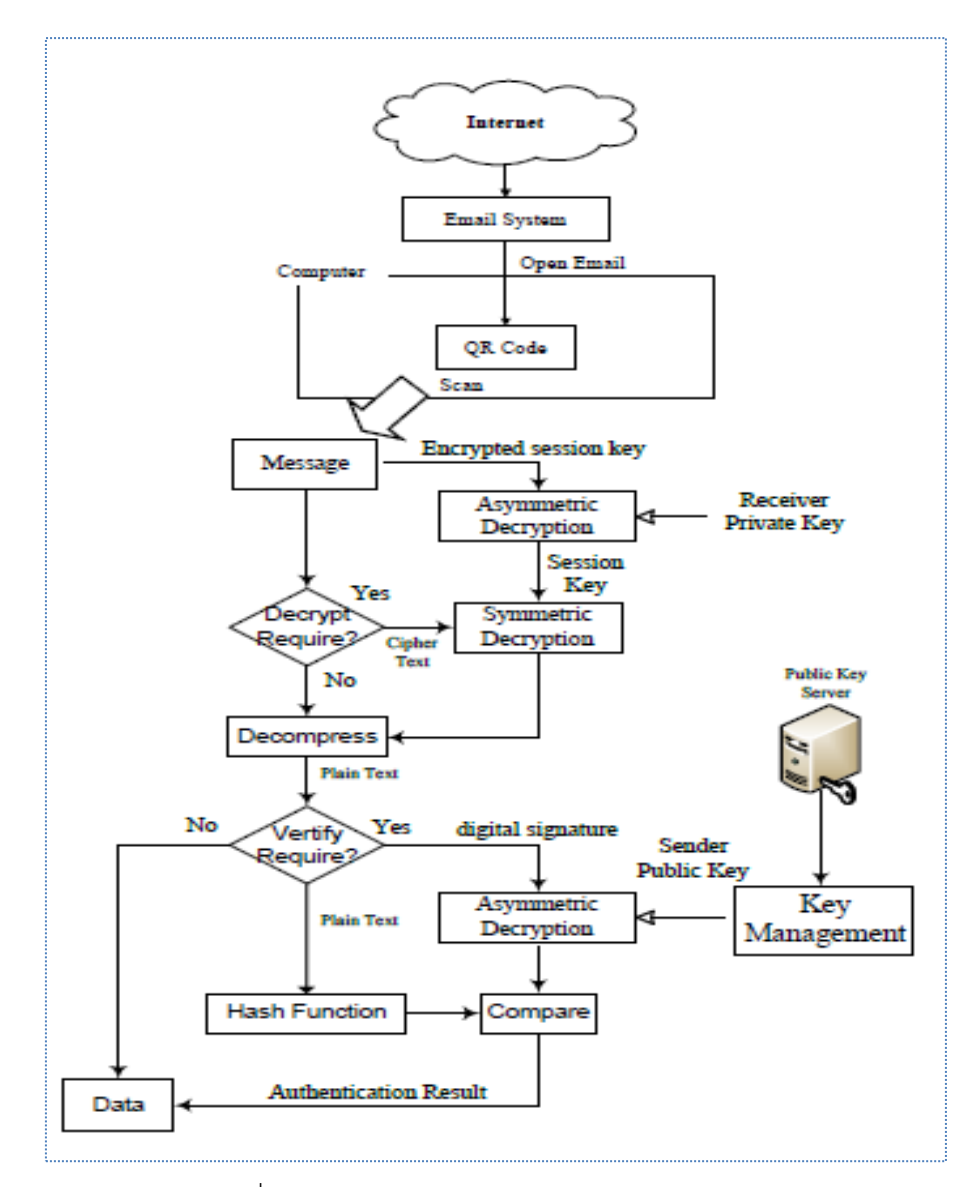

<span id="page-32-0"></span>ภาพที่ 6 การเปิดอ่านข้อมูลจดหมายอิเล็กทรอนิกส์ [7]

# **บทที่ 3 แนวคิดวิธีด าเนินการวิจัย**

#### **3.1 แนวคิดในการพัฒนา**

ผู้วิจัยได้มองเห็นกระแสความนิยมของการใช้สมาร์ทโฟนและแอปพลิเคชันบนมือถือมีมากชึ้น ธุรกิจและอุตสาหกรรมต่างๆ มีการนำเอาคิวอาร์โค้ดมาประยุกต์ใช้ร่วมกับสมาร์ทโฟนกันอย่าง แพร่หลาย ดังนั้นผู้วิจัยจึงมีแนวคิดในการพัฒนางานวิจัยนี้ในการเพิ่มความมั่นคงปลอดภัยให้กับข้อมูล ผู้เอาประกันโดยการประยุกต์ใช้คิวอาร์โค้ด สำหรับบรรจุข้อมูลผู้เอาประกัน สำหรับใช้เพื่อนำชำระ เบี้ยประกันผ่านช่องทางต่างๆ ที่บริษัทกำหนดให้ โดยมีภาพรวมการทำงานของระบบดังนี้

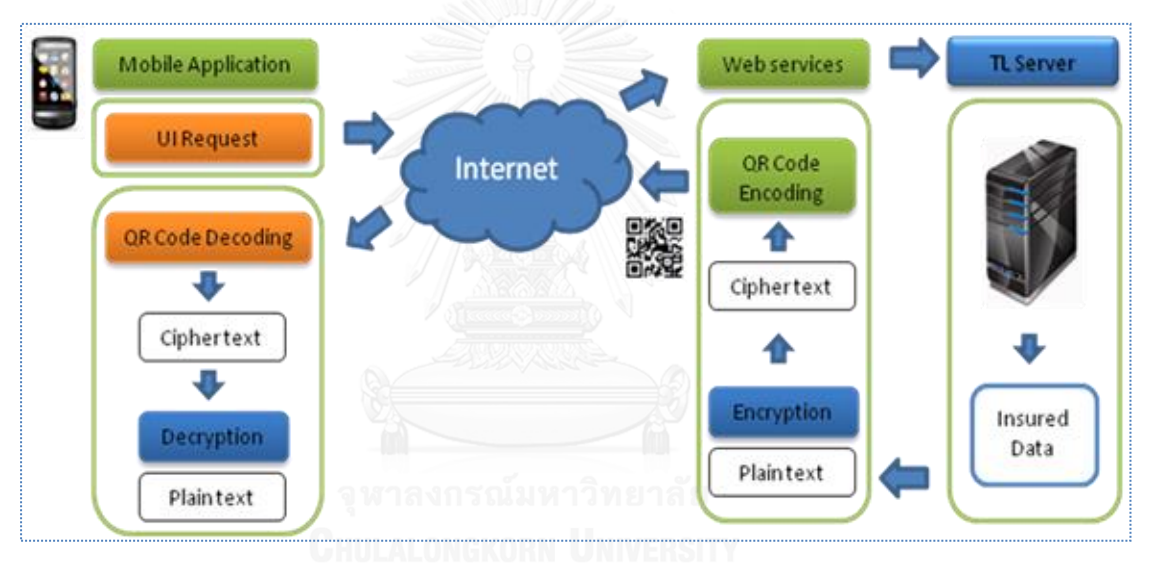

.<br>ภาพที่ 7 ภาพรวมการทำงานของระบบ

<span id="page-33-0"></span>จากภาพรวมการทำงานของระบ[บภาพที่](#page-33-0) 7 สามารถอธิบายกระบวนการการทำงานของ ระบบได้โดยผู้เอาประกันติดตั้งแอปพลิเคชัน โดยผู้เอาประกันสามารถใช้แอปพลิเคชันสำหรับติดต่อ ้ ขอบริการผ่านเว็บเซอร์วิส และเชื่อมต่อเข้ากับเซอร์เวอร์ที่จัดเก็บข้อมลขององค์กรตามวัตถุประสงค์ ่ ของงานวิจัย สำหรับข้อมูลผู้เอาประกันจะถูกเพิ่มความมั่นคง โดยการเข้ารหัสข้อมูลคิวอาร์โค้ดและส่ง เป็นไฟล์ภาพผ่านบริการของเว็บเซอร์วิส ทำการแสดงผลบนหน้าจอแอปพลิเคชันสมาร์ทโฟนของผ้เอา ประกัน

# **3.2 แนวคิดในการปรับปรุงกระบวนการช าระเบี้ยประกัน**

ึกระบวนการชำระเบี้ยประกันระบบเดิมผู้เอาประกันหากมีความประสงค์ต้องการชำระเบี้ย ประกันยังช่องทางต่างๆ ที่นอกเหนือจากที่ทำการบริษัทหรือสาขาที่ทำการของบริษัทแล้ว ผู้เอา ประกันจำเป็นจะต้องใช้ใบแจ้งเตือนชำระเบี้ยประกัน เพื่อยื่นแสดงแก่เจ้าหน้าที่ยังช่องทางต่างๆ เพื่อ ใช้ข้อมูลบนใบแจ้งเตือนในการกรอกบนเครื่องอัตโนมัติ เช่น หมายเลขอ้างอิงสำหรับการชำระเบี้ย ประกันแต่ละช่องทางเพื่อประกอบการชำระเบี้ย ซึ่งสำหรับแต่ละช่องทางใช้ไม่เหมือนกัน จำนวนเบี้ย ที่ต้องชำระเป็นต้น ซึ่งใบแจ้งเตือนการชำระเบี้ยประกันดังกล่าวมีขั้นตอนการดำเนินงานที่ต้องใช้ทั้ง เวลาและแรงงานในการดำเนินงานดังต่อไปนี้ เริ่มจากในแต่ละเดือนระบบสแกนกรมธรรม์ครบกำหนด ี ชำระเบี้ยประกันภัยในระยะเวลาล่วงหน้า 1 เดือน ตามสถานะกรมธรรม์ ณ. วันที่ดำเนินการสแกน เพื่อสแกนหากรมธรรม์ที่จะต้องดำเนินการออกใบแจ้งเบี้ยประกันไปยังผู้เอาประกัน เมื่อได้ข้อมูล กรมธรรม์และรายละเอียดเบี้ยประกันที่จะต้องออกใบแจ้งเรียบร้อยแล้ว ขั้นตอนถัดไปคือการพิมพ์ใบ แจ้งเตือนชำระเบี้ยประกันลงในแบบฟอร์มและทำการจัดส่งไปยังที่อยู่ที่ผู้เอาประกันได้ แจ้งไว้ทาง ไปรษณีย์ ในขั้นตอนการนำใบแจ้งเตือนซึ่งเป็นแบบฟอร์มที่บรรจุข้อมูลของผู้เอาประกันเช่นที่อยู่ที่ ติดต่อสะดวก รายละเอียดเบี้ยประกันชีวิต รายละเอียดเบี้ยสัญญาสุขภาพ แบบประกันความคุ้มครอง เหล่านี้เป็นข้อมูลรายละเอียดตามสัญญาประกันที่ผู้เอาประกันทำไว้กับบริษัทประกัน ซึ่งบริษัทประกัน มีหน้าที่แจ้งต่อผู้เอาประกัน แต่จากที่มาและความสำคัญของปัญหาที่กล่าวไว้ในงานวิจัย การใช้ใบแจ้ง เตือนเบี้ยประกันภัยจึงไม่เหมาะสมอีกต่อไป เนื่องจากเป็นการเปิดเผยข้อมูลของผู้เอาประกันและ ข้อมูลรายละเอียดตามสัญญาประกันแก่บุคคลอื่น โดยเฉพาะคู่แข่งทางการค้า

ทำให้ผู้วิจัยมองเห็นปัญหาอันเกิดการดำเนินงานของกระบวนการเดิม เสนอแนวทางสำหรับ ปรับปรุงกระบวนการชำระเบี้ยประกันตามแนวคิดการปรับปรุงกระบวนการโดย แนวคิดการพัฒนา ระบบใหม่เมื่อครบกำหนดชำระเบี้ยประกัน ระบบจะทำการแจ้งเตือนผ่านทางแอปพลิเคชันให้ผู้เอา ประกันทราบเป็นการลดภาระงานพิมพ์ใบแจ้งเบี้ยประกันของบริษัทประกัน ส่วนรายละเอียดการ ช าระเบี้ยประกันจะถูกเข้ารหัสคิวอาร์โค้ดถูกส่งผ่านเว็บเซอร์วิสทันที่ที่ผู้เอาประกันเรียกใช้บริการผ่าน แอปพลิเคชัน ทำให้ข้อมูลเพิ่มความถูกต้องและเป็นปัจจุบันเสมอ นอกจากนั้นแอปพลิเคชันที่ พัฒนาขึ้นยังทำหน้าที่ถอดไฟล์ภาพรหัสคิวอาร์โค้ดที่ได้รับเพื่อนำเสนอข้อมูลแก่ผู้เอาประกันและแสดง ให้อยู่ในรูปที่เหมาะสมเพื่อรองรับการชำระเบี้ยประกันภัยยังช่องทางอื่นๆ อีกด้วย ซึ่งไฟล์ภาพคิวอาร์ โค้ดนี้บรรจุข้อมูลสำหรับการชำระเบี้ยประกันเช่นเดียวกับใบแจ้งเบี้ยประกัน ซึ่งเป็นการเพิ่มความ มั่นคงปลอดภัยให้กับข้อมูลของผู้เอาประกันและข้อมูลรายละเอียดตามสัญญาประกันของผู้เอาประ ้กันเองได้ และแอปพลิเคชั่นแสดงผลการรายละเอียดอย่างเหมาะสมสำหรับการชำระเบี้ยประกัน

## **f3.3 แนวคิดในการพัฒนาคิวอาร์โค้ดเพื่อประยุกต์ใช้ในงานวิจัย**

้จากคุณสมบัติต่างๆ ที่อ้างถึงในบทที่ 2 และจากงานวิจัยต่างๆ ผู้วิจัยพบว่ามีการนำเอาคิว อาร์โค้ดมาประยุกต์ใช้ในงานทางด้านธุรกิจและอุตสาหกรรมต่างๆ หลากหลาย โดยวัตถุประสงค์การ

้นำเสนอแตกต่างกันไป ไม่ว่าจะเพื่อช่วยให้การเข้าถึงข้อมูลที่ยากแก่การจดจำการใช้คิวอาร์โค้ดเพื่อ บรรจุข้อมูลที่มีรายละเอียดมากกว่าบาร์โค้ด แต่ต้องการความเร็วในการเข้าถึงเช่นการเก็บข้อมูล ้ ผลิตภัณฑ์ต่างๆ เพื่อช่วยสำหรับการชำระเงินในการซื้อสินค้าบริการง่ายขึ้น หรือแม้แต่ในแง่ของการ รักษาความปลอดภัยในเรื่องของข้อมูลส่วนตัวอย่างเช่นพาสปอร์ต พาส์ตเวิรส์ เหล่านี้เป็นการ ประยุกต์ใช้คุณสมบัติของคิวอาร์โค้ดที่มีพบเห็นอยู่ในปัจจุบัน

สำหรับงานวิจัยนี้นำเสนอการนำเอาคิวอาร์โค้ดมาเพิ่มความมั่นคงปลอดภัยสำหรับข้อมูล พื้นฐานของผู้เอาประกัน ในส่วนของรายละเอียดตามสัญญากรมธรรม์ประกันของผู้เอาประกันที่ถูก บรรจุอยู่ในใบแจ้งเบี้ยประกันภัย ซึ่งข้อมูลตามสัญญากรมธรรม์ประกันภัยดังกล่าวเป็นข้อมูลส่วน ิบุคคลไม่ควรเปิดเผยต่อบุคคลอื่น ทั้งผู้วิจัยต้องการนำเสนอการปรับปรุงกระบวนการชำระเบี้ย ประกันภัยตามวัตถุประสงค์ของงานวิจัย จึงนำมาสู่แนวคิดในการสร้างคิวอาร์โค้ดที่สามารถบรรจุ ข้อมูลที่ส าคัญที่สามารถบ่งบอกถึงอัตลักษณ์ของกรมธรรม์และสามารถบรรจุข้อมูลได้เพียงพอต่อการ ใช้สำหรับชำระเบี้ยประกันภัยโดยสามารถใช้แทนใบแจ้งเบี้ยประกันภัยปัจจุบันได้ ซึ่งในปัจจุบันการใช้ ้วิธีการอื่นแทนใบแจ้งบี้ยประกันภัยเองก็มีแต่ยังคงมีความยุ่งยากในแง่ของการจำจดข้อมูลการอ้างอิง การชำระเบี้ยประกันภัย ซึ่งเป็นอักขระตัวเลขที่ค่อนข้างยาว ทำให้ยากแก่การจดจำ ซึ่งไม่สนับสนุน ต่อการชำระเบี้ยประกันภ้ยของผู้เอาประกันเอง ยุ่งยากต่อการป้อนข้อมูลของผู้รับชำระ จึงเป็นวิธีที่ไม่ เป็นที่นิยมใช้งาน ซึ่งปัจจุบันเทคโนโลยีคิวอาร์โค้ดเป็นที่นิยมน ามาประยุกต์ใช้ในหลากหลาย เพื่อให้ สามารถรองรับการใช้งานในภาคอุตสาหกรรมต่างๆ ส่งผลให้เทคโนโลยีเครื่องอ่านบาร์โค้ดเองก็ได้รับ การพัฒนา ไม่ถูกจำกัดเฉพาะบาร์โค้ด 1 มิติเพียงอย่างเดียวแต่ปัจจุบันมีการพัฒนาเครื่องอ่านบาร์โค้ด ให้มีความสามารถอ่านได้ทั้งระบบบาร์โค้ด 1 มิติและบาร์โค้ด 2 มิติ ทำให้สนับสนุนการใช้งานบาร์โค้ด แบบ 2 มิติให้สามารถรองรับการใช้งานจริงโดยเฉพาะจุดรับชำระสินค้าและบริการต่างๆ สามารถ รองรับการใช้คิวอาร์โค้ดสำหรับการชำระสินค้าและบริการได้ ตัวอย่างเครื่องอ่านบาร์โค้ดดั[งภาพที่](#page-35-0) 8

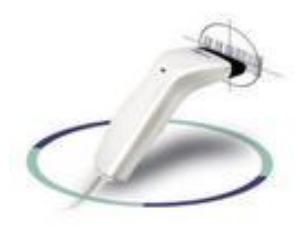

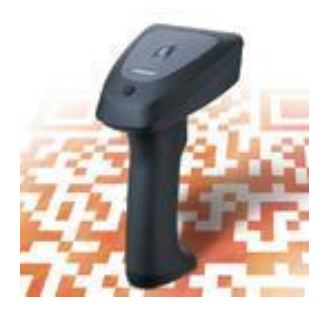

1) เครื่องอ่านบาร์โค้ด 1 มิติ 2) เครื่องอ่านบาร์โค้ด 2 มิติ

<span id="page-35-0"></span>ภาพที่ 8 เครื่องอ่านบาร์โค้ด 1 มิติและ 2 มิติ
นอกจากเครื่องอ่านบาร์โค้ด 2 มิติที่ถูกพัฒนาขึ้นเพื่อรองรับการประยุกต์ใช้งานดังกล่าว ข้างต้นแล้ว ในด้านของแอปพลิเคชันต่างๆ เองก็มีการประยุกต์ใช้อย่างแพร่หลาย อันเนื่องมาจากการ พัฒนาซอฟต์แวร์ในลักษณะโอเพ่นซอสทำให้เกิดไลบารีที่สนับสนุนมากมาย โดยงานวิจัยนี้ได้นำเอา ไลบรารี ZXing [8] มาประยุกต์ใช้ในการสร้างและการอ่านบาร์โค้ด 2 มิติชนิดคิวอาร์โค้ด ให้เป็นไป ตามวัตถุประสงค์ของงานวิจัย

### **3.3.1 การสร้างภาพคิวอาร์โค้ดและการถอดรหัสคิวอาร์โค้ด**

ส าหรับคิวอาร์โค้ดในงานวิจัยนี้วางแนวทางการพัฒนาคิวอาร์โค้ดโดยออกแบบและพัฒนาคิว อาร์โค้ด 2 ประเภท โดยข้อมูลที่บรรจุอยู่ในคิวอาร์โค้ดทั้ง 2 ประเภทนี้จะมีความแตกต่างกันตาม วัตถุประสงค์ของการใช้งาน

### **3.3.1.1 คิวอาร์โค้ดประเภทที่ 1**

สำหรับใช้ชำระเบี้ยประกันภัย ซึ่งคิวอาร์โค้ดประเภทนี้จะไม่มีการเข้ารหัสข้อความต้นฉบับ เนื่องจากวัตถุประสงค์ของคิวอาร์โค้ดนี้ เพื่อสนับสนุนงานการชำระเบี้ยประกันภัยแทนใบแจ้งเบี้ย ี ประกันภัยเดิม หรือการใช้บาร์โค้ด หรือรหัสชำระเบี้ยซึ่งมีความยาวค่อนข้างมาก ยากแก่การจดจำ ซึ่ง การนำเอาข้อมูลอ้างอิงการชำระเบี้ยประกันภัยเหล่านี้เป็นข้อความต้นฉบับ และบรรจุลงลงในคิวอาร์ โค้ด เพื่อใช้สำหรับอ้างอิงสำหรับการชำระเบี้ย ดังนั้นคิวอาร์โค้ดประเภทนี้ต้องสามารถสแกน หรือ อ่านข้อความที่บรรจุอยู่ภายในได้โดยใช้กล้องจากสมาร์ทโฟนหรือเครื่องอ่านคิวอาร์โค้ด เพื่อแปลง ข้อความที่บรรจุในคิวอาร์โค้ดได้ตามปกติ

# **3.3.1.2 คิวอาร์โค้ดประเภทที่ 2**

้สำหรับใช้เพิ่มความมั่นคงสำหรับข้อมูลผู้เอาประกันภัย ซึ่งคิวอาร์โค้ดประเภทนี้ข้อความ ต้นฉบับจะถูกเข้ารหัสข้อความ ซึ่งข้อความต้นฉบับจะบรรจุข้อมูลผู้เอาประกันและสัญญากรมธรรม์ ประกันภัยก่อนน าไปสร้างคิวอาร์โค้ด ดังนั้นคิวอาร์โค้ดประเภทนี้จึงไม่สามารถสแกน หรืออ่าน ข้อความที่บรรจุอยู่ในคิวอาร์โค้ดโดยเครื่องอ่านคิวอาร์โค้ด หรืออ่านคิวอาร์โค้ดโดยกล้องจากสมาร์ท โฟนร่วมกับแอปพลิเคชันทั่วไปไม่สามารถอ่านหรือแปลงเป็นข้อความต้นฉบับได้ คิวอาร์โค้ดประเภทนี้ ้ต้องผ่านการถอดรหัสเพื่อแปลงข้อความให้เป็นข้อความต้นฉบับได้ ซึ่งการถอดรหัสจากแอปพลิเคชัน ของงานวิจัยที่ได้พัฒนาขึ้นเท่านั้น

# **3.3.2 การเพิ่มความมั่นคงให้กับข้อมูลผู้เอาประกัน**

เนื่องจากข้อมูลที่ใช้สำหรับงานวิจัยนี้คือ ข้อมูลผู้เอาประกัน รายการชำระเบี้ยประกัน รายละเอียดตามสัญญากรมธรรม์ ซึ่งอักขระที่ผู้วิจัยได้ทำการศึกษาประกอบด้วยอักขระ ดังต่อไปนี้

อักขระภาษาอังกฤษ A-Z, อักขระภาษาไทย, อักขระ ตัวเลข 0-9, อักขระสัญญลักษณ์ ', ' (comma), '.' (point) , '-' (hyphen), ':' (Semicolon), '|' ไปป์ ซึ่งใช้ประกอบเป็นสายสตริงของ ้อักขระตามแพทเทิร์น ที่ผู้วิจัยได้ทำการออกแบบสำหรับคิวอาร์โค้ดแต่ละประเภท และถูกนำมาสร้าง คิวอาร์โค้ดตามกระบวนการสร้างคิวอาร์โค้ดดั[งภาพที่](#page-37-0) 9

โดยขั้นตอนการสร้างคิวอาร์โค้ดเริ่มจากการชุดข้อมูลที่ต้องการเข้ารหัสเป็นเซตของข้อมูลที่ เป็นสตริงย่อยๆ ท าการสร้างเป็นคิวอาร์โค้ดโดยการแปลงสตริงทุกตัวให้อยู่ในลักษณะไบท์อาร์เรย์ ่ ขนาดใหญ่แล้วทำการเข้ารหัส สำหรับในการถอดรหัสเองจะเริ่มจากการอ่านไบท์อาร์เรย์ขนาดใหญ่ทำ การแปลงแต่ละไบท์อาร์เรย์ที่อยู่ในคิวอาร์โค้ดออกมาให้เป็นสตริงทีละไบท์จนหมดและทำการเรียงต่อ กันจนกลายเป็นชุดข้อมูลเดิมก่อนการเข้ารหัส

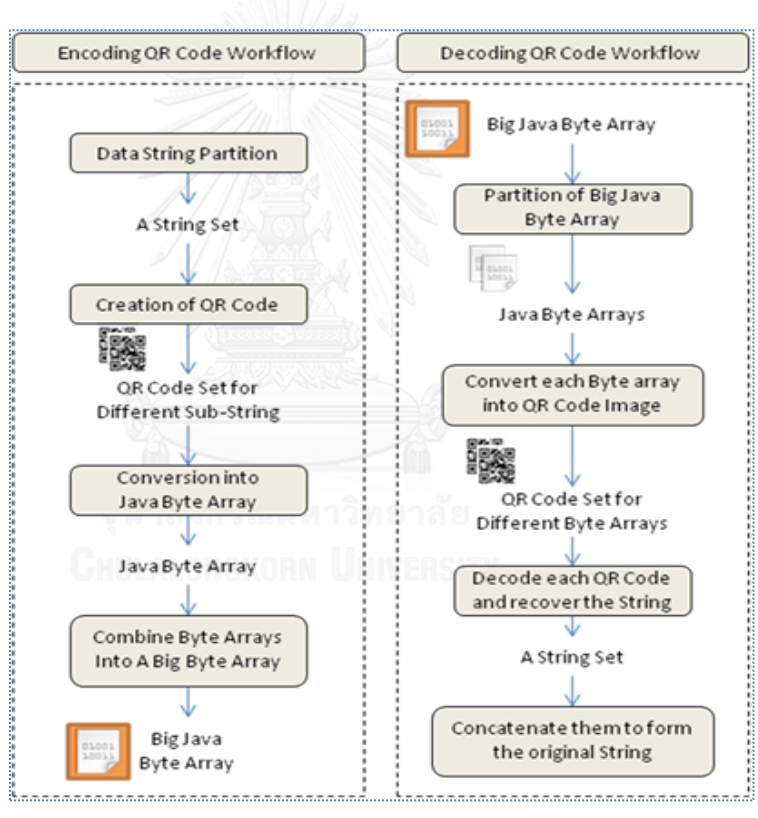

ภาพที่ 9 ขั้นตอนการสร้างบาร์โค้ด 2 มิติชนิดคิวอาร์โค้ด

<span id="page-37-0"></span>จากภาพขั้นตอนการสร้างคิวอาร์โค้[ดภาพที่](#page-37-0) 9 เริ่มจากการชุดข้อมูลต้นฉบับ เป็นเซตของ ข้อมูลประเภทสตริงย่อยๆ ที่ต้องการนำไปสร้างเป็นไฟล์ภาพคิวอาร์โค้ด โดยการแปลงสตริงทุกตัวให้ ้อยู่ในลักษณะไบท์อาร์เรย์ก่อนการนำไปสร้างเป็นไฟล์ภาพคิวอาร์โค้ดประเภทที่ 1 สำหรับการสร้างคิว อาร์โค้ดประเภทที่ 2 เพื่อเพิ่มความมั่นคงให้กับข้อมูลต้นฉบับ ข้อความต้นฉบับประเภทนี้จะถูก เข้ารหัสก่อนน าสร้างเป็นไฟล์ภาพคิวอาร์โค้ดประเภทที่ 2

้สำหรับการอ่านไฟล์ภาพคิวอาร์โค้ดได้เป็นไบท์อาร์เรย์แล้วแปลงเป็นสตริงที่ละไบท์ โดยทำ การเรียงต่อกันจนกลายเป็นชุดมูลต้นฉบับ แต่ส าหรับคิวอาร์โค้ดประเภทที่ 2 ผลจากการอ่านไฟล์ ภาพคิวอาร์โค้ดมีกระบวนการเดียวกัน ต้องเพิ่มขั้นตอนการถอดรหัสข้อความด้วยกุญแจที่ใช้ในการ เข้ารหัสจึงจะได้ข้อความต้นฉบับที่สามารถอ่านได้ ตัวอย่างการใช้งานไลบารี Zxing สำหรับสร้างดัง [ภาพที่](#page-38-0) 10 และถอดรหัสคิวอาร์โค้[ดภาพที่](#page-38-1) 11 และแสดงตัวอย่างการเรียกใช้งานดั[งภาพที่](#page-38-2) 12

```
Public static void createQRCode(String qrCodeData, 
String filePath, String charset, Map hintMap, 
int qrCodeheight, int qrCodewidth) throws Exception {
     MultiFormatWriter barcodeWriter = 
    new MultiFormatWriter) ;
     BitMatrix matrix = barcodeWriter.encode( 
    new String(qrCodeData.getBytes(charset), charset),
             BarcodeFormat.QR_CODE,
             qrCodewidth, qrCodeheight, hintMap );
             MatrixToImageWriter.writeToFile(matrix,
             filePath.substring(filePath.lastIndexOf('.') + 1), 
             new File(filePath)); 
}
```
ภาพที่ 10 ตัวอย่างฟังก์ชันการสร้างคิวอาร์โค้ดโดยใช้ไลบรารี Zxing

```
Public String readQRcode( String filePath,
String charset, Map hintMap) throws Exception {
   BinaryBitmap binaryBitmap = new BinaryBitmap( 
              new HybridBinarizer(
              new BufferedImageLuminanceSource(
                  ImageIO.read( 
                  new FileInputStream(filePath)))));
   Result qrCodeResult = 
              new MultiFormatReader().decode(binaryBitmap,
                  hintMap);
   return new String( qrCodeResult.getText().getBytes() );
}
```
ภาพที่ 11 ตัวอย่างฟังก์ชันการอ่านคิวอาร์โค้ดโดยใช้ไลบรารี Zxing

```
public static void example ( String [] data ) throws Exception {
        String dataqr1 = data[4];
        String qrName = data[2];
        int height = 200;
        int width = 200;
         QRGenerator qr = new QRGenerator();//class 
         qr.startQRcode(qrName, dataqr1);
         qr.createQRCode(dataqr1,
         QRGenerator.filePath+qrName+".png", height, width); 
         String str =
         qr.readQRcode(QRGenerator.filePath+qrName+".png",
         QRGenerator.charset, 
         QRGenerator.hintMap); 
}
```
<span id="page-38-2"></span>ภาพที่ 12 ตัวอย่างการเรียกใช้งานฟังก์ชันการสร้างและอ่านคิวอาร์โค้ดโดยใช้ไลบรารี Zxing

#### **3.4 แนวคิดในการพัฒนาเว็บเซอร์วิส**

้จากแนวคิดของงานวิจัยที่นำเสนอการปรับปรุงกระบวนการและเพิ่มความมั่นคงให้กับข้อมูล ผู้เอาประกันด้วยแอปพลิเคชันมือถือนั้น เพื่อให้การทำงานของแอปพลิเคชันสามารถทำงานได้ตาม วัตถุประสงค์ของงานวิจัยและเป็นการเพิ่มศักยภาพให้กับแอปพิเคชันให้สามารถนำเสนอข้อมูล เกี่ยวกับการชำระเบี้ยประกันที่ถูกต้องและทันสมัย ผู้วิจัยจึงได้พัฒนาเว็บเซอร์วิสขึ้นเพื่อรองรับการ เรียกใช้งานของแอปพลิเคชัน โดยสามารถเรียกใช้บริการเว็บเซอร์วิสผ่านแอปพลิเคชันที่พัฒนาขึ้น ดังนี้

### **3.4.1 เว็บเซอร์วิสสร้างและส่งไฟล์ภาพคิวอาร์โค้ด**

ึบริการสร้างไฟล์ภาพคิวอาร์โค้ดทั้ง 2 ประเภท โดยทำการส่งไฟล์ภาพนามสกุลพีเอ็นจี ให้กับ เฝ็งเรียกใช้บริการ โดยเว็บเซอร์วิสจะทำหน้าที่เรียกจาวาอินเทอร์เฟสที่ผู้วิจัยพัฒนาขึ้นเพื่อทำการสร้าง และส่งไฟล์คิวอาร์โค้ดให้ตรงตามวัตถุประสงค์การใช้งานแต่ละประเภทของไฟล์ภาพคิวอาร์โค้ดที่ ้ออกแบบไว้ โดยมีข้อกำหนดการขอใช้บริการดั[งตารางที่](#page-39-0) 2

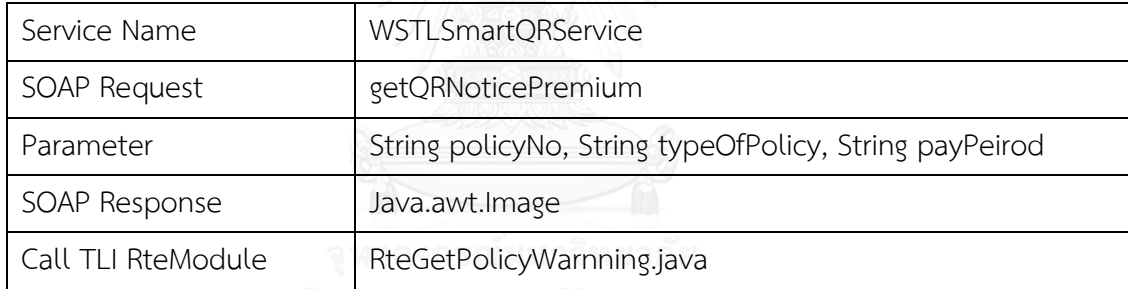

<span id="page-39-0"></span>ตารางที่ 2 เว็บเซอร์วิสส าหรับสร้างและส่งไฟล์ภาพคิวอาร์โค้ด

### **3.4.2 เว็บเซอร์วิสค้นหาประวัติกรมธรรม์สถานะช าระเบี้ยประกัน**

บริการค้นหากรมธรรม์ทุกรายการที่ประวัติการชำระเบี้ยประกันของผู้เอาประกัน เพื่อให้ ี สามารถตรวจสอบประวัติการชำระเบี้ยประกันภัยแต่ละรายการของผู้เอาประกัน โดยมีข้อกำหนดการ ขอใช้บริการดั[งตารางที่](#page-39-1) 3

| Service Name       | WSTLSmartTracking                      |
|--------------------|----------------------------------------|
| SOAP Request       | getPayHistory                          |
| Parameter          | String serviceType, String referenceID |
| SOAP Response      | result, message, HistTrackingResponse  |
| Call TLI RteModule | RteGetPayRollTracking.java             |

<span id="page-39-1"></span>ตารางที่ 3 เว็บเซอร์วิสค้นหาประวัติกรมธรรม์สถานะชำระเบี้ยประกัน

### **3.4.3 เว็บเซอร์วิสส าหรับตรวจสอบการเข้าใช้งานแอปพลิเคชัน**

บริการส าหรับตรวจสอบการเข้าใช้งานแอปพลิเคชันบนสมาร์ทโฟน วัตถุประสงค์เพื่อความ ปลอดภัย ทั้งนี้เพื่อให้ผู้เอาประกันสามารถใช้ชื่อและรหัสผู้ใช้งานเดียวกันกับระบบให้บริการอื่นๆ ของ ทางองค์กร การใช้งานแอปพลิชั่นในเบื้องต้นผู้เอาประกันสามารถลงทะเบียนการใช้งานผ่านระบบไอ เซอร์วิสให้เรียบร้อย ก่อนดาวน์โหลดแอปพลิเคชันบนสมาร์ทโฟนของตนเอง จึงจะสามารถใช้ชื่อ ูล็อกอินและรหัสผ่านเดียวกันได้ โดยมีข้อกำหนดการขอใช้บริกา[รตารางที่](#page-40-0) 4

Service Name WSTLSmartLogIn SOAP Request checkLogIn Parameter String userNameRequest, String passwordRequest SOAP Response result, message Call TLI RteModule RteCheckLogIn.java Reurn : Insured Information

<span id="page-40-0"></span>ตารางที่ 4 เว็บเซอร์วิสตรวจสอบการเข้าใช้งานแอปพลิเคชัน

### **3.4.4 เว็บเซอร์วิสส าหรับบริการแจ้งรายการข้อมูลกรมธรรม์ที่ถึงก าหนดช าระเบี้ยประกัน**

บริการแจ้งเตือนโดยอัตโนมัติเมื่อผู้เอาประกันล็อกอินเข้าสู่ระบบ โดยส่งรายการข้อมูล กรมธรรม์ทั้งหมดของผู้เอาประกันเรียงตามลำดับระยะเวลาครบกำหนดการชำระเบี้ยประกัน เพื่อ อำนวยความสะดวกให้แก่ผู้เอาประกันประกอบการตัดสินใจในการชำระเบี้ยประกันภัย โดยมีข้อ ก าหนดการขอใช้บริการดั[งตารางที่](#page-40-1) 5

| Service Name       | .WSTLSmartNoticePremium                |  |
|--------------------|----------------------------------------|--|
| SOAP Request       | getPolicysNotice                       |  |
| Parameter          | String referenceIDRequest              |  |
| SOAP Response      | result, message, NoticePremiumResponse |  |
| Call TLI RteModule | RteGetPolicyMaster.java                |  |
|                    | Reurn : List of Policys                |  |

<span id="page-40-1"></span>ตารางที่ 5 เว็บเซอร์วิสรายกรมธรรม์ที่ถึงกำหนดชำระของผู้เอาประกัน

### **3.4.5 เว็บเซอร์วิสติดตามสถานะช าระเบี้ยประกัน**

้ บริการเพื่อสอบถามสถานการณ์ชำระเบี้ยประกันผ่านช่องทางต่างๆ โดยมีข้อกำหนดการขอ ใช้บริการดังตารางที่ 6

| Service Name       | WSTLSmartTracking                                    |
|--------------------|------------------------------------------------------|
| SOAP Request       | getPayRollTracking                                   |
| Parameter          | String serviceTypeRequest, String referenceIDRequest |
| SOAP Response      | result, message, PolicyTrackingResponse              |
| Call TLI RteModule | RteGetPolicyNoTracking.java, Reurn : List of Policys |

้ ตารางที่ 6 เว็บเซอร์วิสบริการรายละเอียดของการชำระเบี้ยประกันเป็นรายกรมธรรม์

## **3.4.6 เว็บเซอร์วิสบริการข้อมูลรายละเอียดของการช าระเบี้ยประกัน**

บริการสอบถามรายละเอียดการชำระเบี้ยประกันเป็นรายกรมธรรม์ ประกันภัย โดยมีข้อ ก าหนดการขอใช้บริการดั[งตารางที่](#page-41-0) 7

| Service Name       | WSTLSmartTracking                                   |
|--------------------|-----------------------------------------------------|
| SOAP Request       | getPolicyTracking                                   |
| Parameter          | String policyNoRequest, String payPeriodRequest     |
| SOAP Response      | result, message, PolicyTrackingResponse             |
| Call TLI RteModule | RteGetPolicyNoTracking.java Reurn : List of Policys |

<span id="page-41-0"></span>ิตารางที่ 7 เว็บเซอร์วิสบริการรายละเอียดของการชำระเบี้ยประกันเป็นรายกรมธรรม์

# **3.4.7 เว็บเซอร์วิสบริการการช าระเบี้ยประกัน**

้บริการจำลองการชำระเบี้ยประกันของช่องทางต่างๆ ซึ่งปัจจุบันบริษัทประกันได้จัดไว้เพื่อ บริการแก่ผู้เอาประกันให้สามารถไปชำระเบี้ยประกันได้ โดยเพื่อทดสอบการเชื่อมต่อกับฐานข้อมูล สถานะกรมธรรม์มีการเปลี่ยนแปลง เพื่อให้เกิดเหตุการณ์การแจ้งเตือนตามสถานะกรมธรรม์ เสมือน จริงตามกระบวนการการชำระเบี้ยประกันประกันภัย ซึ่งปัจจุบันบริษัทประกันได้จัดไว้เพื่อบริการแก่ผู้ ี เอาประกันให้สามารถไปชำระเบี้ยประกันได้ โดยกระบวนการ โดยมีข้อกำหนดการขอใช้บริการดัง [ตารางที่](#page-41-1) 8, [ตารางที่](#page-42-0) 9, [ตารางที่](#page-42-1) 10, [ตารางที่](#page-42-2) 11 แล[ะตารางที่](#page-42-3) 12

<span id="page-41-1"></span>ตารางที่ 8 เว็บเซอร์วิสบริการชำระเบี้ยประกันตามช่องทางธนาคารกรุงศรีอยุธยา

| Service Name       | BAYGatewary                            |
|--------------------|----------------------------------------|
| SOAP Request       | soap message SubmitRequest             |
| Parameter          | paymentRequest                         |
| SOAP Response      | soap message SubmitResponse            |
| Call TLI RteModule | RteTLVerifySubmit Return Response Code |

<span id="page-42-0"></span>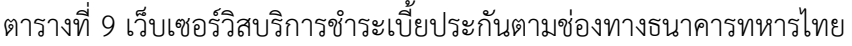

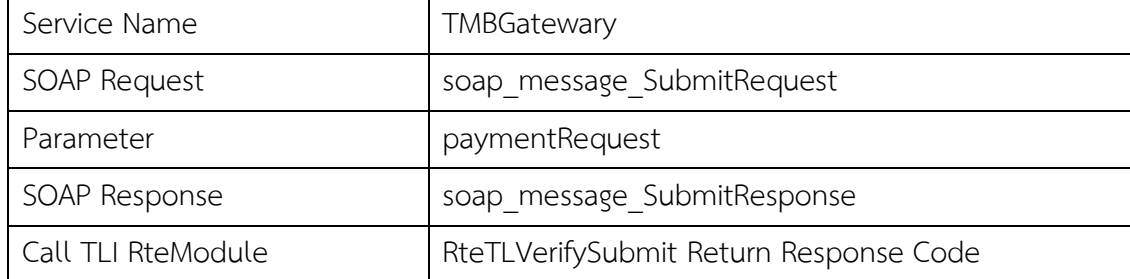

# <span id="page-42-1"></span>ิตารางที่ 10 เว็บเซอร์วิสบริการชำระเบี้ยประกันตามช่องทางธนาคารไทยพาณิชย์

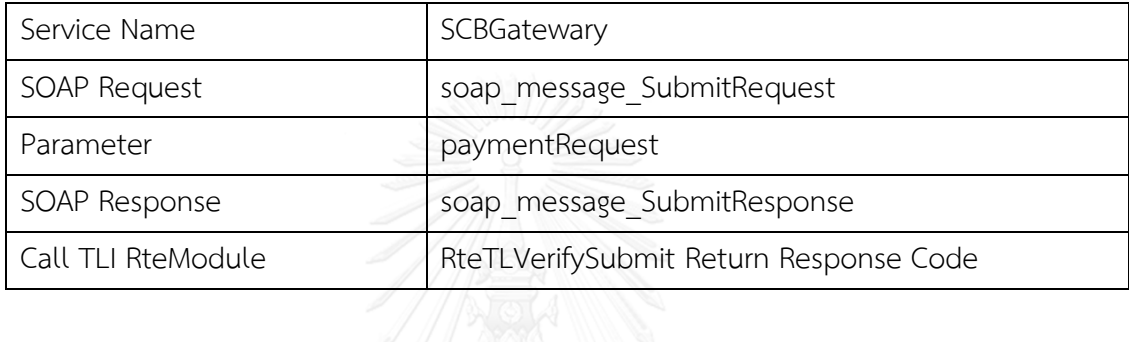

# <span id="page-42-2"></span>ตารางที่ 11 เว็บเซอร์วิสบริการชำระเบี้ยประกันตามช่องทางธนาคารกรุงไทย

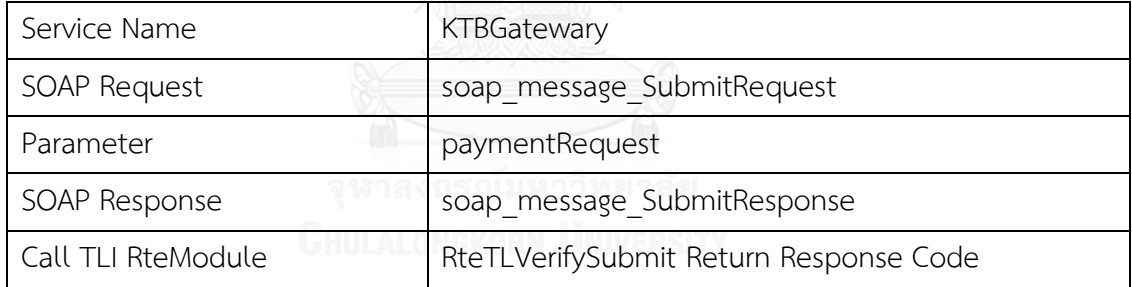

# <span id="page-42-3"></span>ิตารางที่ 12 เว็บเซอร์วิสบริการชำระเบี้ยประกันตามช่องทางเคาน์เตอร์เซอร์วิส

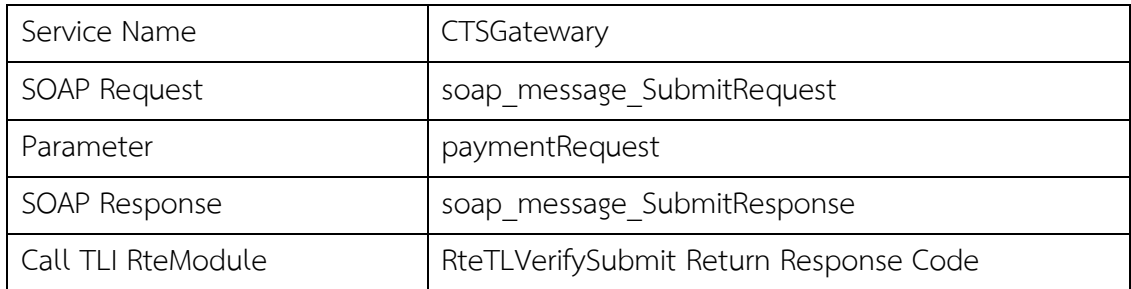

# **3.4.8 เว็บเซอร์วิสบริการยกเลิกการช าระเบี้ยประกัน**

บริการสำหรับจำลองการยกเลิกการชำระเบี้ยประกันของช่องทางต่างๆ เพื่อทดสอบการ เชื่อมต่อฐานข้อมูล กรณีที่ผู้เอาประกันมีความประสงค์ต้องการยกเลิกการชำระเบี้ย เพื่อให้เกิด เหตุการณ์การแจ้งเตือนตามสถานะการยกเลิกเสมือนจริงตามกระบวนการการชำระเบี้ยประกัน โดยมี ข้อกำหนดการขอใช้บริการดั[งตารางที่](#page-43-0) 13

| Service Name       | BAYGatewary                               |
|--------------------|-------------------------------------------|
| SOAP Request       | soap message ReverseRequest               |
| Parameter          | paymentRequest                            |
| SOAP Response      | soap message ReverseResponse              |
| Call TLI RteModule | RteTLVerifySubmit.java Return ReverseCode |

<span id="page-43-0"></span>ิตารางที่ 13 เว็บเซอร์วิสบริการยกชำระเบี้ยประกันตามช่องทางต่างๆ

### **3.4.9 เว็บเซอร์วิสส าหรับบริการส่งกุญแจส าหรับการถอดรหัส**

เป็นเซอร์วิสสำหรับส่งกุญแจสำหรับการถอดรหัสข้อความที่บรรจุอยู่ในคิวอาร์โค้ดประเภทที่ 2 โดยมี ข้อกำหนดการขอใช้บริการดั[งตารางที่](#page-43-1) 14

<span id="page-43-1"></span>ตารางที่ 14 เว็บเซอร์วิสสำหรับบริการส่งกุญแจสำหรับการถอดรหัส

| Service Name       | WSTLSmartKey                        |
|--------------------|-------------------------------------|
| SOAP Request       | <b>getDESKey Management</b>         |
| Parameter          | String referenceID, String policyNo |
| SOAP Response      | result, message,                    |
| Call TLI RteModule | RteGetDESKey.java Return DESKey     |

# **บทที่ 4 การออกแบบและพัฒนาระบบ**

ในบทนี้นำเสนอการวิเคราะห์ออกแบบและพัฒนาระบบตามแนวทางที่นำเสนอในบทที่ 3 เนื้อหาประกอบด้วยส่วนของการวิคราะห์ระบบ การออกแบบ สภาพแวดล้อมและเครื่องมือที่ใช้ใน การพัฒนาและการพัฒนาระบบ

#### **4.1 วิคราะห์ระบบ**

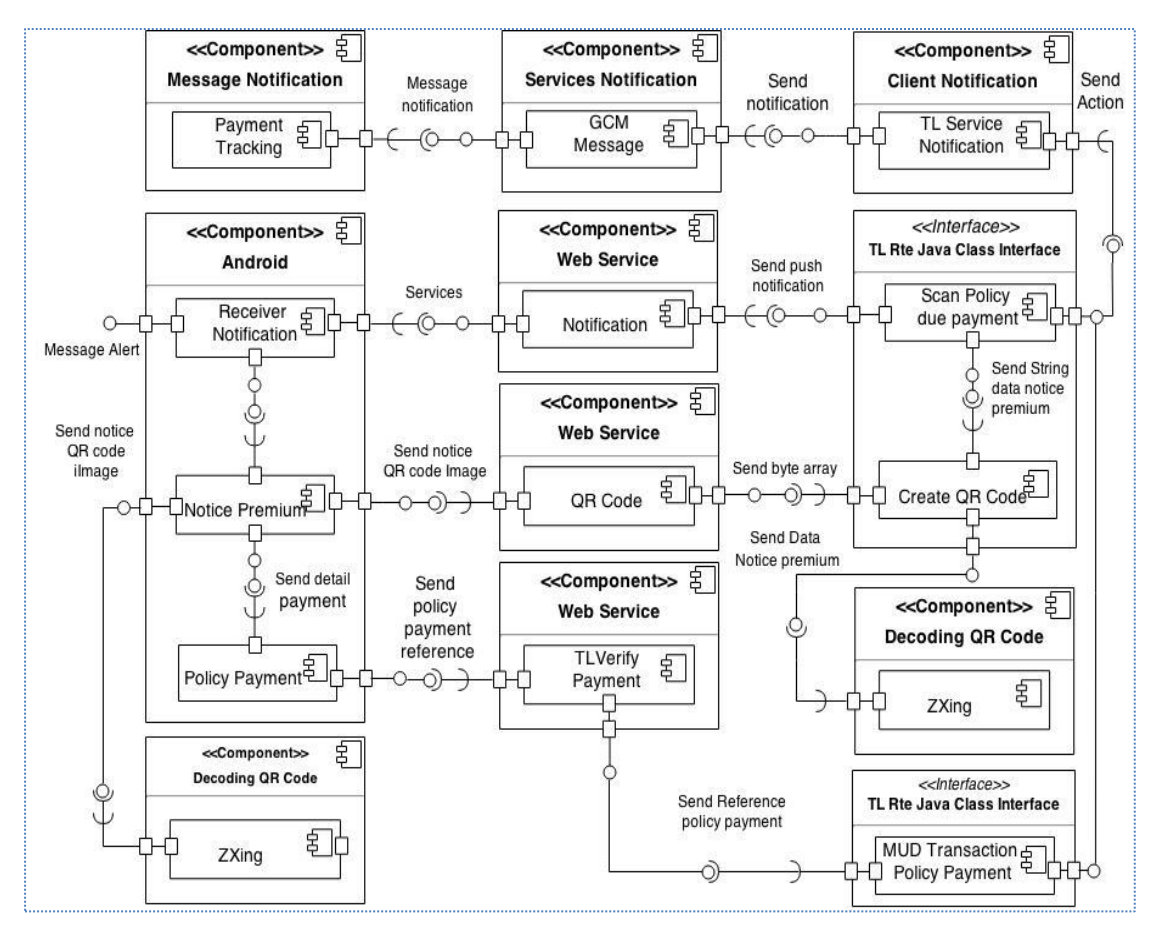

#### **4.1.1 สถาปัตยกรรมของระบบ**

ภาพที่ 13 สถาปัตยกรรมของระบบ

<span id="page-44-0"></span>จากสถาปัตยกรรมของระบ[บภาพที่](#page-44-0) 13 ประกอบด้วยส่วนของการสร้างคิวอาร์โค้ด ส่วนของ ึ การถอดรหัสคิวอาร์โค้ด ส่วนของการแสดงผลข้อมูลที่ได้จากการถอดรหัสการชำระเบี้ยประกันภัยใน แอปพลิเคชันสมาร์ทโฟน ส่วนของเว็บเซอร์วิสต่าง ที่สนับสนุนให้การนำเอาคิวอาร์โค้ดมาประยุกต์ใช้ ให้ส าเร็จผล และส่วนอินเทอร์เฟสของการสนับสนุนด้านข้อมูลให้กับเว็บเซอร์วิสเพื่อให้สามารถ ให้บริการให้ครบถ้วนตามวัตถุประสงค์ของงานวิจัย

การทำงานของระบบมีวัตถุประสงค์นำเสนอการทำงานของระบบสมาร์ทโฟน ซึ่งทำหน้าที่ขอ ใช้บริการจากเว็บเซอร์วิสและแสดงผลการขอใช้บริการที่ได้รับจากเว็บเซอร์วิสที่ออกแบบสำหรับการ ชำระเบี้ยประกันภัย โดยในส่วนของเว็บเซอร์วิสทำหน้าที่รับคำร้องขอการใช้บริการและตอบสนอง การให้บริการต่างๆ จากฝั่งเรียกใช้บริการโดยทำงานร่วมกับส่วนอินเทอร์เฟสขององค์กรที่สนับสนุน งานด้านข้อมูลให้กับเว็บเซอร์วิสซึ่งในส่วนนี้จะทำหน้าที่ประมวลผลข้อมูลตามข้อกำหนดที่ถูกส่งต่อมา จากเว็บเซอร์วิส สำหรับการให้บริการสร้างไฟล์ภาพคิวอาร์โค้ดสำหรับชำระเบี้ยประกันภัยผลที่ได้จาก การประมวลผลจะทำการส่งชุดข้อมูลต้นฉบับให้กับส่วนของการสร้างคิวอาร์โค้ด เพื่อทำการสร้างไฟล์ ภาพคิวอาร์โค้ดที่เข้ารหัสข้อมูลต้นฉบับและสร้างเป็นไฟล์ภาพคิวอาร์โค้ด และส่งกลับไปยังส่วนของ เว็บเซอร์วิส เพื่อให้เว็บเซอร์วิสส่งไฟล์ภาพคิวอาร์โค้ดที่ถูกสร้างขึ้นกลับให้กับส่วนของการแสดงผล ข้อมูลแอปพลิเคชัน เพื่อแสดงผลที่หน้าจอสมาร์ทโฟน และแปลงไฟล์ภาพคิวอาร์โค้ดโดยส่วนของการ ถอดรหัสคิวอาร์โค้ดซึ่งทำหน้าที่ถอดรหัสจากไฟล์ภาพคิวอาร์โค้ดให้เป็นข้อความต้นฉบับ เพื่อนำ ข้อมูลต้นฉบับมาแสดง และใช้ประกอบการชำระเบี้ยประกันภัยได้โดยเรียกใช้งานในส่วนของเว็บ เซอร์วิสชำระเบี้ยประกันภัยทำหน้าที่รับคำร้องขอใช้บริการสำหรับชำระเบี้ยประกันตามข้อมูลต้นฉบับ ที่ได้จากการถอดรหัสคิวอาร์โค้ดร่วมกับระบุเลือกข้อกำหนดตามเงื่อนไขของการชำระเบี้ยประกันภัย ผ่านหน้าจอสมาร์ทโฟน ส่งร้องขอใช้บริการตามข้อกำหนดของการขอใช้บริการเว็บเซอร์วิส เว็บ เซอร์วิสเมื่อได้รับคำร้องขอใช้บริการ จะทำการส่งข้อกำหนดต่อให้กับส่วนอินเทอร์เฟสที่สนับสนุนงาน การชำระเบี้ยประกันภัย เพื่อทำหน้าที่ปรับปรุงรายการชำระเบี้ยประกันภัยของกรมธรรม์ และส่ง ้สัญญาณแจ้งส่วนให้บริการการแจ้งเตือนทำการส่งผลการชำระเบี้ยประกันภัยไปยังแอปพลิเคชัน เพื่อ แสดงผลการทำงานบนหน้าจอสมาร์ทโฟน งานวิจัยนี้พัฒนาเว็บเซอร์วิสการชำระเบี้ยประกันภัย แบบจำลองตามแนวทางการพัฒนาในบทที่ 3 เพื่อให้สามารถรองรับและตอบสนองต่อระบบงานที่ได้ ออกแบบไว้ให้ครบถ้วน

#### <u>4.1.2 การทำงานภาพรวมของระบบ</u>

การทำงานของระบบในภาพรวมของระบบอธิบายเป็นลำดับการทำงานของระบบในภาพรวม ได้ด้วยแผนภาพลำดับ (Sequence diagram) การทำงานของระบบดั[งภาพที่](#page-47-0) 14

ผู้เอาประกันภัยยืนยันการชำระเบี้ยประกันภัย จุดชำระบริการรับรายการอ้างอิงการชำระเบี้ย ี ประกันเพื่อตรวจสอบสถานะการรับชำระเบี้ยโดยขอใช้บริการผ่านเว็บเซอร์วิสตรวจสอบการชำระเบี้ย ประกันภัยของระบบ เมื่อเว็บเซอร์วิสยืนยันสถานะรหัสอ้างอิงเป็นปกติจะสามารถรับชำระเบี้ย ประกันภัยจากผู้เอาประกันได้ โดยระบบของจุดรับชำระเบี้ยประกันภัยสามารถเรียกใช้บริการเว็บ

เซอร์วิสสำหรับการชำระเบี้ยประกันภัย ซึ่งจะทำการปรับปรุงข้อมูลและสถานะการชำระเบี้ย ี ประกันภัยของกรมธรรม์ ตามรายละเอียดการชำระเบี้ยประกันภัยถูกส่งเข้ามา และส่งผลการทำงาน กลับไปยังช่องทางรับชำระเบี้ยเพื่อให้สามารถออกใบรับเงินที่จุดรับช่องทางต่างๆ ให้กับลูกค้าได้ ด้วย ้วิธีทำงานออนไลน์ผ่านเว็บเซอร์วิสนี้ทำให้ข้อมูลการชำระเบี้ยประกันของกรมธรรม์ถูกปรับปรุง รายการชำระเบี้ยประกันภัยทันที และหากผู้เอาประกันต้องการยกเลิกรายการก็สามารถยืนยันการ ยกเลิกรายการชำระเบี้ยประกันภัยได้ภายในวันที่ทำรายการรับเบี้ยเช่นกัน โดยเรียกใช้บริการผ่านเว็บ เซอร์วิสการยกเลิกการชำระเบี้ยประกันภัย ซึ่งข้อมูลจะถูกตรวจสอบก่อนในเบื้องต้นและหากสามารถ ยกเลิกรายการได้ก็สามารถดำเนินการได้ เช่นเดียวกันข้อมูลการชำระเบี้ยประกันภัยของกรมธรรม์จะ ถูกยกเลิกทันที และแอปพลิเคชันจะได้การแจ้งเตือนจากเว็บเซอร์วิสสำหรับสถานะการชำระเบี้ย ประกันภัยแต่ละกรมธรรม์ ทั้งในการชำระเบี้ยประกันภัยหรือการยกเลิกการชำระเบี้ยประกันภัย เพื่อให้ผู้ใช้งานทราบถึงสถานะของการดำเนินงานของระบบ และให้ผู้ใช้งานสามารถตรวจสอบประวัติ การชำระเบี้ยประกันภัยย้อนหลัง ติดตามสถานะการชำระเบี้ยประกันภัยของกรมธรรม์ที่ต้องการได้อีก ด้วย

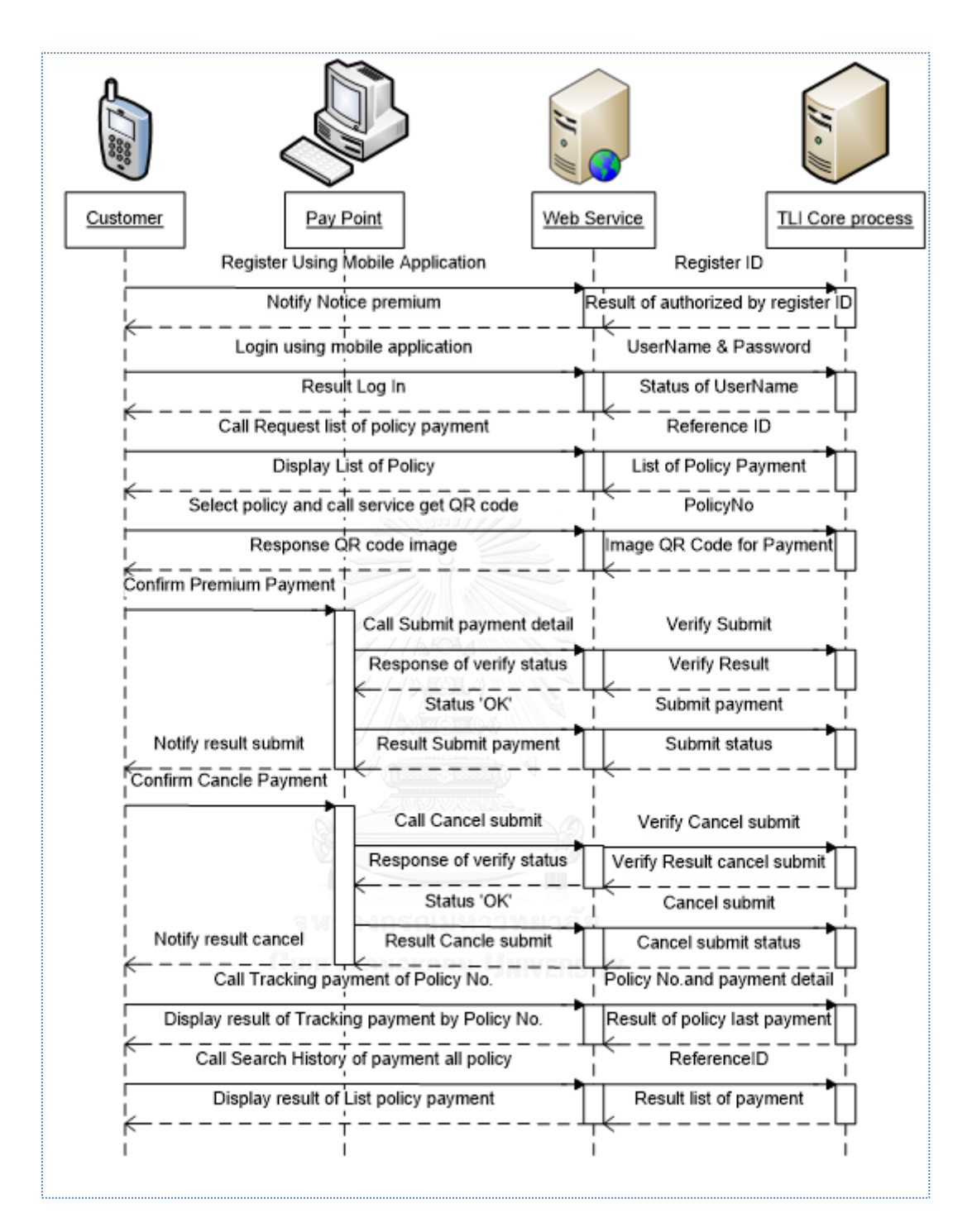

ิ ภาพที่ 14 แผนภาพลำดับการทำงานของระบบ

## <span id="page-47-0"></span>**4.1.3 ข้อก าหนดความต้องการเชิงหน้าที่ (Functional Requirements)**

ส าหรับงานวิจัยนี้มีการพัฒนาส่วนของแอปพลิเคชันเพื่อรองรับการใช้งานคิวอาร์โค้ดตาม วัตถุประสงค์ของงานวิจัยดังนั้น การเพิ่มความมั่นคงของข้อมูลผู้เอาประกันด้วยแอปพลิเคชันมือถือคิว อาร์โค้ดสามารถระบุความต้องการเชิงหน้าที่ได้ดังต่อไปนี้

- 1) ระบบสามารถเข้ารหัสและถอดรหัสคิวอาร์โค้ด เพื่อเพิ่มความมั่นคงให้กับข้อมูลผู้เอา ประกันตามวัตถุประสงค์ของานวิจัยได้
- 2) ระบบสามาถสร้างคิวอาร์โค้ดเพื่อสนับสนุนการชำระเบี้ยประกันภัย โดยสามารถใช้แอป พลิเคชันหรือเครื่องอ่านบาร์โค้ดชนิดคิวอาร์โค้ดอ่านข้อความที่บรรจุอยู่ในคิวอาร์โค้ดได้
- 3) แอปพลิเคชันที่พัฒนาต้องสามารถถอดรหัสคิวอาร์โค้ดได้
- 4) ระบบสามารถถอดรหัสคิวอาร์โค้ดได้ถูกต้องตรงตามต้นแบบข้อมูลก่อนการเข้ารหัสได้
- 5) ระบบสามารถจำลองการชำระเบี้ยประกันภัยโดยใช้ข้อมูลคิวอาร์โค้ดประกอบการชำระ เบี้ยประกันภัยตามช่องทางตามข้อกำหนดของงานวิจัยได้
- 6) ระบบสามารถแจ้งเตือนผู้ใช้งานเมื่อถึงกำหนดการชำระเบี้ยประกันภัยผ่านแอปพลิเคชัน โดยผ่านการขอใช้บริการเว็บเซอร์วิสได้
- 7) ระบบสามารถแจ้งเตือนผู้ใช้งานเมื่อมีการชำระเบี้ยประกันภัยสำเร็จ แจ้งผ่านแอปพลิเค ชันโดยผ่านการขอใช้บริการเว็บเซอร์วิสได้
- 8) ระบบสามารถอำนวยความสะดวกให้กับผู้ใช้งานเพื่อติดตามการชำระเบี้ยประกันภัยได้
- 9) ระบบสามารถอำนวยความสะดวกให้กับผู้ใช้งานเพื่อค้นหาประวัติการชำระเบี้ย ประกันภัยได้
- 10) ระบบสามารถรองรับการขอใช้บริการผ่านเว็บเซอร์วิสเพื่อดำเนินงานตามความต้องการ ของระบบได้

# **4.1.4 ข้อจ ากัดของระบบ**

- 1) งานวิจัยในส่วนของเว็บเซอร์วิสไม่ได้มีการลงทะเบียนสาธารณะ ผู้วิจัยได้พัฒนาและ จัดท าขึ้นใช้เฉพาะส าหรับงานวิจัยนี้เท่านั้น
- ่ 2) งานวิจัยนี้ได้นำเอาข้อมูลผู้เอาประกันภัย ข้อมูลประกอบการอ้างอิงสำหรับการชำระเบี้ย ประกันภัย หลักเกณฑ์และกระบวนการชำระเบี้ยประกันภัยเดิมที่ใช้ในงานวิจัยนี้นำมา จากแหล่งบริษัทไทยประกันชีวิต จำกัด (มหาชน)
- 3) แอปพลิเคชันงานวิจัยนี้ในส่วนของการทดสอบการชำระเบี้ยประกันภัยยังไม่สามารถ ช าระเบี้ยประกันภัยยังช่องทางๆ ตามกระบวนงานจริงได้ เนื่องจากแต่ละช่องทางยังไม่มี การพัฒนาให้สามารถรองรับชำระเบี้ยประกันผ่านเว็บเซอร์วิสได้ งานวิจัยนี้จึงสร้าง แบบจำลองการชำระเบี้ยประกันภัยผ่านช่องทางต่างๆ ขึ้นเพื่อแสดงผลการดำเนินการ ช าระเบี้ยประกันภัยตามวัตถุประสงค์ของงานวิจัยโดยขอใช้บริการผ่านเว็บเซอร์วิสที่ สร้างขึ้น

4) งานวิจัยนี้กำหนดช่องทางการชำระเบี้ยประกันภัย เพื่อทดสอบระบบตามแนวทางที่ได้ ออกแบบไว้ โดยอาศัยช่องทางการชำระเบี้ยประกันภัยที่บริษัทประกันที่ใช้ในการอ้างอิง มีอยู่จริงในปัจจุบันโดยยกตัวอย่างเฉพาะช่องทางผ่านทางธนาคารและจุดรับชำระ เคาน์เตอร์เซอร์วิส ยกเว้นจุดให้บริการสาขาของบริษัทประกันซึ่งไม่อยู่ในขอบเขตดัง [ตารางที่](#page-49-0) 15

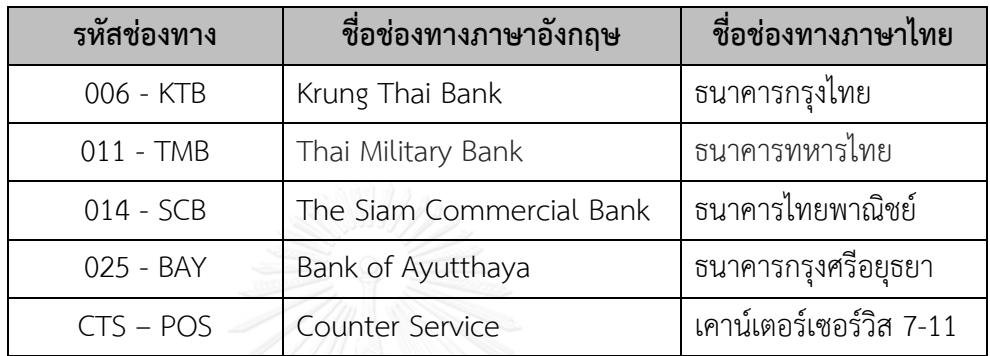

<span id="page-49-0"></span>ตารางที่ 15 ช่องทางการชำระเบี้ยประกับ

### **4.2 การออกแบบส่วนต่อประสานของเครื่องมือในงานวิจัย**

จากแนวทางงานวิจัยประยุกต์ใช้คิวอาร์โค้ดใน 2 แนวทาง เพื่อประยุกต์ใช้ในการชำระเบี้ย ประกันภัย และเพื่อวัตถุประสงค์การเพิ่มความมั่นคงให้กับข้อมูลของผู้เอาประกัน ดังนั้นการออกแบบ ส่วนต่อประสานของเครื่องมือในงานวิจัย จึงต้องออกแบบให้สามารถรองรับการประยุกต์ใช้งานเพื่อ วัตถุประสงค์ดังกล่าว ผู้วิจัยจึงออกแบบเครื่องมือสำหรับงานวิจัยออกเป็น 3 เครื่องมือ ตามการสร้าง และการประยุกต์ใช้งานคิวอาร์โค้ดดังนี้

### ี 4.2.1 จาวาแอปพลิเคชันสำหรับเป็นเครื่องมือสำหรับการสร้างคิวอาร์โค้ด

เครื่องมือส าหรับการสร้างคิวอาร์โค้ดของงานวิจัยนี้นประกอบด้วย 2 ลักษณะโดยแบ่งตาม ประเภทของคิวอาร์โค้ด โดยคิวอาร์โค้ดประเภทที่ 1 ข้อมูลที่บรรจุอยู่ในคิวอาร์โค้ดเป็นข้อมูลที่ใช้ ้อ้างอิงสำหรับการชำระเบี้ยประกันเท่านั้น ดังนั้นจึงไม่มีความจำเป็นต้องเข้ารหัส ผ้วิจัยจึงได้พัฒนา เป็นจาวาคลาส ส าหรับคิวอาร์โค้ดประเภทที่ 2 ข้อมูลที่บรรจุอยู่ในคิวอาร์โค้ดเป็นข้อมูลผู้เอาประกัน ้ ที่เกี่ยวข้องกับสัญญากรมธรรม์ประกันภัยซึ่งมีความสำคัญ ดังนั้นข้อมูลต้นฉบับจะถูกเข้ารหัส เพื่อเป็น การเพิ่มความมั่นคงให้กับข้อมูลดังกล่าว ซึ่งในขั้นตอนการเข้ารหัสนี้ เครื่องมือจะทำการสร้างคีย์และ ้บันทึกไว้ในฐานข้อมูลฝั่งผู้ให้บริการ เพื่อรอให้เครื่องมือร้องขอใช้บริการคีย์เพื่อนำไปถอดรหัสโดย เครื่องมือจากงานวิจัยนี้เท่านั้น ส่วนต่อประสานจาวาแอปพลิเคชันสำหรับเครื่องมือสำหรับสร้างคิว

อาร์โค้ดประเภทที่ 2 ถูกใช้งานโดยฝั่งผู้ให้บริการเพื่อรองรับการขอใช้บริการจากฝั่งผู้ขอใช้บริการไม่ว่า จะเป็นจาวาแอปพลิเคชัน หรือแอปพลิเคชันบนสมาร์ทโฟนดั[งภาพที่](#page-50-0) 15

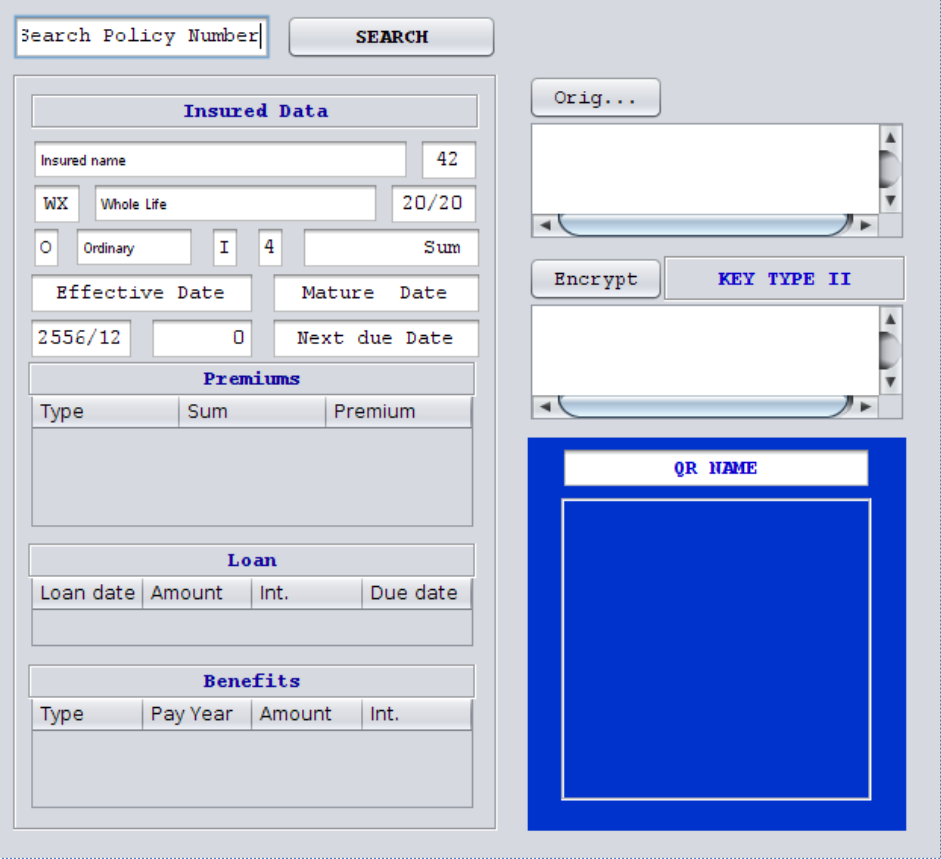

ภาพที่ 15 หน้าจอการเครื่องมือสำหรับการสร้างไฟล์ภาพคิวอาร์โค้ด

# <span id="page-50-0"></span>4.2.2 จาวาแอปพลิเคชันสำหรับเป็นเครื่องมือสำหรับการถอดรหัสคิวอาร์โค้ด

เครื่องมือสำหรับการถอดรหัสคิวอาร์โค้ดสำหรับงานวิจัยนี้ ผู้วิจัยได้ออกแบบและพัฒนา ้ออกเป็น 2 ลักษณะ คือ เป็นจาวาโมดูลที่ทำหน้าที่สำหรับถอดข้อความต้นฉบับของคิวอาร์โค้ด ี ประเภทที่ 1 โดยไม่ต้องอาศัยคีย์ในการถอดรหัส และจาวาโมดูลที่ทำหน้าถอดรหัสข้อความที่ถูก เข้ารหัสโดยใช้คีย์ เพื่อถอดข้อความให้กลายเป็นข้อความต้นฉบับของคิวอาร์โค้ดประเภทที่ 2 โดยใน ส่วนของการการถอดรหัสคิวอาร์โค้ดประเภทที่ 2 เพื่อให้สามารถแสดงผลการถอดรหัสข้อความให้เป็น ข้อความต้นฉบับที่สามารถเข้าใจได้ ผู้วิจัยได้ทำการออกแบบส่วนต่อประสานของเครื่องมือสำหรับการ ถอดรหัสคิวอาร์โค้ดดั[งภาพที่](#page-51-0) 16

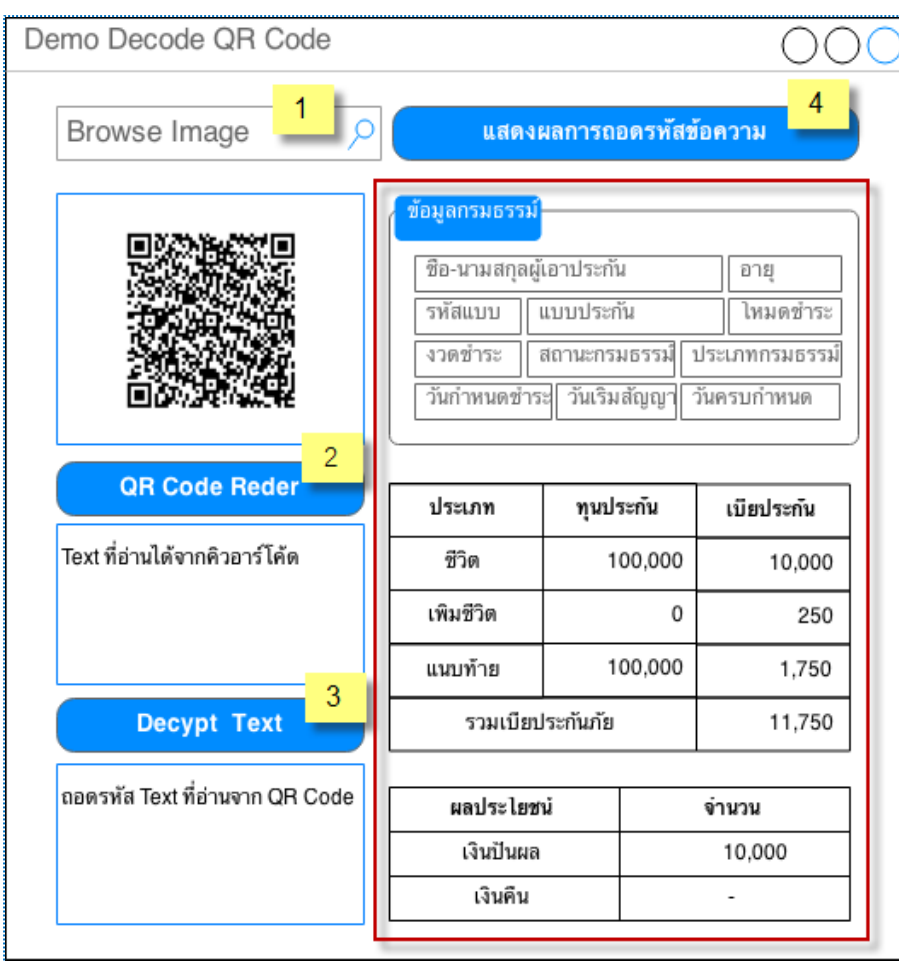

ภาพที่ 16 หน้าจอการเครื่องมือสำหรับการถอดรหัสคิวอาร์โค้ด

<span id="page-51-0"></span>ิจากภาพหน้าจอเครื่องมือสำหรับการถอดรหัสคิวอาร์โค้ดประกอบด้วย 4 ส่วนการทำงานดังนี้

- ส่วนที่ 1 ท าหน้าที่ค้นหาไฟล์ภาพคิวอาร์โค้ดในไดเรกเทอรี่ของเครื่องเพื่อแสดงผล การถอดรหัส
- ส่วนที่ 2 ปุ่นส าหรับอ่านคิวอาร์โค้คและแสดงผลการอ่านคิวอาร์โค้ด
- $\bullet$  ส่วนที่ 3 ปุ่มสำหรับการถอดรหัสข้อความ ทำหน้าที่ถอดรหัสข้อความจากการอ่าน คิวอาร์โค้ดและแสดงผลข้อความในส่วนที่ 2 โดยทำงานกับเว็บเซอร์วิสสำหรับ บริการคีย์ส าหรับการถอดรหัสข้อความและแสดงผลการถอดรหัสข้อความ
- ส่วนที่ 4 แสดงผลการถอดรหัสข้อความ ท าหน้าที่แสดงผลข้อความที่ได้จากการ ถอดรหัสข้อความในส่วนที่ 3 ให้อยู่ในลักษณะที่ง่ายต่อความเข้าใจแก่ผู้ใช้งาน

#### **4.2.3 ส่วนต่อประสานของแอปพลิเคชันบนแอนดรอยด์สมาร์ทโฟน**

งานวิจัยนี้นำเสนอการเพิ่มความมั่นคงให้กับข้อมูลผู้เอาประกันโดยผ่านแอปพลิเคชันบนมือ ถือ ผู้วิจัยจึงได้ออกแบบและวางแนวทางในการพัฒนาระบบดังกล่าวบนระบบปฏิบัติการแอนดรอยด์ เนื่องจากเป็นระบบปฏิบัติการที่ฟรีและมีการใช้งานกันอย่างแพร่หลาย นักพัฒนาระบบมีเครื่องมือ และไลบรารีต่างๆ รองรับการพัฒนามากมายและมีการแชร์ประสบการณ์การพัฒนากันอย่าง แพร่หลาย ทำให้ผู้วิจัยสามารถเรียนรู้และต่อยอดงานวิจัยของตนเองได้ มาสู่การออกแบบส่วนต่อ ประสานของแอปพลิเคชันที่ใช้บนสมาร์ทโฟนดั[งภาพที่](#page-53-0) 17, 18 และ 19 ตามลำดับ

้จากวัตถุประสงค์การประยุกต์ใช้งานคิวอาร์โค้ดสำหรับการชำระเบี้ยประกันภัยและการเพิ่ม ้ ความมั่นคงให้กับข้อมูลผู้เอาประกัน ผู้วิจัยออกแบบแอปพลิเคชันตามข้อกำหนดความต้องการเชิง หน้าที่ประกอบด้วยหน้าจอการทำงาบดังนี้

- หน้าจอหมายเลข 1 สำหรับการล็อกอินการใช้งานแอปพลิเคชัน สำหรับตรวจสอบการ เข้าใช้งาน
- หน้าจอหมายเลข 2 สำหรับแสดงเมนูการทำงานของแอปพลเคชัน ประกอบด้วย 4 เมนู การทำงาน
	- 1) เมนูการรายการแจ้งเตือนกำหนดชำระเบี้ยประกันภัย
	- 2) เมนูการติดตามการชำระเบี้ยประกันภัย
	- 3) เมนูการสแกนคิวอาร์โค้ด
	- 4) เมนูการถอดรหัสคิวอาร์โค้ดประเภทที่ 2 จากโฟลเดอร์ภาพเพื่อแสดงผลหน้าจอ สมาร์ทโฟน
- หน้าจอหมายเลข 3 แสดงผลรายการกรมธรรม์ที่ครบกำหนดชำระเบี้ยประกัน จากการ เลือกเมนูการรายการแจ้งเตือนกำหนดชำระเบี้ยประกันภัย
- หน้าจอหมายเลข 4 เมื่อผู้ใช้งานระบุเลือกรายการกรมธรรม์หรือระบุเลือกเมนูการชำระ เบี้ยประกับภัยด้วยคิวอาร์โค้ดเพื่อชำระเบี้ยประกับภัย
- หน้าจอหมายเลข 5 แสดงรายการกรมธรรม์ที่พบประวัติการชำระเบี้ยประกันภัย จาก การเลือกเมนูการติดตามการชำระเบี้ยประกันภัย
- หน้าจอหมายเลข 6 แสดงรายการข้อมูลรายละเอียดการชำระเบี้ยประกันภัย จากการ ระบุเลือกรายการกรมธรรม์ และจากการเลือกเมนการถอดรหัสคิวอาร์โค้ด

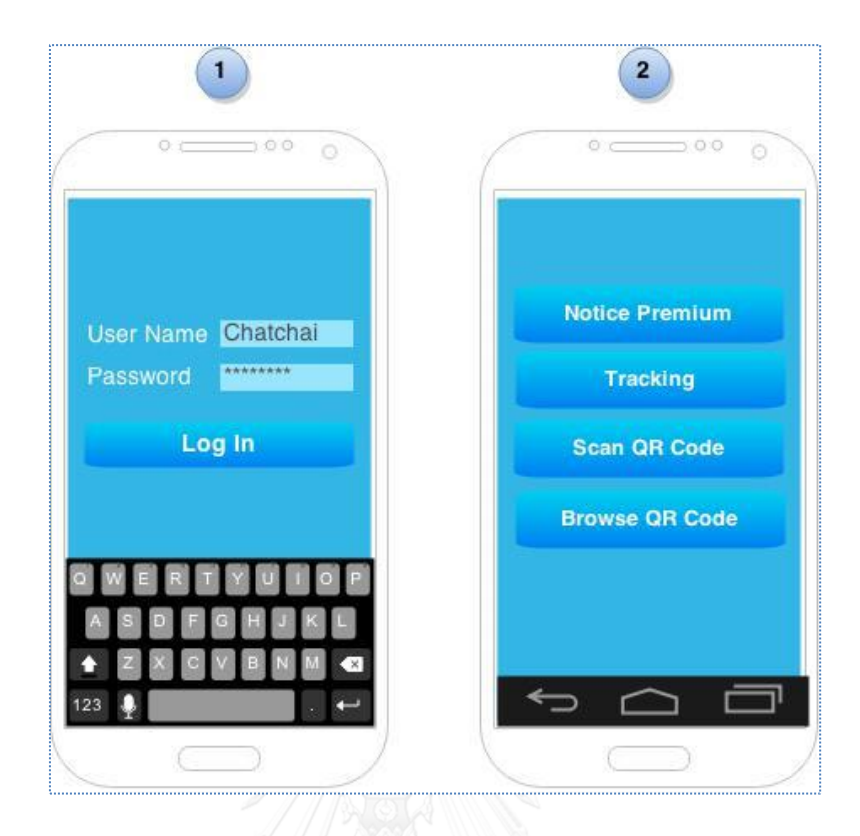

ภาพที่ 17 การออกแบบหน้าจอสมาร์ทโฟนหมายเลข 1, 2

<span id="page-53-0"></span>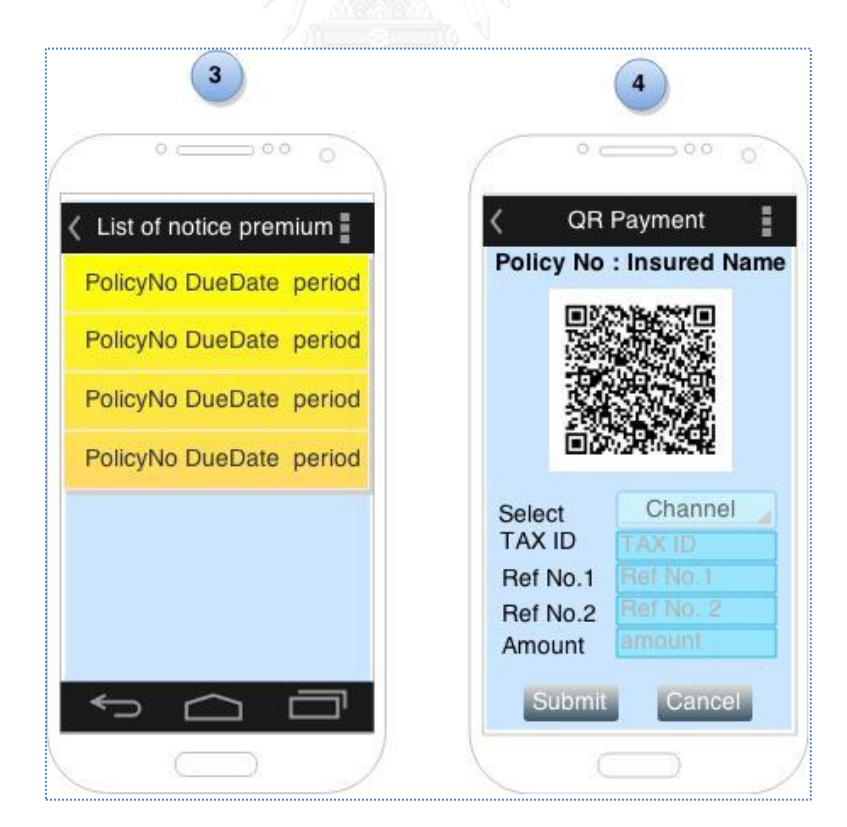

ภาพที่ 18 การออกแบบหน้าจอสมาร์ทโฟนหมายเลข 3, 4

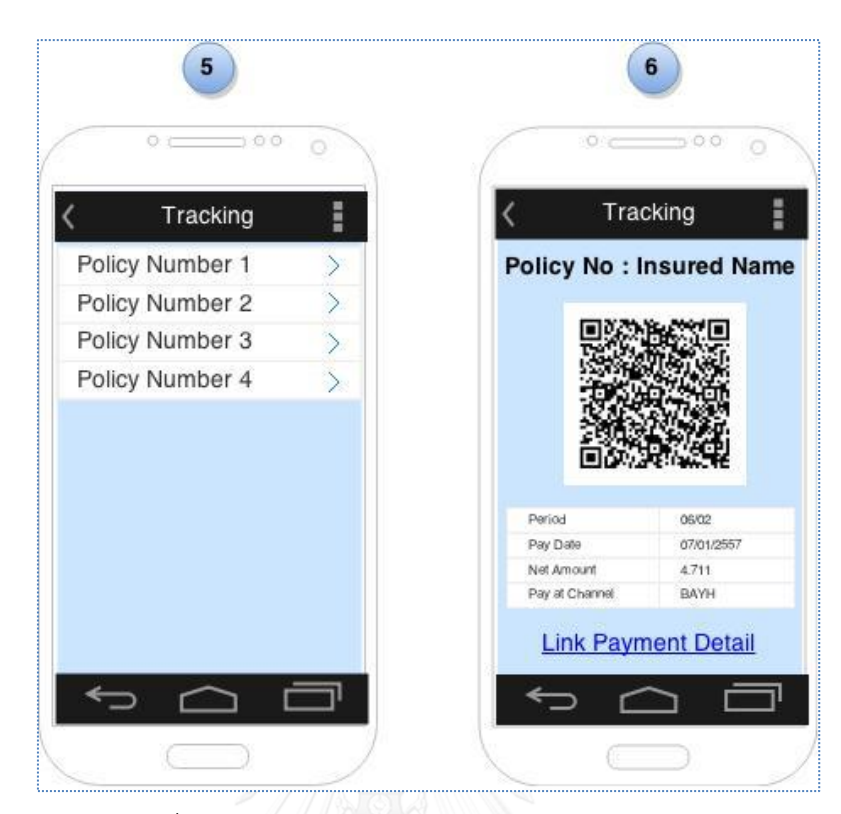

ภาพที่ 19 การออกแบบหน้าจอสมาร์ทโฟนหมายเลข 5, 6

## **4.3 สภาพแวดล้อมและเครื่องมือที่ใช้ในการพัฒนา**

สภาพแวดล้อมและเครื่องมือที่ใช้ในการพัฒาประกอบด้วย รายการของฮาร์ดแวร์ ้ระบบปฏิบัติการ เครื่องมือที่ใช้ในการพัฒนาระบบ และซอฟต์แวร์สำเร็จรูป ร่วมทั้งเว็บไซต์ที่ ่ ให้บริการเครื่องมือสำหรับการออกแบบผังงานต่างๆ ทำงานโดยมีการประมวลผลผ่านกลุ่มเมฆหรือ Cloud Computing อาศัยการเชื่อมต่ออินเตอร์เน็ต โดยมีรายการที่ใช้สำหรับจัดทำเอกสารที่ เกี่ยวข้องในงานวิจัยดังรายการดังต่อไปนี้

### **4.3.1 สภาพแวดล้อม**

- 1) หน่วยประมวลผล อินเทล คอร์ไอ 7-3537 ยู ความเร็ว 2.0 กิกะเฮิร์ต (CPU Intel Core i7 2.00 GHz)
- 2) หน่วยความจำ 8 กิกะไบต์ (8 GB RAM)
- 3) ฮาร์ดดิสก์ความจุ 750 กิกะไบต์ (750 GB HDD)
- 4) จอภาพ 14 นิ้ว
- 5) สมาร์ทโฟนหรือแท็บเล็ต (Samsung Galaxy Note8 Model Number: GT-N5100)

### **4.3.2 เครื่องมือที่ใช้ในการพัฒนา**

- 1) ระบบปฏิบัติการ
	- *-* ระบบปฏิบัติการไมโครซอฟต์วินโดว์ 8.1 (Microsoft Windows 8.1) แบบ 64 ้บิต สำหรับการพัฒนาแอปพลิเคชันและเว็บเซอร์วิส
	- *-* ระบบปฏิบัติการ Ubuntu 10.3 ส าหรับเว็บเซอร์วิสเซอร์เวอร์และส าหรับ สภาพแวดล้อมการพัฒนาโปรแกรมอินเทอร์เฟสคลาสติดต่อฐานข้อมูลของ องค์กร
	- *-* ระบบปฏิบัติการแอนดรอย์ 4.1.2 (Android 4.1.2)
- 2) เครื่องมือที่ใช้ในการพัฒนาระบบ
	- *-* อีคลิปส์ เครปเลอร์ รุ่น 4.3 (Eclipse Kepler 4.3) ส าหรับการพัฒนาแอน ดรอยด์แอปพลิเคชัน
	- *-* เน็ตบีนส์ รุ่น 7.4 (NetBeans 7.4) ส าหรับการพัฒนาเว็บเซอร์วิส
	- *-* กลาสฟิช รุ่น 3.1.2 (GlassFishServer 3.1.2)
- 3) ภาษาโปรแกรมที่ใช้ในการพัฒนา
	- *-* ภาษาจาวา เวอร์ชั่น 1.7 (java 1.7)
- ่ 4) เครื่องมือที่ใช้ในการออกแบบและจัดทำเอกสารของกระบวนการ
	- *-* ไมโครซอฟท์ออฟฟิซ รุ่น 2010 (Microsoft Word 2010)
	- *-* ไมโครซอฟท์ออฟฟิซวิสิโอ รุ่น 2010 (Microsoft Visio 2010)
	- *-* เว็บไซต์https://www.draw.io

#### **4.4 การพัฒนาระบบ**

ตามแนวทางที่กล่าวไว้ในบที่ 3 น ามาสู่การออกแบบระบบดังแสดงในภาพสถาปัตยกรรมของ ระบบ ผู้พัฒนาได้แบ่งส่วนของการพัฒนางานวิจัยออกเป็น 3 ส่วนที่สำคัญ โดยแบ่งตามส่วนประกอบ หลักที่สำคัญเพื่อให้สอดคล้องกับข้อกำหนดความต้องการเชิงหน้าที่ของงานวิจัยนี้

#### **4.4.1 การพัฒนาคิวอาร์โค้ด**

จากแนวทางการพัฒนาคิวอาร์โค้ดในบทที่ 3 งานวิจัยนี้ สร้างคิวอาร์โค้ด 2 ประเภท ซึ่งมีข้อมูล ต้นฉบับที่แตกต่างกัน และขั้นตอนการสร้างและขั้นตอนของการถอดรหัสคิวอาร์โค้ดแตกต่างกัน ตาม วัตถุประสงค์การใช้งานที่ออกแบบ ซึ่งการพัฒนาคิวอาร์โค้ดทั้ง 2 ประเภทของงานวิจัยนี้ใช้ไลบรารี Zxing สำหรับการสร้างและการถอดรหัสคิวอาร์โค้ด

- **คิวอาร์โค้ดประเภทที่ 1** สำหรับการประยุกต์ใช้ชำระเบี้ยประกันภัย โดยข้อมูลที่นำมาบรรจุ ในคิวอาร์โค้ดเป็นข้อมูลต้นฉบับของคิวอาร์โค้ดประเภทนี้ประกอบด้วยข้อมูลดั[งตารางที่](#page-56-0) 16
- **คิวอาร์โค้ดประเภทที่ 2** สำหรับเพิ่มความมั่นคงสำหรับข้อมูลผู้เอาประกันภัย ข้อมูลที่นำมา บรรจุในคิวอาร์โค้ดประเภทนี้ประกอบด้วยข้อมูลของผู้เอาประกัน ความคุ้มครองและ ผลประโยชน์ตามสัญญาประกันของผู้เอาประกันน ามาเป็นข้อมูลต้นฉบับของคิวอาร์โค้ด ประเภทนี้ ประกอบด้วยข้อมูลดั[งตารางที่](#page-57-0) 17

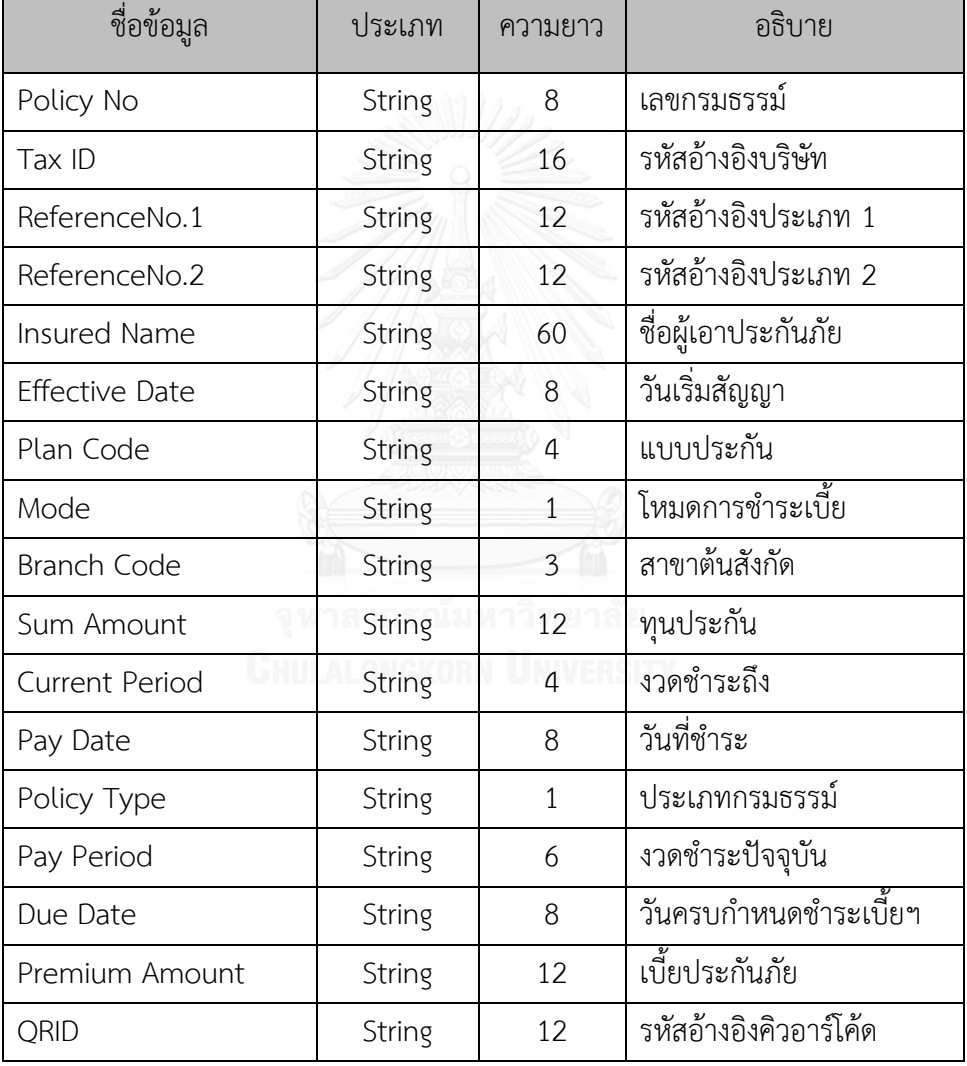

<span id="page-56-0"></span>ตารางที่ 16 ข้อมูลต้นฉบับสำหรับการสร้างคิวอาร์โค้ดประเภทที่ 1

| ชื่อข้อมูล            | ประเภท        | ความยาว      | อธิบาย                   |
|-----------------------|---------------|--------------|--------------------------|
| Policy No             | String        | 8            | เลขกรมธรรม์              |
| <b>Insured Name</b>   | String        | 60           | ชื่อผู้เอาประกันภัย      |
| <b>Effective Date</b> | String        | 8            | วันเริ่มสัญญา            |
| Plan Code             | String        | 4            | แบบประกัน                |
| Mode                  | String        | $\mathbf{1}$ | โหมดการชำระเบี้ย         |
| Mature Date           | String        | 8            | วันครบกำหนด              |
| Sum Amount            | String        | 12           | ทุนประกัน                |
| Policy Type           | String        | $\mathbf{1}$ | ประเภทกรมธรรม์           |
| Premium Amount        | String        | 12           | เบี้ยประกันภัย           |
| Endowments Plan       | <b>String</b> | 100          | ข้อมูลความคุ้มครอง       |
| Benefits Plan         | String        | 100          | ข้อมูลผลประโยชน์         |
| Loan Plan             | String        | 40           | ข้อมูลเงินกู้ตามกรมธรรม์ |
| Premium Plan          | String        | 128          | ข้อมูลเบี้ยการชำระเบี้ยฯ |

<span id="page-57-0"></span>ตารางที่ 17 ข้อมูลต้นฉบับสำหรับสร้างคิวอาร์โค้ดประเภทที่ 2

ข้อมูลต้นฉบับของคิวอาร์โค้ดทั้ง 2 ประเภทดังกล่าว เกิดจากการทำงานผลการทำงานของ คลาสอินเทอร์เฟสตามข้อกำหนดการทำงานของระบบได้ข้อมูลต้นฉบับซึ่งประกอบด้วยชุดข้อมูล อักขระทั้งตัวเลข ตัวอักษรภาษาอังกฤษ และตัวอักษรภาษาไทย เพื่อให้คิวอารโค้ดที่สร้างขึ้นสามารถ อ่านข้อมูลภาษาไทยได้ จึงต้องมีการแปลงชุดข้อมูลให้การเข้ารหัสและการถอดรหัสข้อความต้นฉบับ โดยพัฒนาฟังก์ชันให้สามารถรับพารามิเตอร์ประเภทสตริงซึ่งเป็นชุดข้อมูลต้นฉบับที่ต้องการเข้ารหัส เป็น "UTF-8" เพื่อทำการเข้ารหัสดั[งภาพที่](#page-57-1) 20

```
public static String conversThaiLang( String str ) throws Exception{
     Charset charset = Charset.forName( "UTF-8");
     CharsetEncoder encoder = charset.newEncoder();
     byte[] b = null;
      try {
      ByteBuffer bbuf = encoder.encode(CharBuffer.wrap(str)); 
           b = bbuf.array();
      }
      catch ( CharacterCodingException e ) {
           System.out.println( e.getMessage());
      }
       return new String ( b, "ISO-8859-1"); }
```
<span id="page-57-1"></span>ภาพที่ 20 ฟังก์ชันการเข้ารหัสให้สามารถรองรับการแสดงผลภาษาไทย

#### **4.4.1.1 การเข้ารหัสข้อความต้นฉบับ**

ึการเข้ารหัสข้อความต้นฉบับจะดำเนินการเฉพาะคิวอาร์โค้ดประเภทที่ 2 เพื่อเพิ่มความบั่นคง ให้กับข้อมูลผู้เอาประกัน ผู้วิจัยทำการพัฒนาฟังก์ชันในส่วนของการเข้ารหัสให้รับพารามิเตอร์ ้ ประเภทสตริงคือชุดข้อมูลต้นฉบับที่ต้องการเข้ารหัสและประเภทข้อมูลสตริงของคีย์ที่ใช้สำหรับการ เข้ารหัสข้อมูลต้นฉบับดังกล่าวซึ่งแสดงการเข้ารหัสข้อความต้นฉบับดั[งภาพที่](#page-58-0) 21

```
public byte [] encryptData( String data, String key) throws 
InvalidKeyException, NoSuchAlgorithmException, 
InvalidKeySpecException, NoSuchPaddingException, Exception 
{
       DESKeySpec dks = new DESKeySpec(key.getBytes());
      SecretKeyFactory skf = SecretKeyFactory.getInstance("DES");
      SecretKey desKey = skf.generateSecret(dks);
       Cipher cipher = Cipher.getInstance("DES"); 
       // DES/ECB/PKCS5Padding for SunJCE 
      cipher.init(Cipher.ENCRYPT_MODE, desKey);
       //--- converse thai lang to standard utf8 --
       ConverseTHLang cvs = new ConverseTHLang();
       // String datautf8 = cvs.converseUTF8(data); 
      byte [] dataencrypted =cipher.doFinal(datautf8.getBytes());
       return dataencrypted;
}
```
### .ภาพที่ 21 ฟังก์ชันการทำงานในการเข้ารหัสข้อความต้นฉบับ

### <span id="page-58-0"></span>**4.4.1.2 การถอดรหัสข้อความต้นฉบับ**

การถอดรหัสข้อควาที่ถูกเข้ารหัส จะต้องอาศัยคีย์เดียวกันกับที่ใช้ในการเข้ารหัสเพื่อนำมาใช้ ในการถอดรหัสข้อมูลต้นฉบับ โดยงานวิจัยนี้การพัฒนาระบบจะทำการเก็บคีย์ที่ใช้สำหรับการเข้ารหัส ี เอาไว้ เมื่อต้องการถอดรหัสข้อมูลต้นฉบับดังกล่าว ต้องเรียกผ่านเว็บเซอร์วิสสำหรับส่งคีย์เพื่อใช้ ส าหรับการถอดรหัสข้อความต้นฉบับดั[งภาพที่](#page-59-0) 22

```
public String decryptData( String data, String key) throws Exception 
{
       DESKeySpec dks = new DESKeySpec(key.getBytes());
      SecretKeyFactory skf = SecretKeyFactory.getInstance("DES");
      SecretKey desKey = skf.generateSecret(dks);
       Cipher cipher = Cipher.getInstance("DES/ECB/PKCS5Padding");
```

```
 //DES/ECB/PKCS5Padding for SunJCE 
        //--- initialize for decrypting -----
cipher.init(Cipher.DECRYPT_MODE, desKey);
byte[] decrypted = cipher.doFinal(data.getBytes());
 String dataDecrypted = new String ( decrypted );
System.out.println("AFTER DECRYPTED : " +dataDecrypted );
 return dataDecrypted;
```
ี ภาพที่ 22 ฟังก์ชันการทำงานในการถอดรหัสข้อความต้นฉบับ

### **4.4.1.3 ฟังก์ชันการสร้างคิวอาร์โค้ด**

<span id="page-59-0"></span>}

การพัฒนาฟังก์ชันการสร้างคิวอาร์โค้ดทั้ง 2 ประเภทใช้งานวิจัยนี้ใช้ฟังก์ชันเดียวกันในการ ้สร้างคิวอาร์โค้ด และเรียกใช้งานในส่วนของการสร้างคิวอาร์โค้ด โดยฟังชันการทำงานนี้ต้องส่ง พารามิเตอร์ 4 ค่า คือ สตริงของข้อมูลต้นฉบับที่เข้ารหัสแปลงข้อมูลเรียบร้อยแล้วตามประเภทคิวอาร์ โค้ด ประเภทไฟล์ที่ต้องการสร้างกำหนดเป็นประเภทคิวอาร์โค้ด ขนาดความสูงของภาพคิวอาร์โค้ด และขนาดความกว้างของภาพคิวอาร์โค้ดที่ต้องการ ตัวอย่างการเรียกใช้งานเพื่อสร้างการคิวอาร์โค้ด ดั[งภาพที่](#page-59-1) 23

```
new QRCodeWriter().encode(new String(conversThaiLang (data)),
    BarcodeFormat.QR CODE, 200, 200);//Width of QR Code
```
<span id="page-59-1"></span>ภาพที่ 23 ตัวอย่างการเรียกใช้งานในส่วนของการสร้างคิวอาร์โค้ด

### **4.4.1.4 ฟังก์ชันการถอดรหัสคิวอาร์โค้ด**

การพัฒนาฟังก์ชันการถอดรหัสคิวอาร์โค้ดทั้ง 2 ประเภทใช้งานวิจัยนี้ใช้ฟังก์ชันเดียวกันใน การถอดรหัสคิวอาร์โค้ด ส าหรับการเรียกใช้งานในส่วนของการถอดรหัสคิวอาร์โค้ดมีพารามิเตอร์ 3 ค่า คือ ไฟล์ภาพคิวอาร์โค้ด ประเภทการเข้ารหัสข้อมูล ระดับความผิดพลาดของการถอดรหัสคิวอาร์ โค้ดดั[งภาพที่](#page-59-2) 24

```
Map<EncodeHintType, ErrorCorrectionLevel> hintMap
new HashMap<EncodeHintType, ErrorCorrectionLevel>();
hintMap.put(EncodeHintType.ERROR_CORRECTION, 
ErrorCorrectionLevel.L); QRGenerator qr = new QRGenerator();
qr.readQRcode(QRGenerator.filePath+qrName+".png","UTF-8", 
hintMap);
```
<span id="page-59-2"></span>ภาพที่ 24 ตัวอย่างการเรียกใช้งานในส่วนของการถอดรหัสคิวอาร์โค้ด

จากแนวทางการพัฒนาในส่วนของคิวอาร์โค้ดของงานวิจัยนี้ดังที่กล่าวในบทที่ 3 สามารถ แสดงตัวอย่างการจัดการรูปแบบข้อมูลและสร้างไฟล์ภาพคิวอาร์โค้ดดังต่อไปนี้

**● การสร้างคิวอาร์โค้ดประเภทที่ 1** สำหรับชำระเบี้ยประกันภัยแทนใบแจ้งเบี้ยประกันภัยจาก กระบวนการชำระเบี้ยประกันภัย โดยสตริงของข้อความต้นฉบับถูกสร้างขึ้นตามรูปแบบที่ได้ ก าหนดไว้ดั[งภาพที่](#page-60-0) 25 ผลลัพธ์การสร้างคิวอาร์โค้ดัง[ภาพที่](#page-60-1) 26

32969269:|010755500010401:061350969269:080125580703:32969269:ปานเดช เพ็งโฉม: 25510703:SK:เกษมทรัพย์(มีเงินปันผล):

<span id="page-60-0"></span>2:061:000100000:0702:25571230:I:0801:25580703:000006509:3409900982526::

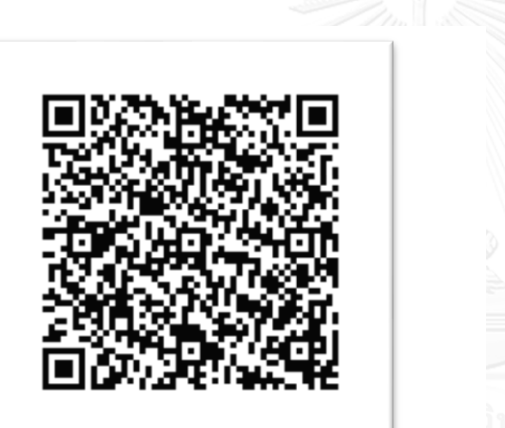

ภาพที่ 25 ตัวอย่างข้อความต้นฉบับคิวอาร์โค้ดประเภทที่ 1

ชื่อไฟล์ : 32969269 ประเภทไฟล์ : png ขนาดไฟล์ : 1.45 KB ความกว้าง : 200 ความสูง : 200

ภาพที่ 26 ตัวอย่างไฟล์ภาพคิวอาร์โค้ดประเภทที่ 1

<span id="page-60-1"></span>**การสร้างคิวอาร์โค้ดประเภทที่ 2** สำหรับเพิ่มความมั่นคงสำหรับข้อมูลผู้เอาประกันภัย โดย ไฟล์ภาพตัวอย่างมีข้อมูลต้นฉบับชุดเดียวกันกับคิวอาร์โค้ดประเภทที่ 1 แต่ถูกเข้ารหัสด้วย กุญแจสาธารณะตามแนบทางการออกแบบในบทที่ 3 เพื่อแสดงการเปรียบเทียบการเข้ารหัส ชุดข้อมูลต้นฉบับที่ถูกเข้ารหัสเพื่อความมั่นคงปลอดภัยให้กับข้อมูลดั[งภาพที่](#page-61-0) 27 ผลลัพธ์การ สร้างคิวอาร์โค้ดประเภทที่ 2 ดัง[ภาพที่](#page-61-0) 27 และตัวอย่างการถอดรหัสคิวอาร์โค้ดที่ถูกเข้ารหัส ดัง[ภาพที่](#page-61-1) 28

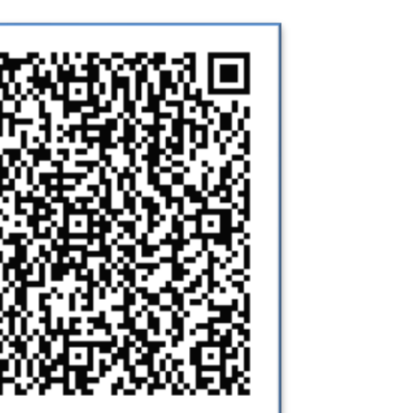

ชื่อไฟล์ : 32969269 ประเภทไฟล์ : png ขนาดไฟล์  $\cdot$  1.71 KB ความกว้าง : 200 ความสูง : 200

ภาพที่ 27 ตัวอย่างไฟล์ภาพคิวอาร์โค้ดประเภทที่ 2

<span id="page-61-0"></span>

|                           | 0RIGINAL DATA : 32969269: 010755500010401:061350969269:080125580703:32969269:171kl02 เฟ็งโฉม:25510703:       |
|---------------------------|----------------------------------------------------------------------------------------------------|
| Key DES : Q8v38WKKYow=    |                                                                                                    |
|                           | AFTER ENCRYPTED : CO=OOLOO OO OOKOO !OgO (+OOOO O  yyO&O?OOORO;\\}>OO ;OeOOOOJ) fOzO+ cOO kOOY O O8R {Bm?    |
|                           | D= 2000GU   0 ({=0 0 0000C) 0 00 &000 00MMg005   h0 ""0000 1000 000 0WD>00jwwWU1 0TO G#q h=e000210000IA1:0RO |
| DBZOO/OOO# L <sup>M</sup> |                                                                                                    |
|                           | AFTER DECRYPTED: 32969269: 010755500010401:061350969269:080125580703:32969269:11 NAMY IWAT RAI:25510703:     |
|                           | ิภาพที่ 28 ตัวอย่างผลการถอดรหัสคิวอาร์โค้ดที่ถกเข้ารหัส                                                      |

<span id="page-61-1"></span>้สำหรับการสร้างคิวอาร์โค้ดประเภทที่ 1 สำหรับการชำระเบี้ยประกันภัย จึงต้องออกแบบให้ ้สามารถอ่านโดยเครื่องอ่านคิวอาร์โค้ดหรือแอปพลิเคชันต่างๆ ได้เพื่อสนับสนุนการชำระเบี้ย ประกันภัย แต่สำหรับคิวอาร์โค้ดประเภทที่ 2 ออกแบบเพื่อเพิ่มความมั่นคงสำหรับข้อมูลผู้เอาประกัน ดังนั้นคิวอาร์โค้ดประเภทนี้จึงไม่สามารถใช้เครื่องอ่านคิวอาร์โค้ดหรือแอปพลิเคชันต่างๆ สำหรับอ่าน คิวอาร์โค้ดทั่วไปอ่านข้อความที่บรรจุอยู่ในคิวอาร์โค้ดดังกล่าวได้ ต้องใช้แอปพลิเคชันที่พัฒนาขึ้น เฉพาะจากงานวิจัยนี้ในการถอดรหัสเพื่ออ่านข้อความที่บรรจุอยู่ในคิวอาร์โค้ดได้

## **4.4.2 การพัฒนาเว็บเซอร์วิส**

การพัฒนาเว็บเซอร์วิสสำหรับงานวิจัยนี้ ใช้ซอฟต์แวร์เน็ตบีนส์ รุ่น 7.4 ในการพัฒนาเป็น หลักและภายใต้สภาพแวดล้อมเซอร์เวอร์กลาสฟิช รุ่น 3.1.2 โดยการพัฒนาเว็บเซอร์วิสที่ออกแบบ และพัฒนารองรับการขอใช้บริการจากแอปพลิเคชันบนสมาร์ทโฟนซึ่งเว็บเซอร์วิสที่ทำการพัฒนา ถูก พัฒนาขึ้นตามฟังก์ชันงานและวัตถุประสงค์ของงานวิจัย ซึ่งบริการต่างๆของเว็บเซอร์วิสแต่ละฟังก์ชัน งานมีข้อกำหนดการทำงานได้ถูกกำหนดไว้ชัดเจนในเอกสาร ซึ่งการทำงานของเว็บเซอร์วิสจะส่งผ่าน ข้อมูลผ่านโพรโตคอลได้หลากหลายและมีรูปแบบของการรับหรือส่งข้อมูลรูปแบบของเอกสารเอกซ์ ้ เอ็บแอลไฟล์ ซึ่งการขอใช้บริการเว็บเซอร์วิสต้องทำการเชื่อมต่ออิบเตอร์เบ็ต เว็บเซอร์วิสสามารถ ่ เข้าถึงข้อมูลขององค์กรผ่านอินเทอร์เฟสคลาส ที่ถูกพัฒนาขึ้นเพื่อรองรับการทำงานตามข้อกำหนด ้ และการให้บริการที่รับจากเว็บเซอร์วิส ตามฟังก์ชันงานการให้บริการ และส่งผลการทำงานให้กับเว็บ เซอร์วิส เพื่อให้เว็บเซอร์วิสตอบสนองต่อการร้องขอใช้บริการ ซึ่งในหัวข้อนี้จะกล่าวถึงการพัฒนาใน ทั้ง 2 ส่วนประกอบดังกล่าว

### **4.4.2.1 เว็บเซอร์วิสสร้างและส่งไฟล์ภาพคิวอาร์โค้ด**

การพัฒนาเว็บเซอร์วิสสำหรับการสร้างและส่งไฟล์ภาพคิวอาร์โค้ด ให้บริการสำหรับการส่ง ไฟล์ภาพคิวอาร์โค้ดประเภทที่ 1 และคิวอาร์โค้ดประเภทที่ 2 โดยมีเอกสารอธิบายรายละเอียดการ ท างานของเว็บเซอร์วิสก าหนดไว้ใน WSDL การพัฒนาเว็บเซอร์วิสด้วยเน็ตบีนส์ดั[งภาพที่](#page-62-0) 29

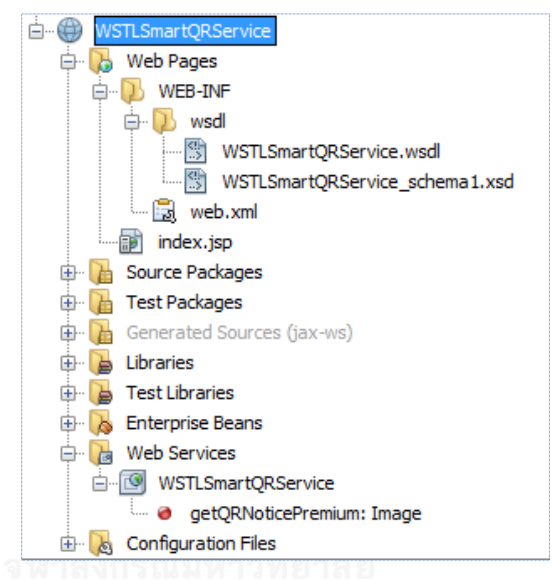

ภาพที่ 29 การพัฒนาเว็บเซอร์วิสสร้างและส่งไฟล์ภาพคิวอาร์โค้ด

<span id="page-62-0"></span>้ส่วนของอินเทอร์เฟสคลาสทำหน้าที่สร้างไฟล์ภาพคิวอาร์โค้ดนามสกุลพีเอ็นจี สนับสนุนการ ทำงานของเว็บเซอร์วิส โดยเว็บเซอร์วิสมีข้อกำหนดโดยระบุรับค่าพารามิตอร์การทำงานและส่งผ่าน ้ค่าพารามิเตอร์ดังกล่าวให้กับอินเทอร์เฟสคลาส ซึ่งการทำงานของอินเทอร์เฟสคลาสขึ้นอยู่กับ ้ค่าพารามิเตอร์ที่ได้รับ เพื่อทำหน้าที่สร้างไฟล์ภาพคิวอาร์โค้ดตามประเภทกรมธรรม์ เลขกรมธรรม์ งวดทำระเบี้ยประกัน การพัฒนาในส่วนเว็บเซอร์วิสสร้างเมธอดสำหรับการติดต่อกับอินเทอร์เฟส คลาสที่พัฒนาดั[งภาพที่](#page-62-1) 30 แล[ะภาพที่](#page-63-0) 31

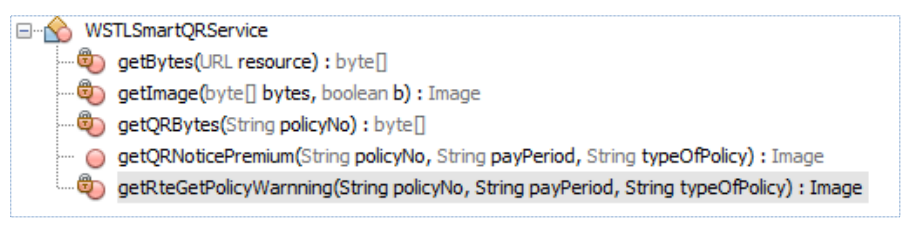

<span id="page-62-1"></span>ภาพที่ 30 เมธอดของเว็บเซอร์วิสที่ติดต่ออินเทอร์เฟสคลาสโดยส่งพารามิเตอร์

```
private Image getRteGetPolicyWarnning( String policyNo, 
String payPeriod, 
String typeOfPolicy ) throws IOException { 
      PublicRte.setRemote(true);
       Result res = PublicRte.getResult("blservice", 
                    "rte.bl.service.tlsmart.RteGetPolicyWarnning",
                   new String[]{policyNo, payPeriod, typeOfPolicy});
      if ( res.status() == 0 ){
        Vector vresult = ( Vector ) res.value();
        byte[] bytes = (byte[]) vresult.elementAt(0);ByteArrayInputStream bis = new ByteArrayInputStream(bytes);
         Object source = bis; // File or InputStream
         ImageInputStream iis = 
ImageIO.createImageInputStream(source);
         Iterator readers = 
ImageIO.getImageReadersByFormatName("png");
        ImageReader reader = (ImageReader) readers.next();
         ImageReadParam param = reader.getDefaultReadParam();
         reader.setInput(iis, true);
         return reader.read(0, param); 
       }
       return null;
}
```
<span id="page-63-0"></span>ภาพที่ 31 เมธอดของเว็บเซอร์วิสที่ติดต่ออินเทอร์เฟสคลาสโดยส่งผ่านพารามิตเตอร์

### **4.4.2.2 เว็บเซอร์วิสส าหรับบริการค้นหาประวัติกรมธรรม์สถานะช าระเบี้ยประกัน**

เว็บเซอร์วิสสำหรับการค้นหาประวัติกรมธรรม์สถานะชำระเบี้ยประกันให้บริการค้นหา ี ประวัติการชำระเบี้ยประกันภัย ชำระเบี้ยประกันล่าสุด ทุกกรมธรรม์ของผู้เอาประกัน พัฒนาเว็บ เซอร์วิสที่ให้บริการดังกล่าวมีส่วนประกอบ 3 ส่วนคือ ส่วนที่ 1 ชื่อเว็บเซอร์วิสที่ให้บริการ "WSTLSmartTracking"ส่วนที่ 2 เมธอดสำหรับการเข้าถึงเว็บเซอร์วิส "getPayRollTracking" การ ให้บริการมีข้อกำหนดต้องการพารามิเตอร์ประเภทสริง 2 ค่า ประกอบด้วย ประเภทการให้บริการ และรหัสอ้างอิงการเข้าถึงข้อมูลของผู้เอาประกัน ส่วนที่ 3 ผลจากการค้นหาหรือข้อมูลที่ได้จาก อินเทอร์เฟสคลาสที่ถูกส่งกลับมายังเว็บเซอร์วิส ถูกแปลงให้มีโครงสร้างข้อมูลอยู่ในรูปเอ็กซ์เอ็มแอล ไฟล์ GetPayRollTrackingResponse ดั[งภาพที่](#page-64-0) 32

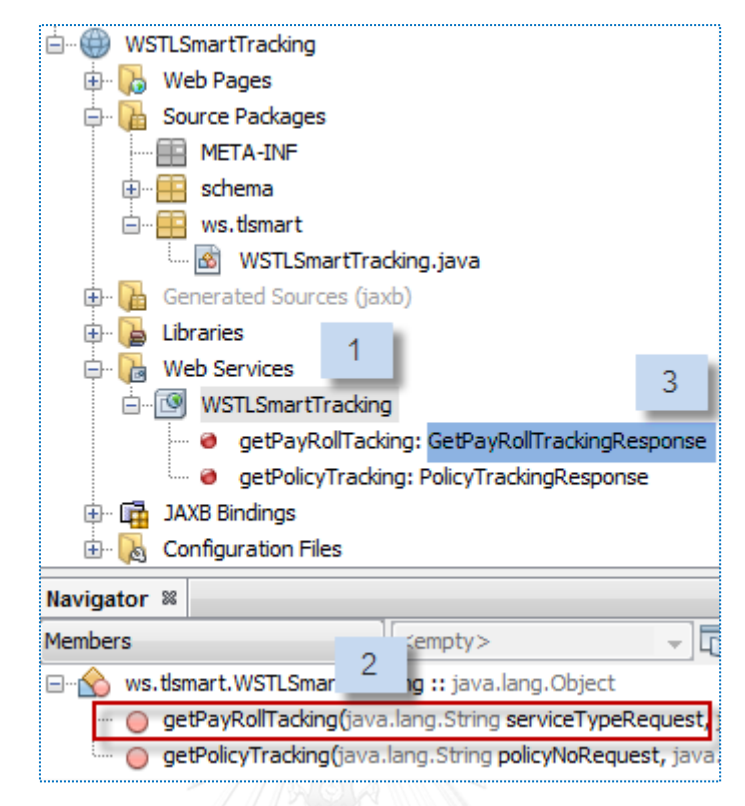

<span id="page-64-0"></span>.ภาพที่ 32 การพัฒนาเว็บเซอร์วิสบริการค้นหาประวัติกรมธรรม์สถานะชำระเบี้ยประกัน

### **4.4.2.3 เว็บเซอร์วิสส าหรับตรวจสอบการเข้าใช้งานแอปพลิเคชัน**

การพัฒนาเว็บเซอร์วิสสำหรับตรวจสอบการเข้าใช้งานแอปพลิเคชันด้วยเน็ตบีนส์ ประกอบด้วยส่วนที่ 1 ชื่อเว็บเซอร์วิสที่ให้บริการ "WSTLSmartLogIn" ส่วนที่ 2 เมธอดสำหรับการ เข้าถึงเว็บเซอร์วิส "checkLogIn" ส่วนที่ 3 ผลการตรวจสอบการเข้าใช้งานอยู่ในรูปเอกสารเอ็กซ์เอ็ม แอลไฟ[ล์ภาพที่](#page-65-0) 33

เว็บเซอร์วิสมีข้อกำหนดระบุรับค่าพารามิเตอร์ประเภทสตริง 2 ค่า ประกอบด้วยชื่อผู้ใช้งาน (userName) และรหัสผ่านผู้ใช้งาน (password) และส่งผ่านค่าพารามิเตอร์ให้กับอินเทอร์เฟสคลาส เพื่อน าไปตรวจสอบข้อมูลชื่อผู้ใช้งานและรหัสผ่านถูกต้องตรงกันกับที่ถูกจัดเก็บบันทึกไว้ในฐานข้อมูล หรือไม่ เพื่อส่งผลการตรวจสอบและข้อมูลผลลัพธ์ที่ได้จากการทำงานกลับมายังเว็บเซอร์วิส เพื่อ จัดเรียงรูปแบบชุดข้อมูลผลลัพธ์ที่ได้ให้อยู่ในรูปของเอ็กซ์เอ็มแอลไฟล์ เว็บเซอร์วิสส่งผลการทำงาน กลับไปยังจุดเรียกใช้บริการตรวจสอบการเข้าใช้งานแอปพลิเคชัน แสดงผลการตรวจสอบผ่านแอป พลิเคชันสมาร์ทโฟนให้ผู้ใช้งานทราบ การพัฒนาเว็บเซอร์วิสในส่วนของเมธอดตรวจสอบการเข้าใช้ งานและการเชื่อมต่อกับอินเทอร์เฟสคลาสเพื่อส่งค่าพารามิเตอร์รหัสผู้ใช้งานและรหัสผ่านไป ตรวจสอบกับฐานข้อมูลดั[งภาพที่](#page-65-1) 34

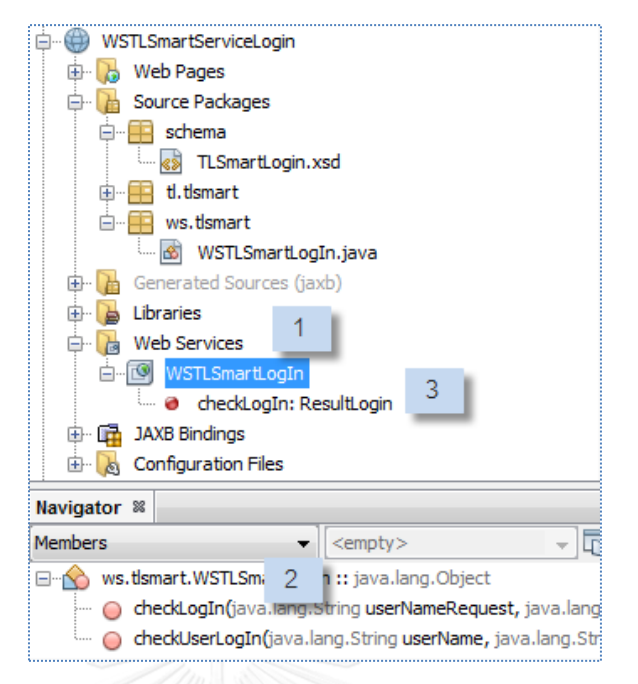

ภาพที่ 33 การพัฒนาเว็บเซอร์วิสตรวจสอบการเข้าใช้งานแอปพลิเคชัน

```
public ResultLogin checkUserLogIn(String userName, String pwd) {
         ResultLogin result = new ResultLogin();
        if (userName.train() .length() == 0) result.setResult("1"); // Invalid userName
             result.setMessage("Invalid username");} 
                    else if (pwd-trim() . length() == 0) result.setResult("1"); // Wrong password
             result.setMessage("Wrong password");
 }
         PublicRte.setRemote( true );
         Result rs = PublicRte.getResult("blservice",
                     "rte.bl.service.tlsmart.RteCheckLogIn",
                     new String[]{userName, pwd});
        if (rs.status() < 0) {
             result.setResult(rs.status()+"");//fail
            result.setMessage((String)rs.value()); }
                     else if (rs.status() == 0) {
             result.setResult("0"); //success 
             result.setMessage((String) rs.value());
 }
         return result;
}
```
<span id="page-65-1"></span>้ ภาพที่ 34 การพัฒนาเมธอดสำหรับตรวจสอบการเข้าใช้งานแอปพลิเคชัน

### ี 4.4.2.4 เว็บเซอร์วิสบริการการแจ้งรายการกรมธรรม์ครบกำหนดชำระเบี้ยประกัน

การพัฒนาเว็บเซอร์วิสบริการแจ้งรายการกรมธรรม์ครบกำหนดชำระเบี้ยประกันภัย ประกอบด้วยส่วนที่ 1 ชื่อเว็บเซอร์วิสที่ให้บริการ "WSTLSmartNoticePremium" ส่วนที่ 2 เมธอด ี สำหรับการเข้าถึงเว็บเซอร์วิส "getPolicyNotice" ส่วนที่ 3 ผลการทำงานที่อยู่ในรูปเอกสารเอ็กเอ็ม แอลไฟล์ดั[งภาพที่](#page-66-0) 35

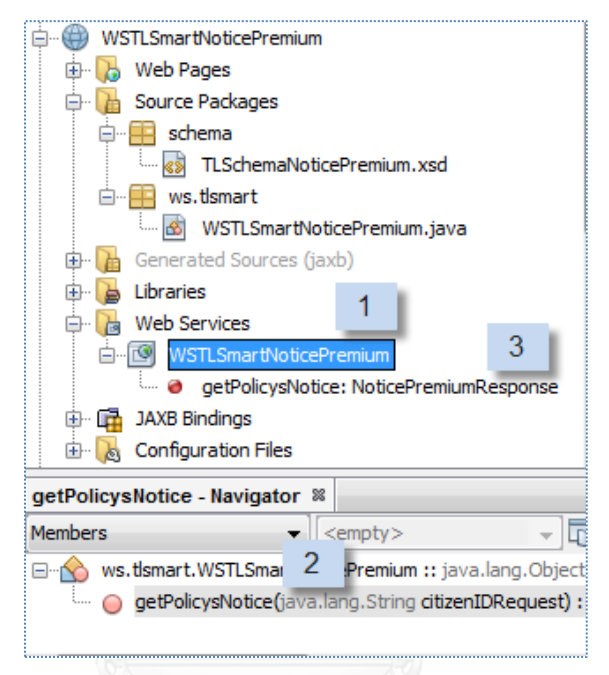

<span id="page-66-0"></span>.ภาพที่ 35 การพัฒนาเว็บเซอร์วิสการแจ้งรายการกรมธรรม์ครบกำหนดชำระเบี้ยประกันภัย

เว็บเซอร์วิสมีข้อกำหนดระบรับค่าพารามิเตอร์ประเภทสตริง 2 ค่า ประกอบด้วยชื่อผ้ใช้งาน (userName) และรหัสผ่านผู้ใช้งาน (password) และส่งผ่านค่าพารามิเตอร์ให้กับอินเทอร์เฟสคลาส เพื่อน าไปตรวจสอบข้อมูลชื่อผู้ใช้งานและรหัสผ่านถูกต้องตรงกันกับที่ถูกจัดเก็บบันทึกไว้ในฐานข้อมูล หรือไม่ เพื่อส่งผลการตรวจสอบและข้อมูลผลลัพธ์ที่ได้จากการทำงานกลับมายังเว็บเซอร์วิส เพื่อ จัดเรียงรูปแบบชุดข้อมูลผลลัพธ์ที่ได้ให้อยู่ในรูปของเอ็กซ์เอ็มแอลไฟล์ เว็บเซอร์วิสส่งผลการทำงาน กลับไปยังจุดเรียกใช้บริการตรวจสอบการเข้าใช้งานแอปพลิเคชัน แสดงผลการตรวจสอบผ่านแอป พลิเคชันสมาร์ทโฟนให้ผู้ใช้งานทราบ การพัฒนาเว็บเซอร์วิสในส่วนของเมธอดตรวจสอบการเข้าใช้ งานและการเชื่อมต่อกับอินเทอร์เฟสคลาสเพื่อส่งค่าพารามิเตอร์รหัสผู้ใช้งานและรหัสผ่านไป ตรวจสอบกับฐานข้อมูลดั[งภาพที่](#page-67-0) 36

```
public ResultLogin checkUserLogIn (String userName, String pwd) {
        ResultLogin result = new ResultLogin();
        if (userName.train() . length() == 0) result.setResult("1"); // Invalid userName
```

```
 result.setMessage("Invalid username");} 
                    else if (\text{pwd-trim}() \cdot \text{length})) == 0 {
             result.setResult("1"); // Wrong password
             result.setMessage("Wrong password");
 }
         PublicRte.setRemote( true );
         Result rs = PublicRte.getResult("blservice",
                      "rte.bl.service.tlsmart.RteCheckLogIn",
                     new String[]{userName, pwd});
        if (rs.status() < 0) {
             result.setResult(rs.status()+"");//fail
            result.setMessage((String)rs.value()); }
         else if (rs.status() == 0) {
             result.setResult("0"); //success 
             result.setMessage((String) rs.value());
 }
         return result;
```
.ภาพที่ 36 การพัฒนาเมธอดสำหรับตรวจสอบการเข้าใช้งานแอปพลิเคชัน

### **4.4.2.5 เว็บเซอร์วิสส าหรับบริการติดตามประวัติการช าระเบี้ยประกัน**

<span id="page-67-0"></span>}

การพัฒนาเว็บเซอร์วิสสำหรับการติดตามประวัติการชำระเบี้ยประกันประกอบด้วยส่วนที่ 1 ์ ชื่อเว็บเซอร์วิสที่ให้บริการ "WSTLSmartTracking" ส่วนที่ 2 เมธอดสำหรับการเข้าถึงเว็บเซอร์วิส "getPolicyTracking" ส่วนที่ 3 ผลการติดตามประวัติการชำระเบี้ยประกันมีโครงสร้างข้อมูลอยู่รูป เอ็กซ์เอ็มแอลไฟล์ประเภท PolicyTrackingResponse ดั[งภาพที่](#page-68-0) 37

ึการพัฒนาเว็บเซอร์วิสส่วนของเมธอดมีข้อกำหนดรับพารามิเตอร์ประเภทตริง 2 ค่าคือเลข กรมธรรม์ และงวดการชำระที่ต้องการติดตามประวัติการชำระเบี้ยประกันภัย หากไม่ระบงวดชำระที่ ต้องการติดตาม เว็บเซอร์วิสจะทำการค้นหางวดล่าสด เว็บเซอร์วิสจะทำการส่งผ่านค่าพารามิเตอร์ ดังกล่าวให้กับอินเทอร์เฟสคลาสตามข้อกำหนดการทำงาน โดยอินเทอร์เฟสคลาสจะทำหน้าที่เชื่อมต่อ ฐานข้อมูลการชำระเบี้ยประกันภัย ทำหน้าที่ค้นหาประวัติการชำระเบี้ยประกันของกรมธรรม์ที่ ต้องการค้นหาล่าสุดกลับมายังเว็บเซอร์วิสทำการจัดเรียงรูปแบบชุดข้อมูลผลลัพธ์ที่ได้ให้อยู่ในรูปของ XML ไฟล์ เพื่อส่งผลการทำงานกลับไปยังจุดเรียกใช้บริการผ่านทางโพรโทคอลนำข้อมูลไปแสดงบน แอปพลิเคชันเพื่อประโยชน์ในการติดตามการชำระเบี้ยประกันภัยโดยการระบุเลขกรมธรรม์และงวด การชำระ

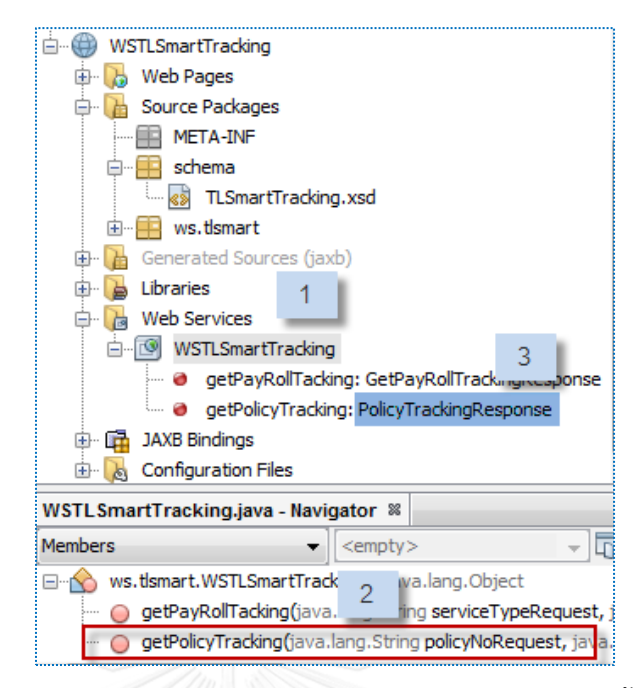

ภาพที่ 37 การพัฒนาเว็บเซอร์วิสสำหรับบริการติดตามประวัติการชำระเบี้ยประกัน

# <span id="page-68-0"></span>**4.4.2.6 เว็บเซอร์วิสบริการข้อมูลรายละเอียดการช าระเบี้ยประกัน**

เว็บเซอร์วิสบริการข้อมูลรายละเอียดของการชำระเบี้ยประกัน สำหรับการขอบริการ ี สอบถามรายละเอียดการชำระเบี้ยประกันเป็นรายกรมธรรม์ประกอบด้วยส่วนที่ 1 ชื่อเว็บเซอร์วิสที่ ให้บริการ "WSTLSmartTrackine" ส่วนที่ 2 แมธอดสำหรับการเข้าถึงเว็บเซอร์วิส "getPolicyTracking" ส่วนที่ 3 ผลรายละเอียดเบี้ยประกันภัยโครงสร้างข้อมูลอยู่รูปเอ็กซ์เอ็มแอล ไฟล์ประเภท PolicyTrackingResponse แสดงดังภาพที่ 38

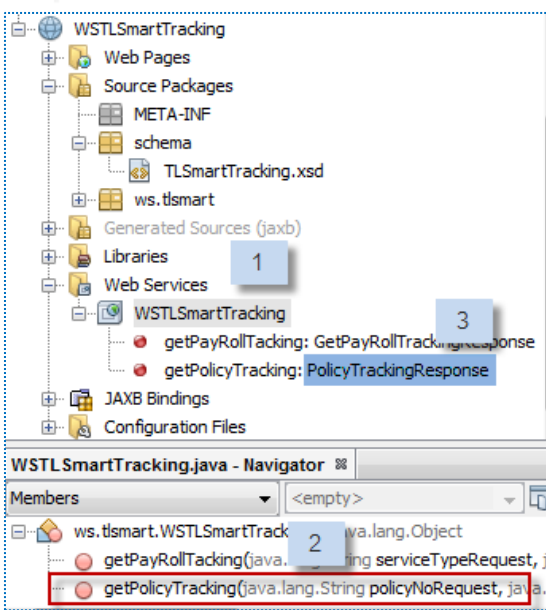

ภาพที่ 38 การพัฒนาเว็บเซอร์วิสสำหรับบริการรายละเอียดการชำระเบี้ยประกัน

### **4.4.2.7 เว็บเซอร์วิสส าหรับบริการการช าระเบี้ยประกัน**

การพัฒนาเว็บเซอร์วิสสำหรับบริการการชำระเบี้ยประกันภัยผ่านช่องทางทำระเบี้ย ประกันภัยตามข้อกำหนดของงานวิจัย เนื่องจากผู้วิจัยต้องการจำลองการประยุกต์ใช้งานคิวอาร์โค้ด ี ประเภทที่ 1 เพื่อใช้งานในกระบวนการชำระเบี้ยประกันภัยผ่านจุดรับชำระเบี้ยประกันภัยแทนใบแจ้ง เบี้ยประกันภัยเดิม ซึ่งขอบเขตการพัฒนารองรับจุดรับชำระเบี้ยประกันภัยเพียง 6 ตามแนวทางที่ระบุ ในบทที่ 3 จากช่องทางที่มีอยู่ในปัจจุบันทั้งหมด ซึ่งการพัฒนาเว็บเซอร์วิสสำหรับบริการการชำระเบี้ย ี ประกันภัยผ่านช่องทางตามข้อกำหนดการรับและส่งข้อมูลที่แตกต่างกัน ตามข้อตกลงทางธุรกิจ การ พัฒนาเว็บเซอร์วิสจึงต้องแยกสำหรับแต่ละช่องทางของจุดรับชำระเบี้ยประกันภัยดังภาพที่ 39

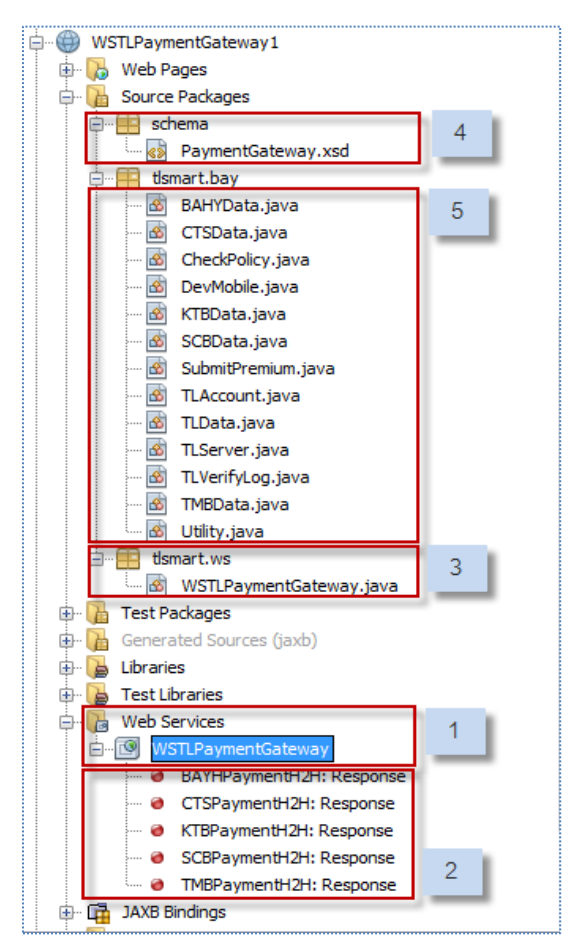

.ภาพที่ 39 การพัฒนาเว็บเซอร์วิสสำหรับบริการการทำระเบี้ยประกัน

การพัฒนาเว็บเซอร์วิสสำหรับการชำระเบี้ยประกันภัยนั้นมีส่วนประกอบสำคัญที่ทำงาน ร่วมกับดังกาพโดยสามารถอธิบายการทำงานแต่ละส่วนของการพัฒนาในภาพรามได้ดังนี้

• ส่วนที่ 1 ส่วนของเว็บเซอร์วิส ชื่อของเว็บเซอร์วิสที่ให้บริการเป็นส่วนที่ทำหน้าที่เชื่อมต่อการ ท างานในแต่ละส่วนโดยมีเอกสาร WSDL ก าหนดรายละเอียดการให้บริการของเว็บเซอร์วิส โดยเว็บเซอร์วิสมีการให้บริการใน 2 ลักษณะคือ การชำระเบี้ยประกันภัย และการยกเลิกการ ี ชำระเบี้ยประกันภัย โดยเว็บเซอร์วิสสามารถจำแนกการร้องขอใช้บริการได้จากพารามิเตอร์

- ส่วนที่ 2 ส่วนของเมธอดที่ให้บริการของเว็บเซอร์วิส ทำหน้าที่รับพารามิเตอร์จากจุดเรียกใช้ บริการเว็บเซอร์วิสเป็นประเภท Request การทำงานของเมธอดทำการตรวจสอบค่าของ Request ว่าถูกต้องตรงตามข้อกำหนดหรือไม่ และให้บริการตามค่าข้อมูลที่จุดเรียกใช้ บริการส่งผ่านค่าของ Request ดังภาพที่ 40
- ส่วนที่ 3 ส่วนของผลการทำงานของเว็บเซอร์วิส ที่ส่งผลลัพธ์ของการทำงานตอบกลับให้ยัง จุดที่เรียกใช้บริการมีโครงสร้างข้อมูลอยู่รูปเอ็กซ์เอ็มแอลไฟล์ Response ที่สร้างขึ้น ประกอบด้วยข้อมูล โดยมีโค้ดของการดำเนินงานกำกับผลการทำงานของเว็บเซอร์วิส
- ส่วนที่ 4 ส่วนของโค้ดจาวาของเว็บเซอร์วิส ส่วนของการตรวจสอบพารามิเตอร์ Request เพื่อจำแนกการให้บริการตามข้อมูลที่ส่งมาขอใช้บริการ และส่งผ่านพารามิเตอร์ดังกล่าว ให้กับอินเทอร์เฟสคลาสที่สนับสนุนการทำงานตามลักษณะของการให้บริการ
- ส่วนที่ 5 ส่วนของอินเทอร์เฟสคลาส ทำหน้าที่ตรวจสอบข้อมูลนำเข้าผ่านการเรียกใช้บริการ เว็บเซอร์วิส ตรวจสอบการเชื่อมต่อระหว่างจุดเรียกใช้บริการและเว็บเซอร์วิสที่ให้บริการ ้ตรวจสอบการนำเข้าเบี้ยประกันภัยผ่านช่องทางที่ร้องขอใช้บริการตามข้อกำหนดที่ตกลงตาม ้สัญญาทางธุรกิจกับแต่ละช่องทาง เตรียมข้อมูลสำหรับนำเข้าสู่ขั้นตอนการปรับปรุงข้อมูล ชำระเบี้ยประกับ

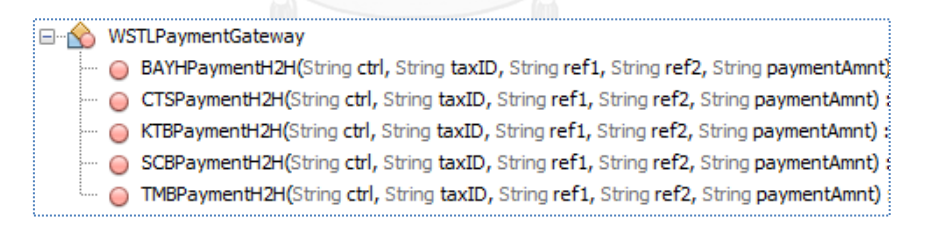

.<br>ภาพที่ 40 การพัฒนาเมธอดสำหรับการชำระเบี้ยประกันภัยสำหรับแต่ละช่องทาง

# **4.4.2.8 เว็บเซอร์วิสส าหรับบริการยกเลิกรายการช าระเบี้ยประกัน**

การยกเลิกการชำระเบี้ยประกันใช้บริการเรียกผ่านเว็บเซอร์วิสสำหรับบริการการชำระเบี้ย ประกันภัยเว็บเซอร์วิสสำหรับการชำระเบี้ยประกันภัยเช่นเดียวกันกับหัวข้อที่ 4.4.2.7 สำหรับการ เรียกใช้บริการยกเลิกการชำระเบี้ยประกันสามารถทำได้โดยการกำหนดค่าพารามิเตอร์ Request ให้มี ้ ค่าข้อมูลคำสั่งการทำงานเป็นการยกเลิกการชำระเบี้ยประกันภัย เว็บเซอร์วิสจะทำการเชื่อมต่อกับ อินเทอร์เฟสคลาสสนับสนุนการทำงานดั[งภาพที่](#page-71-0) 42 และภาพที่ 42

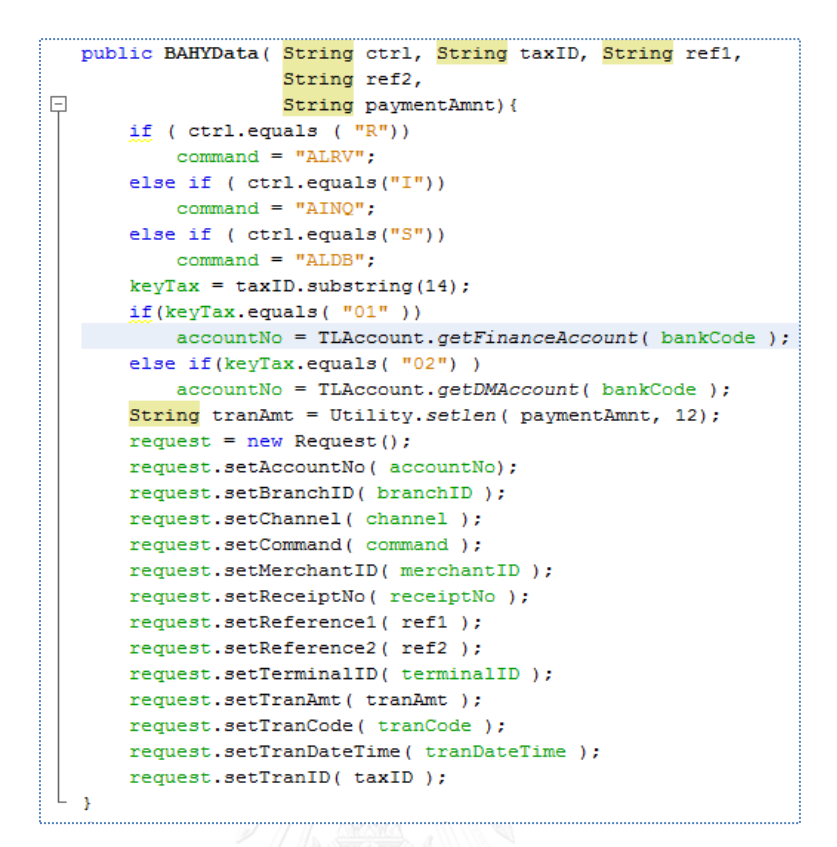

่ ภาพที่ 41 การพัฒนาเว็บเซอร์วิสสำหรับการยกเลิกการชำระเบี้ยประกันภัย

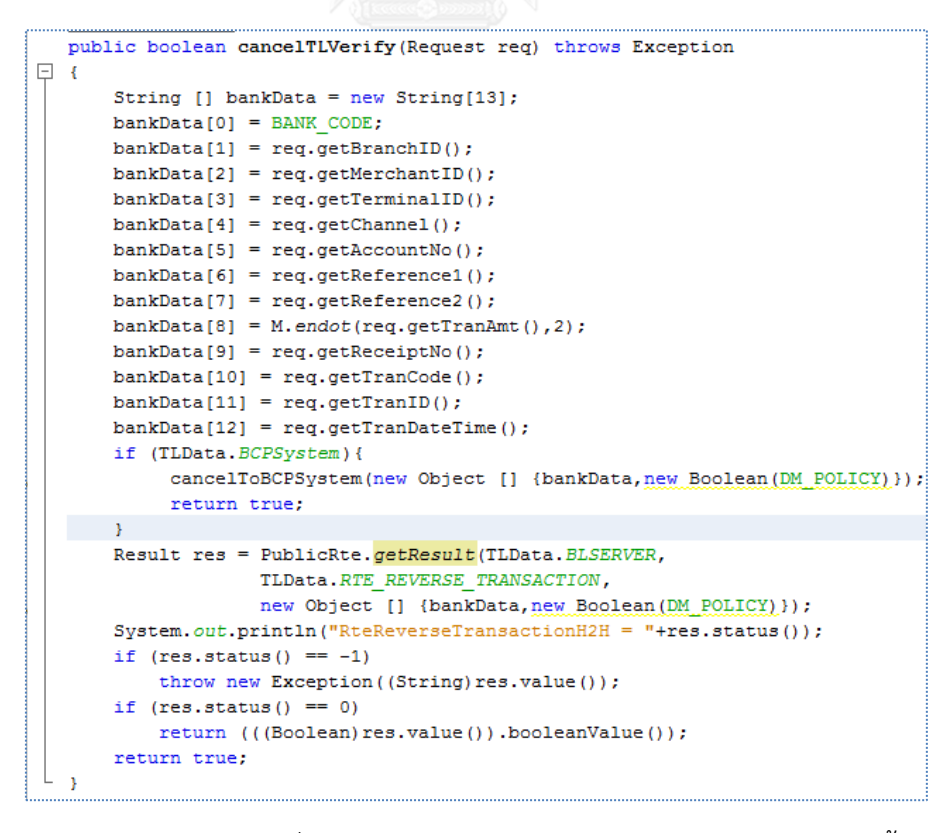

<span id="page-71-0"></span>้ ภาพที่ 42 การพัฒนาจาวาคลาสเชื่อมต่ออินเทอร์เฟสคลาสสำหรับการยกเลิกการชำระเบี้ยประกัน
### **4.4.2.9 เว็บเซอร์วิสส าหรับบริการส่งกุญแจส าหรับการถอดรหัส**

ให้บริการส่งกญแจสำหรับการถอดรหัสคิวอาร์โค้ดผ้วิจัยพัฒนาขึ้นเพื่อประยุกต์ใช้สำหรับ ถอดรหัสคิวอาร์โค้ดประเภทที่ 2 การพัฒนาเว็บเซอร์วิสประกอบด้วย 3 ส่วนคือ ส่วนที่ 1 ชื่อเว็บ ี เซอร์วิสที่ให้บริการ "WSTLSmartServiceKev" ส่วนที่ 2 เมธอดสำหรับการเข้าถึงเว็บเซอร์วิส "GetKeyQRTypeII" การให้บริการมีข้อกำหนดต้องการพารามิเตอร์ประเภทสริงที่ได้จากการ ถอดรหัสคิวอาร์โค้ด สำหรับระบุถึงคิวอาร์โค้ดแต่ละภาพเพื่อส่งให้อินเตอร์เฟสคลาสเพื่อใช้สำหรับการ ค้นหาคีย์ของไฟล์ภาพคิวอาร์โค้ดที่ต้องการถอดรหัส ส่วนที่ 3 ผลจากการค้นหาหรือข้อมูลที่ได้จาก อินเทอร์เฟสคลาสที่ถูกส่งกลับมายังเว็บเซอร์วิส ถูกแปลงให้มีโครงสร้างข้อมูลอยู่ในรูปเอ็กซ์เอ็มแอล ไฟล์ "Keydecrypt" ดังภาพที่ 43

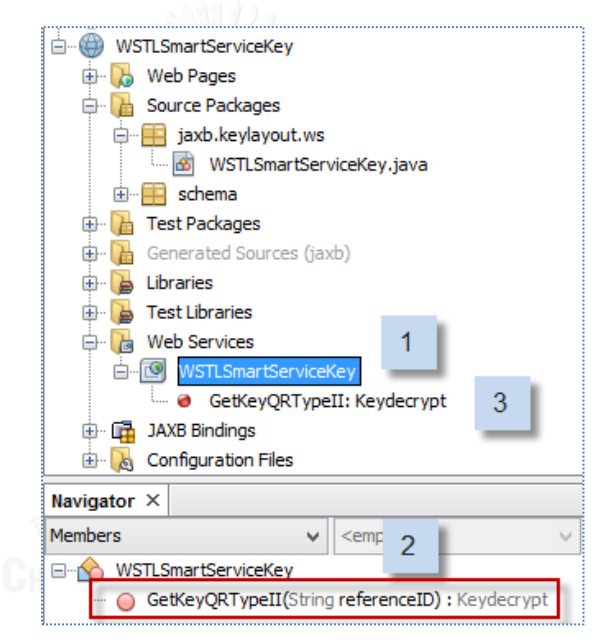

ภาพที่ 43 การพัฒนาเว็บเซอร์วิสสำหรับให้บริการส่งกุญแจ

สำหรับการบริการส่งกุญแจสำหรับการถอดรหัสนี้ พัฒนาขึ้นเพื่อรองรับการขอใช้บริการจาก 3 จดของฝั่งเรียกใช้บริการคือ ส่วนต่อประสานสำหรับการสร้างคิวอาร์โค้ดประเภทที่ 2 ในหัวข้อ -4.4.3.1 และส่วนต่อประสานสำหรับการถอดรหัสคิวอาร์โค้ดประเภทที่ 2 ในหัวข้อ 4.4.3..2 และบน แอปพลิเคชันสมาร์ทโฟนในหัวข้อ 4.4.3.3 ตามลำดับ

### **4.4.3 การพัฒนาส่วนต่อประสานผู้ใช้งาน (User Interface)**

การพัฒนาส่วนต่อประสานผู้วิจัยได้ออกแบบและพัฒนาให้สอดคล้องกับวัตถุประสงค์ของงาน ดังกล่าวไว้ในหัวข้อ 1.2 ของบทที่ 1 และให้สามารถทำงานได้ตรงตามข้อกำหนดความต้องการเชิง หน้าที่ที่ได้กำหนดไว้ในหัวข้อ 4.1.3 ของบทที่ 4 ซึ่งในการพัฒนาส่วนต่อประสานผู้วิจัยใช้เน็ตบีนส์ รุ่น

7.4 (NetBeans 7.4) ในการพัฒนาจาวาแอปพลิเคชันส าหรับการสร้างและการถอดรหัสคิวอาร์โค้ด ประเภทที่ 2 และใช้อีคลิปส์ เครปเลอร์ รุ่น 4.3 (Eclipse Kepler 4.3) ดัง สำหรับการพัฒนาแอป พลิเคชันบนสมาร์ทโฟน และใช้กลาสฟิช รุ่น 3.1.2 (GlassFishServer 3.1.2) เป็นเซิฟเวอร์ในการ ้รับส่งข้อมูลและให้บริการเว็บเซอร์วิส ผู้วิจัยได้พัฒนาไลบรารีเพื่อเอื้ออำนวยความสะดวกสำหรับการ พัฒนาระบ[บภาพที่](#page-73-0) 44 แล[ะภาพที่](#page-73-1) 45

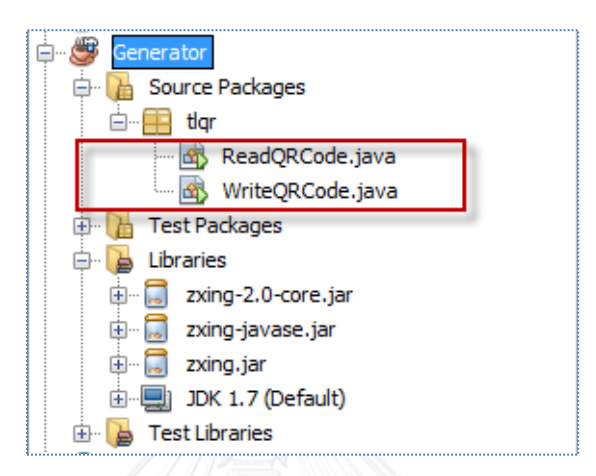

<span id="page-73-0"></span>ภาพที่ 44 การพัฒนาไลบรารีส าหรับสนับสนุนการสร้างและอ่านไฟล์ภาพคิวอาร์โค้ด

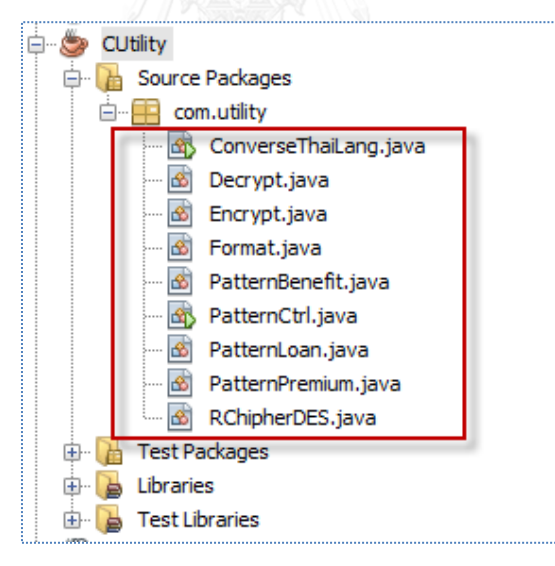

ภาพที่ 45 การพัฒนาไลบรารีส าหรับสนับสนุนการจัดการชุดข้อมูล

<span id="page-73-1"></span>จา[กภาพที่](#page-73-0) 44 แล[ะภาพที่](#page-73-1) 45 การพัฒนาไลบรารีสนับสนุนการพัฒนาระบบจาวาข้างต้น ประกอบด้วย

- ไลบารี Generator ประกอบด้วย
	- a) ReadQRCode สำหรับสนับสนุนการอ่านไฟล์ภาพคิวอาร์โค้ด
	- b) WriteQRCode สำหรับสนับสนุนการสร้างไฟล์ภาพคิวอาร์โค้ด
- ไลบรารี CUtility ประกอบด้วย
	- a) CoverseThaiLang สำหรับสนับสนุนการแปลงภาษาไทย
	- b) Encrypt สำหรับการเข้ารหัสข้อมูลดังภาพที่ 46
	- c) Decrypt สำหรับการถอดรหัสชุดข้อมูลดังภาพที่ 47
	- d) PatternBenefit สำหรับการจัดรูปแบบข้อมูลเงินผลประโยชน์ตามกรมธรรม์ดัง ภาพที่ 48
	- e) PatternLoan สำหรับการจัดรูปแบบข้อมูลเงินกู้ตามกรมธรรม์
	- f) PatternPremium ส าหรับการจัดรูปแบบความคุ้มครองตามเบี้ยประกัน
	- e) PatternCtrl สำหรับการคัดแยกประเภทชุดข้อมูลแต่ละรูปแบบ

```
package com.utility;
import com.sun.org.apache.xerces.internal.impl.dv.util.Base64;
import javax.crypto.Cipher;
import javax.crypto.KeyGenerator;
import javax.crypto.SecretKey;
/**
 *
 * @author ROJAREAK
 */
public class Encrypt 
{
   String dataEncrypt = '''; // plain text
   String encodeKey = "; // for convert original key, must store
it in DB 
   byte[] encrypted = null; public Encrypt(String datasource)
\left\{\begin{array}{ccc} & & \\ & & \end{array}\right\} System.out.println(" ------ S T A R T E N C R Y P T -------
");
         try {
            System.out.println(" data : " + datasource );
             //create new key
             SecretKey secretKey = 
             KeyGenerator.getInstance("DES").generateKey(); 
             // get base64 encoded version of the key
             encodeKey = 
            new String (Base64.encode(secretKey.getEncoded()));
             // DES/ECB/PKCS5Padding for SunJCE 
             Cipher cipher = 
Cipher.getInstance("DES/ECB/PKCS5Padding"); 
            cipher.init(Cipher.ENCRYPT_MODE, secretKey);
            encrypted = cipher.doFinal(datasource.getBytes());
            dataEncrypt = Base64.encode(encrypted);
 }
         catch ( Exception e ){
           e.printStackTrace();
 }
```

```
/*---------------------------------------------*/
public String getDataEncrypt ( ) throws Exception {
     return dataEncrypt;
}
/*---------------------------------------------*/
public String getDESKeyString( )throws Exception{
     return encodeKey;
} 
}
```
}

ภาพที่ 46 การพัฒนาการเข้ารหัสข้อมูลต้นฉบับ

```
package com.utility;
import com.sun.org.apache.xerces.internal.impl.dv.util.Base64;
import static com.utility.RChipherDES.cipher;
import javax.crypto.Cipher;
import javax.crypto.SecretKey;
import javax.crypto.spec.SecretKeySpec;
/**
*
* @author ROJAREAK
*/
public class Decrypt 
{
   String strOriginalKey = '''; // for convert original key, must
store it in DB
   String originalKey = '''; // coverted from encode key for using
decrypt 
   byte [] decrypted = null;String dataDecrypt = " ";
   public Decrypt ( String datasource, String strKey )
     {
         try{ 
            byte[] decodedKey = Base64.decode(strKey);
           SecretKey originalKey = new SecretKeySpec(decodedKey, 0,
decodedKey.length, "DES");
            strOriginalKey = new String 
(Base64.encode(originalKey.getEncoded()) );
            Cipher cipher = 
Cipher.getInstance("DES/ECB/PKCS5Padding"); 
            cipher.init(Cipher.DECRYPT_MODE, originalKey);
             decrypted = cipher.doFinal(Base64.decode(datasource));
            dataDecrypt = new String ( decrypted );
 }
         catch ( Exception e ){
            e.printStackTrace();
 }
     }
     /*----------------------------------------------*/
    public String getDataDecrypted () throws Exception{
        return dataDecrypt;
     }
```

```
 /*----------------------------------------------*/
    public String getDESOriginalKeyString() throws Exception{
         return strOriginalKey;
 }
```
}

ภาพที่ 47 การพัฒนาการเข้าถอดรหัสข้อมูลต้นฉบับ

```
public PatternCtrl( String CipherText ) throws Exception 
{
       String [] arCipherText = CipherText.split("\\|");
       for ( int i = 0; i < arCipherText.length; i+1)
       fm = new Format();
        if( arCipherText.length == 20){
policyNo = arCipherText[4];
invedName = arcipherText[4];effectiveDate = arCipherText[4];<br>planCode = arCipherText[3];
                          = arCipherText[3];
           mode = arcipherText[4];branchCode = arcipherText[5];sumAmount = arcipherText[6];typeOfPolicy = arCipherText[6];<br>typeOfPolicy = arCipherText[7];
           premium \sqrt{\frac{1}{n}} arCipherText[4];
           dueDate = arCipherText[9];<br>matureDate = arCipherText[10]<br>nextPeriod = arCipherText[11]
\texttt{matureDate} = \texttt{arcipherText[10]};
nextPeriod = arCipherText[11];
payPeriod = arCipherText[12];
payDate = arcipherText[13];
insuredAge = arCipherText[14];
           planName = arCipherText[15];
           endownmentYear = arcipherText[16];
           setPremiums( arCipherText[17]);
           setLoan(arCipherText[4]);
           setBenefits(arCipherText[19]);
 }
 }
```
ภาพที่ 48 การพัฒนาจาวาคลาสส าหรับการจัดการแยกข้อมูลจากสายอักขระที่ถอดได้จากคิวอาร์โค้ด

ี สำหรับการนำจาวาคลาสดังกล่าวถูกนำไปใช้ในการพัฒนาส่วนต่อประสานการใช้งานทั้งใน ้ส่วนต่อประสานการใช้สำหรับการสร้างไฟล์ภาพคิวอาร์โค้ดในหัวข้อ 4.4.3.1 และ 4.4.3.2 โดยในการ พัฒนาส่วนต่อประสานประกอบด้วย 4 ส่วนดั[งภาพที่](#page-77-0) 49

- ส่วนที่ 1 ส่วนต่อประสานการใช้งานประกอบด้วย
	- *-* ส่วนต่อประสานส าหรับการสร้างไฟล์ภาพคิวอาร์โค้ด ซึ่งจะอธิบายและแสดงการ ท างานในหัวข้อ 4.4.3.1
	- *-* ส่วนต่อประสานส าหรับการการอ่านไฟล์ภาพคิวอาร์โค้ด ซึ่งจะอธิบายและแสดงการ ท างานในหัวข้อ 4.4.3.2

 ส่วนที่ 2 ส่วนของการพัฒนาฝั่งเรียกใช้งานเว็บเซอร์วิสส าหรับจาวาคลาส เพื่อสนับสนุน การทำงานของส่วนต่อประสานสำหรับการอ่านไฟล์ภาพคิวอาร์โค้ด ในกรณีไฟล์ภาพคิว อาร์โค้ดประเภทที่ 2 ซึ่งชุดข้อมูลถูกเข้ารหัสโดยกุญแจสาธารณะ ซึ่งในการถอดรหัส ข้อความดังกล่าวได้ร้องขอใช้บริการเว็บเซอร์วิสสำหรับบริการส่งกุญแจสาธารณะ สำหรับ เฉพาะของแต่ละไฟล์ภาพ โดยต้องส่งค่าอ้างอิงไฟล์ภาพคิวอาร์โค้ดให้กับเว็บเซอร์วิสตาม เงื่อนไขการขอใช้บริการดั[งภาพที่](#page-77-1) 50

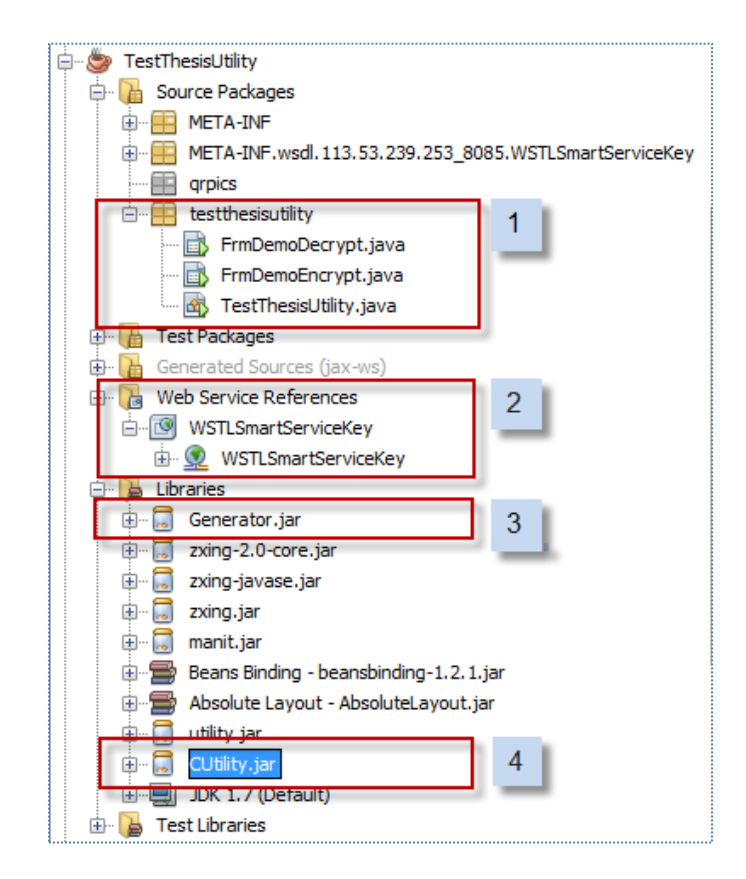

ภาพที่ 49 การพัฒนาจาวาแอปพลิเคชันด้วยเน็ตบีนส์ รุ่น 7.4 (NetBeans 7.4)

```
private static Keydecrypt getKeyQRTypeII(String referenceID) 
throwsIOException_Exception{ 
      testthesisutility.WSTLSmartServiceKey Service service =
      new testthesisutility.WSTLSmartServiceKey_Service();
       testthesisutility.WSTLSmartServiceKey port =
      service.getWSTLSmartServiceKeyPort();
       return port.getKeyQRTypeII(referenceID);}
```
<span id="page-77-1"></span>ภาพที่ 50 การพัฒนาในส่วนฝั่งเรียกใช้บริการ

- ส่วนที่ 3 ส่วนของการนำไลบรารีที่อ้างอิงถึงในงานวิจัย
- $\bullet$  ส่วนที่ 4 ส่วนของการนำไฟล์ผู้วิจัยทำการพัฒนาขึ้นเพื่อเอื้ออำนวยความสะดวกในการใช้งาน

### **4.4.3.1 การพัฒนาส่วนต่อประสานสร้างคิวอาร์โค้ดประเภทที่ 2**

้ สำหรับการสร้างไฟล์ภาพคิวอาร์โค้ดประเภทที่ 2 ผู้วิจัยได้ทำการพัฒนาส่วนต่อประสานสำหรับ ้ สร้างคิวอาร์โค้ดประเภทที่ 2 เพื่อเป็นเครื่องมือสำหรับการทดสอบการสร้างไฟล์ภาพคิวอาร์โค้ด และ การเพื่อเพิ่มความมั่นคงให้กับข้อมูลผู้เอาประกันภัน โดยขั้นตอนการสร้างและจัดเก็บไฟล์ภาพคิวอาร์ โค้ดการทำงานประกอบด้วย 5 ส่วนทำงานดั[งภาพที่](#page-79-0) 51

- ส่วนที่ 1 ส่วนของการค้นหาข้อมูลผู้เอาประกันตามสัญญาประกันภัย โดยการระบุเลข ึกรมธรรม์สำหรับอ้างอิงเพื่อค้นหาข้อมูลตามสัญญากรมธรรม์ การทำงานภายในโมดูลการ ้ค้นหานี้ติดต่อกับอินเทอร์เฟสคลาสที่ใช้สำหรับติดต่อกับฐานข้อมูลขององค์กร ดังนั้น เครื่องมือนี้ต้องติดตั้งและใช้งานภายในองค์กรเท่านั้น
- ส่วนที่ 2 แสดงผลรายละเอียดตามสัญญากรมธรรม์
- $\bullet$  ส่วนที่ 3 กดปุ่ม "Orig" เพื่อทำการจัดรูปแบบชุดข้อมูลต้นฉบับตามรูปแบบของคิวอาร์โค้ด ประเภทที่ 2
- ส่วนที่ 4 ปุ่มหมายเลข 4 ทำการสร้างกุญแจเฉพาะแต่ละชุดข้อมูล และสร้างเลขอ้างอิงกำกับ ้ ลงในแต่ละของไฟล์ภาพคิวอาร์โค้ด เพื่อใช้สำหรับการอ้างอิงคิวอาร์โค้ดแต่ละไฟล์ได้ โดยใช้ กุญแจที่สร้างขึ้นเพื่อใช้สำหรับการเข้ารหัสข้อมูลต้นฉบ้บ และสำหรับการถอดรหัสข้อมูล ภายในขั้นตอนการอ่านไฟล์ภาพคิวอาร์โค้ดประเภทที่ 2 โดย กุญแจดังกล่าวถูกสร้างขึ้นและ ถูกจัดเก็บไว้ในฐานข้อมูล เข้าถึงได้โดยข้อมูลอ้างอิงเฉพาะไฟล์คิวอาร์โค้ด สามารถร้องขอใช้ บริการร่วมกับเว็บเซอร์วิสสำหรับบริการส่งกุญแจสำหรับถอดรหัสในหัวข้อ 4.4.2.9 สำหรับ ้ผลการทำงานของส่วนนี้แสดงผลชุดข้อมูลที่ถูกเข้ารหัสเรียบร้อยแล้ว และนำชุดของอักขระ ดังกล่าวไปสร้างเป็นไฟล์ภาพคิวอาร์โค้ดประเภทที่ 2
- ส่วนที่ 5 แสดงชื่อไฟล์ภาพคิวอาร์โค้ด และไฟล์ภาพคิวอาร์โค้ดที่ได้จากการทำงานในส่วนที่ 4 ซึ่งไฟล์ภาพคิวอาร์โค้ดที่ได้จะถูกจัดเก็บไว้ภายในไดเรกเทอรี่ส าหรับให้อินเตอร์เฟสคลาสที่ ท างานสนับสนุนเว็บเซอร์วิสส่งไฟล์ภาพคิวอาร์โค้ดในหัวข้อ 4.4.2.1

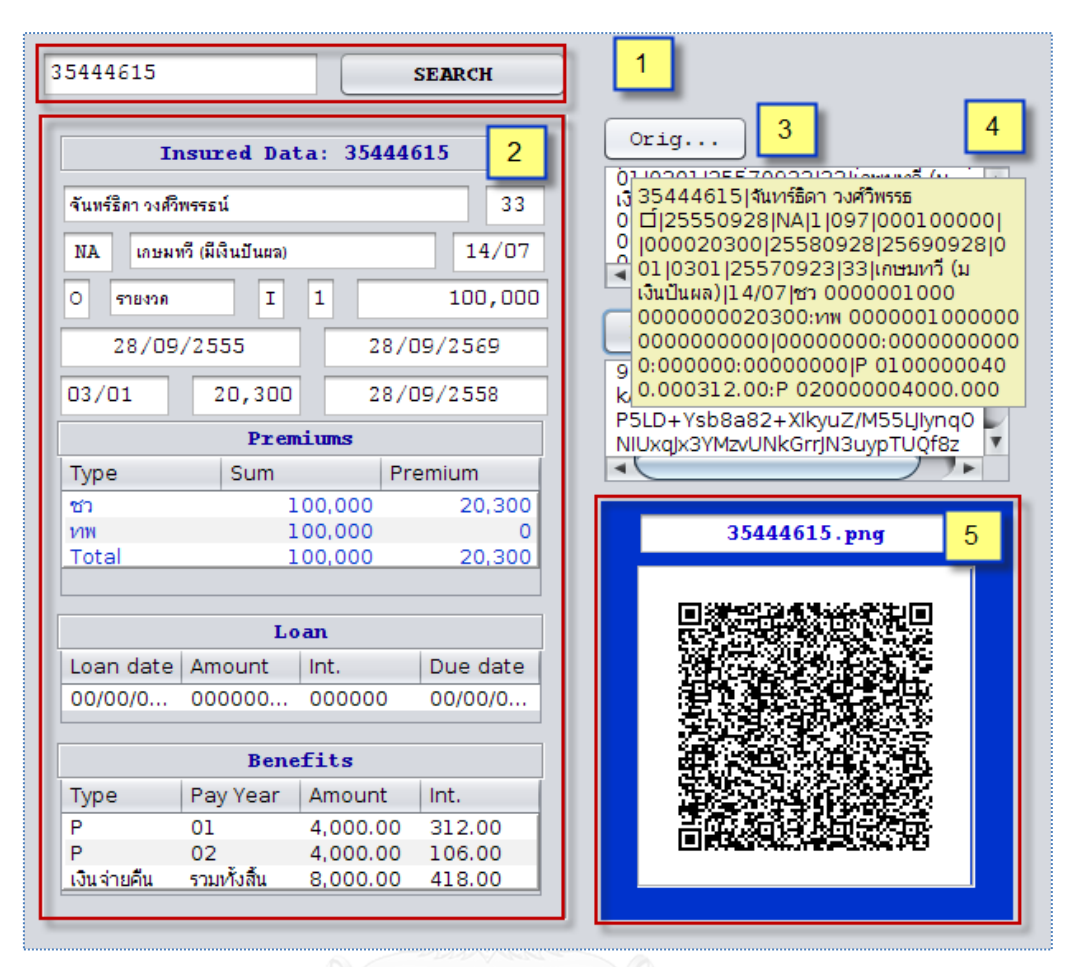

ภาพที่ 51 ส่วนต่อประสานผู้ใช้งานส าหรับสร้างไฟล์ภาพคิวอาร์โค้ด

### <span id="page-79-0"></span>**4.4.3.2 การพัฒนาส่วนต่อประสานถอดรหัสคิวอาร์โค้ดประเภทที่ 2**

ส าหรับการถอดรหัสคิวอาร์โค้ดประเภทที่ 2 ซึ่งถูกเข้ารหัสข้อมูลด้วยคีย์จึงไม่สามารถอ่าน ้ข้อมูลที่บรรจอย่ภายในคิวอาร์โค้ดได้ด้วยแอปพลิเคชันคิวอาร์โค้ดทั่วไปได้ จะต้องอาศัยเครื่องมือที่ ้ สร้างขึ้นเฉพาะสำหรับงานวิจัยนี้สำหรับถอดรหัสข้อความที่ถูกเข้ารหัสอยู่ด้วยคีย์ ให้กลับมาเป็น ข้อความต้นฉบับก่อนจึงจะสามารถอ่านข้อมูลที่ถูกบรรจุอยู่ภายในคิวอาร์โค้ดประเภทนี้ได้ ซึ่ง ำไระกอบด้วย 5 ส่วนของการทำงานดั[งภาพที่](#page-80-0) 52

ส่วนต่อประสานสำหรับการอ่านไฟล์ภาพคิวอาร์โค้ดประกอบ 5 ส่วน การทำงานดังต่อไปนี้

- ส่วนที่ 1 ส่วนของการสืบค้นไฟล์ภาพคิวอาร์โค้ดที่จัดเก็บไว้ในไดเรกเทอรีโดยเครื่องมือ แสดงไดอะล็อกสำหรับการค้นหาไฟล์ภาพดั[งภาพที่](#page-81-0) 53
- ส่วนที่ 2 ส่วนของการแสดงผลชื่อและไฟล์ภาพคิวอาร์โค้ดที่ได้จากการเลือกไฟล์ภาพเพื่อ ถอดรหัสข้อความที่บรรจุอยู่ในภายในคิวอาร์โค้ด
- $\bullet$  ส่วนที่ 3 ทำงานโดยการกดปุ่ม Decode เพื่อถอดชุดอักขระที่บรรจุอยู่ภายในไฟล์ภาพ คิวอาร์โค้ดออกมาแสดงผลให้ได้เป็นชุดอักขระของสตริงที่ถูกเขารหัสไว้ พร้อมกันนั้นยัง ทำหน้าที่ขอใช้บริการเว็บเซอร์วิส โดยเรียกใช้บริการเว็บเซอร์วิสสำหรับบริการส่งกุญแจ ส าหรับถอดรหัสในหัวข้อ 4.4.2.9 โดยส่งค่าอ้างอิงคิวอาร์โค้ดที่ได้จากการถอดชุดอักขระ เครื่องมือแสดงค่าคีย์ที่รับมาจากเว็บเซอร์วิส เพื่อนำไปถอดรหัสชุดอักขระสตริงที่ถูก เข้ารหัสไว้ดั[งภาพที่](#page-81-1) 54
- $\bullet$  ส่วนที่ 4 ทำงานโดยการกดปุ่ม Decrypt เพื่อทำการถอดรหัสชุดอักขระที่ได้จากการ ท างานในส่วนที่ 3 โดยใช้คีย์ เพื่อถอดชุดอักขระดังกล่าว เพื่อให้ได้ชุดข้อความต้นฉบับ ซึ่งผลการทำงานข้อความต้นฉบับที่ได้อยู่ในรูปแบบของข้อมูลที่ถูกจัดรูปแบบตาม ้ ประเภทคิวอาร์โค้ดประเภทที่ 2 ผลการทำงานดั[งภาพที่](#page-81-2) 55
- ส่วนที่ 5 เป็นส่วนของการแสดงผลการถอดข้อความต้นฉบับที่อยู่ในรูปแบบข้อมูลคิวอาร์ โค้ดประเภทที่ 2 ให้อยู่ในรูปแบบที่ง่ายแก่การเข้าใจ

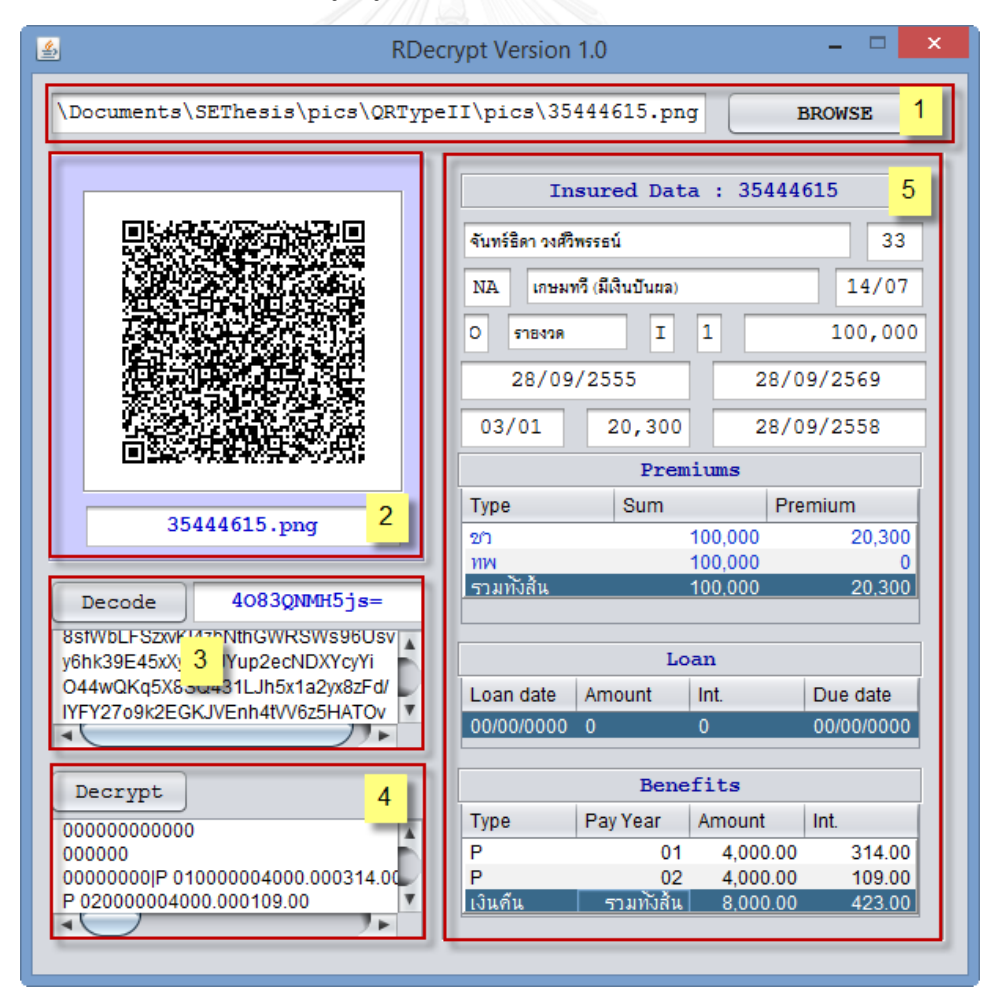

<span id="page-80-0"></span>ภาพที่ 52 ส่วนต่อประสานผู้ใช้งานสำหรับถอดรหัสคิวอาร์โค้ด

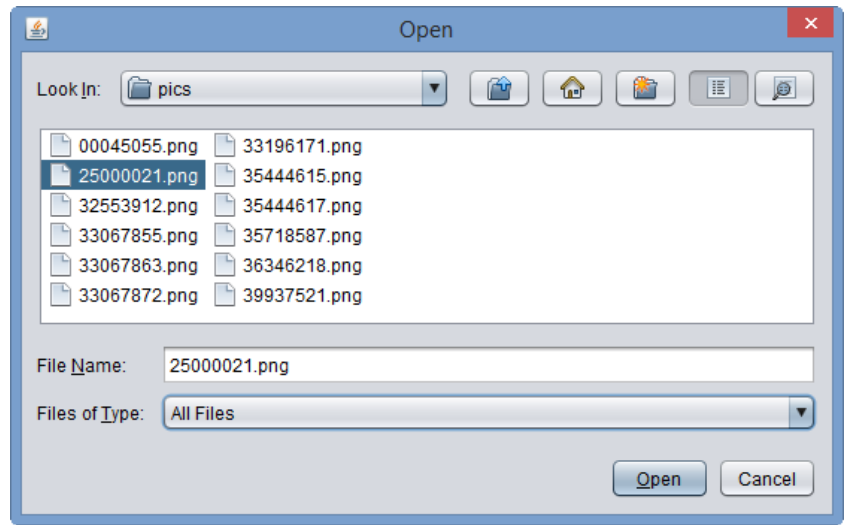

<span id="page-81-0"></span>ภาพที่ 53 การแสดงผลไดเรกเทอรีที่จัดเก็บไฟล์ภาพคิวอาร์โค้ด

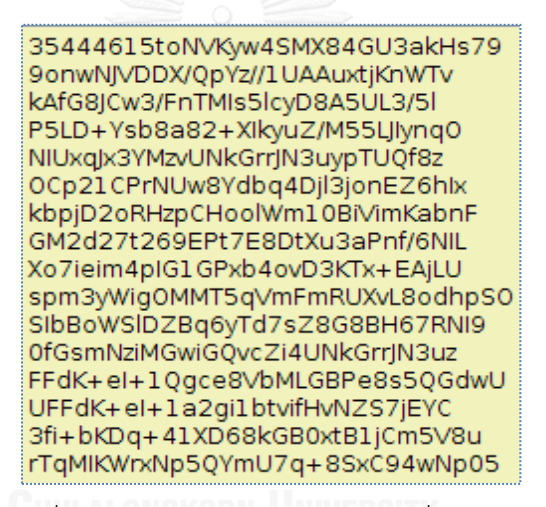

<span id="page-81-1"></span>ภาพที่ 54 อักขระของข้อความต้นฉบับที่ถูกเข้ารหัส

35444615|จันทร์ธิดา วงศ์วิพรรธ DJ25550928|NA|1|097|000100000| 000020300 25580928 25690928 0 01 |0301 |25570923|33|เกษมทวี (ม เงินปั้นผล) [14/07]ชา 0000001000 0000000020300:vw 0000001000000 0000000000|000000000:0000000000 0:000000:000000000|P 0100000040 0.000312.00:P 020000004000.000

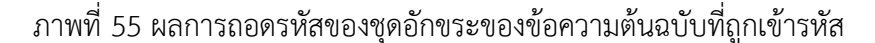

#### <span id="page-81-2"></span>**4.4.3.3 การพัฒนาแอปพลิเคชันบนสมาร์ทโฟน**

ส าหรับการพัฒนาแอปพลิเคชันบนสมาร์ทโฟนผู้วิจัยพัฒนาบนระบบปฎิบัติการแอนดรอยด์ 4.1.2 (Android 4.1.2) ใช้ซอฟต์แวร์อีคลิปส์ เครปเลอร์รุ่น 4.3 (Eclipse Kepler 4.3) เป็นเครื่องมือ หลักในการพัฒนา เป็นแอปพลิเคชันที่ต้องเชื่อมต่ออินเตอร์เน็ตเพื่อให้สามารถติดต่อกับเว็บเซอร์วิสที่ ้ถูกพัฒนาขึ้นเพื่อรองรับและสนับสนุนการทำงานของแอปพลิเคชัน แอปพลิเคชันที่ได้จากการพัฒนา  $TI$  SM1.0

ในส่วนของการการพัฒนาแอนดรย์ด์แอปพลิเคชันผู้วิจัยได้นำเอาเครื่องมือที่ทำการพัฒนา ้สำหรับการอ่านไฟล์ภาพคิวอาร์โค้ดและการจัดการรูปแบบข้อมูลในหัวข้อ 4.4.3 กลับมาใช้อีกด้วย และมีการนำไลบารีที่สนับสนุนการพัฒนาระบบภายใต้ระบบปฏิบัติการแอนดรอย์ เช่น ไลบรารีช่วย ส าหรับการติดต่อเว็บเซอร์วิสติดตั้งเพิ่มเติมอีกด้วยดั[งภาพที่](#page-82-0) 56

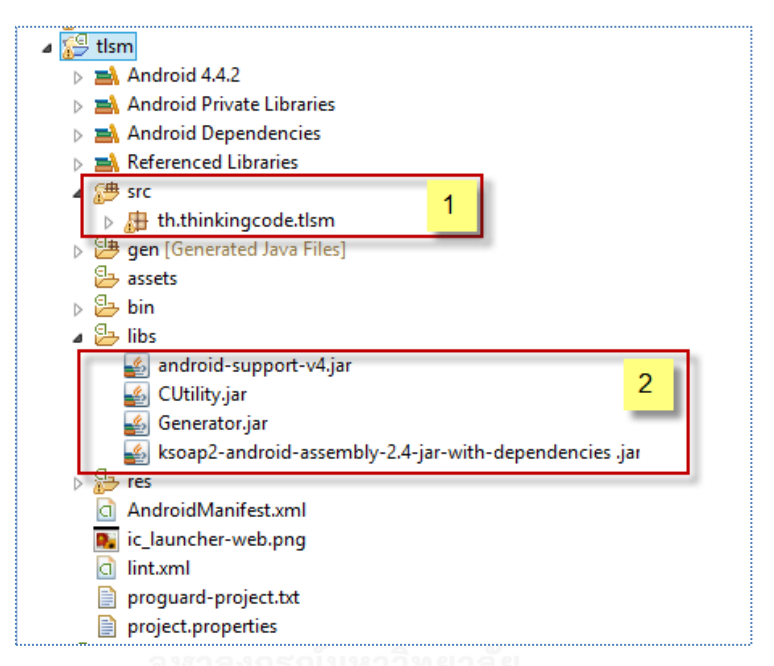

ภาพที่ 56 การพัฒนาแอปพลิเคชัน TLSM ด้วยอีคลิปส์ เครปเลอร์

- <span id="page-82-0"></span>● ส่วนที่ 1 ส่วนของการพัฒนาซอสโค้ดในส่วนการทำงานของแอปพลิเคชัน
- ส่วนที่ 2 ส่วนของไลบรารีที่ของงานวิจัยนี้ใช้สำหรับการพัฒนาประกอบด้วยทั้งของส่วน ของระบบปฏิบัติการแอนดรอย์และมีการที่ติดตั้งเพิ่มสำหรับงานวิจัยนี้ดังต่อนี้
	- *-* ksoap2-android-assembly-2.4-jar-with-dependencies.jar ไลบรา รีส าหรับ การเชื่อมต่อกับเว็บเซอร์วิสที่ได้พัฒนาขึ้น
	- *-* CUtility.jar ส าหรับการการจัดการรูปแบบของข้อมูลที่ได้จากการถอดรหัสคิวอาร์ โค้ดแต่ละประเภท
	- *-* Generator.jar ส าหรับช่วยอ่านข้อมูลที่บรรจุอยู่ในคิวอาร์ประเภทต่างๆ

#### **4.4.3.3.1 การพัฒนาแอปพลิเคชันส าหรับคิวอาร์โค้ดประเภทที่ 1**

ตามวัตถุประสงค์ของงานวิจัยแอปพลิเคชันบนสมาร์ท ต้องเอื้ออำนวยความสะดวกในการ ี ประยุกต์ใช้งานคิวอาร์โค้ด ซึ่งงานวิจัยนี้ได้ออกแบบให้ไฟล์ภาพคิวอาร์โค้ดประเภทที่ 1 สำหรับการ ช าระเบี้ยประกัน แอปพลิเคชันต้องสามารถอ่านชุดข้อมูลต้นฉบับซึ่งบรรจุภายในไฟล์ภาพคิวอาร์โค้ด เพื่อใช้ข้อมูลดังกล่าวประกอบการแสดงผลและชำระเบี้ยประกัน ตามแนวทางการปรับปรุงกระบวน ดังกล่าวไว้ในบทที่ 3 จากการออกแบบส่วนต่อประสานของแอปพลิเคชันในหัวข้อ 4.2.3 หน้าจอที่ 4 ้คือส่วนของการแสดงผลคิวอาร์โค้ดประเภทที่ 1 สำหรับการอ่านคิวอาร์โค้ด มีการพัฒนาดั[งภาพที่](#page-83-0) 57

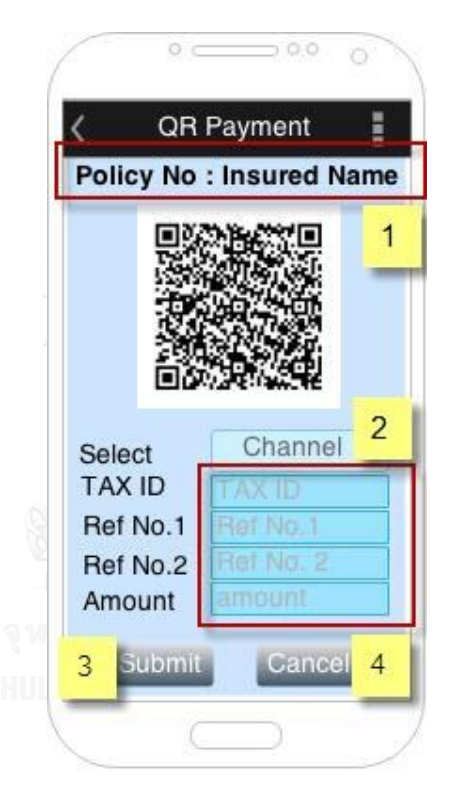

<span id="page-83-0"></span>ภาพที่ 57 การออกแบบหน้าจอสมาร์ทโฟนแสดงผลการประยุกต์ใช้งานคิวอาร์โค้ดประเภทที่ 1 จากหน้าจอแอปพลิเคชันข้างต้น เป็นส่วนของการประยุกต์ใช้งานคิวอาร์โค้ดประเภทที่ 1 ตามวัตถุประสงค์ชำระเบี้ยประกันตามแนวทางการปรับปรุงกระบวนการชำระเบี้ยประกันของงานวิจัย ซึ่งแสดงผลหน้าจอนี้เมื่อผ่านขั้นตอนการระบุเลือกกรมธรรม์จากรายการแจ้งเตือน และร้องขอบริการ เว็บเซอร์ในหัวข้อ 34.1 การพัฒนาดังภ[าพที่](#page-85-0) 58 โดยส่งค่าตามข้อกำหนดการใช้บริการ เพื่อขอใช้ บริการสร้างและส่งไฟล์ภาพคิวอาร์โค้ดประเภทที่ 1 เพื่อนำมาชำระเบี้ยแทนใบแจ้งเบี้ยประกัน เมื่อ แอปพลิเคชันได้รับไฟล์ภาพคิวอาร์โค้ดประเภทที่ 1 จากเว็บเซอร์วิสแล้ว จะทำการอ่านข้อมูลจากไฟล์ ภาพคิวอาร์โค้ด และนำมาแสดงผลหน้าจอสมาร์ทโฟน ดังนี้

ส่วนที่ 1 เลขกรมธรรม์และชื่อผู้เอาประกัน

- ส่วนที่ 2 แสดงรายการข้อมูลที่จำเป็นสำหรับการชำระเบี้ยประกันประกอบด้วย
	- *-* รหัสอ้างอิงการช าระเบี้ยประกันของบริษัทประกัน
	- รหัสอ้างอิงการชำระ 1, 2 เป็นส่วนที่จำเป็นสำหรับการอ้างอิงรายการชำระค่า เบี้ยประกัน รหัสอ้างอิงสำหรับกรมธรรม์ งวดชำระ รายละเอียดประเภทการ ช าระเบี้ยประกันขึ้นอยู่กับเงื่อนไขและรายละเอียดสินค้า
- ส่วนที่ 3 การชำระเบี้ยประกันเป็นการจำลองการชำระเบี้ยประกัน โดยใช้ข้อมูลที่ได้จาก การอ่านไฟล์ภาพคิวอาร์โค้ดประเภทที่ 1 แทนใบแจ้งเบี้ยประกันภัยโดยสามารถกดปุ่ม Submit เมื่อต้องการชำระเบี้ยประกัน แอปพลิเคชันทำหน้าที่เป็นฝั่งขอใช้บริการจาก เว็บเซอร์วิสสำหรับบริการชำระเบี้ยประกันภัยในหัวข้อ 3.4.6 การพัฒนาดั[งภาพที่](#page-85-1) 59
- ส่วนที่ 4 การยกเลิกรายการการชำระเบี้ยประกันทำหน้าที่ยกเลิกรายการชำระเบี้ย ประกันเพื่อเป็นการทดสอบการประยุกต์ใช้งานข้อมูลที่ได้จากไฟล์ภาพคิวอาร์โค้ด ประเภทที่ 1 สามารถกดปุ่ม Cancel เมื่อต้องการยกเลิกรายการชำระเบี้ยประกัน แอป พลิเคชันเป็นฝั่งขอใช้บริการจากเว็บเซอร์วิสสำหรับการยกเลิกรายการชำระเบี้ยประกัน ในหัวข้อ 3.4.8 การพัฒนาดั[งภาพที่](#page-85-2) 60

ซึ่งทั้งกระบวนการชำระเบี้ยประกันและการยกเลิกการชำระเบี้ยประกันข้อมูลที่ใช้สำหรับ ประกอบกระบวนการดังกล่าวใช้ชุดข้อมูลที่ได้จากการอ่านคิวอาร์โค้ดประเภทที่ 1 แต่ส าหรับส่วน ของแอปพลิเคชัน ผู้วิจัยได้ออกแบบและพัฒนาให้แสดงผลข้อมูลเท่าที่จำเป็นเนื่องจากข้อจำกัดของ หน้าจอของสมาร์ทโฟนดั[งภาพที่](#page-86-0) 61

```
try{ 
SOAP_ACTION = callWebService.SERVICE_NAME_SPACE +
               callWebService.M_QR_TRACKPREMIUM;
sGetRequest = new SoapObject(callWebService.SERVICE NAME SPACE,
              callWebService.M QR_TRACKPREMIUM) ;
sGetRequest = callWebService.getSoapObjectWSTLSmartQRService( 
sGetRequest,
               params[4]); 
SoapSerializationEnvelope envelope = new
               SoapSerializationEnvelope(SoapEnvelope.VER11);
               envelope.setOutputSoapObject(sGetRequest);
HttpTransportSE androidHttpTransport = new
HttpTransportSE(callWebService.SERVICE_URL+callWebService.LOCATION_QR
CODE SERVICE);
      androidHttpTransport.debug = true;
      androidHttpTransport.call(SOAP_ACTION, envelope);
      SoapPrimitive sGetResponse = (soapPrimitive) envelope.getResponse();
       resultText = sGetResponse.toString();
      System.out.println("=> START CALL 11" + resultText);
       if ( resultText != null ){
            byte[] bloc = Base64.decode(resultText, Base64.DEFAULT); 
            mIvQrCode = (ImageView)findViewById(R.id.mIvQrCode);
```

```
 Bitmap bmp = 
BitmapFactory.decodeByteArray(bloc,0,bloc.length);
           mIvQrCode.setImageBitmap(bmp); 
 } 
        running = false;
     } catch(IOException ie){ 
     Log.e(TAG, "IOException");
     ie.printStackTrace();
     running = false;}
```
<span id="page-85-0"></span>ภาพที่ 58 การพัฒนาการขอใช้บริการเว็บเซอร์วิส 3.4.1 บนแอนดรอย์ดแอปพลิเคชัน

```
SOAP_ACTION = callWebService.SERVICE_NAME_SPACE_PAYMENT+
              callWebService.M_BAYH_PAYMENT;
sGetRequest = new
SoapObject(callWebService.SERVICE_NAME_SPACE_PAYMENT,
              callWebService.M_BAYH_PAYMENT);
sGetRequest = 
callWebService.getSoapObjectWSTLPaymentGateway(sGetRequest,
              bankCode, "ALRV", ref1, ref2, transID, amnt);
SoapSerializationEnvelope envelope = new
SoapSerializationEnvelope(SoapEnvelope.VER11);
envelope.dotNet = true;
envelope.setOutputSoapObject(sGetRequest);
HttpTransportSE androidHttpTransport = new
HttpTransportSE(callWebService.SERVICE_URL+
                callWebService.LOCATION_PAYMENT_GATEWAY+"Request");
androidHttpTransport.debug = true;
androidHttpTransport.call(SOAP_ACTION, envelope);
sGetResponse = (SoapObject) envelope.bodyIn;
sGetResponse = (SoapObject) sGetResponse.getProperty(0);
```
<span id="page-85-1"></span>.ภาพที่ 59 การพัฒนาการยกเลิการชำระเบี้ยประกันในหัวข้อ 3.4.7 บนแอนดรอยด์แอปพลิเคชัน

```
SOAP_ACTION = callWebService.SERVICE_NAME_SPACE_PAYMENT+
               callWebService.M_BAYH_PAYMENT;
sGetRequest = new
SoapObject(callWebService.SERVICE_NAME_SPACE_PAYMENT,
              callWebService.M_BAYH_PAYMENT);
sGetRequest = 
callWebService.getSoapObjectWSTLPaymentGateway(sGetRequest,
               bankCode, "ALRV", ref1, ref2, transID, amnt);
SoapSerializationEnvelope envelope = new
SoapSerializationEnvelope(SoapEnvelope.VER11);
envelope.dotNet = true;
envelope.setOutputSoapObject(sGetRequest);
HttpTransportSE androidHttpTransport = new
HttpTransportSE(callWebService.SERVICE_URL+
                callWebService.LOCATION PAYMENT GATEWAY+"Request");
androidHttpTransport.debug = true;
androidHttpTransport.call(SOAP_ACTION, envelope);
sGetResponse = (SoapObject) envelope.bodyIn;
sGetResponse = (SoapObject) sGetResponse.getProperty(0);
```
<span id="page-85-2"></span>.ภาพที่ 60 การพัฒนาการยกเลิการชำระเบี้ยประกันในหัวข้อ 3.4.7 บนแอนดรอยด์แอปพลิเคชัน

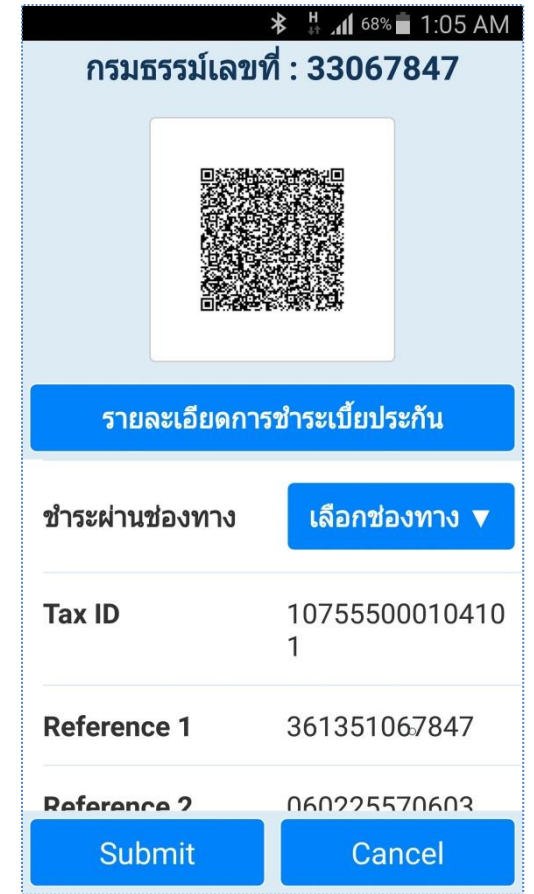

ภาพที่ 61 การพัฒนาส่วนต่อประสานแอปพลิเคชัน TLSM ส าหรับการประยุกต์ใช้คิวอาร์โค้ดประเภทที่ 1

#### <span id="page-86-0"></span>**4.4.3.3.2 การพัฒนาแอปพลิเคชันส าหรับคิวอาร์โค้ดประเภทที่ 2**

การพัฒนาแอปพลิเคชันสำหรับคิวอาร์โค้ดประเภทที่ 2 นำเสนอเพื่อเพิ่มความมั่นคงสำหรับผู้ เอาประกัน ในหัวข้อนี้นำมาประยุกต์ใช้สำหรับงานแอปพลิเคชันสำหรับการถอดรหัสชุดข้อมูลที่ถูก เข้ารหัส โดยทำงานร่วมกับเว็บเซอร์วิสในหัวข้อ 3.4.9 เพื่อขอใช้บริการกุญแจด[ังภาพที่](#page-87-0) 62 ซึ่งในการ อ่านไฟล์ภาพคิวอาร์โค้ดใช้โมดูลเดียวกับการอ่านไฟล์ภาพประเภทที่ 1 เมื่อได้ชุดข้อมูลจากการอ่าน ไฟล์ภาพคิวอาร์โค้ด ท าให้สามารถคัดแยกประเภทไฟล์ภาพคิวอาร์โค้ดได้ รวมทั้งสามารถคัดแยก ้ข้อมูลอ้างอิงไฟล์คิวอาร์โค้ดได้ และสำหรับการถอดรหัสคิวอาร์โค้ด ส่งพารามิตเตอร์อ้างอิงตาม ี ข้อกำหนดของเว็บเซอร์วิส โดยค่าอ้างอิงดังกล่าวถูกบรรจอย่ในสายของอักขระที่ถอดได้จากการอ่าน คิวอาร์โค้ด เมื่อเว็บเซอร์วิสได้รับคำร้องขอใช้บริการทำการตรวจสอบค่าอ้างอิง และทำการติดต่อ อินเทอร์เฟสคลาสเพื่อสืบค้นกุญแจสำหรับการถอดรหัสตามค่าอ้างอิง ส่งผลการสืบค้นไปยังจุดร้องขอ ใช้บริการโดยเว็บเซอร์วิส แอปพลิเคชันใช้กุญแจดังกล่าวถอดรหัสชุดข้อความที่อ่านได้จากคิวอาร์โค้ด ได้ข้อความต้นฉบับดั[งภาพที่](#page-87-1) 63 แสดงผลข้อมูลต้นฉบับในลักษณะที่ง่ายต่อความเข้าใจ

```
try{ 
SOAP_ACTION = callWebService.SERVICE_NAME_SPACE +
                                           callWebService.M_GET_KEYQR_TYPEII;
sGetRequest = new SoapObject(callWebService.SERVICE_NAME_SPACE,
                                        callWebService.M_GET_KEYQR_TYPEII);
sGetRequest = callWebService.getSoapObjectWSTLSmartServiceKey( 
sGetRequest, params[4]);
apSerializationEnvelope envelope = new 
SoapSerializationEnvelope(SoapEnvelope.VER11);
envelope.setOutputSoapObject(sGetRequest);
HttpTransportSE androidHttpTransport = new
HttpTransportSE(callWebService.SERVICE_URL+ 
callWebService.LOCATION KEY SERVICE);
androidHttpTransport.call(SOAP_ACTION, envelope);
sGetResponse = (SoapPrimitive) envelope.getResponse();
keyDes = sGetResponse.toString();
```
ภาพที่ 62 ภาพการพัฒนาการขอใช้บริการในหัวข้อ 3.4.9 บนแอนดรอย์แอปพลิเคชัน

<span id="page-87-0"></span>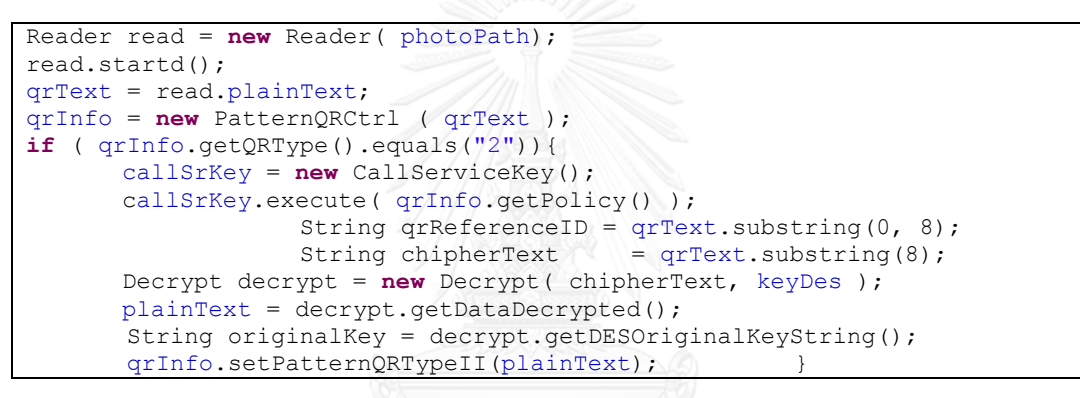

ภาพที่ 63 การพัฒนาส่วนของการเรียกใช้งานเว็บเซอร์วิสและถอดรหัสด้วยกุญแจ

<span id="page-87-1"></span>จากหัวข้อการออกแบบส่วนต่อประสานของแอปพลิเคชัน 4.2.3 หน้าจอที่ 6 คือส่วนของการ ประยุกต์ใช้งานคิวอาร์โค้ดประเภทที่ 2 แสดงให้เห็นว่าประกอบด้วยหลายหน้าจอ เพื่อให้สามารถ น าเสนอข้อมูลต้นฉบับที่ได้จากการถอดรหัสให้อยู่ในรูปแบบที่เหมาะสมต่อการแสดงผลและความ เข้าใจของผู้ใช้งานแอปพลิชัน โดยแบ่งการนำเสนอออกตามรูปแบบชุดข้อมูลประกอบด้วย ข้อมูลการ ี ชำระเบี้ยประกัน ข้อมลความค้มครองตามสัญญาประกันภัย ข้อมูลผลประโยชน์ตามกรมธรรม์ ข้อมูล เงินกู้ตามกรมธรรม์ดั[งภาพที่](#page-88-0) 64

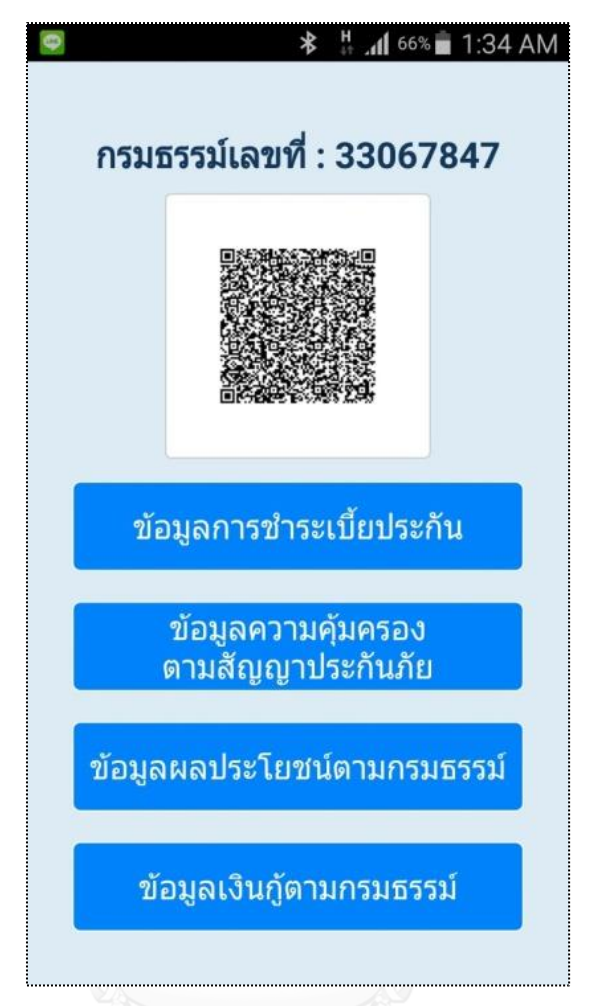

ภาพที่ 64 การพัฒนาส่วนต่อประสานแสดงผลการถอดรหัสคิวอาร์โค้ดประเภทที่ 2

<span id="page-88-0"></span>จา[กภาพที่](#page-88-0) 64 ประกอบด้วยเมนูย่อยเพื่อเข้าสู่หน้าจอการทำงานดังนี้

- เมนูเพื่อเข้าสู่หน้าจอแสดงข้อมูลการชำระเบี้ยประกันดั[งภาพที่](#page-89-0) 65
- เมนูเพื่อเข้าสู่หน้าจอแสดงข้อมูลความคุ้มคุ้มตามสัญญาประกันภัยดั[งภาพที่](#page-89-0) 65
- เมนูเพื่อเข้าสู่หน้าจอแสดงข้อมูลประโยชน์ตามกรมธรรม์ดั[งภาพที่](#page-89-1) 66
- เมนูเพื่อเข้าสู่หน้าจอแสดงข้อมูลเงินกู้ตามกรมธรร[ม์ภาพที่](#page-89-1) 66

การพัฒนาในส่วนนี้ผู้วิจัยได้เพิ่มส่วนของเมนูการ Browse QR Code หน้าจอที่ 2 เพื่อให้ แอปพลิเคชันสามารถรองรับกรณีผู้ใช้งานแอปพลิเคชันต้องการถอดรหัสคิวอาร์โค้ดที่จัดเก็บอยู่ภายใน ไดเรกเทอรี่ ของสมาร์ทโฟนก็สามารถทำได้เช่นกันดั[งภาพที่](#page-90-0) 67

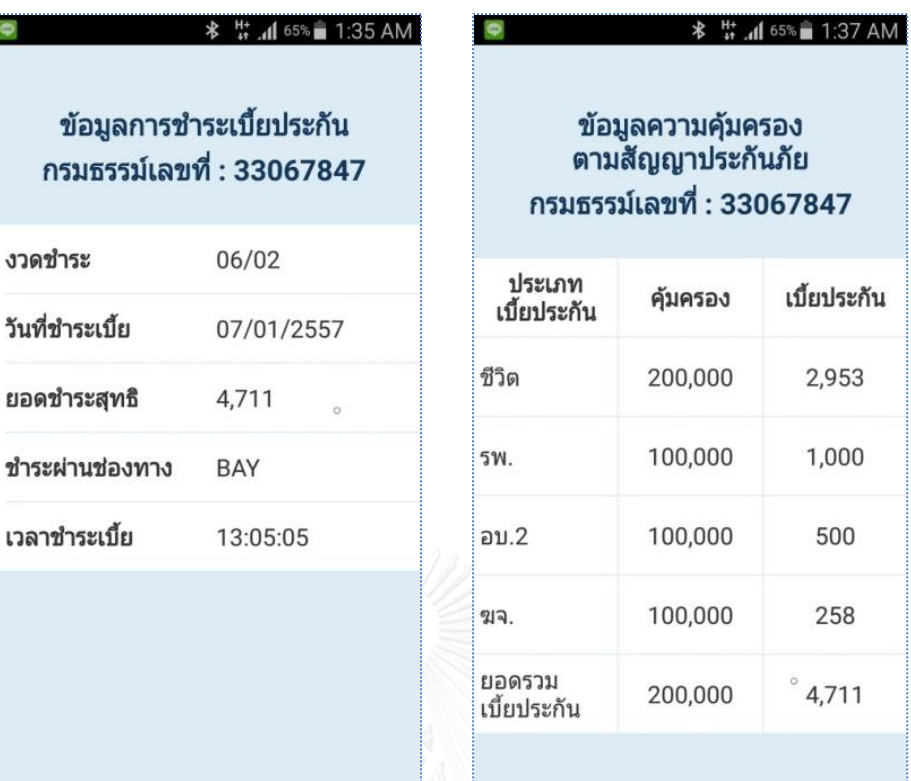

ภาพที่ 65 การพัฒนาส่วนของการแสดงผลการชำระเบี้ยและความคุ้มครอง

<span id="page-89-0"></span>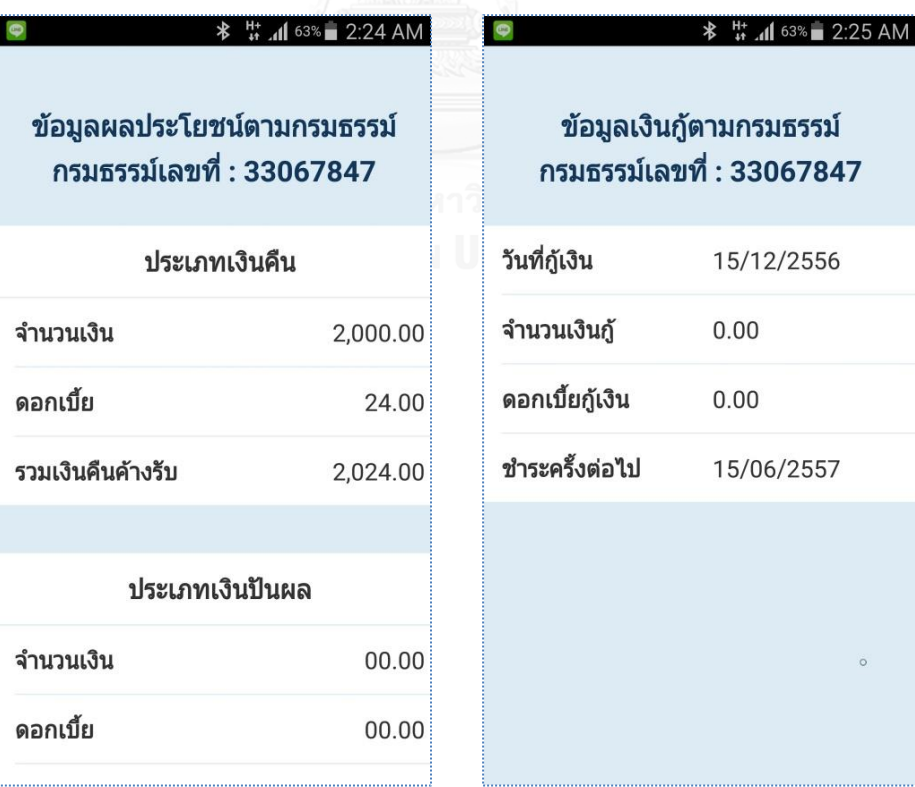

<span id="page-89-1"></span>ภาพที่ 66 การพัฒนาส่วนการแสดงผลประโยชน์และเงินกู้ตามกรมธรรม์

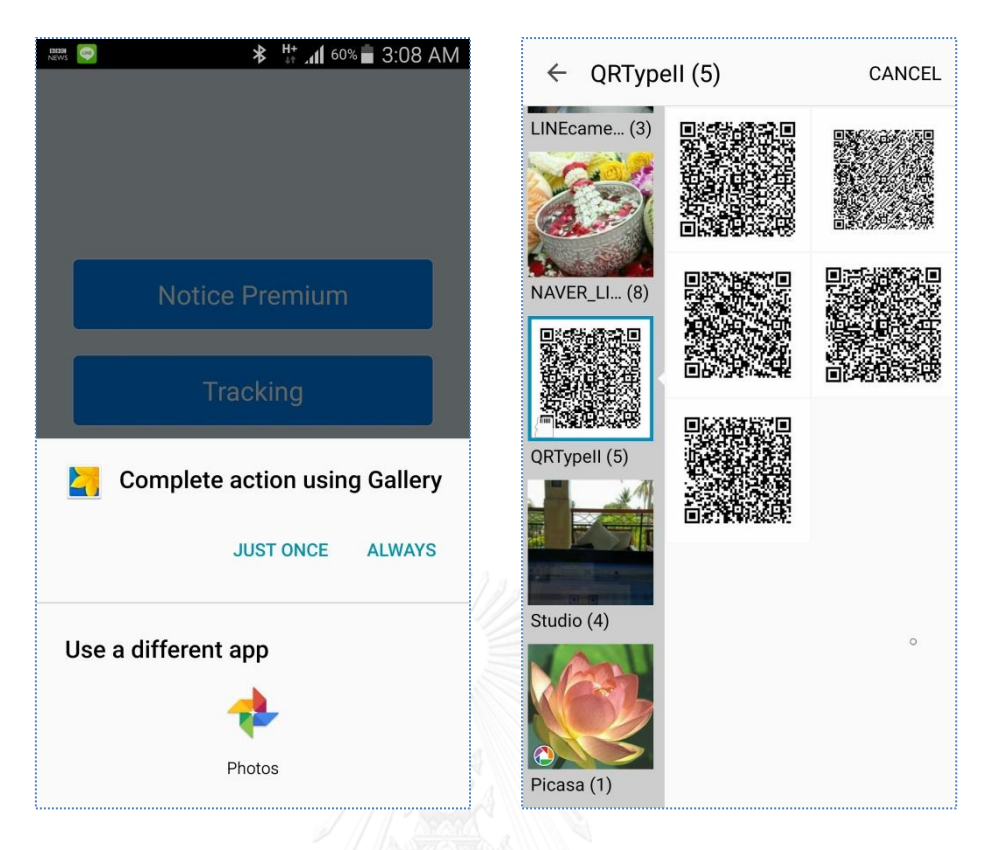

<span id="page-90-0"></span>ภาพที่ 67 การพัฒนาส่วนต่อประสานให้สามารถเลือกไฟล์จากแหล่งจัดเก็บไฟล์ภาพ

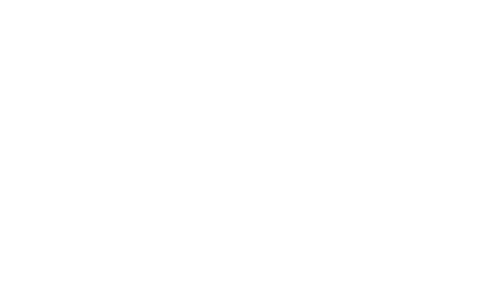

### **บทที่5**

#### **การทดสอบและประเมินผล**

เนื้อหาในบทนี้กล่าวถึงการทดสอบและประเมินผลงานวิจัย โดยเนื้อหาประกอบด้วยการ ทดสอบ และประเมินผล โดยครอบคลุมทุกส่วนที่ได้ทำการพัฒนาในบทที่ 4

#### **5.1 การทดสอบ**

ี สำหรับหัวข้อนี้ผู้วิจัยออกแบบการทดสอบเป็น 3 ส่วนสำคัญตามแนวที่ได้ทำการออกแบบและ การพัฒนาระบบดังนี้

#### **5.1.1 การทดสอบคิวอาร์โค้ด**

ส าหรับวัตถุประสงค์ของการทดสอบคิวอาร์โค้ด เพื่อทดสอบความสามารถในการสร้าง ความารถ ในการอ่านและความสามารถถอดรหัสชุดข้อมูลตามแนวทางการพัฒนาดังนี้

- 1) ทดสอบการสร้างคิวอาร์โค้ดประเภทที่ 1 โดยกำหนดข้อมูลต้นฉบับดั[งตารางที่](#page-91-0) 18 สำหรับ ทดสอบการสร้างคิวอาร์โค้ด
- 2) ทดสอบการสร้างคิวอาร์โค้ดประเภทที่ 2 โดยเครื่องมือในหัวข้อ 4.4.3.1 โดยกำหนดข้อมูล ต้นฉบับดั[งตารางที่](#page-92-0) 19 สำหรับทดสอบการสร้างคิวอาร์โค้ด
- 3) ทดสอบการอ่านคิวอาร์โค้ดประเภทที่ 1
- 4) ทดสอบการอ่านคิวอาร์โค้ดประเภทที่ 2 โดยเครื่องมือในหัวข้อ 4.4.3.2

<span id="page-91-0"></span>ตารางที่ 18 ชุดข้อมูลต้นฉบับคิวอาร์โค้ดประเภทที่ 1

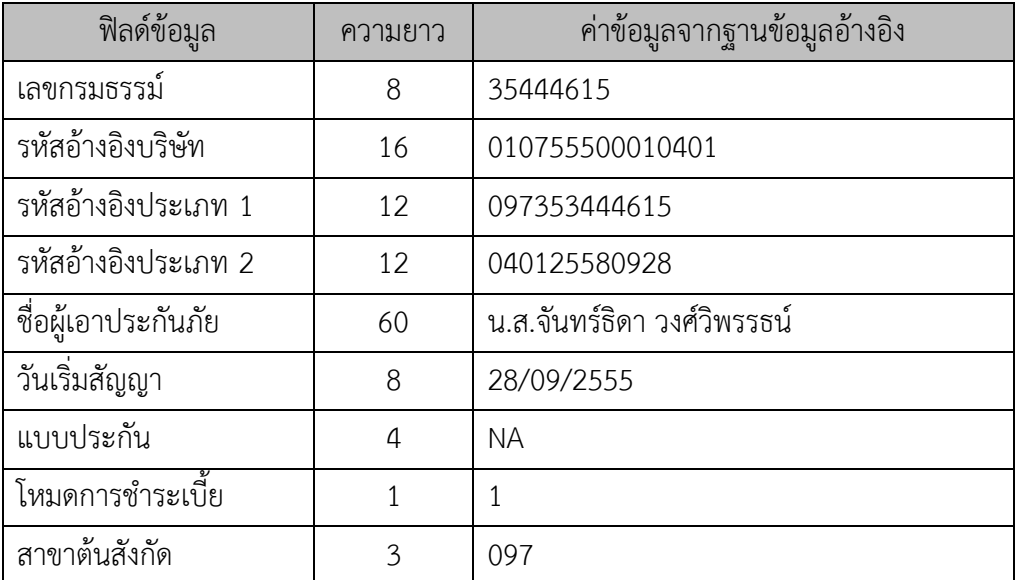

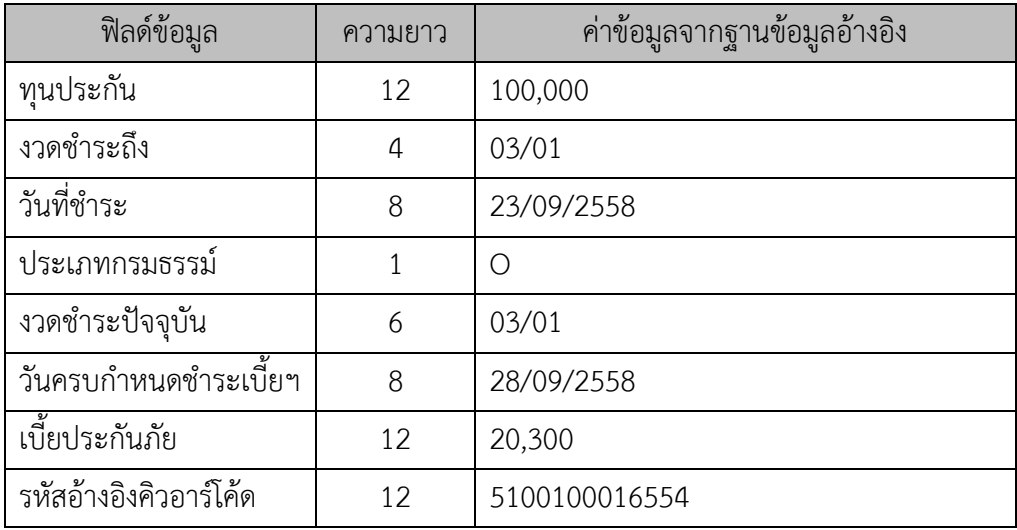

<span id="page-92-0"></span>ตารางที่ 19 ชุดข้อมูลต้นฉบับคิวอาร์โค้ดประเภทที่ 2

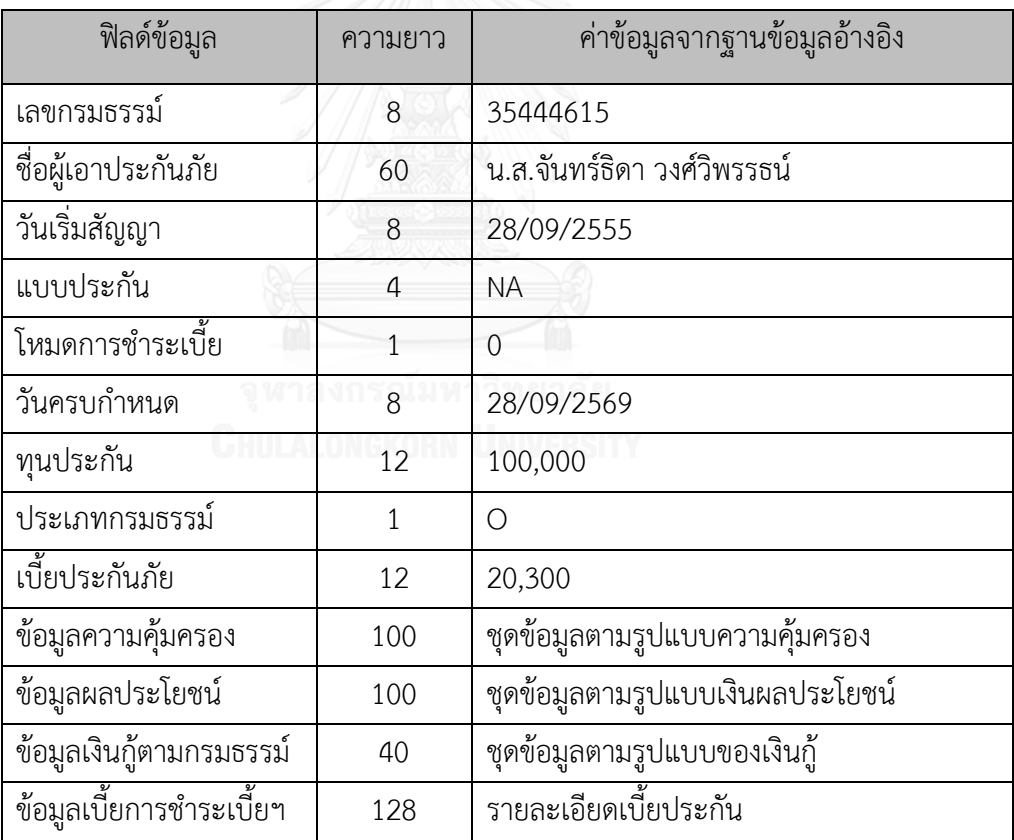

#### **5.1.2 การทดสอบเว็บเซอร์วิส**

ึการทดสอบเว็บเซอร์วิส โดยประเมินผลจากความสามารถในการให้บริการตามคำร้องขอได้ ถูกต้อง ตรงตามวัตถุประสงค์ของการให้บริการ โดยกำหนดการทดสอบดังนี้

### **5.1.2.1 การทดสอบเว็บเซอร์วิสสร้างและส่งไฟล์ภาพคิวอาร์โค้ด**

ทดสอบการให้บริการสร้างและส่งไฟล์ภาพคิวอาร์โค้ดตามข้อกำหนดการให้บริการจากหัวข้อ 3.4.1 การทดสอบดั[งตารางที่](#page-93-0) 20

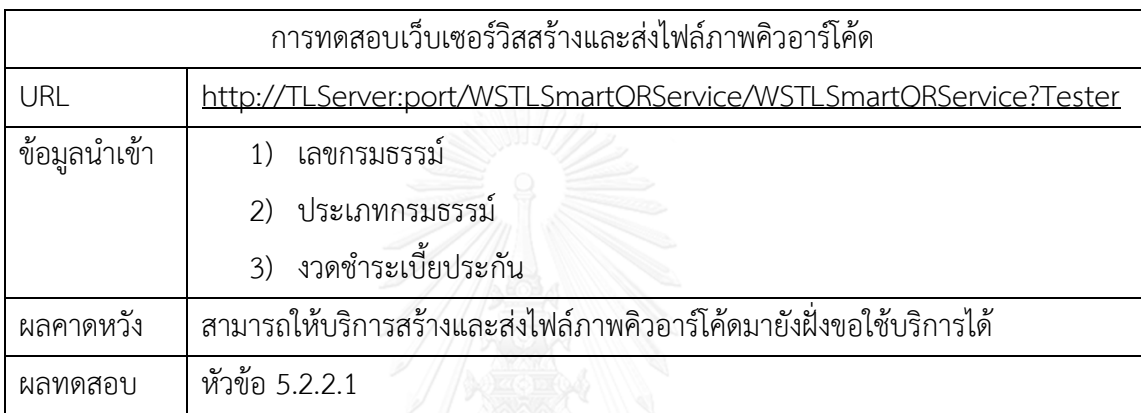

### <span id="page-93-0"></span>ตารางที่ 20 การทดสอบการให้บริการสร้างและส่งไฟล์ภาพคิวอาร์โค้ด

# **5.1.2.2 การทดสอบเว็บเซอร์วิสค้นหาประวัติกรมธรรม์สถานะช าระเบี้ยประกัน**

การทดสอบการให้บริการค้นหาประวัติกรมธรรม์สถานะชำระเบี้ยประกันตามข้อกำหนดการ ให้บริการในหัวข้อ 3.4.2 แสดงวิธีการทดสอบดั[งตารางที่](#page-93-1) 21

<span id="page-93-1"></span>ิตารางที่ 21 การทดสอบการให้บริการค้นหาประวัติกรมธรรม์สถานะชำระเบี้ยประกัน

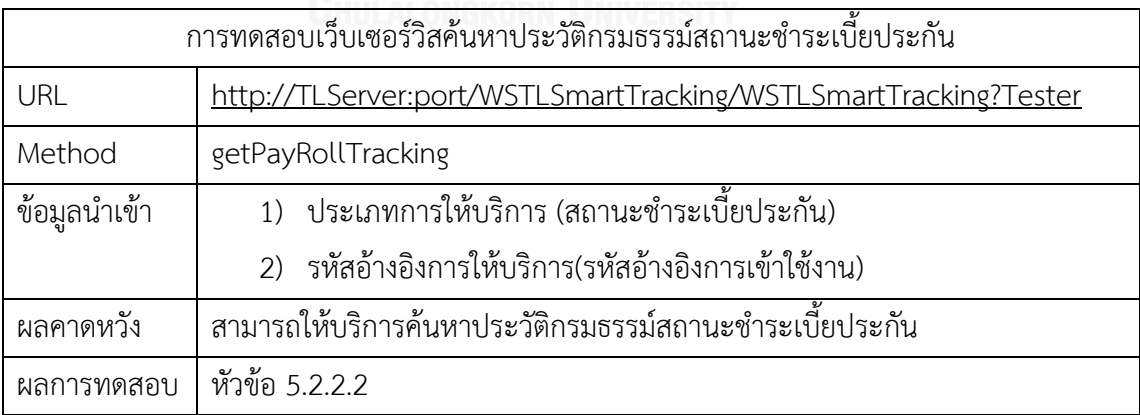

# **5.1.2.3 การทดสอบเว็บเซอร์วิสส าหรับตรวจสอบการเข้าใช้งานแอปพลิเคชัน**

การทดสอบการให้บริการตรวจสอบการเข้าใช้งานแอปพลิเคชันตามข้อกำหนดการให้บริการใน หัวข้อ 3.4.3 แสดงวิธีการทดสอบดั[งตารางที่](#page-94-0) 22

<span id="page-94-0"></span>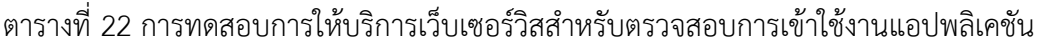

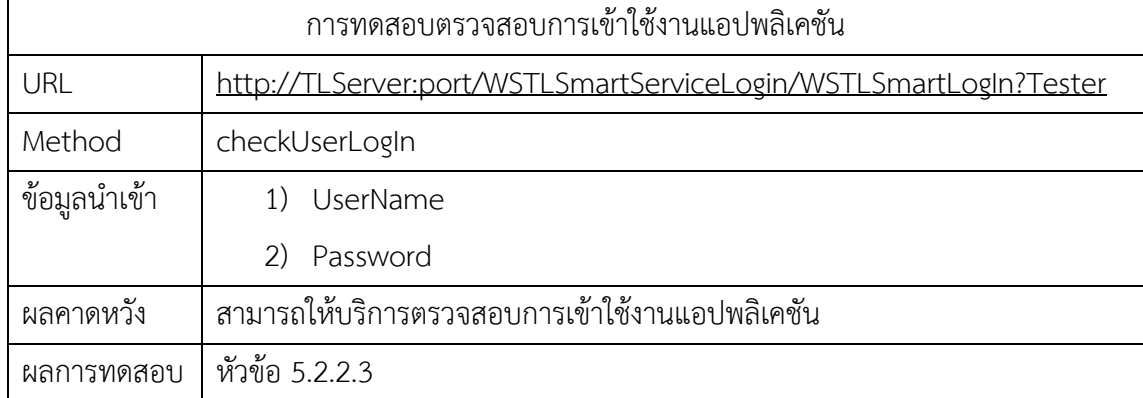

### 5.1.2.4 การทดสอบเว็บเซอร์วิสบริการแจ้งรายการข้อมูลกรมธรรม์ถึงกำหนดชำระ

การทดสอบการให้บริการแจ้งรายการข้อมูลกรมธรรม์ที่ถึงกำหนดชำระเบี้ยประกันตามข้อกำหนด

การให้บริการในหัวข้อ 3.4.4 แสดงวิธีการทดสอบดั[งตารางที่](#page-94-1) 23

<span id="page-94-1"></span>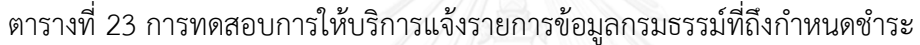

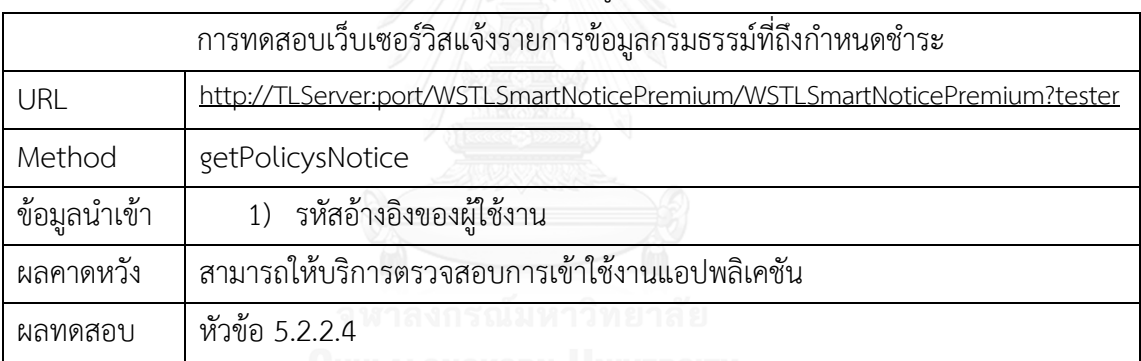

### 5.1.2.5 การทดสอบเว็บเซอร์วิสติดตามสถานะชำระเบี้ยประกัน

การทดสอบการให้บริการติดตามสถานะชำระเบี้ยประกันตามข้อกำหนดการให้บริการในหัวข้อ

3.4.5 แสดงวิธีการทดสอบดั[ง](#page-94-2)

<span id="page-94-2"></span>[ตารางที่](#page-94-2) 24

ิตารางที่ 24 การทดสอบการให้บริการติดตามสถานะชำระเบี้ยประกัน

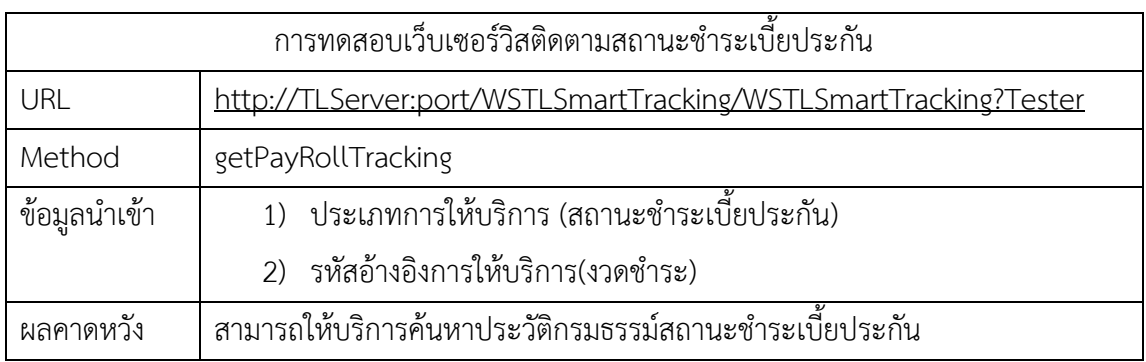

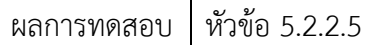

## 5.1.2.6 การทดสอบเว็บเซอร์วิสบริการข้อมูลรายละเอียดของการชำระเบี้ยประกัน

การทดสอบการให้บริการข้อมูลรายละเอียดของการชำระเบี้ยประกันตามข้อกำหนดการ ให้บริการในหัวข้อ 3.4.6 แสดงวิธีการทดสอบดั[งตารางที่](#page-95-0) 25

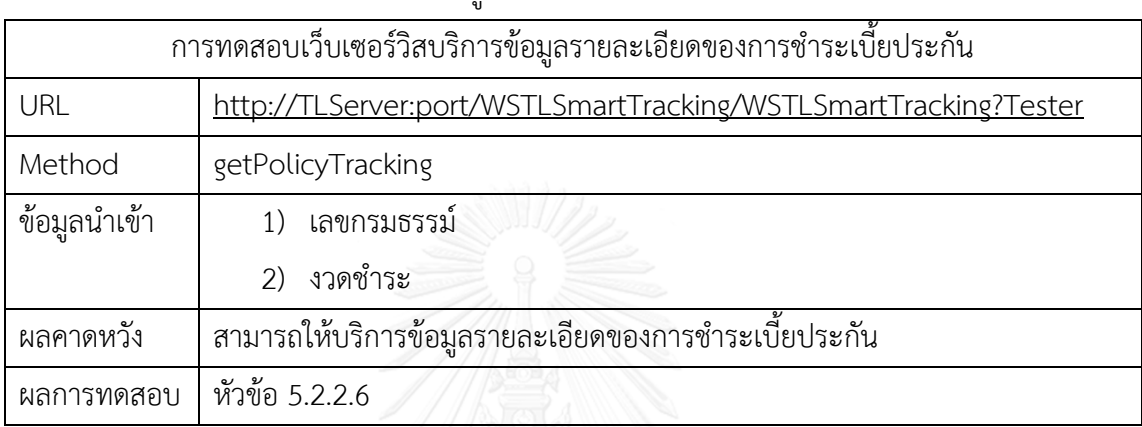

<span id="page-95-0"></span>ิตารางที่ 25 การทดสอบการให้บริการข้อมูลรายละเอียดของการชำระเบี้ยประกัน

# **5.1.2.7 การทดสอบเว็บเซอร์วิสบริการการช าระเบี้ยประกัน**

การทดสอบการให้บริการชำระเบี้ยประกันตามข้อกำหนดการให้บริการในหัวข้อ 3.4.7 แสดง วิธีการทดสอบดัง แสดงวิธีการทดสอบดั[งตารางที่](#page-95-1) 26

<span id="page-95-1"></span>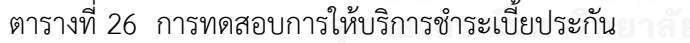

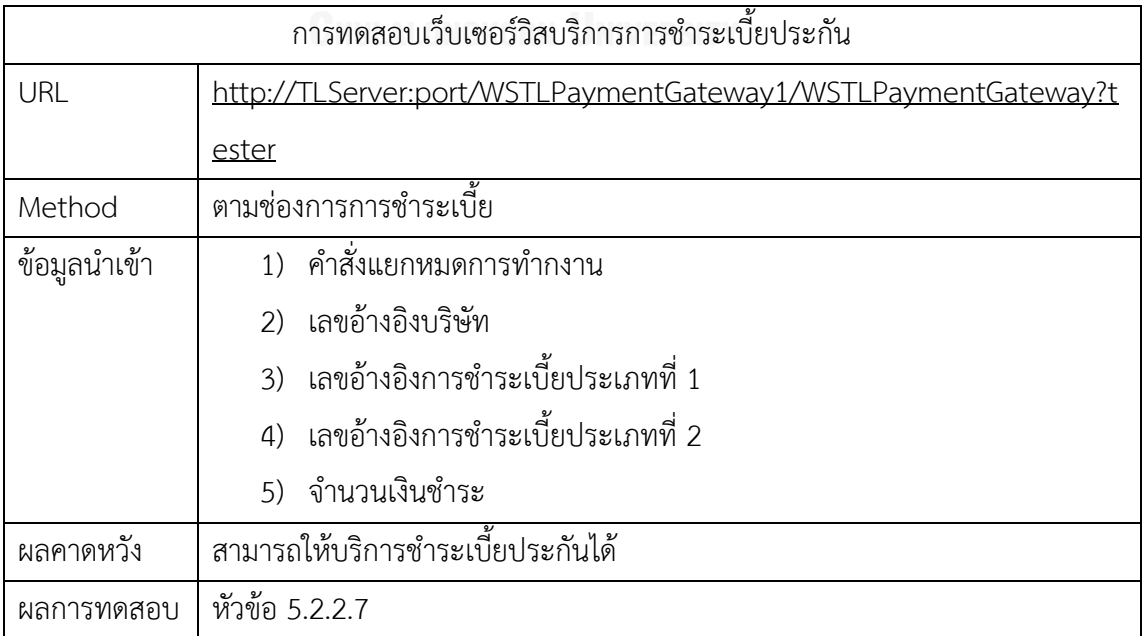

### **5.1.2.8 การทดสอบเว็บเซอร์วิสบริการยกเลิกการช าระเบี้ยประกัน**

การทดสอบการให้บริการชำระเบี้ยประกันตามข้อกำหนดการให้บริการในหัวข้อ 3.4.8 แสดง วิธีการทดสอบดัง แสดงวิธีการทดสอ[บตารางที่](#page-96-0) 27

<span id="page-96-0"></span>ิตารางที่ 27 การทดสอบการให้บริการยกเลิกการชำระเบี้ยประกัน

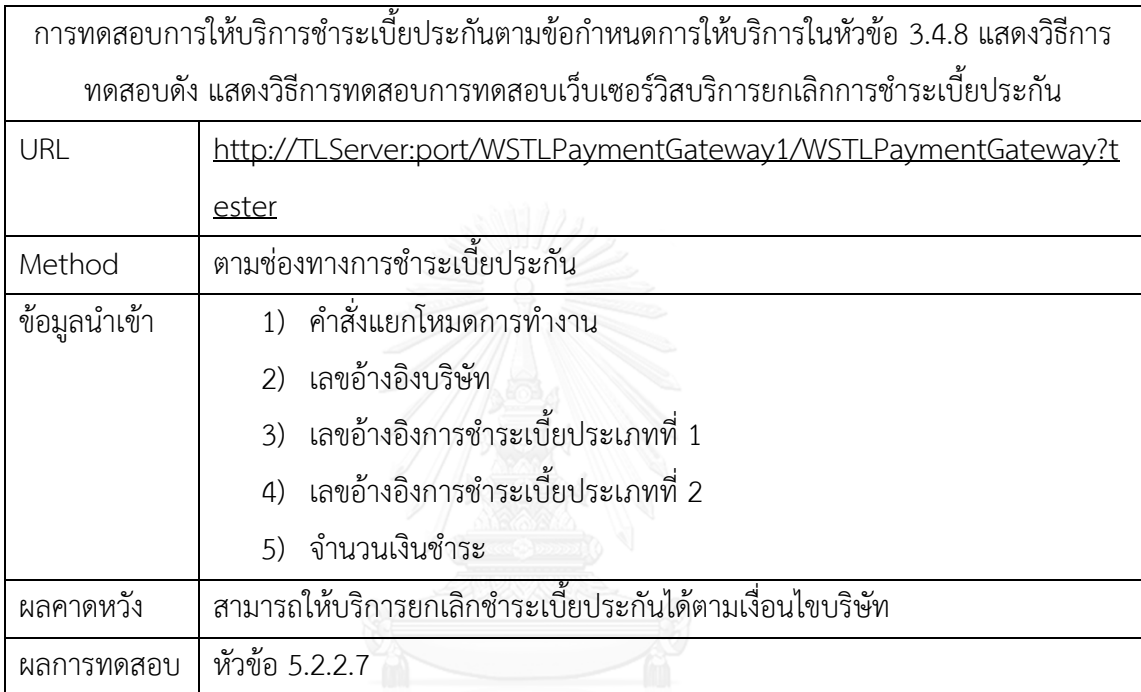

## **5.1.2.9 การทดสอบเว็บเซอร์วิสส าหรับบริการส่งกุญแจส าหรับการถอดรหัส**

การทดสอบการให้บริการส่งกุญแจสำหรับการถอดรหัสตามข้อกำหนดการให้บริการในหัวข้อ 3.4.9 แสดงวิธีการทดสอบดั[งตารางที่](#page-96-1) 28

<span id="page-96-1"></span>ิตารางที่ 28 การทดสอบการให้บริการส่งกุญแจสำหรับการถอดรหัส

| การทดสอบเว็บเซอร์วิสบริการส่งกุญแจสำหรับการถอดรหัส |                                                                 |
|----------------------------------------------------|-----------------------------------------------------------------|
| URL                                                | http://TLServer:port/WSTLSmartServiceKey/WSTLSmartServiceKey?Te |
|                                                    | ster                                                            |
| Method                                             | GetKeyQRTypell                                                  |
| ข้อมูลนำเข้า                                       | รหัสอ้างอิงคิวอาร์โค้ด                                          |
| ผลคาดหวัง                                          | สามารถให้บริการส่งกุญแจสำหรับถอดรหัสคิวอาร์โค้ดได้              |
| ผลการทดสอบ                                         | หัวข้อ 5.2.2.9                                                  |

### **5.1.3 การทดสอบการใช้งานแอปพลิเคชัน**

การทดสอบการใช้งานแอปพลิเคชันประเมินผลจากความสามารถของแอปพลิเคชันในการ สนับสนุนกระบวนการชำระเบี้ยประกันตามแนวทางการพัฒนางานวิจัยรองรับการทำงานดังต่อไปนี้

- 1) ทดสอบความสามารถในการตรวจสอบการล็อคอินเข้าใช้งานแอปพลิเคชัน
- 2) ทดสอบการแจ้งเตือนรายการครบกำหนดชำระเบี้ยประกัน
- 3) ทดสอบความสามารถในการอ่านถอดคิวอาร์โค้ดประเภทที่ 1 สำหรับชำระเบี้ยประกัน
- 4) ทดสอบความสามารถในการถอดรหัสชุดข้อความคิวอาร์โค้ดประเภทที่ 2 เพื่อแสดง ข้อมูลผู้เอาประกันตามสัญญาประกัน
- 5) ทดสอบความสามารถในการชำระเบี้ยประกัน
- 6) ทดสอบความสามารถในการยกเลิกการช าระเบี้ยประกัน
- 7) ทดสอบความสามารถในการติดตามประวัติการชำระเบี้ยประกันได้
- 8) ทดสอบความสามารถในการแจ้งเตือนสถานะการชำระเบี้ยประกัน
- 9) ทดสอบความสามารถในการแสดงรายละเอียดการชำระเบี้ยประกัน

#### **5.2 การประเมินผล**

#### **5.2.1 การประเมินผลคิวอาร์โค้ด**

ส าหรับการประเมินผลคิวอาร์โค้ดจากหัวข้อ 5.1.1 สามารถประเมินได้จากความถูกต้องของ การผลการอ่านหรือการถอดรหัสชุดข้อความคิวอาร์โค้ด เปรียบเทียบกับชุดข้อความต้นฉบับได้จาก ้ ความถูกต้องของข้อมูลที่ได้จากการเปรียบเทียบผลการทำงานกับข้อมูลต้นฉบับต้องมีความถูกต้อง ครบถ้วน ตรงตามข้อมูลต้นฉบับจากฐานข้อมูลอ้างอิง

<span id="page-97-0"></span>1) ผลลัพธ์การสร้างคิวอาร์โค้ดประเภทที่ 1 ดังภาพที่ 68 [คิวอาร์โค้ดประเภทที่](#page-97-0) 1

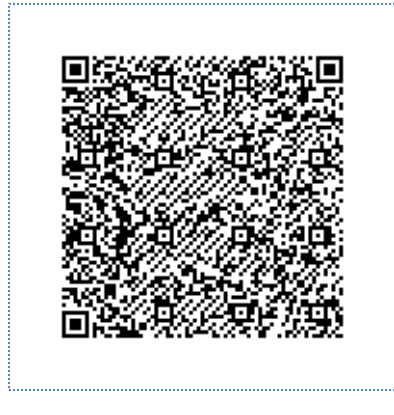

ภาพที่ 68 คิวอาร์โค้ดประเภทที่ 1

2) ผลลัพธ์การสร้างคิวอาร์โค้ดประเภทที่ 2 ดังภาพที่ 69 [คิวอาร์โค้ดประเภทที่](#page-98-0) 2

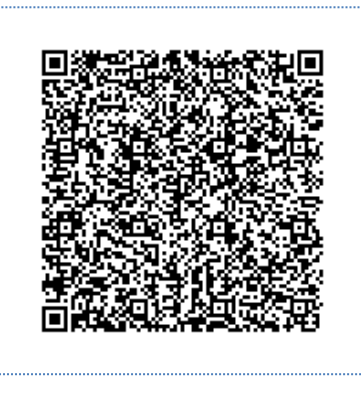

ภาพที่ 69 คิวอาร์โค้ดประเภทที่ 2

จา[กภาพที่](#page-98-0) 69 ถูกสร้างด้วยเครื่องมือสร้างคิวอาร์โค้ดประเภทที่ 2 ดั[งภาพที่](#page-98-1) 70

<span id="page-98-0"></span>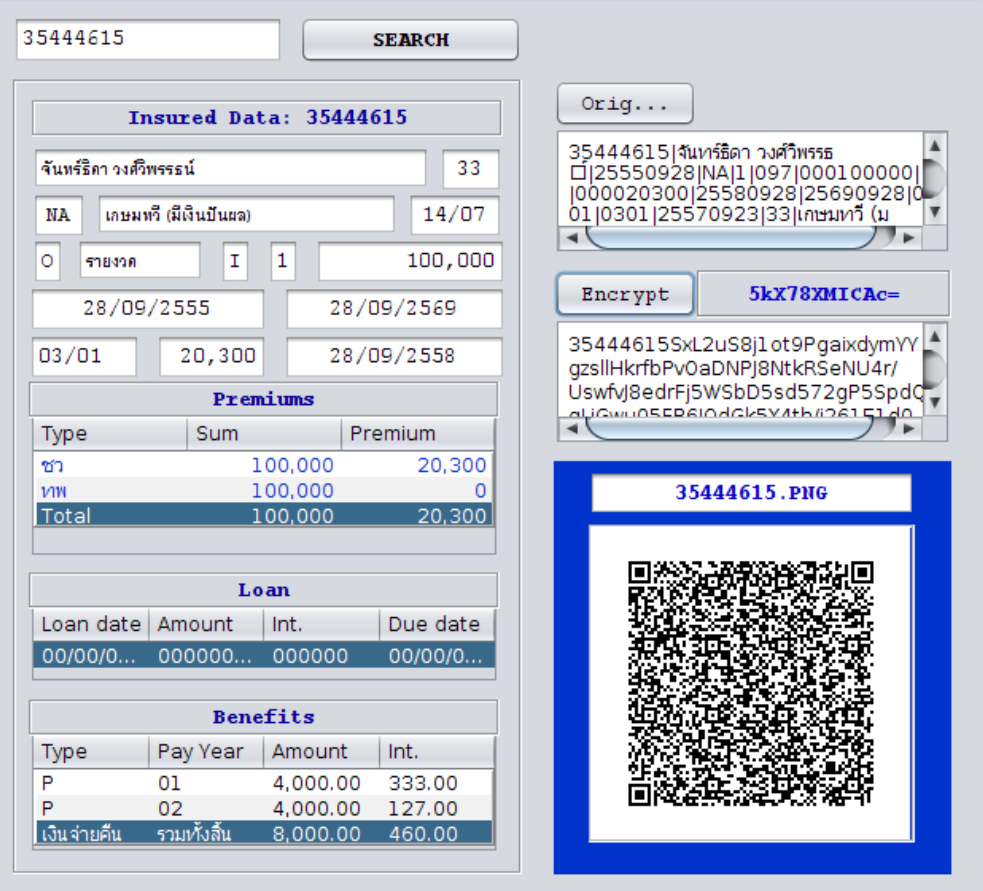

<span id="page-98-1"></span>ภาพที่ 70 เครื่องมือสร้างคิวอาร์โค้ดประเภทที่ 2

3) ผลลัพธ์การอ่านคิวอาร์โค้ดประเภทที่ 1 ดั[งภาพที่](#page-99-0) 71

35444615:|010755500010401:097353444615:040125580928:35444615:จันทร์ธิดา วงศ์วิ พรรธน์:25550928:NA:เกษมทวี (มีเงินปันผล) 1:097:000100000:0301: 25570923:I:0401:25580928:0.00:5100700016554:0816978482::000000000

ภาพที่ 71 ผลลัพธ์การอ่านไฟล์ภาพคิวอาร์โค้ดประเภทที่ 1

<span id="page-99-0"></span>4) ผลลัพธ์การอ่านและถอดรหัสคิวอาร์โค้ดประเภทที่ 2 ดั[งภาพที่](#page-99-1) 72 แล[ะภาพที่](#page-99-2) 73 ด้วย

เครื่องมือส าหรับการถอดรหัสดั[งภาพที่](#page-100-0) 74

35444615toNVKyw4SMX84GU3akHs7989onwNJVDDX/QpYz//1UAAuxtjKnWTv XkAfG8JCw3/FnTMIs5lcyD8A5UL3/5lkP5LD+Ysb8a82+XIkyuZ/M55LJIynqOGNI UxqJx3YMzvUNkGrrJN3uypTUQf8zqOCp21CPrNUw8Ydbq4Djl3jonEZ6hIxwkbpj D2oRHzpCHoolWm10BiVimKabnFJGM2d27t269EPt7E8DtXu3aPnf/6NILcXo7iei m4pIG1GPxb4ovD3KTx+EAjLUfspm3yWigOMMT5qVmFmRUXvL8odhpSONSIb BoWSlDZBq6yTd7sZ8G8BH67RNI990fGsmNziMGwiGQvcZi4UNkGrrJN3uzUFF dK+eI+1Qgce8VbMLGBPe8s5QGdwUvUFFdK+eI+1a2gi1btvifHvNZS7jEYCe3fi+ bKDq+41XD68kGB0xtB1jCm5V8umrTqMIKWrxNp5QYmU7q+8SxC94wNp057T DTTMONsCO1ytA==

ภาพที่ 72 ผลลัพธ์การถอดรหัสคิวอาร์โค้ดประเภทที่ 2

<span id="page-99-1"></span>35444615|จันทร์ธิดา วงศ์วิพรรธน์|25550928|NA|1|097|000100000|O|000020300|25580928|

25690928|0401|0301|25570923|33|เกษมทวี (มีเงินปันผล)|14/07|ชว

00000100000000000020300:ทพ 000000100000000000000000|00000000:

000000000000:000000:00000000|P 010000004000.000332.00:P

<span id="page-99-2"></span>020000004000.000126.00

ภาพที่ 73 ผลลัพธ์การถอดรหัสชุดข้อมูลคิวอาร์โค้ดประเภทที่ 2

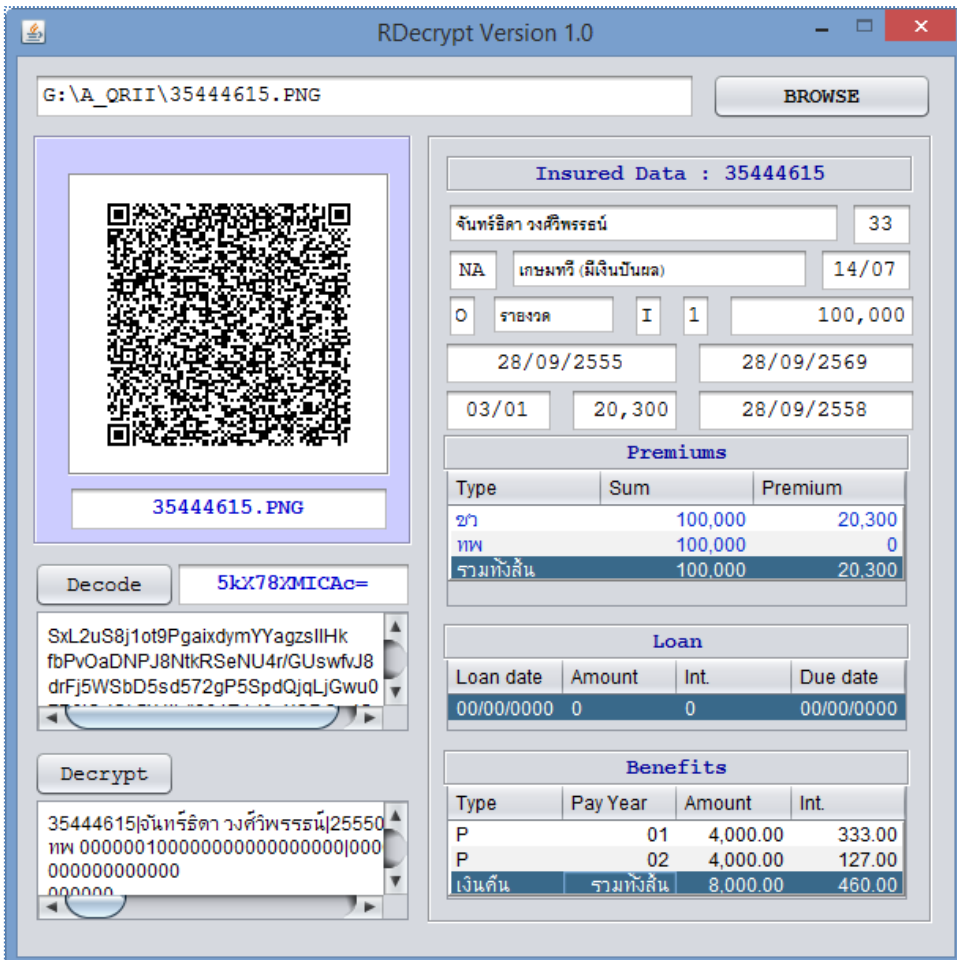

<span id="page-100-0"></span>ภาพที่ 74 เครื่องมือสำหรับการถอดรหัส5.2.2 การประเมินผลเว็บเซอร์วิส<br>-

#### **5.2.2 การประเมินผลเว็บเซอร์วิส**

#### **5.2.2.1 การให้บริการสร้างและส่งไฟล์ภาพคิวอาร์โค้ด**

การทดสอบขอใช้บริการผ่าน URL ดั[งภาพที่](#page-101-0) 75 และผลลัพธ์ที่ได้จากการขอใช้บริการจาก เว็บเซอร์วิสดั[งภาพที่](#page-101-1) 76

<span id="page-101-0"></span>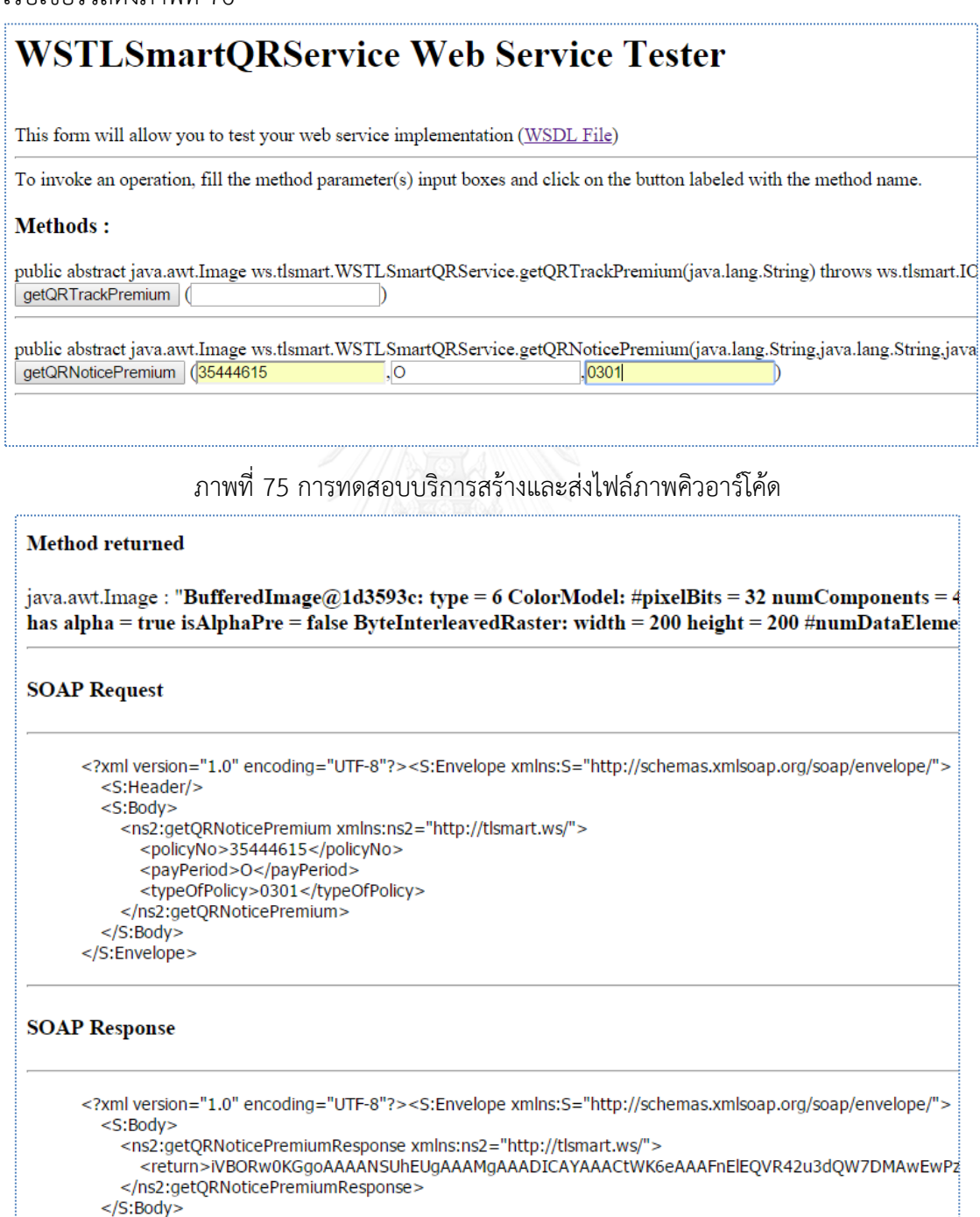

<span id="page-101-1"></span> $\le$ /S:Envelope>

ภาพที่ 76 ผลลัพธ์การทดสอบการส่งไฟล์ภาพคิวอาร์โค้ดผ่านเว็บเซอร์วิส

## **5.2.2.2 การให้บริการค้นหาประวัติกรมธรรม์สถานะช าระเบี้ยประกัน**

การทดสอบขอใช้บริการผ่าน URL ดั[งภาพที่](#page-102-0) 77 ผลลัพธ์ที่ได้จากการทดสอบดังภาพที่ 78

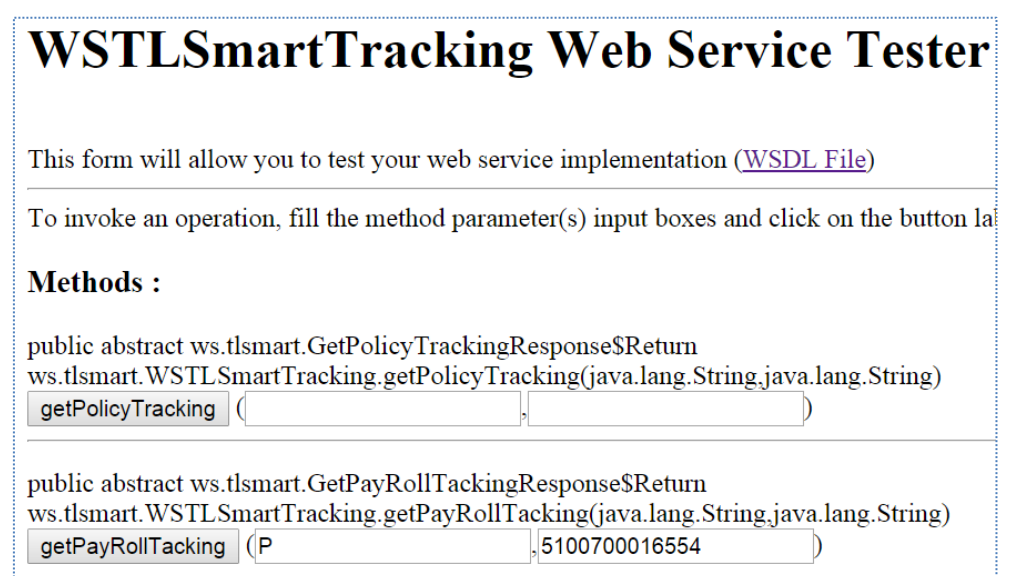

ภาพที่ 77 การทดสอบเว็บเซอร์วิสค้นหาประวัติกรมธรรม์สถานะช าระเบี้ยประกัน

<span id="page-102-0"></span>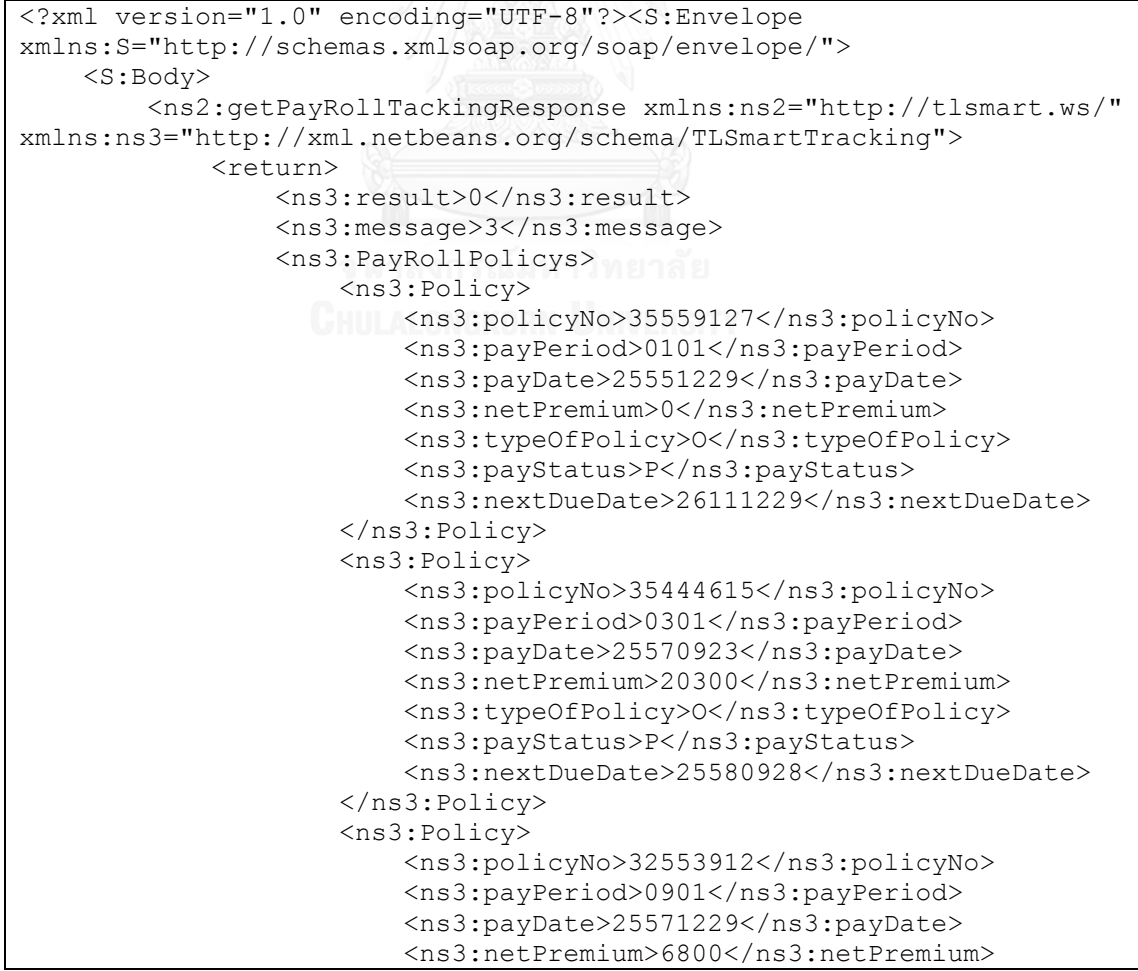

```
 <ns3:typeOfPolicy>O</ns3:typeOfPolicy>
                         <ns3:payStatus>P</ns3:payStatus>
                         <ns3:nextDueDate>25581229</ns3:nextDueDate>
                      </ns3:Policy>
                 </ns3:PayRollPolicys>
            </return>
         </ns2:getPayRollTackingResponse>
     </S:Body>
</S:Envelope>
```
ภาพที่ 78 ผลลัพธ์การทดสอบเว็บเซอร์วิสค้นหาประวัติกรมธรรม์สถานะชำระเบี้ยประกัน

#### **5.2.2.3 การให้บริการตรวจสอบการเข้าใช้งานแอปพลิเคชัน**

การทดสอบขอใช้บริการผ่าน URL ดั[งภาพที่](#page-103-0) 79 และผลลัพธ์ที่ได้จากการขอใช้บริการจาก

เว็บเซอร์วิสดั[งภาพที่](#page-103-1) 80

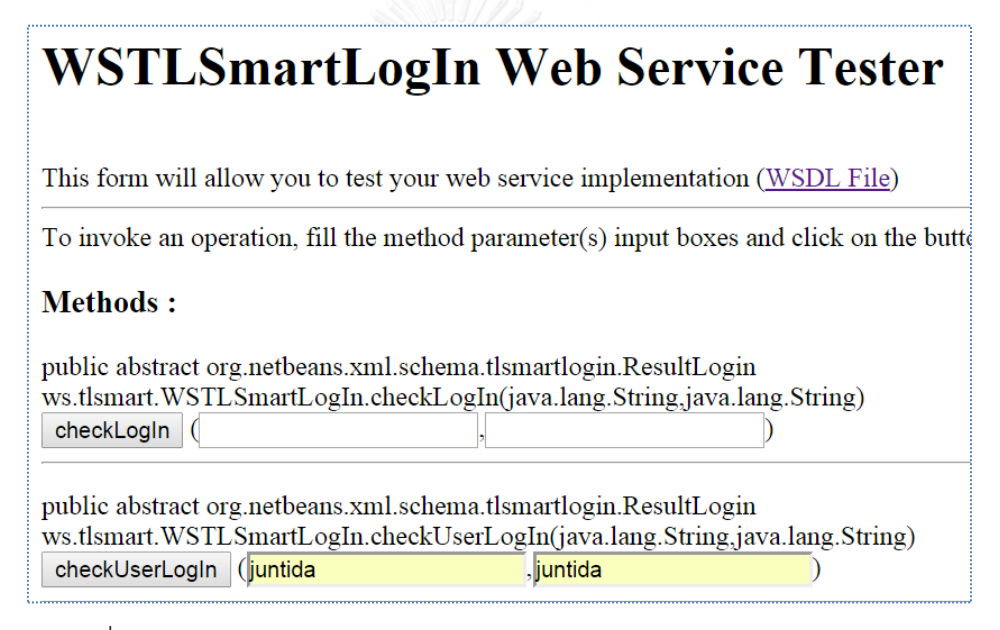

้ ภาพที่ 79 การทดสอบเว็บเซอร์วิสสำหรับการตรวจสอบการเข้าใช้งานแอปพลิเคชัน

<span id="page-103-0"></span>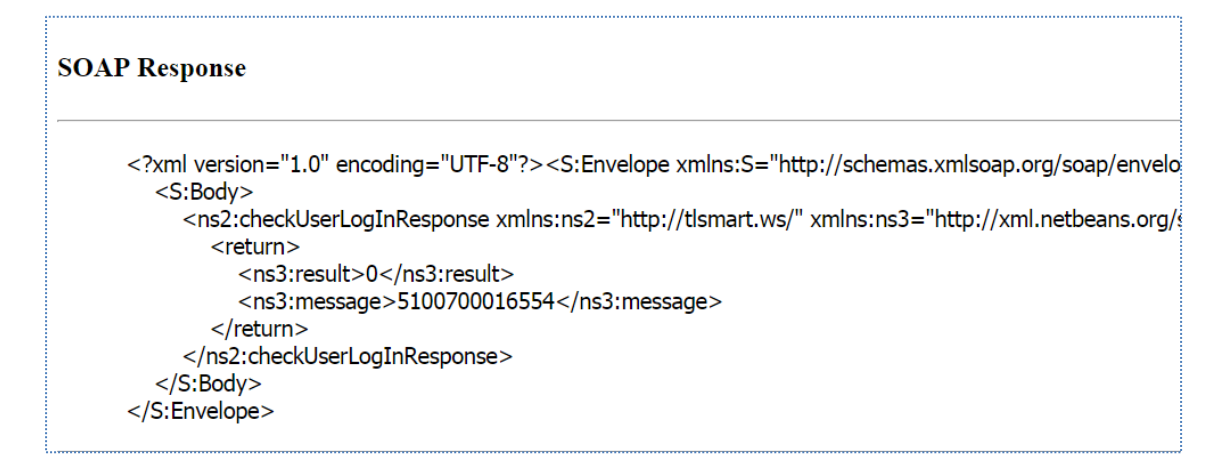

<span id="page-103-1"></span>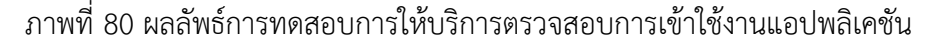

### **5.2.2.4 การให้บริการแจ้งรายการข้อมูลกรมธรรม์ที่ถึงก าหนดช าระเบี้ยประกัน**

การทดสอบขอใช้บริการผ่าน URL ดั[งภาพที่](#page-104-0) 81 และผลลัพธ์ที่ได้จากการขอใช้บริการจาก

เว็บเซอร์วิสดั[งภาพที่](#page-104-1) 82

# **WSTLSmartNoticePremium Web Service**

This form will allow you to test your web service implementation (WSDL File)

To invoke an operation, fill the method parameter(s) input boxes and click on the button name.

#### **Methods:**

<span id="page-104-0"></span>public abstract ws.tlsmart.GetPolicysNoticeResponse\$Return ws.tlsmart.WSTLSmartNoticePremium.getPolicysNotice(java.lang.String) getPolicysNotice (3650800289608

ภาพที่ 81 การทดสอบเว็บเซอร์วิสสำหรับบริการแจ้งรายการข้อมูลกรมธรรม์

ถึงกำหนดชำระเบี้ยประกัน

```
<?xml version="1.0" encoding="UTF-8"?><S:Envelope 
xmlns:S="http://schemas.xmlsoap.org/soap/envelope/">
     <S:Body>
         <ns2:getPolicysNoticeResponse xmlns:ns2="http://tlsmart.ws/" 
xmlns:ns3="http://xml.netbeans.org/schema/TLSchemaNoticePremium">
             <return>
                 <ns3:result>0</ns3:result>
                 <ns3:message>1</ns3:message>
                 <ns3:Policys>
                      <ns3:Policy>
                          <ns3:dueDate>25571231</ns3:dueDate>
                         <ns3:policyNo>33067847</ns3:policyNo>
                         <ns3:typeOfPolicy>O</ns3:typeOfPolicy>
                         <ns3:planCode>WK</ns3:planCode>
                         <ns3:planName>คุม้ธนกิจ 99 (ไม่มีเงินปันผล)</ns3:planName>
                          <ns3:payPeriod>0701</ns3:payPeriod>
                         <ns3:netPremium>4711</ns3:netPremium>
                          <ns3:lastDueDate>25580331</ns3:lastDueDate>
                     </ns3:Policy>
                 </ns3:Policys>
            </return>
         </ns2:getPolicysNoticeResponse>
     </S:Body>
</S:Envelope>
```
<span id="page-104-1"></span>ภาพที่ 82 ผลลัพธ์การทดสอบการบริการแจ้งรายการข้อมูลกรมธรรม์ที่ถึงกำหนดชำระเบี้ยประกัน

#### **5.2.2.5 การให้บริการติดตามสถานะช าระเบี้ยประกัน**

การทดสอบขอใช้บริการผ่าน URL ดั[งภาพที่](#page-105-0) 83 และผลลัพธ์ที่ได้จากการขอใช้บริการจาก

เว็บเซอร์วิสดั[งภาพที่](#page-105-1) 84

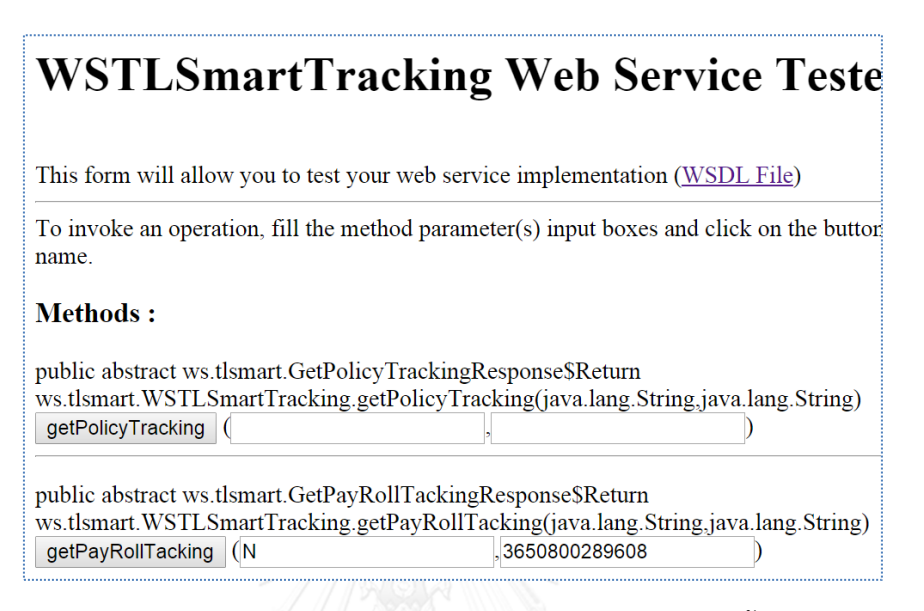

.ภาพที่ 83 การทดสอบเว็บเซอร์วิสสำหรับติดตามสถานะชำระเบี้ยประกัน

```
<?xml version="1.0" encoding="UTF-8"?><S:Envelope 
xmlns:S="http://schemas.xmlsoap.org/soap/envelope/">
     <S:Body>
         <ns2:getPayRollTackingResponse xmlns:ns2="http://tlsmart.ws/" 
xmlns:ns3="http://xml.netbeans.org/schema/TLSmartTracking">
             <return>
                  <ns3:result>0</ns3:result>
                  <ns3:message>1</ns3:message>
                  <ns3:PayRollPolicys>
                      <ns3:Policy>
                          <ns3:policyNo>33067847</ns3:policyNo>
                         <ns3:payPeriod>0603</ns3:payPeriod>
                         <ns3:payDate>25570716</ns3:payDate>
                         <ns3:netPremium>4711</ns3:netPremium>
                         <ns3:typeOfPolicy>O</ns3:typeOfPolicy>
                         <ns3:payStatus>P</ns3:payStatus>
                         <ns3:nextDueDate>25571231</ns3:nextDueDate>
                      </ns3:Policy>
                  </ns3:PayRollPolicys>
             </return>
         </ns2:getPayRollTackingResponse>
    \langle /S: Body>
</S:Envelope>
```
<span id="page-105-1"></span>.ภาพที่ 84 ผลลัพธ์การทดสอบการบริการสำหรับติดตามสถานะชำระเบี้ยประกัน

#### **5.1.2.6 การทดสอบเว็บเซอร์วิสบริการข้อมูลรายละเอียดของการช าระเบี้ยประกัน**

การทดสอบขอใช้บริการผ่าน URL ดั[งภาพที่](#page-105-1) 84 และผลลัพธ์ที่ได้จากการขอใช้บริการจาก เว็บเซอร์วิสดั[งภาพที่](#page-106-0) 85

# **WSTLSmartTracking Web Service Tester**

This form will allow you to test your web service implementation (WSDL File)

To invoke an operation, fill the method parameter(s) input boxes and click on the button lab

#### **Methods:**

public abstract ws.tlsmart.GetPolicyTrackingResponse\$Return ws.tlsmart.WSTLSmartTracking.getPolicyTracking(java.lang.String,java.lang.String) getPolicyTracking (35444615  $.0301$ 

ิ ภาพที่ 85 การทดสอบเว็บเซอร์วิสสำหรับบริการข้อมูลรายละเอียดชำระเบี้ยประกัน

```
<?xml version="1.0" encoding="UTF-8"?><S:Envelope 
xmlns:S="http://schemas.xmlsoap.org/soap/envelope/">
     <S:Body>
         <ns2:getPolicyTrackingResponse xmlns:ns2="http://tlsmart.ws/"
 xmlns:ns3="http://xml.netbeans.org/schema/TLSmartTracking">
             <return>
                 <ns3:result>0</ns3:result>
                 <ns3:message>4</ns3:message>
                 <ns3:policytrack>
                     <ns3:Riders>
                          <ns3:Rider>
                              <ns3:riderType>Life</ns3:riderType>
                           <ns3:riderSum>000100000</ns3:riderSum>
                             <ns3:riderPremium/> 
<ns3:effectiveDate>25550928</ns3:effectiveDate>
                          </ns3:Rider>
                         <ns3:Rider>
                              <ns3:riderType>ทพ</ns3:riderType>
                             <ns3:riderSum>000100000</ns3:riderSum> 
<ns3:riderPremium>000000000</ns3:riderPremium> 
<ns3:effectiveDate>25550928</ns3:effectiveDate>
                          </ns3:Rider>
                      </ns3:Riders>
                      <ns3:Benefits>
                          <ns3:Benefit>
                              <ns3:serviceType>P</ns3:serviceType>
                             <ns3:serviceDes>01</ns3:serviceDes>
                             <ns3:amount>4000.00</ns3:amount>
                             <ns3:int.>333.00</ns3:int.>
                          </ns3:Benefit>
                         <ns3:Benefit>
                              <ns3:serviceType>P</ns3:serviceType>
                             <ns3:serviceDes>00</ns3:serviceDes>
                             <ns3:amount>4000.00</ns3:amount>
                             <ns3:int.>127.00</ns3:int.>
                          </ns3:Benefit>
                      </ns3:Benefits>
                 </ns3:policytrack>
```

```
 </return>
          </ns2:getPolicyTrackingResponse>
     </S:Body>
</S:Envelope>
```
ภาพที่ 86 ผลลัพธ์การทดสอบสำหรับบริการข้อมูลรายละเอียดชำระเบี้ยประกัน

# **5.1.2.7 การทดสอบเว็บเซอร์วิสบริการช าระเบี้ยประกัน**

การทดสอบขอใช้บริการยกตัวอย่างการช าระเบี้ยประกันผ่านช่องทางธนาคารทหารไทย ทดสอบผ่าน URL [ภาพที่](#page-107-0) 87 และผลลัพธ์ที่ได้จากการขอใช้บริการจากเว็บเซอร์วิสดังภาพที่ 88

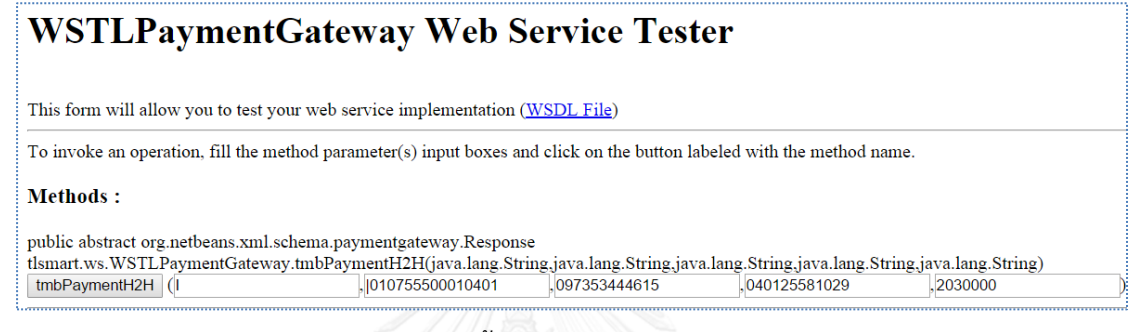

### .ภาพที่ 87 บริการชำระเบี้ยประกันผ่านช่องทางธนาคารทหารไทย

<span id="page-107-0"></span>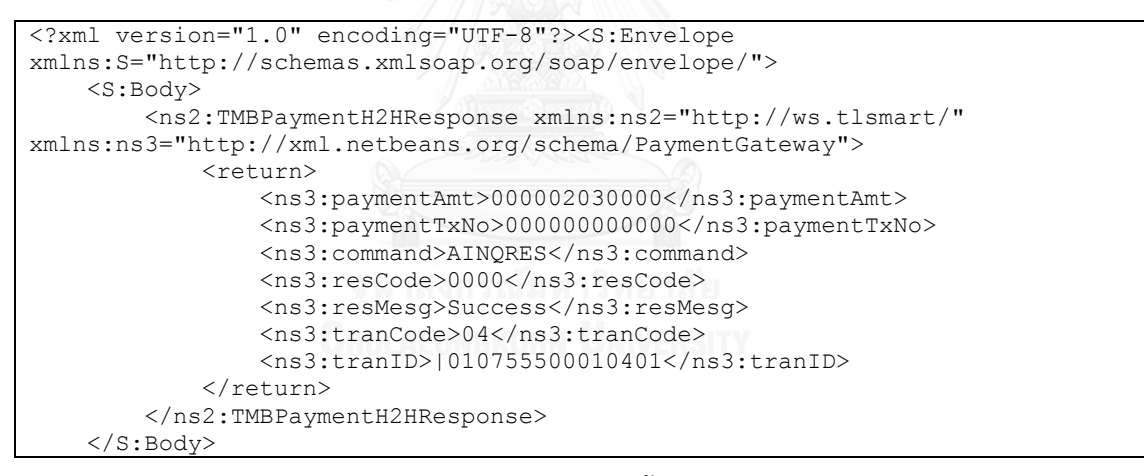

.ภาพที่ 88 ผลลัพธ์การทดสอบสำหรับบริการชำระเบี้ยประกับผ่านช่องทางธนาคารทหารไทย

### 5.1.2.8 การทดสอบเว็บเซอร์วิสบริการยกเลิกการชำระเบี้ย

การทดสอบขอใช้บริการยกตัวอย่างการชำระเบี้ยประกับผ่านช่องทางธนาคารทหารไทยทดสอบ ผ่าน URL ดั[งภาพที่](#page-108-0) 89 และผลลัพธ์ที่ได้จากการขอใช้บริการจากเว็บเซอร์วิสดั[งภาพที่](#page-108-1) 90
### **WSTLPaymentGateway Web Service Tester**

This form will allow you to test your web service implementation (WSDL File)

To invoke an operation, fill the method parameter(s) input boxes and click on the button labeled with the method name.

**Methods:** 

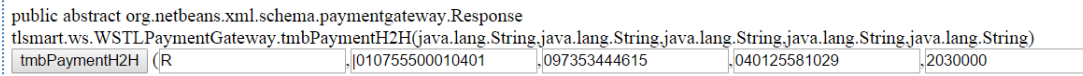

.ภาพที่ 89 การทดสอบขอใช้บริการยกเลิกการชำระเบี้ยประกันผ่านช่องทางธนาคารทหารไทย

```
<?xml version="1.0" encoding="UTF-8"?><S:Envelope 
xmlns:S="http://schemas.xmlsoap.org/soap/envelope/">
     <S:Body>
         <ns2:TMBPaymentH2HResponse xmlns:ns2="http://ws.tlsmart/" 
xmlns:ns3="http://xml.netbeans.org/schema/PaymentGateway">
             <return>
                 <ns3:paymentAmt>000002030000</ns3:paymentAmt>
                 <ns3:paymentTxNo>000000000000</ns3:paymentTxNo>
                 <ns3:command> ALRVRES</ns3:command>
                 <ns3:resCode>0000</ns3:resCode>
                 <ns3:resMesg>Success</ns3:resMesg>
                 <ns3:tranCode>04</ns3:tranCode>
                 <ns3:tranID>|010755500010401</ns3:tranID>
             </return>
         </ns2:TMBPaymentH2HResponse>
     </S:Body>
</S:Envelope>
```
.ภาพที่ 90 ผลลัพธ์การทดสอบสำหรับบริการยกเลิกชำระเบี้ยประกันผ่านช่องทางธนาคารทหารไทย

#### **5.1.2.9 การทดสอบเว็บเซอร์วิสบริการกุญแจส าหรับถอดรหัส**

การทดสอบขอใช้บริการผ่าน URL ดัง ผลลัพธ์ที่ได้จากการขอใช้บริการดั[งภาพที่](#page-108-0) 91 และผลลัพธ์ ที่ได้จากการขอใช้บริการจากเว็บเซอร์วิสดั[งภาพที่](#page-109-0) 92

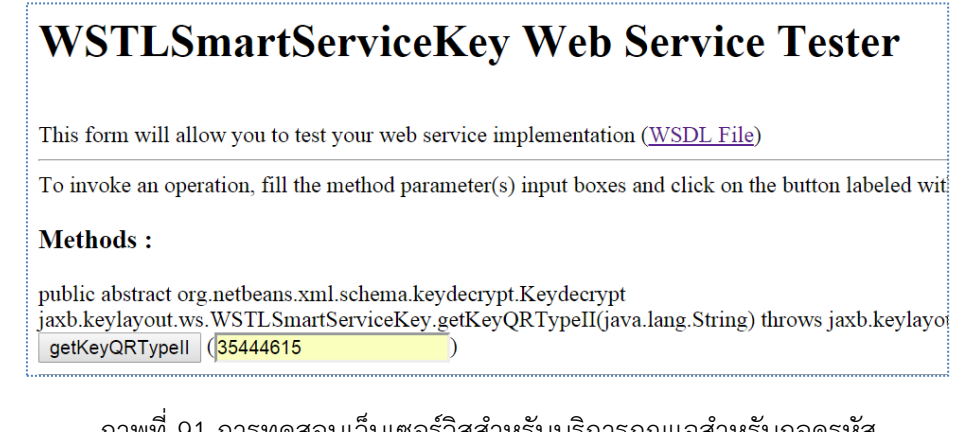

ภาพที่ 91 การทดสอบเว็บเซอร์วิสส าหรับบริการกุญแจส าหรับถอดรหัส

```
<?xml version="1.0" encoding="UTF-8"?><S:Envelope 
xmlns:S="http://schemas.xmlsoap.org/soap/envelope/">
```

```
 <S:Body>
         <ns2:GetKeyQRTypeIIResponse 
xmlns:ns2="http://ws.keylayout.jaxb/" 
xmlns:ns3="http://xml.netbeans.org/schema/Keydecrypt">
             <return>
                  <ns3:result>iuWbWCMprtM=</ns3:result>
                 <ns3:status>0</ns3:status>
             </return>
         </ns2:GetKeyQRTypeIIResponse>
     </S:Body>
</S:Envelope>
```
#### ภาพที่ 92 ผลลัพธ์การทดสอบสำหรับบริการกุญแจถอดรหัส

#### <span id="page-109-0"></span>**5.2.3 การประเมินผลแอปพลิเคชัน**

ส าหรับการประเมินผลคิวอาร์โค้ดจากหัวข้อ 5.1.3 ประเมินผลจากความสามารถของแอป พลิเคชันในการสนับสนุนกระบวนการชำระเบี้ยประกันตามแนวทางการพัฒนางานวิจัยรองรับการ ท างานดังต่อไปนี้

1) ผลลัพธ์จากการทดสอบความสามารถในการตรวจสอบการเข้าใช้งานแอปพลิเคชันดัง [ภาพที่](#page-109-1) 93

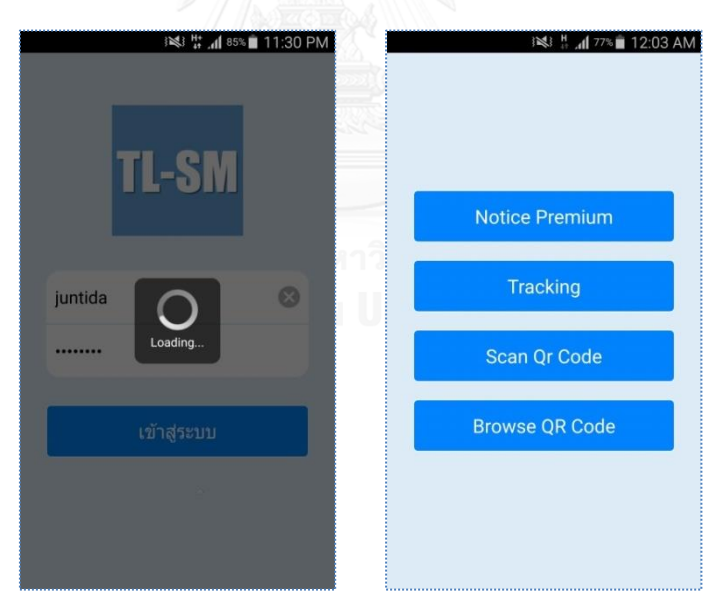

้ภาพที่ 93 ผลลัพธ์การทำงานตรวจสอบเข้าใช้งานแอปพลิเคชัน

<span id="page-109-1"></span>2) ผลลัพธ์จากทดสอบการแจ้งเตือนรายการครบกำหนดชำระเบี้ยประกันดั[งภาพที่](#page-110-0) 94

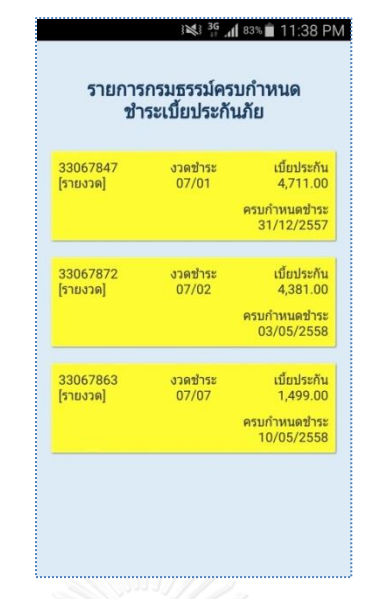

ภาพที่ 94 หน้าจอการแจ้งเตือนของแอปพลิเคชัน

<span id="page-110-0"></span>3) ผลลัพธ์จากทดสอบความสามารถในการถอดรหัสคิวอาร์โค้ดประเภทที่ 1 สำหรับชำระ เบี้ยประกันดั[งภาพที่](#page-110-1) 95

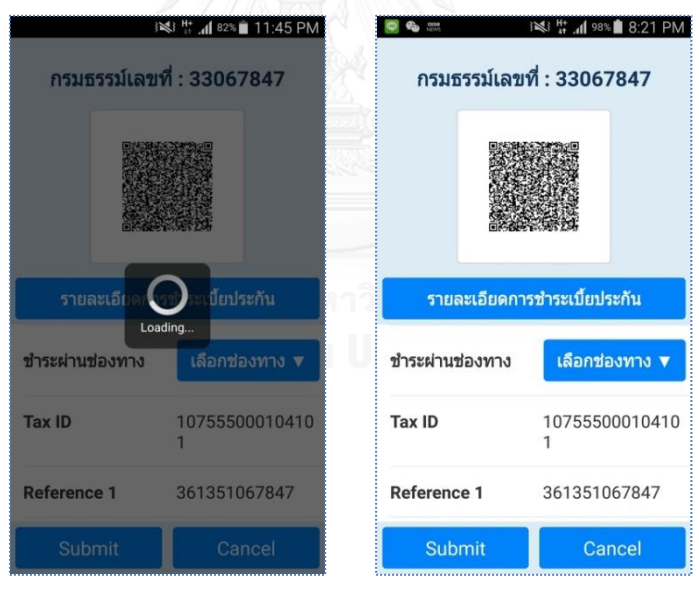

ภาพที่ 95 แสดงผลการถอดรหัสคิวอาร์โค้ดประเภทที่ 1

<span id="page-110-1"></span>4) ผลลัพธ์ทดสอบความสามารถในการแสดงรายละเอียดเบี้ยประกันดั[งภาพที่](#page-111-0) 96

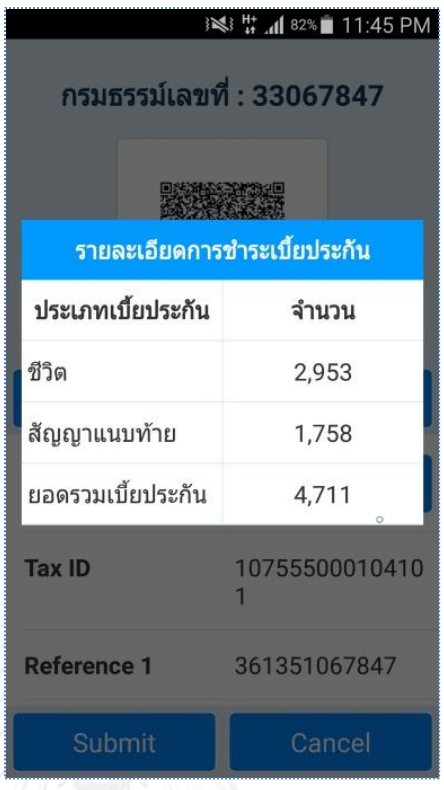

ภาพที่ 96 แสดงรายละเอียดเบี้ยประกัน

<span id="page-111-0"></span>

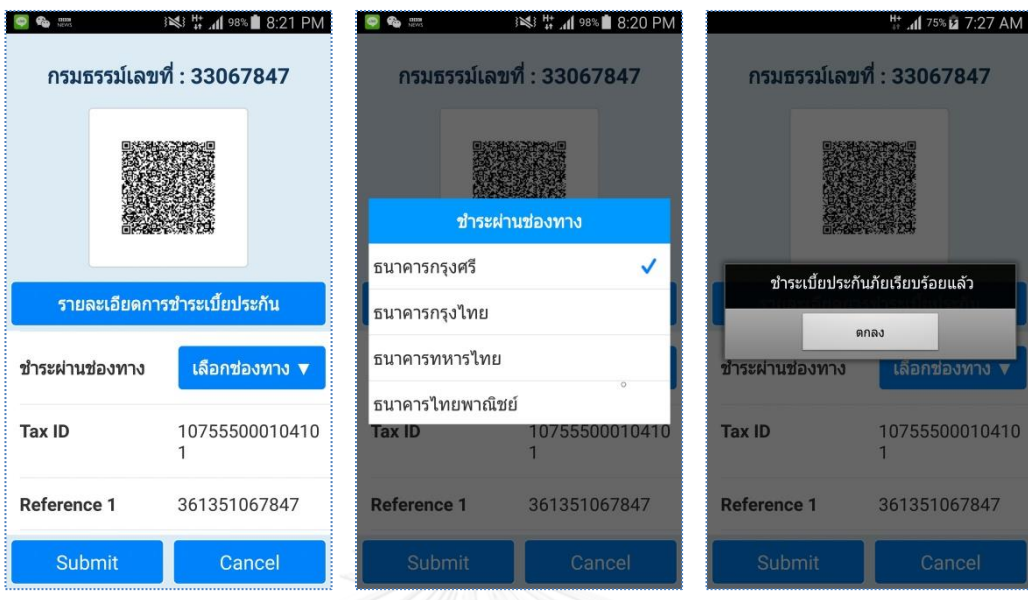

5) ผลลัพธ์การทดสอบการชำระเบี้ยประกันดั[งภาพที่](#page-112-0) 97

ภาพที่ 97 ผลลัพธ์การชำระเบี้ยประกัน

<span id="page-112-0"></span>6) ผลลัพธ์ทดสอบความสามารถในการยกเลิกการชำระเบี้ยประกั[นภาพที่](#page-112-1) 98

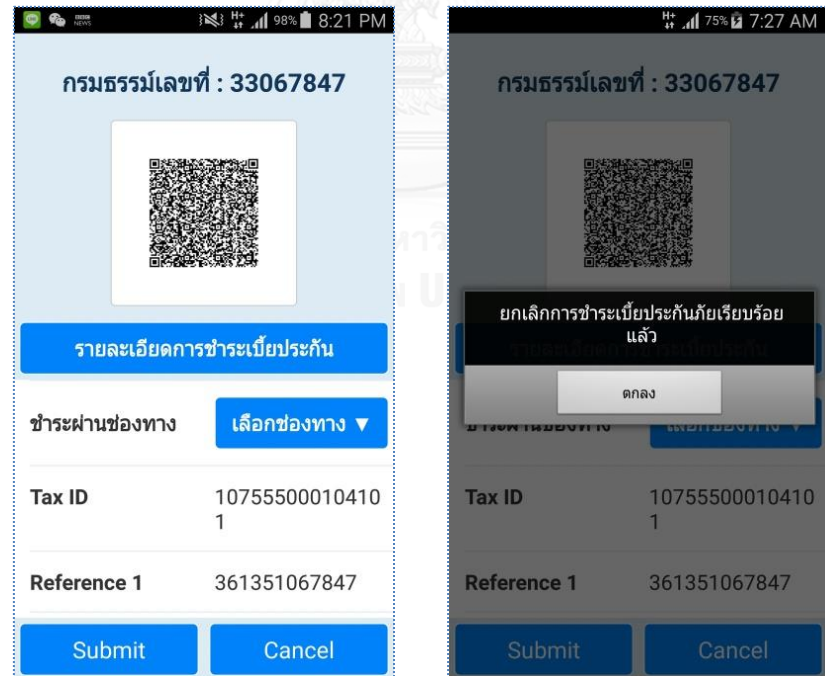

<span id="page-112-1"></span>ภาพที่ 98 ผลลัพธ์การยกเลิกการชำระเบี้ยประกัน

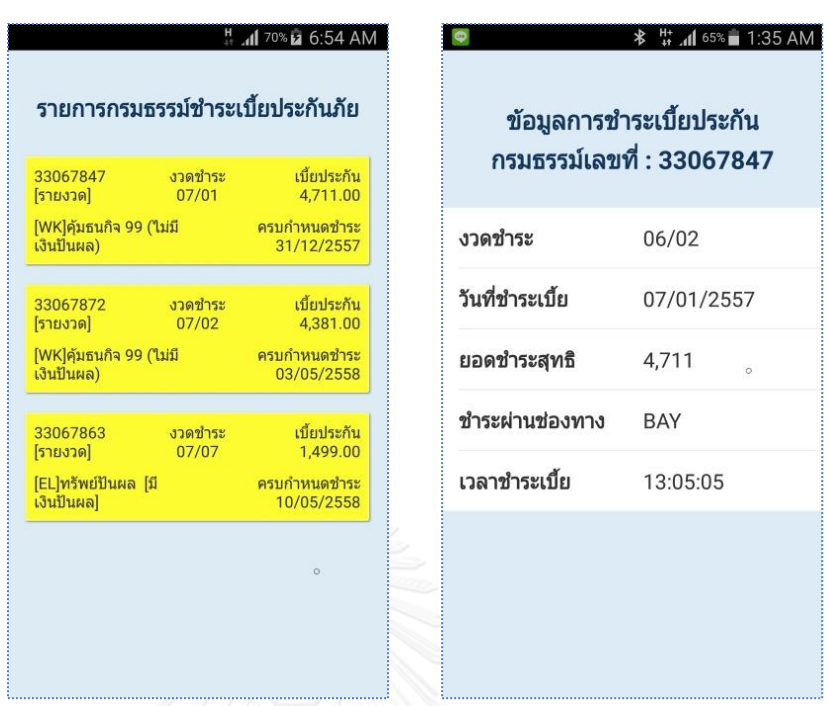

7) ผลลัพธ์ทดสอบความสามารถในการติดตามประวัติการชำระเบี้ยประกันได้ดั[งภาพที่](#page-113-0) 99

ภาพที่ 99 รายการชำระเบี้ยประกันและรายละเอียดการชำระเบี้ยประกัน

<span id="page-113-0"></span>8) การทดสอบความสามารถในการถอดรหัสชุดข้อความต้นฉบับและการประยุกต์ใช้งานคิว อาร์โค้ดประเภทที่ 2 ดั[งภาพที่](#page-113-1) 100, [ภาพที่](#page-114-0) 101, [ภาพที่](#page-114-1) 102 แล[ะภาพที่](#page-115-0) 103

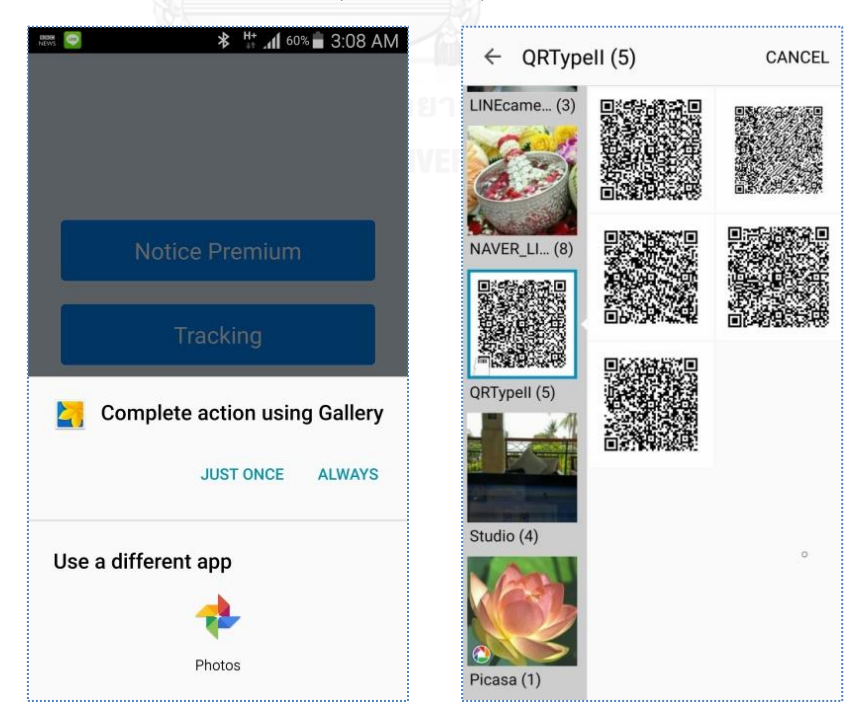

<span id="page-113-1"></span>ภาพที่ 100 ผลลัพธ์การเลือกคิวอาร์โค้ดจากภายในเครื่องสมาร์ทโฟน

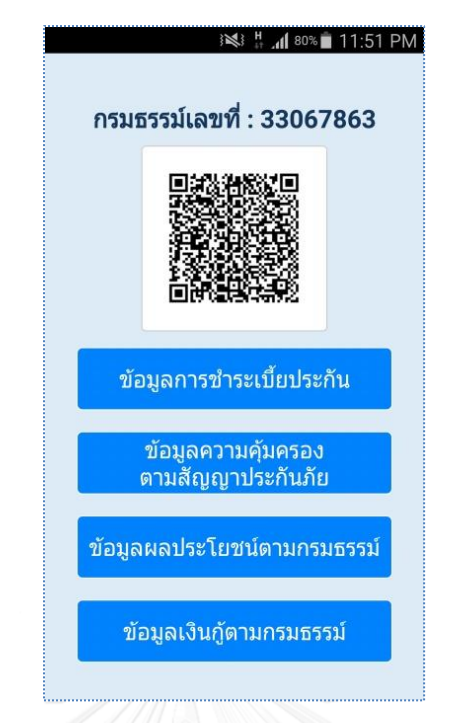

ภาพที่ 101 ผลลัพธ์ของการถอดรหัสคิวอาร์โค้ดประเภทที่ 2

<span id="page-114-0"></span>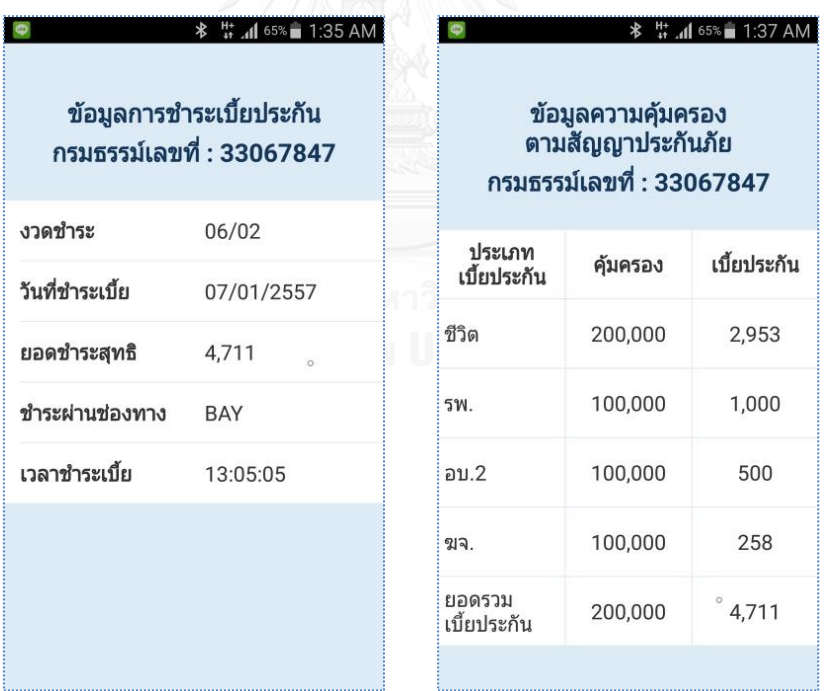

<span id="page-114-1"></span>ภาพที่ 102 ผลลัพธ์จากการถอดรหัสข้อมูลการชำระเบี้ยประกัน และความคุ้มครองตามกรมธรรม์

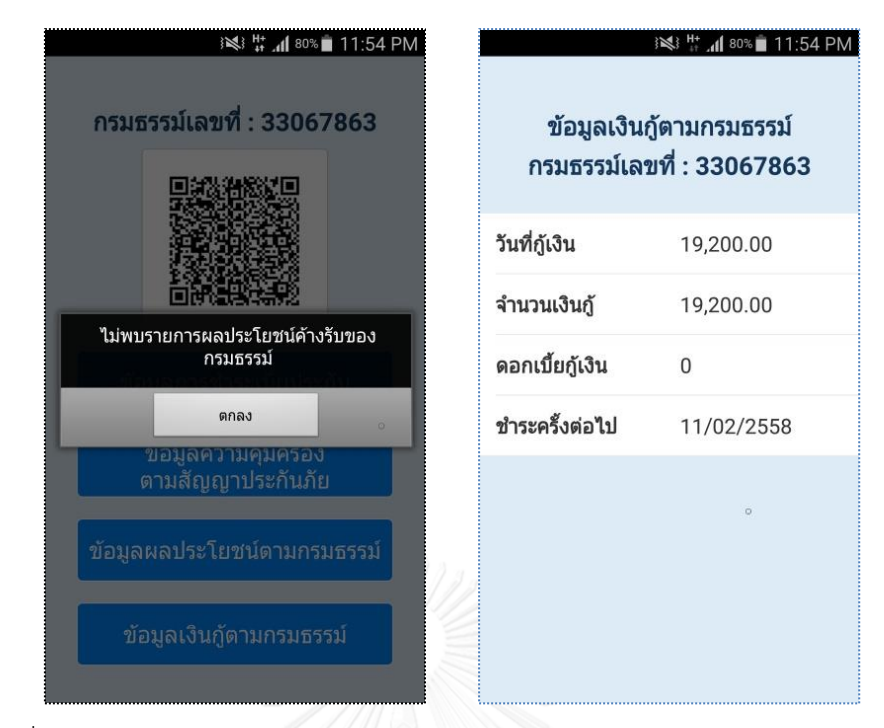

<span id="page-115-0"></span>ภาพที่ 103 ผลลัพธ์จากการถอดรหัสเงินข้อมูลผลประโยชน์และข้อมูลเงินกู้ตามกรมธรรม์

## **บทที่ 6 สรุปผลการวิจัย และข้อเสนอแนะ**

#### **6.1 สรุปผลการวิจัย**

งานวิจัยนี้ได้นำเสนอวิธีการปรับปรุงกระบวนการชำระเบี้ยประกันซึ่งเพิ่มความมั่นคง ปลอดภัยของข้อมูลผู้เอาประกัน และพัฒนาแอปพลิเคชันบนสมาร์ทโฟนเพื่อสนับสนุนกระบวนการ ช าระเบี้ยประกันโดยการประยุกต์ใช้นวัตกรรมหรือเทคโนโลยีที่เหมาะสม พร้อมกับสร้างเครื่องมือช่วย ส าหรับการสร้างคิวอาร์โค้ด ที่สามารถสร้างคิวอาร์โค้ดชนิด 2 มิติ ได้ 2 รูปแบบคือ คิวอาร์โค้ดชนิดที่ มีรูปแบบสามารถอ่านข้อความได้โดยการใช้เครื่องมืออ่านคิวอาร์โค้ดทั่วไป และชนิดคิวอาร์โค้ดที่มี รูปแบบสามารถเพิ่มความมั่นคงปลอดภัยให้กับข้อมูล เครื่องอ่านคิวอาร์โค้ดทั่วไปไม่สามารถเข้าถึง ข้อมูลดังกล่าวได้ ต้องอาศัยเครื่องมือจากงานวิจัยนี้ช่วยในการเข้าถึงข้อความดังกล่าวได้เท่านั้น

ซึ่งจากการทดลองใช้งานแอปพลิเคชันบนสมาร์ทโฟนในการชำระเบี้ยประกันในบทที่ 5 แสดงให้เห็นว่าแอปพลิเคชันสามารถสนับสนุนแนวความคิดในการปรับปรุงกระบวนชำระเบี้ยประกัน เป็นการเอื้ออำนวยความสะดวกให้กับลูกค้าพร้อมทั้งได้รับข้อมูลการชำระเบี้ยที่ถูกต้องเป็นปัจจุบัน

#### **6.2 ข้อจ ากัด**

- 1. เว็บเซอร์วิสให้บริการการสร้างและส่งไฟล์ภาพรองรับเฉพาะไฟล์นามสกุลพีเอ็นจี
- 2. เว็บเซอร์วิสให้บริการสำหรับการชำระเบี้ยประกันและการยกเลิกการชำระเบี้ยประกัน สามารถรองรับได้ 5 ช่องทางเพื่อการจำลองในงานวิจัยนี้เท่านั้น
- 3. แอปพลิเคชันบนสมาร์ทโฟนของงานวิจัยรองรับเฉพาะระบบปฏิบัติการแอนดอรยด์

#### **6.3 แนวทางการวิจัยต่อ**

จากแนวทางการพัฒนาของงานวิจัยนี้ สามารถนำไปพัฒนาในการเข้ารหัสด้วยอัลกอริทึมประเภท อื่นๆ เพิ่มการวัดผลในเรื่องของขนาดไฟล์คิวอาร์โค้ดที่เหมาะสม เวลาที่ใช้ในการถอดรหัสชุดข้อความ พัฒนากระบวนการและแอปพลิเคชันให้สามารถนำไปใช้งานจริง

#### **รายการอ้างอิง**

- 1. สำนักงานคณะกรรมการกำกับและส่งเสริมการประกอบธุรกิจประกันภัย | คปภ.[อ้างถึง 31 กรกฎาคม 2013]. สืบค้น จาก: <http://www.oic.or.th/th/home/index.php>
- 2. สมาคมประกันชีวิตไทย [อินเทอร์เน็ต]. [อ้างถึง 31 กรกฎาคม 2013]. สืบค้น จาก: <http://www.tlaa.org/2012/>
- 3. แนะนำเทคโนโลยีบาร์โค้ด [อินเทอร์เน็ต]. [อ้างถึง 31 กรกฎาคม 2013]. สืบค้น จาก: [http://www.nstda.or.th/nstda-knowledge/2866-2d-barcode.](http://www.nstda.or.th/nstda-knowledge/2866-2d-barcode)
- 4. ISO/IEC. Information technology-Automatic identification and data capture techniques-Bar code sysmbology-QRCode. First Edition. 18004. Switzerland : ISO copyright office, 2000.
- 5. ศูนย์เทคโนโลยีอิเล็กทรอนิกส์และคอมพิวเตอร์แห่งชาติ [อินเทอร์เน็ต]. [อ้างถึง 31 กรกฎาคม 2013]. สืบค้น จาก**:** http://www.nectec.or.th/index.php
- 6. Gao, J., Kulkarni, V., Ranavat, H., Chang, L., and Mei, H. (2009). "A 2D Barcode-Based Mobile Payment System", Proceedings of the third International Conference on Multimedia and Ubiquitous Engineering 2009 (MUE '09), pp. 320–329.
- 7. จรัสพงษ์ โชคชัยสิริ, ปราโมทย์ กั่วเจริญ, "Electronic Mail Security Enhancements Using Mobile Phones and QR Codes for Usability", Proceedings of the National Conference on Computer Information Technologies, Feb 2012, pp. 83-88,.
- 8. Official ZXing ("Zebra Crossing") project home. 2014; Available from: https://github.com/ZXing/ZXing.

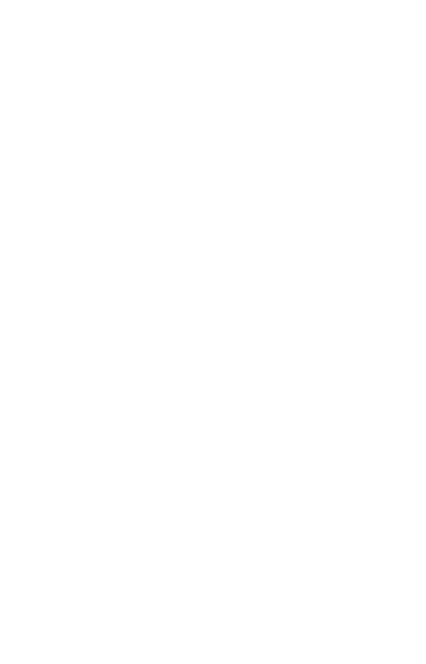

#### **ภาคผนวก ก.**

## **การพัฒนาเว็บเซอร์วิสด้วยเน็ตบีนส์**

การพัฒนาเว็บเซอร์วิสของงานวิจัยนี้ พัฒนาเน็ตบีส์ด้วยรุ่น 7.4 (NetBeans 7.4) ทำงาน ้ร่วมกับ GlassFishServer ส่วนประกอบที่ต้องทำการติดตั้งดังต่อไปนี้

- 1. ติดตั้ง JDK (Java Development Kit) สำหรับการพัฒนาโปรแกรมโดยใช้ Java
- 2. ติดตั้ง NetBeans IDE (Integrated development environment) เป็นเครื่องมือช่วย นักพัฒนาในการเขียนโค้ดโปรแกรม (ดาวน์โหลด <https://netbeans.org/downloads/>)
- 3. เพิ่ม GlassFishServer ให้กับ NetBeans ซึ่งในขั้นตอนการติดตั้ง NetBeans IDE โดย ขั้นตอนดังต่อไปนี้
	- *-* เข้าไปที่เมนู Tools -> Server ปรากฏหน้าจอ

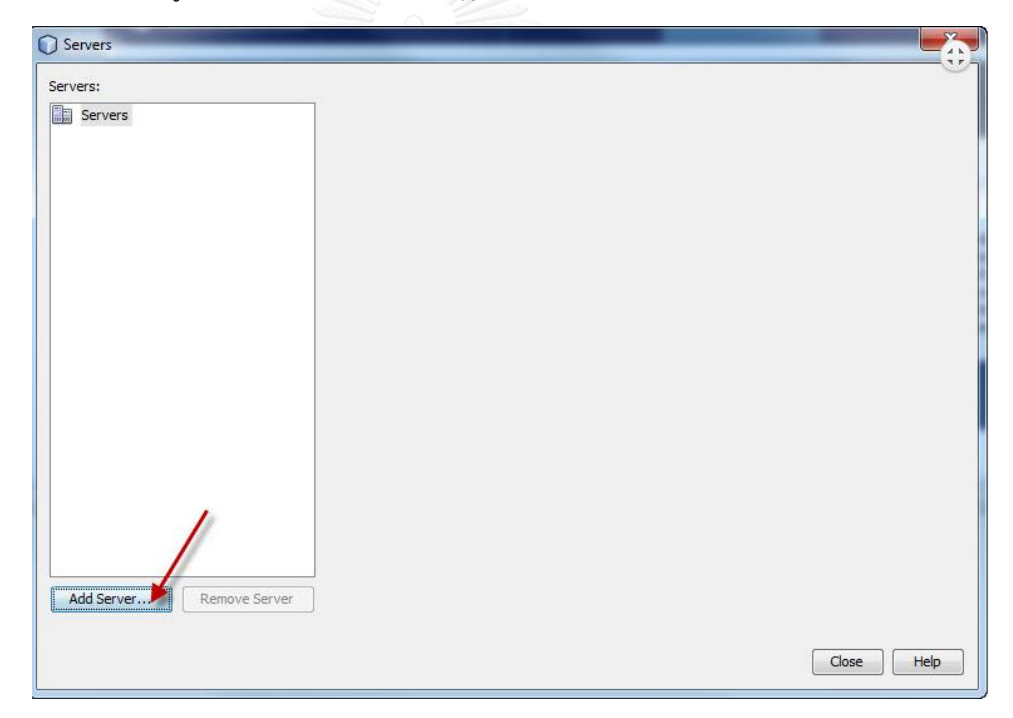

ภาพที่ 104 หน้าจอเพิ่ม Servers

*-* ระบุเลือก GlassFishSevers

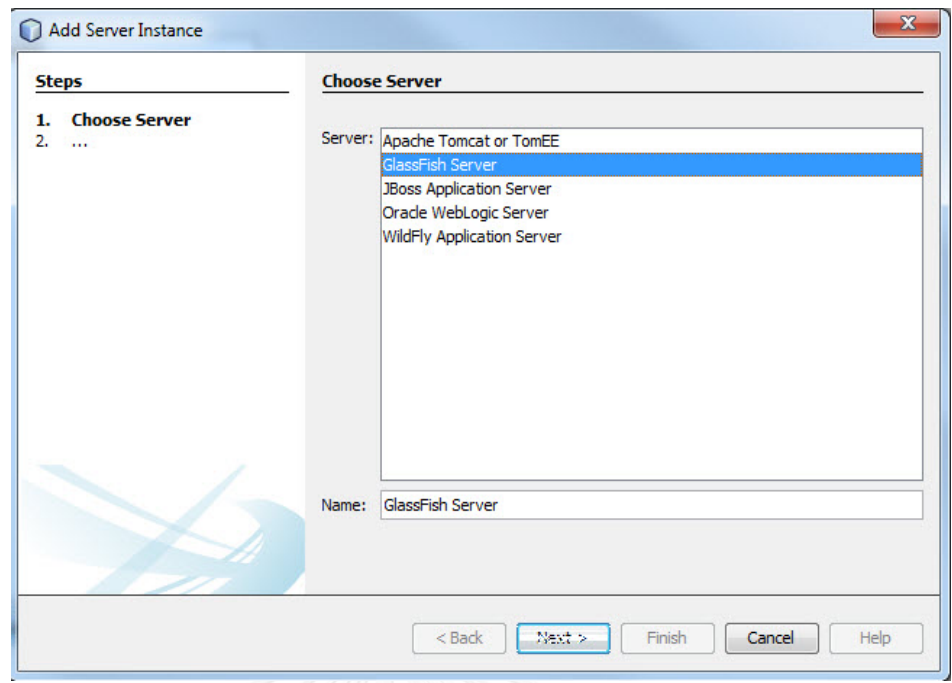

ภาพที่ 105 เลือก GlassFish Server

*-* สามารถกด Next ต่อไปจน Finish โดยข้ามในส่วนของการสร้าง Domain Local ไปเลยก็ได้จนปรากฎหน้าจอการทำงานดั[งภาพที่](#page-120-0) 106

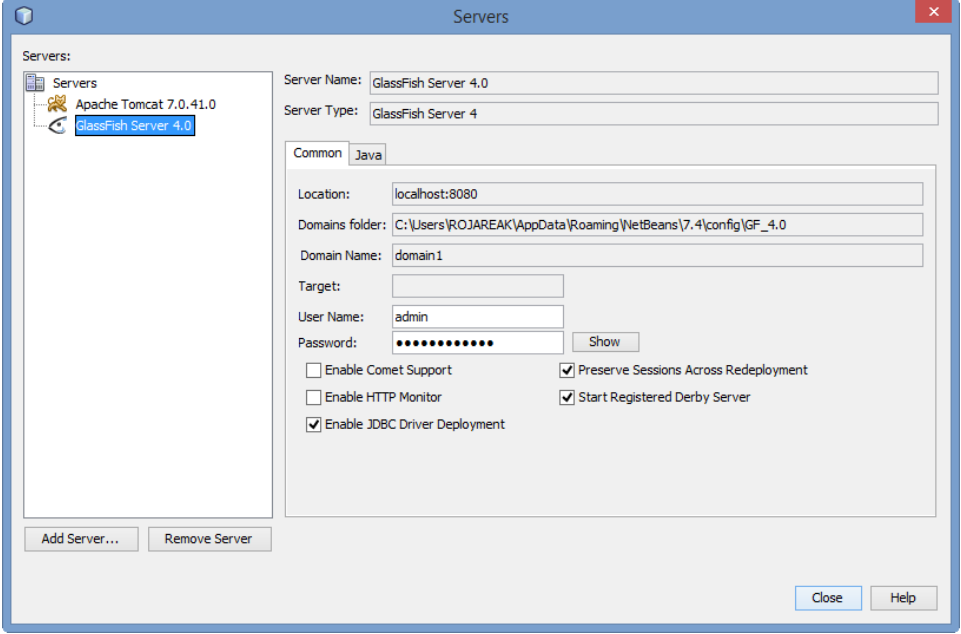

<span id="page-120-0"></span>ภาพที่ 106 ผลการเพิ่ม Glassfish Server

*-* ทดสอบเริ่มใช้งานของ GlassFish Server ดั[งภาพที่](#page-121-0) 107

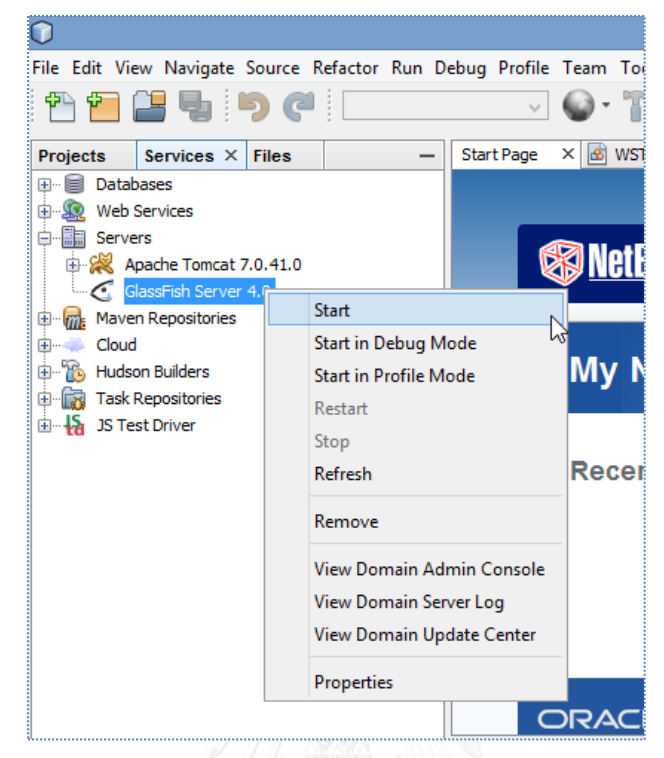

<span id="page-121-0"></span>ภาพที่ 107 เลือกคำสั่ง Start สำหรับเริ่มการใช้งาน GlassFish Server

*-* GlassFish Server พร้อมใช้งานดั[งภาพที่](#page-121-1) 108

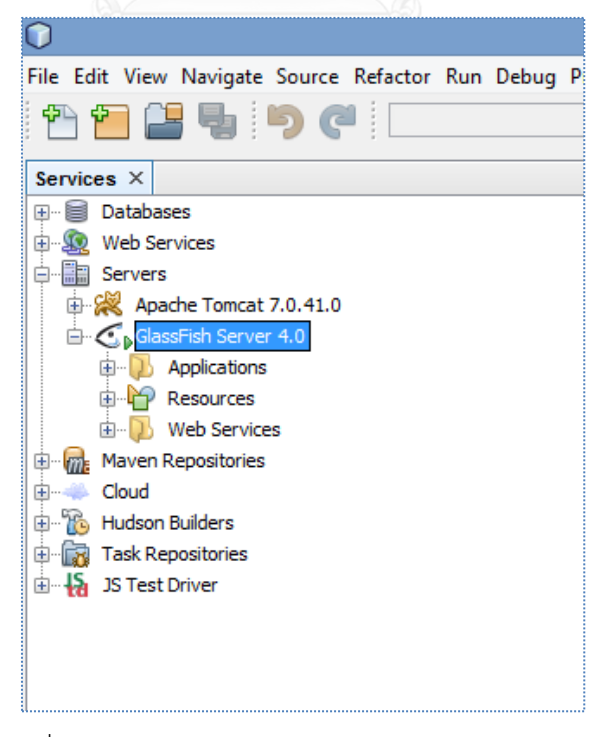

<span id="page-121-1"></span>ภาพที่ 108 ผลการ Start GlassFish Server พร้อมใช้งาน

# ภาคผนวก ข.

## **การติดตั้งเว็บกลาสฟิชฝั่ง** Server

เพื่อรองรับการให้บริการทำงานและให้บริการเว็บเซอร์วิสที่ทำการพัฒนาสำหรับงานวิจัยนี้ โดยใช้ระบบปฏิบัติการ Ubuntu 10.3

- ส่วนประกอบของการติดตั้ง
	- *-* Java JDK
	- *-* เครื่องมือเกี่ยวข้องกับ service ของระบบปฏิบัติการลีนุกซ์
	- *-* glassfish-3.1.2.zip สามารถดาวน์โหลดได้จาก

[http://www.oracle.com/technetwork/middleware/glassfish/overview/in](http://www.oracle.com/technetwork/middleware/glassfish/overview/index.html) [dex.html](http://www.oracle.com/technetwork/middleware/glassfish/overview/index.html)

- สำหรับขั้นตอนในการติดตั้งต้องใช้สคริปต์ช่วยสำหรับการติดตั้งพาธต่างๆ โดย อ้างอิงกับขององค์กร
- *-* เมื่อท าการแตกไฟล์ glassfish-3.1.2.zip ไว้ภายใต้พาธ /opt/

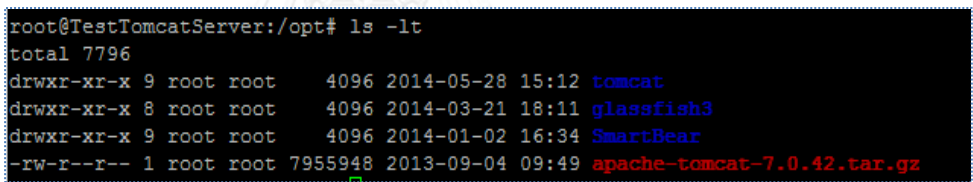

ภาพที่ 109 การติดตั้งกลาสฟิช รุ่น 3.1.2

- ้ส่วนของการใช้งาน ต้องทำการเซตพาธการทำงานตามสคริปต์การติดตั้งครบถ้วนแล้วจึง ้จะสามารถเริ่มใช้งานต่างๆ ได้ โดยมีคำสั่งพื้นฐานที่เกี่ยวข้องกับงานวิจัยนี้ดังต่อไปนี้
	- a. คำสั่งในการสร้างรหัสผ่านใช้คำสั่ง asadmin change-admin-password
	- b. คำสั่งในการเริ่มใช้งานกลาสฟิช ใช้คำสั่ง asadmin start-domain
	- c. ค าสั่งในการเริ่มต้นใช้งานกลาสฟิชอีกครั้ง ใช้ค าสั่ง restart-domain
	- d. คำสั่งในการหยุดการใช้งานกลาสฟิส ใช้คำสั่ง asadmin stop-domain
	- e. คำสั่งในการ deploy เว็บเซอร์วิสเพื่อให้บริการ ใช้คำสั่ง asadmin deploy webserviceName.warคำสั่งในการ deploy ซ้ำหากมีการแก้ไขเว็บเซอร์วิส ใช้คำสั่ง asadmin –force webserviceNam war

### **ประวัติผู้เขียนวิทยานิพนธ์**

นางสาวรจเรข เวียงนท์ เกิดเมื่อวันที่ 7 พฤษภาคม พ.ศ. 2521 ที่จังหวัดร้อยเอ็ด สำเร็จ การศึกษาปริญญาตรีหลักสูตรวิทยาศาตร์ (วท.บ.) สาขาวิทยาการคอมพิวเตอร์ คณะวิทยาศาสตร์ ิมหาวิทยาลัยรามคำแหง ในปีการศึกษา 2549 และเข้าศึกษาต่อในหลักสูตรวิทยาศาสตร มหาบัณฑิต สาขาวิศวกรรมซอฟต์แวร์ ที่ภาควิชาวิศวกรรมคอมพิวเตอร์ คณะวิศวกรรมศาสตร์ จุฬาลงกรณ์มหาวิทยาลัย ในปีการศึกษา 2555

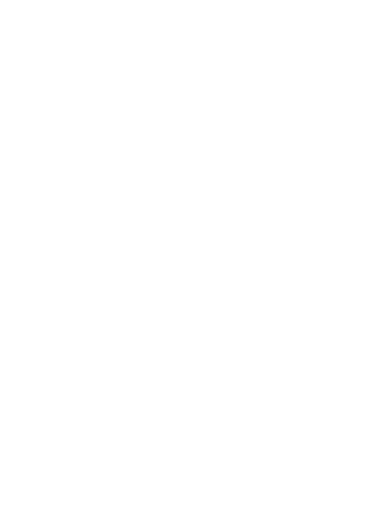